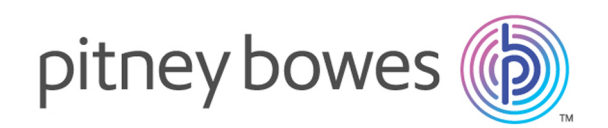

# Spectrum Technology Platform Version 12.0 SP2

Guía de geocodificación para Estados Unidos - SOAP

# **Contents**

# 1 - Módulo [Enterprise](#page-2-0) [Geocoding](#page-2-0)

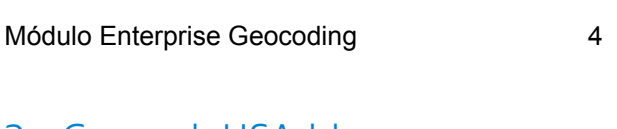

## 2 - [GeocodeUSAddress](#page-22-0)

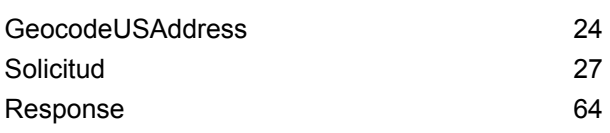

## 3 - [ReverseAPNLookup](#page-102-0)

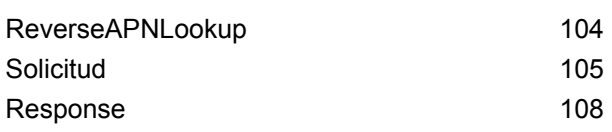

## 4 - [ReverseGeocodeUSLocation](#page-128-0)

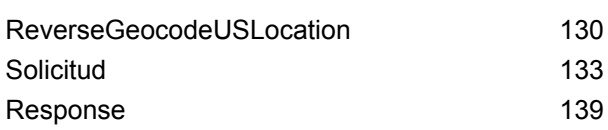

# 5 - [ReversePBKeyLookup](#page-159-0)

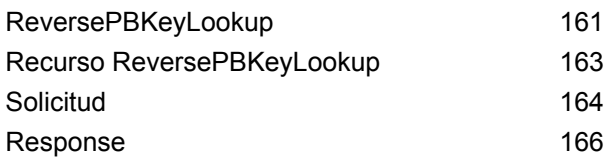

# 6 - Archivos [auxiliares](#page-184-0) de [Geocode](#page-184-0) US Address

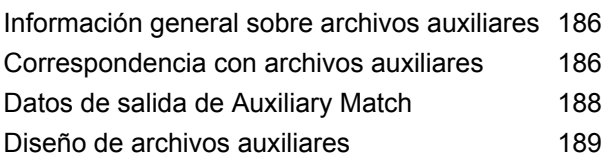

# 7 - Códigos de [ubicación](#page-194-0) y cruce para [Estados](#page-194-0) Unidos [Geocodificación](#page-194-0)

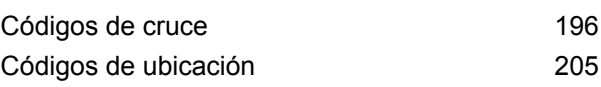

# 8 - [Detección](#page-222-0) de falsos

## [positivos](#page-222-0)

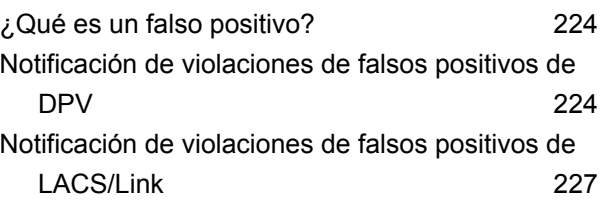

## [Capítulo](#page-227-0) : Anexo

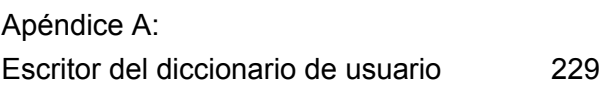

# <span id="page-2-0"></span>1 - Módulo Enterprise Geocoding

In this section

Módulo Enterprise [Geocoding](#page-3-0) **4** and 4

# <span id="page-3-0"></span>Módulo Enterprise Geocoding

El módulo Enterprise Geocoding (Geocodificación de empresa) ejecuta funciones de estandarización y geocodificación de direcciones y geocodificación a centroide de códigos postales. Este módulo le permite ingresar una dirección y obtener datos de salida tales como coordenadas geográficas, que pueden usarse para el análisis espacial detallado y la asignación de datos demográficos. También puede ingresar un código geográfico (un punto representado por una coordenada de latitud y longitud) y recibir información de dirección acerca de ese código geográfico proporcionado.

#### *Componentes*

El módulo Enterprise Geocoding consta de las siguientes etapas. Las etapas específicos que usted tenga dependerán de su licencia.

- **GeocodeAddressAUS**: toma una dirección en Australia y devuelve coordenadas de latitud/longitud y otra información. También puede geocodificar en comparación con un Identificador persistente de archivos de direcciones nacionales geocodificadas (G-NAF PID).
- **GeocodeAddressGBR**: *esta etapa está obsoleta. En su lugar, utilice la etapa de Global Geocoding del módulo Global Geocoding.* Toma una dirección en Gran Bretaña y devuelve coordenadas de latitud/longitud y otra información.
- **GeocodeAddressGlobal**: toma una dirección en cualquier país admitido y devuelve coordenadas de latitud/longitud y otra información. Geocode Address Global solo geocodifica direcciones de los países para los que cuente con licencia. No brinda compatibilidad para Australia y Gran Bretaña.
- **Geocode Address**: toma una dirección correspondiente a cualquiera de los países admitidos y devuelve el centroide de ciudad o bien, para algunos países, el centroide postal. Geocode Address World no puede definir códigos geográficos hasta el nivel de dirección de calle.
- **Geocode Africa**: ofrece funciones de geocodificación en el nivel de calle para muchos países africanos. También puede determinar centroides de ciudad o localidad, además de centroides de código postal de los países seleccionados.
- **Geocode Middle East**: ofrece funciones de geocodificación en el nivel de calle para muchos países de Oriente Medio. También puede determinar centroides de ciudad o localidad. El componente de Oriente Medio admite conjuntos de caracteres ingleses y arábigos.
- **Geocode Latin America**: ofrece funciones de geocodificación en el nivel de calle para muchos países de América Latina. También puede determinar centroides de ciudad o localidad. Existe cobertura de código postal para países seleccionados.
- **GeocodeUSAddress**: toma una dirección de entrada y devuelve coordenadas de latitud/longitud y otra información relacionada con la dirección.
- **GNAFPIDLocationSearch**: identifica la dirección y las coordenadas de latitud/longitud para un identificador persistente de archivos de direcciones nacionales geocodificadas (Geocoded National Address File Persistent Identifier, G-NAF PID).
- **ReverseAPNLookup**: toma un número de parcela de tasador (APN), el código de condado de los estándares de procesamiento de información federal (FIPS) y el código de estado FIPS, y devuelve la dirección de la parcela.
- **ReverseGeocodeUSLocation**: toma un código geográfico (coordenadas de latitud y longitud) como entrada y devuelve la dirección de la ubicación.
- **ReversePBKeyLookup**: toma un identificador único pbKeyTM como entrada y arroja todas las generaciones estándar que se proporcionan como parte de la comparación de dirección.

## Bases de datos de Enterprise Geocoding

Las siguientes bases de datos del módulo Enterprise Geocoding están instaladas en el servidor Spectrum™ Technology Platform. Algunas de las bases de datos están disponibles por suscripción a través de Pitney Bowes y se actualizan una vez por mes o trimestralmente. Otras bases de datos cuentan con licencia del Servicio Postal de los Estados Unidos USPS® .

#### *Bases de datos Bases de datos de geocodificación (solo para (Solo EE.UU.)*

Estas bases de datos contienen los datos espaciales necesarios para ejecutar la estandarización y geocodificación de direcciones. Debe instalar al menos una de estas bases de datos para realizar la geocodificación para EE.UU. Usted define cuál es la base de datos que desea cruzar con las opciones de procesamiento. Enterprise Geocoding intenta realizar el cruce con la base de datos indicada por el usuario. Para verificar que en la comparación se utiliza la base de datos deseada, puede revisar el valor arrojado en el campo de salida StreetDataType.

Estas bases de datos utilizan archivos propios denominados GSD. Para la comparación de centroide de código postal (ZIP Code en Estados Unidos), el archivo us.Z9 contiene toda la información de centroide para todos los estados y habitualmente lleva la extensión z9.

- **Base de datos de geocodificación mejorada de Centrus** (Centrus Enhanced Geocoding): esta base de datos consta de datos TIGER proporcionados por el Servicio de Levantamiento Geológico de EE.UU. y datos de dirección que proporciona el Servicio Postal de los EE.UU.
- **Base de datos de geocodificación de TomTom** (TomTom Geocoding): esta base de datos ofrece más datos actualizados que la base de datos de geocodificación mejorada de Centrus y requiere una licencia adicional. Estos datos son proporcionados por TomTom, un proveedor externo de datos espaciales, en tanto los datos postales provienen del Servicio Postal de los EE.UU.
- **Base de datos de geocodificación de HERE** (TomTom Geocoding): esta base de datos ofrece más datos actualizados que la base de datos de geocodificación mejorada de Centrus y requiere una licencia adicional. Los datos HERE son suministrados por HERE, un proveedor de datos espaciales. Para obtener información sobre estas bases de datos, comuníquese con su representante de ventas.
- **Base de datos de centroide de código postal ZIP + 4**: esta base de datos solo ofrece normalización de direcciones y comparación de centroide de código postal + 4 (ZIP +4 en Estados Unidos). No incluye funciones de comparación de nivel de calle.

Cada base de datos de geocodificación incluye un índice de intersecciones a nivel estatal opcional (Statewide Intersections Index). Este índice de intersecciones a nivel estatal está diseñado para permitir la rápida identificación de intersecciones en todo un estado. Por ejemplo, el índice de intersecciones a nivel estatal permite buscar los datos "1st and Main St, CO" en una base de datos y obtener una lista de posibles coincidencias en Colorado con más rapidez que en caso de buscar cada instancia de la intersección en toda la base de datos de geocodificación.

#### *Bases de datos Bases de datos de puntos (solo para (Solo EE.UU.)*

Las bases de datos de puntos contienen datos para localizar el centro de una parcela. Estas bases de datos ofrecen mejor precisión de geocodificación para mapas de Internet, seguros de propiedad y por accidentes, telecomunicaciones, servicios públicos, etc.

Estas bases de datos son opcionales, pero se requieren los puntos mejorados de Centrus o los puntos destacados de Centrus para la búsqueda inversa del número de parcela del tasador (Assessor's Parcel Number, APN). Estas bases de datos también cuentan con licencias por separado.

- **Puntos de Centrus**: esta base de datos contiene los datos necesarios para localizar el centro de una parcela o un edificio. No incluye datos de número de parcela de tasador (APN) ni de elevación.
- **Elevación de Centrus (Centrus Elevation)**: esta base de datos contiene los mismos datos que la base de datos de puntos de Centrus, y también datos de elevación.
- **Puntos mejorados de Centrus** (Centrus Enhanced Points): esta base de datos contiene los mismos datos que la base de datos de puntos de Centrus, y también datos de APN.
- **Puntos destacados de Centrus** (Centrus Premium Points): esta base de datos contiene los mismos datos que la base de datos de puntos de Centrus, y también datos de APN y elevación.
- **Base de datos de puntos HERE**: estos datos son suministrados por HERE, un proveedor de datos espaciales.
- **Base de datos de puntos TomTom**: estos datos son suministrados por TomTom, un proveedor de datos espaciales.
- **Datos de ubicación principales**: esta base de datos proporciona la mejor ubicación de punto de dirección disponible para cada una de las direcciones a las que se pueden enviar correos y realizar envíos en los Estados Unidos.

#### *Base de datos de geocodificación inversa (solo para (Solo EE.UU.)*

Esta base de datos contiene los datos necesarios para convertir una ubicación de latitud/longitud en una dirección.

Esta base de datos es opcional, pero es obligatoria para ReverseGeocodeEE. UU. Esta base de datos también cuenta con licencias por separado.

#### *Archivos auxiliares (solo para (Solo EE.UU.)*

Los archivos auxiliares contienen registros definidos por el usuario. Puede utilizar los archivos auxiliares para contar con datos personalizados que se utilizan en la comparación de direcciones o códigos geográficos.

#### *Base de datos DPV® (solo para (Solo EE.UU.)*

La base de datos de validación de puntos de entrega (DPV, por sus siglas en inglés) le permite verificar la validez de cualquier dirección postal individual de Estados Unidos. La base de datos DPV se distribuye como una función opcional y puede instalarse para mejorar la capacidad de la base de datos de geocodificación para validar direcciones postales. Cada vez que se lanza una edición de la base de datos de geocodificación, también se emite la correspondiente edición de la base de datos DPV opcional. La fecha de la base de datos DPV debe coincidir con la fecha de la base de datos de geocodificación para que funcione el procesamiento DPV. Es posible que las búsquedas de DPV no se realicen después de la fecha de vencimiento de la base de datos DPV.

Esta base de datos es opcional, pero se requiere para el procesamiento de CASS™. La base de datos DPV también se requiere para determinar el código postal +4 (ZIP +4) y los datos de salida relacionados (DPBC, tipo de registro USPS, etc.). Esta base de datos también cuenta con licencias por separado.

#### **Nota:**

Las licencias del Servicio Postal de Estados Unidos prohíben el uso de DPV para la generación de direcciones o listas de direcciones, y la exportación de la base de datos DPV fuera de Estados Unidos.

#### *Base de datos EWS (solo para (Solo EE.UU.)*

La base de datos del sistema de advertencia anticipada (Early Warning System, EWS) contiene datos que evitan que se codifiquen erróneamente las direcciones debido a la demora de los datos postales en llegar a la base de datos de Estados Unidos.

El Servicio Postal de los Estados Unidos (USPS<sup>®</sup>) actualiza el archivo EWS semanalmente. A diferencia de las bases de datos DPV y LACS<sup>Link</sup>, la base de datos EWS no necesita tener la misma fecha que la base de datos de geocodificación. Puede descargar el archivo EWS.zip gratuitamente en la sección CASS del sitio web del sistema RIBBS (Boletín informativo rápido) de USPS®:

#### **<https://postalpro.usps.com/cass/EWS>**

Cuando descargue la base de datos EWS, recibirá un archivo con el nombre OUT. Debe cambiar el nombre del archivo para que sea EWS.txt antes de usarlo.

### *Base de datos LACSLink (Solo EE.UU.)*

La base de datos LACS<sup>Link</sup> le permite corregir las direcciones que han sido modificadas a partir de la conversión de direcciones rurales a direcciones con un formato de calle y número, el cambio de numeración de las casillas postales o el cambio de las direcciones con un formato de calle y número.

Esta base de datos es opcional, pero se requiere para el procesamiento de CASS™. La base de datos LACS<sup>Link</sup> también es necesaria en el modo CASS para recibir resultados de código postal +4 (ZIP +4) y los datos de salida relacionados (código de barras de punto de entrega, tipo de registro de USPS, etc.).

La fecha de la base de datos LACS<sup>Link</sup> debe coincidir con la fecha de la base de datos de geocodificación para que funcione el procesamiento LACS<sup>Link</sup>.

#### **Nota:**

Las licencias del Servicio Postal de Estados Unidos (USPS) prohíben el uso de LACS<sup>Link</sup> para la generación de direcciones o listas de direcciones, y la exportación de la base de datos LACSLink Link fuera de Estados Unidos.

#### *Bases de datos de geocodificación internacional*

Las bases de datos de geocodificación internacional contienen los datos espaciales necesarios para ejecutar la estandarización y geocodificación de direcciones de ubicaciones fuera de Estados Unidos. Cada país cuenta con su propia base de datos, y algunos países tienen bases de datos opcionales que ofrecen funciones de geocodificación mejoradas.

#### *Base de datos AddressBase Premium del Reino Unido*

AddressBase Premium es una base de datos de puntos cuyo origen es Ordnance Survey®, (la agencia oficial de mapas del Reino Unido), Royal Mail (el servicio postal del Reino Unido) y las autoridades locales.

La base de datos AddressBase Premium proporciona el más alto nivel de precisión, según se refleja en los códigos de resultado S8. La base de datos incluye objetos sin direcciones postales, como propiedades subdivididas, lugares de oración y centros comunitarios.

La base de datos AddressBase Premium se construyó alrededor del UPRN (Número de referencia de propiedad único). El UPRN es el único identificador que proporciona una referencia persistente a una propiedad única, sin importar el nombre de la propiedad, el estado, la subdivisión, el uso (como un solo habitante o varios habitantes) o demolición de la propiedad. Todas las direcciones históricas, alternativas y provisionales se registran contra el mismo UPRN. El UPRN se devuelve con cada candidato de AddressBase Premium, excepto para las direcciones de Irlanda del Norte.

Si bien la fuente de datos de Ordnance Survey no contiene direcciones para Irlanda del Norte, los datos de AddressBase Premium se complementan con los datos de dirección de código postal para Irlanda del Norte de Royal Mail® (el servicio postal del Reino Unido). La precisión de estos datos correspondientes a Irlanda del Norte se limita a centroides de código postal (código de resultados S3).

Para obtener más información acerca de AddressBase Premium, consulte **<https://www.ordnancesurvey.co.uk/business-and-government/help-and-support/products/addressbase-premium.html>** de Ordnance Survey.

#### *Base de datos CodePoint del Reino Unido*

La base de datos CodePoint Postal Address File (PAF) ofrece geocodificación de centroides de código postal. La base de datos CodePoint (Puntos de código) es apta para la mayoría de las aplicaciones relacionadas con comparación de direcciones, validación, etc.

La base de datos CodePoint proviene de Royal Mail (el servicio postal del Reino Unido) y abarca direcciones de calles para el Reino Unido (Gran Bretaña e Irlanda del Norte). La base de datos CodePoint cuenta con licencia para todos los datos en conjunto, y no por región. La precisión de centroide de código postal proporcionada por la base de datos CodePoint se refleja en los códigos de resultado S3.

Para obtener más información sobre las bases de datos de Royal Mail, consulte:

#### **<http://www.royalmail.com>**

#### *Archivo de direcciones nacionales geocodificadas de Australia (G-NAF)*

Esta base de datos ofrece funciones de geocodificación mejoradas para direcciones de Australia. Es el único índice nacional oficial de Australia que contiene información sobre localidad, calle y número validada con coordenadas geográficas. Contiene direcciones rurales y urbanas oficialmente reconocidas y también direcciones no oficiales (alias). No se incluyen direcciones ni casillas postales. No obstante, como algunas zonas rurales no tienen información adecuada sobre direcciones, en los datos G-NAF se han incluido los números de buzones de correo de caminos (RMB), números de lote, y números de bloque y sección.

Cuando instale esta base de datos, observará dos subcarpetas:

- **GNAF123**: contiene el diccionario de nivel de puntos. Este diccionario ofrece el más alto grado de precisión de geocodificación (lo que se caracteriza con los niveles de confiabilidad 1, 2 o 3).
- **GNAF456**: contiene el resto de la información de direcciones en G-NAF que no cumple con los criterios de precisión de geocodificación (lo que se caracteriza con los niveles de confiabilidad 4, 5 o 6).

Debe especificar cada una de estas herramientas como recursos de base de datos separados en Management Console (Consola de Administración).

Si bien se recomienda utilizar ambas bases de datos para validar la existencia de direcciones, utilice solo GNAF123 para la geocodificación de nivel de parcela. Si no es necesario aplicar códigos geográficos de nivel de parcela, puede utilizar la base de datos GNAF456 para la geocodificación.

#### *Base de datos de puntos para Nueva Zelanda*

La base de datos de puntos para Nueva Zelanda toma como base los datos de puntos postales, con un nivel de máxima precisión para cada dirección física específica. Las ubicaciones X e Y que se obtienen para los registros candidatos a partir de esta base de datos tienen una nivel de máxima precisión.

Estos datos son mantenidos por la autoridad gubernamental correspondiente, Land Information New Zealand.

#### *Otras bases de datos de puntos para otros países*

Existen varias otras bases de datos de puntos disponibles para otros países. Consulte las notas de la versión de los datos trimestrales para obtener más información.

#### **Cómo agregar un recurso de base de datos de Estados Unidos Recurso de base de datos**

Siempre que instale un nuevo recurso de base de datos o modifique uno ya existente, debe definirlo en Management Console para que quede disponible en el sistema. En este procedimiento se indica cómo agregar o modificar un recurso de base de datos perteneciente a Estados Unidos para el módulo Enterprise Geocoding.

- 1. Si aún no lo ha hecho, instale los archivos de conjuntos de datos en el sistema. Para obtener instrucciones sobre la instalación de bases de datos, consulte la *Guía de instalación de*Spectrum™ Technology Platform.
- 2. En Management Console, bajo **Recursos**, seleccione **Bases de datos Spectrum**.
- 3. Para crear un nuevo recurso de base de datos, haga clic en el botón Agregar +. Para realizar cambios en un recurso de base de datos existente, haga clic en el botón Editar . Para borrar un recurso de base de datos, selecciónelo y luego haga clic en el botón Borrar ...
- 4. Si crea un nuevo recurso de base de datos, en la página **Agregar base de datos**, ingrese un nombre para el recurso de base de datos en el campo **Nombre**. El nombre puede ser cualquiera que elija. Si crea una base de datos nueva copiando una existente, cambie el nombre predeterminado según sea necesario. No puede modificar el nombre de un recurso de base de datos ya existente, porque se producirían errores en los servicios o trabajos que hacen referencia al recurso de base de datos por su nombre original.

**Nota:** Si utiliza el módulo Enterprise Geocoding con el módulo Siebel, asigne a la base de datos de geocodificación de Estados Unidos el nombre **KGDDatasource**.

5. En el campo **Tamaño de grupo** especifique la cantidad máxima de solicitudes simultáneas que desea que manipule esta base de datos.

El tamaño óptimo de grupo varía según el módulo. Generalmente se pueden visualizar mejores resultados al configurar el tamaño de grupo entre la mitad o el doble de la cantidad de CPU en el servidor, donde el tamaño óptimo de grupo para la mayoría de los módulos es la misma cantidad de CPU. Por ejemplo, si su servidor tiene cuatro CPU, puede que desee probar con un tamaño de grupo entre 2 (la mitad de la cantidad de CPU) y 8 o (el doble de la cantidad de CPU), donde el tamaño óptimo posiblemente sea 4 (la cantidad de CPU).

- 6. En el campo **Módulo**, seleccione GeoStan. El campo **Tipo**, Codificadores geográficos de Estados Unidos está seleccionado de forma predeterminada.
- 7. Para añadir un nuevo conjunto de datos, en **Fuente de datos**, haga clic en el botón Añadir  $\pm$ . En el campo **Ruta**, especifique la carpeta que contiene los archivos de los conjuntos de datos. Puede escribir una ruta o hacer clic en el botón Examinar **para ubicar el conjunto de datos** que necesita, y luego hacer clic en **Aceptar**. Puede incluir múltiples rutas de acceso al conjunto de datos. Esto le permite especificar un solo recurso que incluya el conjunto de datos principal y los conjuntos de datos opciones que haya, como DPV, LACSLink o datos de elevación. Para los conjuntos de datos DPV y LACS<sup>Link</sup>, la interfaz proporciona los indicadores  $\texttt{Si}/\texttt{No}$  en función de si los datos DPV y LACS<sup>Link</sup> se detectan en cualquiera de las rutas definidas para el recurso de base de datos.
- 8. Si tiene que agregar conjuntos de datos adicionales, haga clic en el botón Añadir <sup>+</sup>. Para editar una ruta de conjunto de datos, seleccione el conjunto de datos y luego haga clic en el botón Editar . Para eliminar un conjunto de datos, selecciónelo y luego haga clic en el botón Eliminar  $\Box$

9. Si tiene varios conjuntos de datos y desea reordenarlos, seleccione un conjunto de datos y haga clic en el botón Arriba  $\uparrow$  o Abajo  $\downarrow$  para mover el archivo en la lista de conjunto de datos.

> **Nota:** El orden de los conjuntos de datos establece la prioridad del conjunto de datos que se usa cuando se realiza un cruce con varios conjuntos de datos del mismo nivel; por ejemplo, se realiza un cruce con 2 conjuntos de datos de calles. En este caso, se utilizará el mayor conjunto de datos enumerado.

10. Cuando termine con los cambios, haga clic en **Guardar**.

### Conceptos de geocodificación

La geocodificación es el proceso de determinar las coordenadas de latitud y longitud de una dirección. Existen diferentes formas en las que se puede geocodificar una dirección. Dichas formas, ordenadas de la más a la menos precisa, son las siguientes:

#### **Comparación de nivel de punto**

La comparación de nivel de punto localiza el centro del espacio o la parcela ocupados por el edificio real. Este es el tipo de geocodificación más preciso y se utiliza en sectores, tales como mapas de Internet, seguros, telecomunicaciones y servicios públicos.

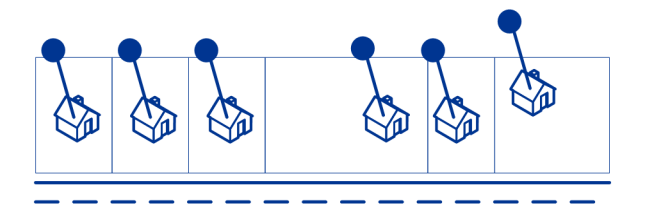

La comparación de línea central se utiliza con la comparación de nivel de punto para vincular un código geográfico de nivel de punto con el segmento de calle superior. Esto permite obtener datos adicionales acerca del segmento de calle superior que no pueden obtenerse si se usa solo el cruce de nivel de punto. La información de salida también incluye las pautas desde la geocodificación de datos de puntos hasta la comparación de línea central.

#### **Comparación de calle**

La comparación de calle identifica la ubicación aproximada de una dirección en un segmento de calle. En la comparación de calle, la ubicación se determina al calcular la ubicación aproximada de un número de casa sobre la base del rango de números en la calle correspondiente. Por ejemplo, si la dirección se encuentra en un segmento de calle con un rango que va del 50 al 99, se presupone que el número de casa 75 estará en el medio del segmento de calle. Este método parte de la premisa de que las direcciones están distribuidas de forma pareja a lo largo del segmento de calle.

Por lo tanto, no es un método tan exacto como la comparación de punto porque existe la posibilidad de que las direcciones no estén distribuidas de esa forma en un segmento de calle.

Por ejemplo, el siguiente diagrama muestra los resultados de la comparación de nivel de calle a lo largo de un segmento con edificios distribuidos de forma irregular. Los primeros tres edificios fueron geocodificados con precisión porque están distribuidos de forma pareja. Sin embargo, el cuarto edificio se encuentra en una parcela ligeramente más grande que el resto de las parcelas de esta calle. Dado que la comparación de calle parte de la premisa de que los edificios están distribuidos de forma pareja, los edificios ubicados en cuarto, quinto y sexto lugar no fueron geocodificados con tanta precisión como los primeros tres. Si se utilizase la geocodificación de nivel de punto, los resultados serían más exactos.

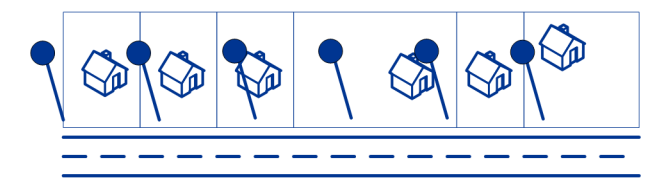

#### **Comparación de centroide**

La comparación de centroide de código postal utiliza el punto central de un área definida por un código postal (ZIP o ZIP + 4), y es el tipo de geocodificación menos preciso. Un centroide de código postal es el centro de un código postal (ZIP). Un centroide de código postal ZIP + 4 es el centro de un código postal + 4 (ZIP + 4). Puesto que el código postal ZIP + 4 representa un área menor que el código postal, el centroide de código postal ZIP + 4 es más preciso que el centroide de código postal ZIP.

El siguiente diagrama ilustra la comparación de centroide. En este ejemplo, las seis casas tendrán el mismo código geográfico porque todas residen en la misma zona de código postal +4.

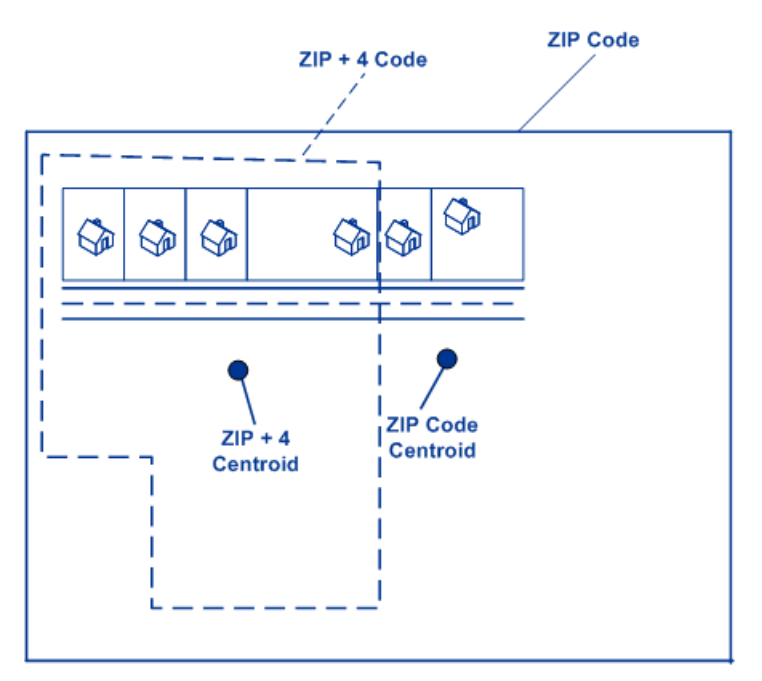

#### **Uso de Datos de ubicación principales**

Datos de ubicación principales (MLD, por sus siglas en inglés) es un conjunto de datos completo y proveniente de distintos orígenes que incluye todas las ubicaciones con direcciones conocidas en los Estados Unidos. Como los MDL se obtienen desde distintos recursos de datos múltiples, contemplan un universo de direcciones más completo que cualquier origen de datos único. Se le asigna un identificador único de pbKey™ a cada ubicación física con dirección dentro de los MDL, lo que permite a los usuarios administrar sus datos de dirección y desbloquear una gran cantidad de información vinculado a él con más facilidad.

Cuenta con un universo de direcciones disponibles más completo para los resultados de comparación en un aumento de la alta confianza en los cruces de direcciones y en una disminución de los cruces falsos positivos. Un cruce falso positivo se genera cuando se compara una dirección de entrada incompleta con un conjunto de datos incompleto, esto provoca que se genere un cruce incorrecto porque no hay suficiente información en los datos de entrada o en el conjunto de datos de comparación para saber que la dirección no se cruzó correctamente.

Un ejemplo de esto es la dirección de entrada "100 Main St". Es posible que haya una sola "100 E Main St" en un origen de datos de comparación y que en otro origen de datos de comparación solo haya una "100 W Main St", aunque ambas, "100 W Main St" y "100 E Main St", sean válidas. En ambos casos, la dirección de entrada "100 Main St" se cruzaría con el registro en el origen de datos de comparación, y habría un alto nivel de confianza respecto a que el cruce fue correcto porque solo se comparó con una sola dirección en cada origen de datos. En ambos casos, habría un cruce falso positivo, ya que la dirección de entrada "100 Main St" podría ser "100 E Main St" o "100 W Main St". Sin embargo, en el caso de los MLD, ya que las direcciones provienen de muchas fuentes, ambas, "100 W Main St" y "100 E Main St", existirían en los datos de comparación. En este caso, se generaría un cruce múltiple para la dirección de entrada "100 Main St", en lugar de un cruce falso positivo para "100 W Main St" o "100 E Main St".

La confianza de comparación de excelencia de los MLD también mejora mediante la disponibilidad de más códigos geográficos de alta precisión para las ubicaciones con direcciones, incluidos los datos en el MLD. MLD toma la información de la ubicación desde múltiples fuentes de datos para proporcionar códigos geográficos con la precisión más alta disponible para cada dirección. Esto proporciona un aumento en la alta precisión en los códigos geográficos en comparación con la de cualquier fuente única.

#### *Funciones adicionales con Datos de ubicación principales*

Funciones de comparación opcionales:

- **[Ubicaciones](#page-14-0) de centroide de PBKey ZIP**
- **[Comparación](#page-15-0) de puntos de interés**

Función de geocodificación opcional:

• **Centroides [expandidos](#page-15-1)**

Funciones opcionales de pbKey:

• **PBKey [Fallback](#page-15-2)**

• **[Reverse](#page-16-0) PBKey Lookup**: implementada como una de recurso en Módulo Enterprise Geocoding para EE. UU..

#### *Identificador único pbKey™*

pbKey es un identificador único que se le asigna a cada ubicación con dirección física dentro del conjunto de Datos de ubicación principales. El identificador pbKey se genera cuando se hace un cruce a los MLD. Es un campo de 12 caracteres (más 1 nulo), con el carácter inicial "P", que es un identificador persistente para una dirección.

#### <span id="page-13-0"></span>*Casos de uso*

Algunos de los beneficios que tiene el pbKey incluyen:

- Acceso a datos de atributo que proporcionan información adicional acerca de una dirección, como demografía, proximidad a peligros, disponibilidad de servicios y otra información de la propiedad.
- Eficiencia mejorada en el manejo y la conservación de datos uniformes y precisos para listas de direcciones de clientes.
- La capacidad para generar una lista de direcciones de clientes a los que se apunta en cuanto a productos y servicios, basándose en atributos específicos asociados con su dirección.

En las siguientes secciones, se ofrece información más detallada.

#### *Datos de dirección de GeoEnrichment*

El identificador único pbKey™ funciona como una clave de búsqueda con conjuntos de datos GeoEnrichment de Pitney Bowes para agregar datos de atributo para la ubicación de una dirección. Según los conjuntos de datos GeoEnrichment que instale, los datos de atributos pueden incluir información de dueño de la propiedad, bienes raíces, censo, gastos de consumo, demografía, geografía, protección contra incendios e inundaciones y/o sistemas de telecomunicaciones e inalámbricos y más. Algunos de estos conjuntos de datos devuelven datos específicos de ubicación de puntos, como dueño de la propiedad y bienes raíces, en tanto que otros proporcionan datos basados en polígono, por ejemplo, protección contra incendios e inundaciones, que pueden identificar zonas inundables, incendios descontrolados o territorios calificados.

#### *Dirección de Master Data Management mediante el uso de ReversePBKeyLookup*

Para asegurarse de usar la información de dirección más reciente y las ubicaciones más precisas, los negocios pueden geocodificar periódicamente su lista de direcciones de clientes. La capacidad de cómputo para este proceso intensivo es costosa y, además, hay una pequeña posibilidad de cambios en el cruce de dirección. Algunas empresas controlan estos cambios porque es algo esencial para ellas. Además, muchas empresas tienen múltiples bases de datos de direcciones entre diferentes funciones comerciales y necesitan la representación uniforme de una sola dirección en múltiples sistemas y bases de datos. ReversePBKeyLookup elimina la necesidad de volver a geocodificar la dirección mediante el uso del identificador único pbKey™, en lugar de la dirección, como entrada. Se obtiene la dirección junto con las coordenadas de latitud/longitud. El proceso ReversePBKeyLookup es sustancialmente más rápido y, por lo tanto, más barato que utilizar la dirección para recuperar esta información. Además, como pbKey es persistente, no hay posibilidades de cruzarlo con una dirección diferente.

#### *Identificar direcciones de datos GeoEnrichment mediante el uso de ReversePBKeyLookup*

Los productos del módulo GeoEnrichment son una variedad de archivos de datos basados en texto que contienen atributos diferentes para cada dirección en el conjunto de datos de ubicación principal. Puede utilizar los atributos en uno o más de estos conjuntos de datos GeoEnrichment para identificar a los clientes para productos o servicios según esos atributos específicos. La clave de búsqueda para estos productos es el identificador único pbKey™ en lugar de la dirección. Esto le permite vincular fácilmente a los clientes en múltiples conjuntos de datos si necesita considerar los atributos incluidos en más de un conjunto de datos GeoEnrichment. Por ejemplo, con la estructura de Ground View Family Demographics, en conjunto con la de Property Attribute, podrá generar una lista de identificadores únicos pbKey para registros que representan a familias jóvenes, de cuatro o más integrantes, en casas grandes a fin de enfocarse en productos y servicios específicos. Una vez que se han identificado los registros con los atributos deseados, los identificadores únicos pbKey de esos registros se pueden utilizar para obtener la información de ubicación y de dirección de esos clientes mediante el uso de ReversePBKeyLookup.

#### <span id="page-14-0"></span>*Funciones de comparación opcionales*

#### *Ubicaciones de centroide de PBKey ZIP*

El comportamiento predeterminado de Módulo Enterprise Geocoding para EE. UU. es arrojar cruces desde los Datos de ubicación principales para las ubicaciones con direcciones que tienen geocodificación de nivel de dirección. Las obtenciones de centroides ZIP están disponibles de manera opcional cuando realiza comparaciones con los datos de ubicación principales (MLD) en la etapa Geocode US Address. Para direcciones que no tienen una ubicación de alta calidad, esto proporciona acceso al identificador único pb $K$ ey $^{\textsf{TM}}$ , que puede utilizarse para desbloquear información adicional acerca de una dirección mediante datos GeoEnrichment, además de obtener eficiencias de procesamiento operativo. Esto nos permite garantizar la máxima cobertura e integridad de direcciones en la geocodificación. La inclusión de estas direcciones nos permite proporcionar una tasa de cruce más alta y con menos falsos positivos, además de acceso al identificador único pbKey<sup>TM</sup> para todas las direcciones conocidas en los EE. UU.

A fin de obtener centroides ZIP, debe agregar estos archivos como recursos de bases de datos:

- Datos de ubicación principales
- zipsmld.gsd: este es un archivo que contiene los centroides ZIP.

Para activar la obtención de centroides ZIP, siga este procedimiento:

- 1. Vaya al directorio indicado a continuación. El *SpectrumDirectory* se refiere al directorio donde instaló el servidor Spectrum™ Technology Platform.
	- En Windows: \*SpectrumDirectory*\server\modules\geostan\
	- En Unix/Linux:/*SpectrumDirectory*/server/modules/geostan/
- 2. Con un editor de texto, abra el archivo java.properties.
- 3. Ubique la propiedad Return pbKey Zip Centroids.
- 4. Establezca egm.us.return.pbkey.zip.centroids=true. De manera predeterminada, esta propiedad está deshabilitada (falso).
- 5. Reinicie el servidor Spectrum.

6. Establezca la preferencia del centroide para activar la obtención del centroide ZIP: en la solicitud para el recurso GeocodeUSAddress, configure: CentroidPreference=AddressUnavailable

#### <span id="page-15-0"></span>*Comparación de puntos de interés*

El archivo de índice opcional (poi.gsi) del punto de interés (POI) incluido con los datos Master Location Data y direcciones HERE Point proporciona una compatibilidad ampliada en la comparación de nombres de alias. Para obtener más información, consulte**[Edificio,](#page-46-0) nombre de firma y [comparación](#page-46-0) de puntos de interés** en la página 47.

#### <span id="page-15-1"></span>*Función de geocodificación opcional Centroides expandidos*

En algunos casos, una dirección coincidente con Master Location Data (MLD) está disponible en más de un código geográfico a nivel de punto. Para obtener más información sobre los distintos tipos de códigos geográficos a nivel de punto, consulte las definiciones de "APnn" en **[Códigos](#page-204-1) de [ubicación](#page-204-1) de dirección** en la página 205. Cuando hay disponible más de un código geográfico a nivel de punto a partir de los datos MLD, solo se entregará el código geográfico de mejor calidad con los datos de dirección cruzados.

La función Centroides ampliados está disponible con MLD y la presencia de una base de datos opcional *us\_cent.gsc*. Si se encuentra un cruce de dirección en MLD y se agrega la base de datos opcional *us\_cent.gsc* como un recurso de base de datos, se realizará una búsqueda de código geográfico adicional para la dirección cruzada en la *us\_cent.gsc* opcional. Si se encuentran códigos geográficos adicionales para la dirección cruzada, estos serán proporcionados. El código de ubicación proporcionado para un cruce de Centroides expandidos tendrá un valor "APnn" y un tipo de datos de "MASTER LOCATION".

#### <span id="page-15-2"></span>*Funciones de pbKey opcionales*

#### *PBKey Fallback*

Cuando usa PBKey Fallback, si un cruce de dirección no se realiza con los Datos de ubicación principales, pero se realiza un cruce con un conjunto de datos distinto, se devuelve el pbKey del punto MLD más cercano ubicado dentro de la distancia de búsqueda. Para saber si se ha devuelto un pbKey de retroceso, el valor de devolución de PBKey contiene el carácter "X" al comienzo de la cadena en lugar de "P", por ejemplo: X00001XSF1IF. Observe que todos los demás campos devueltos para el cruce de dirección, incluido el código geográfico y todas las devoluciones de datos asociados, reflejan los resultados de cruce para la dirección de entrada. El pbKey de retroceso puede emplearse para realizar búsquedas en conjuntos de datos GeoEnrichment, y los datos de atributo para la ubicación de retroceso se devuelven para el cruce.

La relevancia y la precisión de los datos de atributos devueltos usando una ubicación de PBKey Fallback dependen en gran medida del tipo de datos GeoEnrichment, así como de la distancia de búsqueda de PBKey Fallback. PBKey Fallback está previsto para uso con conjuntos de datos GeoEnrichment que contienen datos basados en polígonos, en vez de datos específicos de puntos. Por ejemplo, la opción PBKey Fallback puede ser adecuada para determinar la zona inundable FEMA para una ubicación dada usando el conjunto de datos Flood Risk Pro GeoEnrichment, puesto que contiene datos que representan una región poligonal en lugar de una sola coordenada. Sin

embargo, es importante tener en cuenta que la precisión de los datos devueltos dependerá en gran medida del tamaño y la naturaleza de las características poligonales individuales descritas en los datos GeoEnrichment, en combinación con la distancia de búsqueda utilizada para localizar el punto de Datos de ubicación principales más cercano. La distancia de búsqueda se puede configurar con un radio de búsqueda permitido de 0-5280 pies y un valor predeterminado de 150 pies.

La opción PBKey Fallback está disponible en GeocodeUSAddress y ReverseGeocodeUSLocation. Para obtener más información, consulte FIND\_APPROXIMATE\_PBKEY en **[Opciones](#page-33-0) de [geocodificación](#page-33-0)** en la página 34 para GeocodeUSAddress y **Opciones de [configuración](#page-132-1)** en la página 133 para ReverseGeocodeUSLocation.

#### <span id="page-16-0"></span>*ReversePBKeyLookup*

ReversePBKeyLookup le permite buscar una dirección con el identificador único pbKey<sup>TM</sup> como entrada y arroja todas las generaciones estándar que se proporcionan como parte de la comparación de dirección. Para obtener información acerca de los casos de uso para ReversePBKeyLookup, consulte **[Casos](#page-13-0) de uso** en la página 14.

#### *Licencia*

ReversePBKeyLookup requiere una licencia especial. Hay dos niveles de licencia para ReversePBKeyLookup:

- Estándar: esta licencia permite ejecutar ReversePBKeyLookup en todas las direcciones MLD estándar.
- Mejorada: esta licencia permite ejecutar ReversePBKeyLookup en una parte de las direcciones MLD que requieren una regalía adicional debido a limitaciones de orígenes de dirección.

#### *Requisitos*

ReversePBKeyLookup incluye estos requisitos:

- Ha ingresado la licencia, instalado y agregado el Conjuntos de datos de ubicación principal como recurso de base de datos (DVDMLD y DVDMLD2).
- Ha ingresado la licencia, instalado y agregado el conjunto de datos DVDMLDR como recurso de base de datos.
- Los conjuntos de datos MLD y DVDMLDR deben tener la misma fecha de actualización.

#### *Resultados de la búsqueda de ReversePBKeyLookup*

Cuando utiliza ReversePBKeyLookup, los resultados de la búsqueda pueden ser cero para muchas variaciones de dirección de punto MLD que coinciden con el PBKey de entrada. No se obtendrán cruces si no se encuentra el PBKey específico. Aunque muchos PBKeys se asignan a una dirección única a nivel de punto, algunos se asignan a variaciones múltiples de dirección de punto. La obtención de variaciones múltiples de dirección de punto de un PBKey puede ocurrir en dos circunstancias:

1. **Cruces de alias.** Algunas calles se conocen por su nombre común y por uno o muchos alias. En este caso, MLD puede contener todas las variaciones de los nombres de las calles. A

continuación se muestra un ejemplo de un cruce de alias múltiples para un PBKey de entrada (P00008BCG8WM):

• AP02. Normal match (non-alias). 1206 W 600 S, FOUNTAINTOWN, IN 46130-9409

**Nota:** En el caso de los resultados de cruce de alias a continuación, se representan las direcciones del alias; sin embargo, la dirección devuelta es la dirección de cruce normal: 1206 W 600 S. El valor devuelto en el campo isAlias indicará un resultado de cruce de alias.

- AP02. Alias match. 1206 W 1200 N, FOUNTAINTOWN, IN 46130-9409
- AP02. Alias match. 1206 W COUNTY ROAD 1200 N, FOUNTAINTOWN, IN 46130-9409
- AP02. Alias match. 1206 W COUNTY ROAD 600 S, FOUNTAINTOWN, IN 46130-9409
- 2. **Edificios multiunidades con y sin unidades.** En algunos casos, hay direcciones multiunidades sin registros de dirección de unidad individual. En este caso, podría ver múltiples registros de dirección generados para el mismo PBKey de entrada, algunos sin designaciones de unidad y otros con designaciones de unidad con rango. En el caso de las direcciones multiunidades que tienen designaciones de dirección con número de unidad/suite individual, cada una tendrá su propio PBKey. El siguiente ejemplo muestra los resultados de dirección para un pbKey que se asigna a un edificio con y sin unidades y comparten la misma ubicación o PBKey (P00003PZZOIE):
	- AP02. Normal match (non-alias). 4750 WALNUT ST, BOULDER, CO 80301-2532
	- AP02. Normal match (non-alias). 4750 WALNUT ST STE 100-103, BOULDER, CO 80301-2532
	- AP02. Normal match (non-alias). 4750 WALNUT ST STE 205-205, BOULDER, CO 80301-2532
	- AP02. Normal match (non-alias). 4750 WALNUT ST, BOULDER, CO 80301-2538

#### *Códigos de retorno y códigos de cruce de ReversePBKeyLookup*

En la siguiente tabla se enumeran los códigos de retorno y los códigos de cruce obtenidos cuando se utiliza ReversePBKeyLookup.

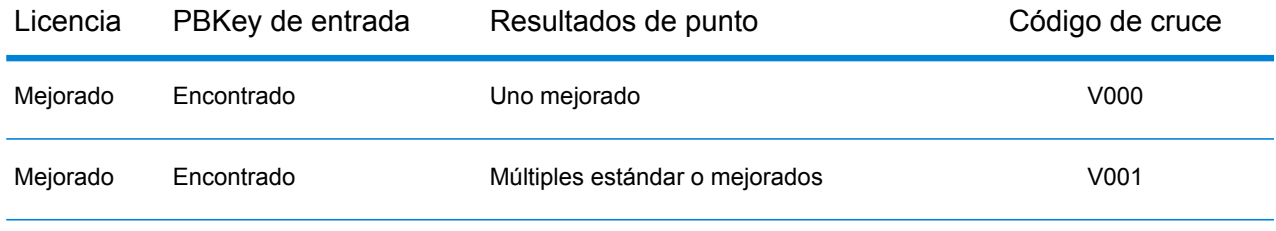

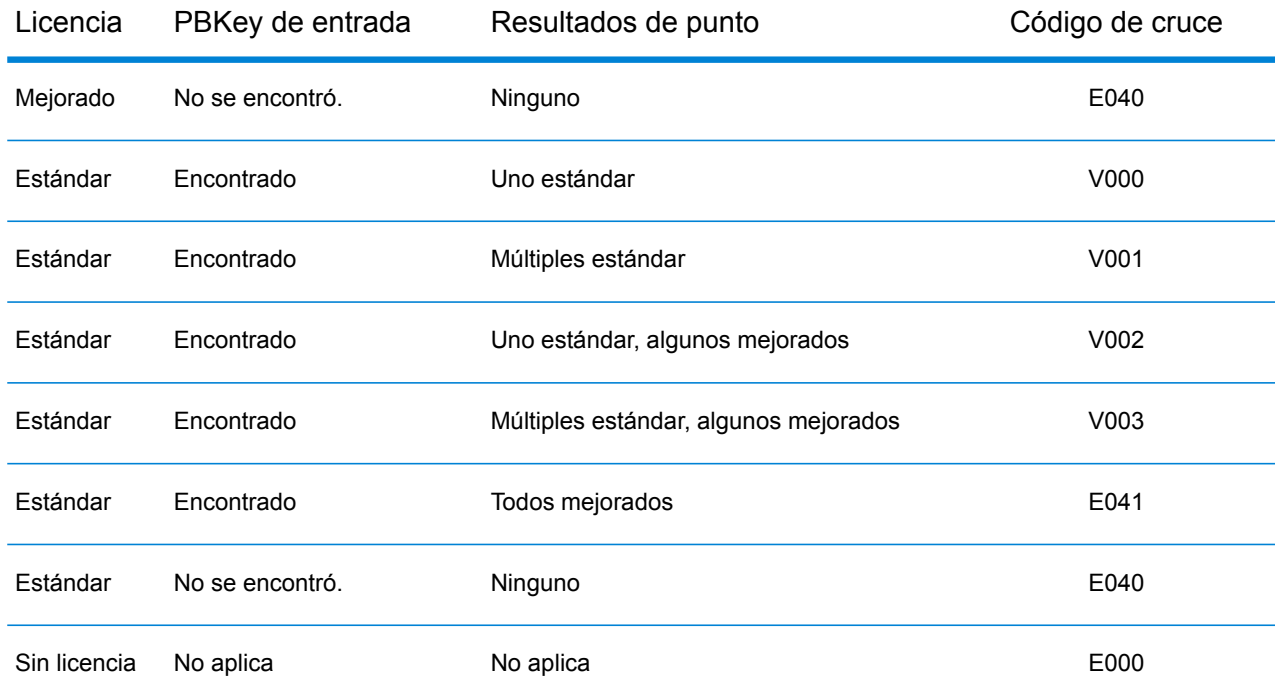

## Estrategias de cruce de geocodificación para ubicaciones fuera de Estados Unidos

El módulo Enterprise Geocoding ofrece una amplia variedad de opciones para controlar la precisión y el índice de cruce de la geocodificación. La siguiente información describe las diferentes metodologías de cruce que puede aplicar a cualquier geocodificador de países, con excepción del geocodificador de EE.UU. (GeocodeUSAddress), que tiene un diferente conjunto de opciones.

#### **Maximización del índice de cruce**

Para generar el máximo índice de cruce posible, no especifique el número de casa, la calle ni la ciudad o localidad.

Otra forma de maximizar el índice de cruce consiste en configurar. Esto significa que el geocodificador retrocederá al centroide de código postal de cuatro dígitos si no puede establecerse un cruce cercano en el nivel de la calle. Si bien este caso puede arrojar falsos positivos, puede ser la mejor solución de comparación si se utilizan bases de datos de gran tamaño para geocodificar.

Debe evaluar el porcentaje de falsos positivos que afectarán su análisis. Para reducir la cantidad de falsos positivos sin sacrificar el índice de coincidencias, analice los códigos de resultado después de una sesión de geocodificación y ajuste la configuración en consecuencia.

#### **Equilibrio entre índice de cruce y precisión**

Es recomendable utilizar una estrategia equilibrada entre el índice de cruce y la precisión geográfica: lo ideal es geocodificar la mayor cantidad de registros de forma automática, pero a la vez minimizar la cantidad de cruces de menor precisión (falsos positivos). Por ejemplo, pueden ocurrir falsos positivos si el geocodificador:

- Encuentra una calle con un nombre similar al de la calle de entrada.
- Encuentra la misma calle en otra ciudad (si no se requiere cruce de código postal).
- Encuentra la calle pero con un número de casa diferente (si no se requiere el número de casa)

Con la siguiente configuración se puede lograr un buen equilibrio entre el índice de cruce y la precisión:

- **CloseMatchesOnly**:especifique "Y".
- **MustMatchHouseNumber**: especifique "Y".
- **MustMatchStreet**: especifique "Y".
- **FallbackToPostal**: especifique "N".

#### Conceptos postales

En las siguientes secciones, se brinda información sobre los conceptos postales utilizados por el módulo Enterprise Geocoding.

**Nota:** Esta sección y los temas del Sistema de conversión de direcciones localizables, Validación de punto de entrega y Sistema de advertencia anticipada solo son relevantes para la geocodificación de Estados Unidos.

#### **Direcciones dobles**

GeocodeUSAddress puede procesar entradas que contengan dos direcciones para el mismo registro en la misma línea de dirección. Por ejemplo, GeocodeUSAddress puede procesar la siguiente dirección de entrada:

3138 HWY 371 PO BOX 120 PRESCOTT AR 71857

GeocodeUSAddress no reconoce las direcciones dobles si ambas son direcciones físicas (de calles). Por ejemplo, GeocodeUSAddress NO reconoce la dirección 135 Main St 4750 Walnut St Ste 200. GeocodeUSAddress reconoce las direcciones dobles aunque sean del mismo tipo, excepto en el caso de las direcciones físicas. Por ejemplo, GeocodeUSAddress reconoce la dirección PO BOX 12 PO BOX 2000.

Una vez que GeocodeUSAddress analiza y divide la dirección doble, busca un cruce de coincidencia. Geocode USAddress determina cuál es la dirección de preferencia para un cruce sobre la base del

modo de procesamiento. En el modo CASS, GeocodeUSAddress omite la casilla postal de preferencia y las opciones preferidas de calle, e intenta encontrar un cruce de acuerdo con el siguiente orden: casilla postal, calle, camino rural, y dirección de entrega general En Modo relajado, GeocodeUSAddress reconoce la opción de entrada de preferencia de dirección (AddressPreference).

**Nota:** GeocodeUSAddress no ejecuta el procesamiento de direcciones dobles en los modos de cruce exacto o cercano. GeocodeUSAddress no ejecuta el procesamiento de direcciones dobles en direcciones con múltiples líneas.

#### **Sistema de conversión de direcciones localizables (LACS)**

El sistema de conversión de direcciones localizables (LACS) de USPS<sup>®</sup> corrige las direcciones que han cambiado a partir de la conversión de direcciones rurales a direcciones con un formato de calle y número, el cambio de numeración de las casillas postales o el cambio de las direcciones con un formato de calle y número. Los siguientes son algunos ejemplos de las conversiones  $LACS^{LINK}$ .

- Ruta Rural convertida en Street-Style Address: Dirección anterior: RR 3 Box 45 Nueva dirección: 1292 North Ridgeland Drive
- Calle con nombre y numeración nuevos: Antigua dirección: 23 Main Street Nueva dirección: 45 West First Avenue
- Casilla postal con númeración nueva: Antigua dirección: PO Box 453 Nueva dirección: PO Box 10435

Se requiere LACS<sup>Link</sup> para el procesamiento CASS.

#### **Validación de punto de entrega (DPV)**

La validación de punto de entrega,DPV®) es una tecnología del Servicio Postal de los Estados Unidos® (USPS®) que valida la exactitud de la información de dirección respecto de una dirección postal particular. Al utilizar DPV® para validar direcciones, es posible reducir los envíos que se realizan a direcciones inexistentes (UAA, por sus siglas en inglés) y, de esa forma, disminuir los costos de correo y otros costos asociados con las inexactitudes de las direcciones.

**Nota:** DPV® solo está disponible para direcciones de Estados Unidos

Sin DPV<sup>®</sup>, el proceso de validación de direcciones solo verifica que una dirección particular se encuentra dentro del rango de direcciones válidas de una calle determinada. Por ejemplo, supongamos que los datos de USPS indican que el rango de direcciones en la calle Maple Lane va de 500 a 1000 Puede intentar validar una dirección de 610 Maple Ln. Sin DPV® , esta dirección parecería válida ya que está en el rango entre 500 y 1000. Sin embargo, esta dirección no existe en la realidad: los números de las casas en esta parte de la calle son 608, 609, 613, y 616. Con el procesamiento DPV® , usted recibe una alerta acerca de la dirección 610 Maple Ln en realidad no existe y puede tomar medidas para corregir la dirección.

DPV® también brinda atributos de dirección exclusivos para ayudar a generar listas de correo más específicas. Por ejemplo, DPV® puede indicar si una ubicación está vacante e identificar agencias receptoras de correo comercial (Commercial Mail Receiving Agency, CMRA) y buzones de correo privados.

Si bien DPV® puede validar la exactitud de una dirección ya existente, no puede utilizarse DPV® para crear listas de direcciones. Por ejemplo, usted puede validar que la dirección 123 Elm Street Apartment 6 existe pero no puede hacer una consulta para saber si existe un departamento 7 (Apartment 7) en la misma dirección. Para evitar la generación de listas de direcciones, la base de datos DPV® contiene registros falsos positivos. Los registros falsos positivos son direcciones construidas artificialmente y ubicadas en una tabla de falsos positivos. Por cada respuesta negativa que se genera en una consulta de DPV®, se realiza una consulta en la tabla de falsos positivos. Una coincidencia con la tabla detiene el procesamiento DPV<sup>®</sup>.

#### **Sistema de advertencia anticipada (EWS)**

El sistema de advertencia anticipada (Early Warning System, EWS) ofrece información actualizada sobre las direcciones nuevas o modificadas recientemente que todavía no fueron actualizadas en la base de datos mensual de USPS. El sistema de advertencia anticipada evita que se codifiquen erróneamente las direcciones debido a la demora de los datos postales en llegar a las bases de datos de USPS $^\circ$ .

Cuanto más antigua sea la base de datos postales de Estados Unidos, mayores son las posibilidades de tener direcciones mal codificadas. Si una dirección válida se codifica incorrectamente porque la dirección con la que coincide en la base de datos postales de Estados Unidos es inexacta, se generará una dirección dañada.

Los datos de EWS constan de información de dirección parcial limitada al código postal (ZIP Code™), el nombre de la calle, el prefijo y el sufijo direccional y un sufijo. Para que un registro de dirección pueda utilizarse con EWS, debe ser una dirección que no esté presente en la más reciente edición mensual de la base de datos postales de Estados Unidos.

El Servicio Postal de los Estados Unidos (USPS®) actualiza el archivo EWS semanalmente. Puede descargar el archivo EWS del sitio web de USPS® en **<https://postalpro.usps.com/cass/EWS>**.

# <span id="page-22-0"></span>2 -GeocodeUSAddress

GeocodeUSAddress toma una dirección y devuelve coordenadas de latitud/longitud. GeocodeUSAddress también estandariza y valida direcciones por medio de los datos del Servicio Postal de los EE.UU.

GeocodeUSAddress también puede geocodificar intersecciones. En lugar de ingresar una dirección postal, puede ingresar una intersección, como "Pearl St. y 28th" y obtener las coordenadas de la intersección.

GeocodeUSAddress forma parte del módulo Enterprise Geocoding. Para obtener más información sobre el módulo Enterprise Geocoding, consulte **Módulo Enterprise [Geocoding](#page-3-0)** en la página 4.

## In this section

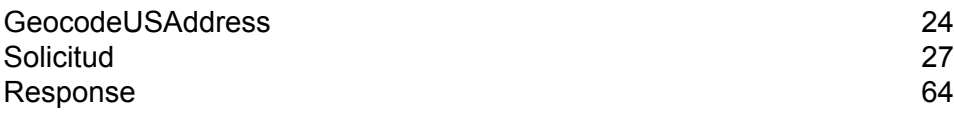

# <span id="page-23-0"></span>GeocodeUSAddress

#### *URL del recurso*

```
http://server:port/soap/GeocodeUSAddress
```
#### *Ejemplo*

A continuación se muestra una solicitud SOAP:

```
<soapenv:Envelope
xmlns:soapenv="http://schemas.xmlsoap.org/soap/envelope/"
xmlns:geoc="http://www.pb.com/spectrum/services/GeocodeUSAddress">
   <soapenv:Header/>
   <soapenv:Body>
      <geoc:GeocodeUSAddressRequest>
         <geoc:input_port>
            <geoc:Address>
               <geoc:AddressLine1>3001 Summer St</geoc:AddressLine1>
               <geoc:City>Stamford</geoc:City>
               <geoc:StateProvince>CT</geoc:StateProvince>
            </geoc:Address>
         </geoc:input_port>
      </geoc:GeocodeUSAddressRequest>
   </soapenv:Body>
</soapenv:Envelope>
```
#### Esta sería la respuesta:

```
<soap:Envelope xmlns:soap="http://schemas.xmlsoap.org/soap/envelope/">
   <soap:Body>
     <ns3:GeocodeUSAddressResponse xmlns:ns2="http://spectrum.pb.com/"
xmlns:ns3="http://www.pb.com/spectrum/services/GeocodeUSAddress">
         <ns3:output_port>
            <ns3:Address>
               <ns3:BlockSuffix/>
               <ns3:CBSADivisionCode/>
               <ns3:CBSAMetro>Y</ns3:CBSAMetro>
               <ns3:CBSACode>14860</ns3:CBSACode>
               <ns3:CensusBlockID>090010212002010</ns3:CensusBlockID>
               <ns3:USFIPSCountyNumber>001</ns3:USFIPSCountyNumber>
               <ns3:CSACode>408</ns3:CSACode>
               <ns3:CensusTract>021200</ns3:CensusTract>
               <ns3:USFIPSStateCode>09</ns3:USFIPSStateCode>
<ns3:USFIPSStateCountyCode>09001</ns3:USFIPSStateCountyCode>
               <ns3:Latitude>41.071067</ns3:Latitude>
```

```
<ns3:Longitude>-73.549161</ns3:Longitude>
               <ns3:StreetSide>R</ns3:StreetSide>
               <ns3:BlockLine1/>
               <ns3:BlockLine2/>
               <ns3:BlockLine3/>
               <ns3:BlockLine4/>
               <ns3:BlockLine5/>
               <ns3:BlockLine6/>
               <ns3:FirmName>Stamford Square</ns3:FirmName>
               <ns3:AddressLine1>3001 Summer St</ns3:AddressLine1>
               <ns3:AddressLine2/>
               <ns3:LastLine>Stamford, CT 06905-4317</ns3:LastLine>
               <ns3:StreetName>Summer</ns3:StreetName>
               <ns3:CrossStreetName/>
               <ns3:LeadingDirectional/>
               <ns3:CrossStreetLeadingDirectional/>
               <ns3:HouseNumber>3001</ns3:HouseNumber>
               <ns3:HouseNumber2/>
               <ns3:TrailingDirectional/>
               <ns3:CrossStreetTrailingDirectional/>
               <ns3:StreetSuffix>St</ns3:StreetSuffix>
               <ns3:CrossStreetSuffix/>
               <ns3:ApartmentLabel/>
               <ns3:ApartmentLabel2/>
               <ns3:ApartmentNumber/>
               <ns3:ApartmentNumber2/>
               <ns3:AdditionalInputData/>
               <ns3:City>Stamford</ns3:City>
               <ns3:StateProvince>CT</ns3:StateProvince>
               <ns3:PostalCode.Base>06905</ns3:PostalCode.Base>
               <ns3:PostalCode.AddOn>4317</ns3:PostalCode.AddOn>
               <ns3:PostalCode>06905-4317</ns3:PostalCode>
               <ns3:PrivateMailbox.Designator/>
               <ns3:PrivateMailbox/>
               <ns3:USUrbanName/>
               <ns3:Country>United States of America</ns3:Country>
               <ns3:RRHC/>
               <ns3:USCarrierRouteCode>C006</ns3:USCarrierRouteCode>
               <ns3:USBCCheckDigit>7</ns3:USBCCheckDigit>
               <ns3:PostalBarCode>431799</ns3:PostalBarCode>
               <ns3:DeliveryPointCode>99</ns3:DeliveryPointCode>
               <ns3:GovernmentBuilding/>
               <ns3:USLOTCode>0012A</ns3:USLOTCode>
               <ns3:USCarrierRouteSort>B</ns3:USCarrierRouteSort>
               <ns3:USCityDelivery>Y</ns3:USCityDelivery>
               <ns3:PostalCodeClass/>
               <ns3:PostalFacility>P</ns3:PostalFacility>
               <ns3:PostalCodeUnique/>
<ns3:CityStateRecordName>Stamford</ns3:CityStateRecordName>
               <ns3:CityPreferredName>Stamford</ns3:CityPreferredName>
               <ns3:CityShortName>Stamford</ns3:CityShortName>
               <ns3:DPV>D</ns3:DPV>
```

```
<ns3:DPVFootnote>AAN1</ns3:DPVFootnote>
               <ns3:CMRA>N</ns3:CMRA>
               <ns3:Alternate>B</ns3:Alternate>
               <ns3:HouseNumberHigh>3001</ns3:HouseNumberHigh>
               <ns3:HouseNumberLow>3001</ns3:HouseNumberLow>
               <ns3:HouseNumberParity>O</ns3:HouseNumberParity>
               <ns3:UnitNumberHigh/>
               <ns3:UnitNumberLow/>
               <ns3:UnitNumberParity/>
<ns3:PostalCodeExtensionHigh>4317</ns3:PostalCodeExtensionHigh>
<ns3:PostalCodeExtensionLow>4317</ns3:PostalCodeExtensionLow>
               <ns3:AddressLineResolved/>
               <ns3:EWSMatch/>
               <ns3:RecordType.Default>Y</ns3:RecordType.Default>
               <ns3:Intersection>F</ns3:Intersection>
               <ns3:IsAlias>N01</ns3:IsAlias>
               <ns3:LACSAddress/>
               <ns3:LocationCode>AS0</ns3:LocationCode>
               <ns3:MatchCode>S90</ns3:MatchCode>
               <ns3:RecordType>HighRise</ns3:RecordType>
              <ns3:GeoStanMatchScore>0.0000000</ns3:GeoStanMatchScore>
               <ns3:CountryLevel>A</ns3:CountryLevel>
               <ns3:StreetDataType>TOMTOM</ns3:StreetDataType>
               <ns3:StreetDataCode>2</ns3:StreetDataCode>
               <ns3:DatabaseVersion>July 2015</ns3:DatabaseVersion>
               <ns3:ExpirationDate>11/27/2015</ns3:ExpirationDate>
               <ns3:BlockLeft>090010213001010</ns3:BlockLeft>
               <ns3:BlockRight>090010212002010</ns3:BlockRight>
               <ns3:BlockSuffixLeft/>
               <ns3:BlockSuffixRight/>
               <ns3:RoadClass>00</ns3:RoadClass>
               <ns3:SegmentDirection>F</ns3:SegmentDirection>
<ns3:SegmentHouseNumberHigh>3001</ns3:SegmentHouseNumberHigh>
<ns3:SegmentHouseNumberLow>2988</ns3:SegmentHouseNumberLow>
               <ns3:SegmentCode>72822</ns3:SegmentCode>
               <ns3:SegmentLength/>
               <ns3:SegmentParity>R</ns3:SegmentParity>
               <ns3:PointCode/>
               <ns3:Confidence>89</ns3:Confidence>
               <ns3:ProcessedBy>KGL</ns3:ProcessedBy>
<ns3:Geocoder.MatchCode>S5HPNTSCZA</ns3:Geocoder.MatchCode>
               <ns3:IsCloseMatch>Y</ns3:IsCloseMatch>
               <ns3:GeoConfidenceCode>ADDRESS</ns3:GeoConfidenceCode>
<ns3:GeoConfidenceCentroidLatitude>41.071067</ns3:GeoConfidenceCentroidLatitude>
```

```
<ns3:GeoConfidenceCentroidLongitude>-73.549161</ns3:GeoConfidenceCentroidLongitude>
               <ns3:StreetSegmentPoints>
                  <ns3:StreetSegments>
                     <ns3:SegmentPoints>
                        <ns3:SegmentPoint>
                            <ns3:Latitude>41.071051</ns3:Latitude>
                            <ns3:Longitude>-73.549348</ns3:Longitude>
                        </ns3:SegmentPoint>
                         <ns3:SegmentPoint>
                            <ns3:Latitude>41.071117</ns3:Latitude>
                            <ns3:Longitude>-73.549338</ns3:Longitude>
                         </ns3:SegmentPoint>
                     </ns3:SegmentPoints>
                  </ns3:StreetSegments>
               </ns3:StreetSegmentPoints>
               <ns3:PBKey/>
               <ns3:Status/>
               <ns3:Status.Code/>
               <ns3:Status.Description/>
               <ns3:user_fields/>
            </ns3:Address>
         </ns3:output_port>
      </ns3:GeocodeUSAddressResponse>
   </soap:Body>
</soap:Envelope>
```
# <span id="page-26-0"></span>Solicitud

### Input

GeocodeUSAddress toma una dirección como entrada. Para obtener el mejor rendimiento de GeocodeUSAddress y la mayor cantidad de cruces posibles, su dirección de entrada deberá estar lo más completa posible y no deberá tener errores ortográficos ni información incompleta. Las direcciones de entrada deberán ajustarse lo más posible a los estándares de USPS para lograr el mayor índice de coincidencias. Para obtener información sobre los estándares de USPS, consulte el sitio web de USPS en **<http://www.usps.com>**.

Las direcciones de entrada deben llevar una línea de dirección de calle y una última línea, o bien, una sola línea con los elementos de dirección y de última línea. Esto ayuda a GeocodeUSAddress a indicar con precisión un área en la cual buscar un candidato de cruce, según la ciudad, el estado y el código postal. Sin embargo, la comparación también se puede llevar a cabo en casos donde solo se ingresa una ciudad en la última línea, en lugar de una última línea completa que incluya

elementos como la ciudad, el estado y el código postal. Para obtener más información, consulte**[Cruce](#page-31-0) de última línea de ciudad [solamente](#page-31-0)** en la página 32.

GeocodeUSAddress también acepta líneas de dirección de calle con líneas de ciudad, estado y código postal individuales en lugar de una última línea. Solo debe usar este tipo de entrada si está seguro de que la dirección de entrada está correctamente escrita y tiene toda la información necesaria.

Si usa GeocodeUSAddress para la estandarización de direcciones, las direcciones de entrada deben tener al menos un nombre de calle y ya sea una ciudad y un estado, o un código postal para establecer un cruce. Si usa GeocodeUSAddress para obtener información de geocodificación, las direcciones de entrada solo deben tener un código ZIP + 4 para recibir información de geocodificación.

En la siguiente tabla se ofrece información sobre el formato y el diseño de la entrada GeocodeUSAddress.

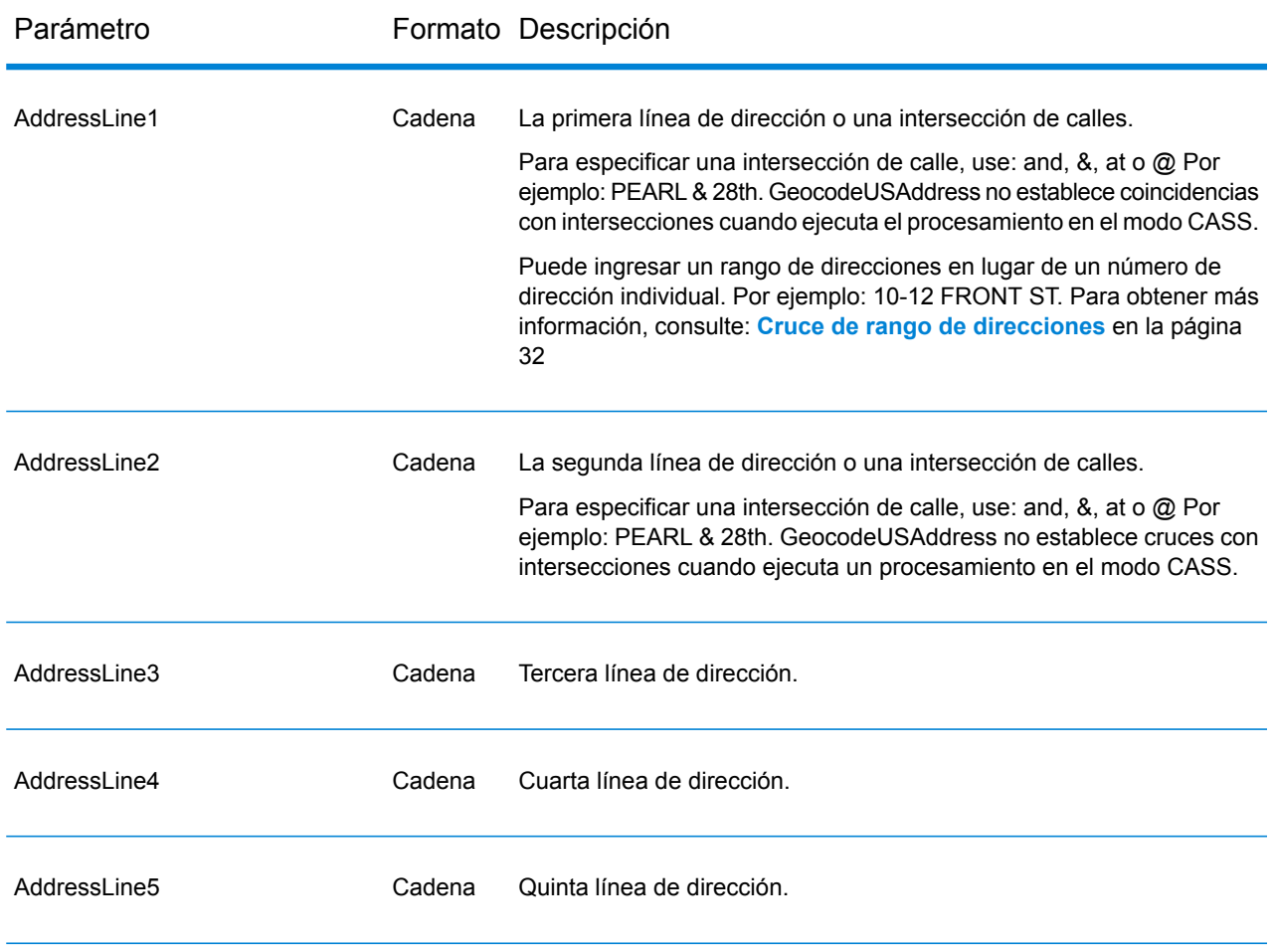

#### *Datos de entrada GeocodeUSAddress*

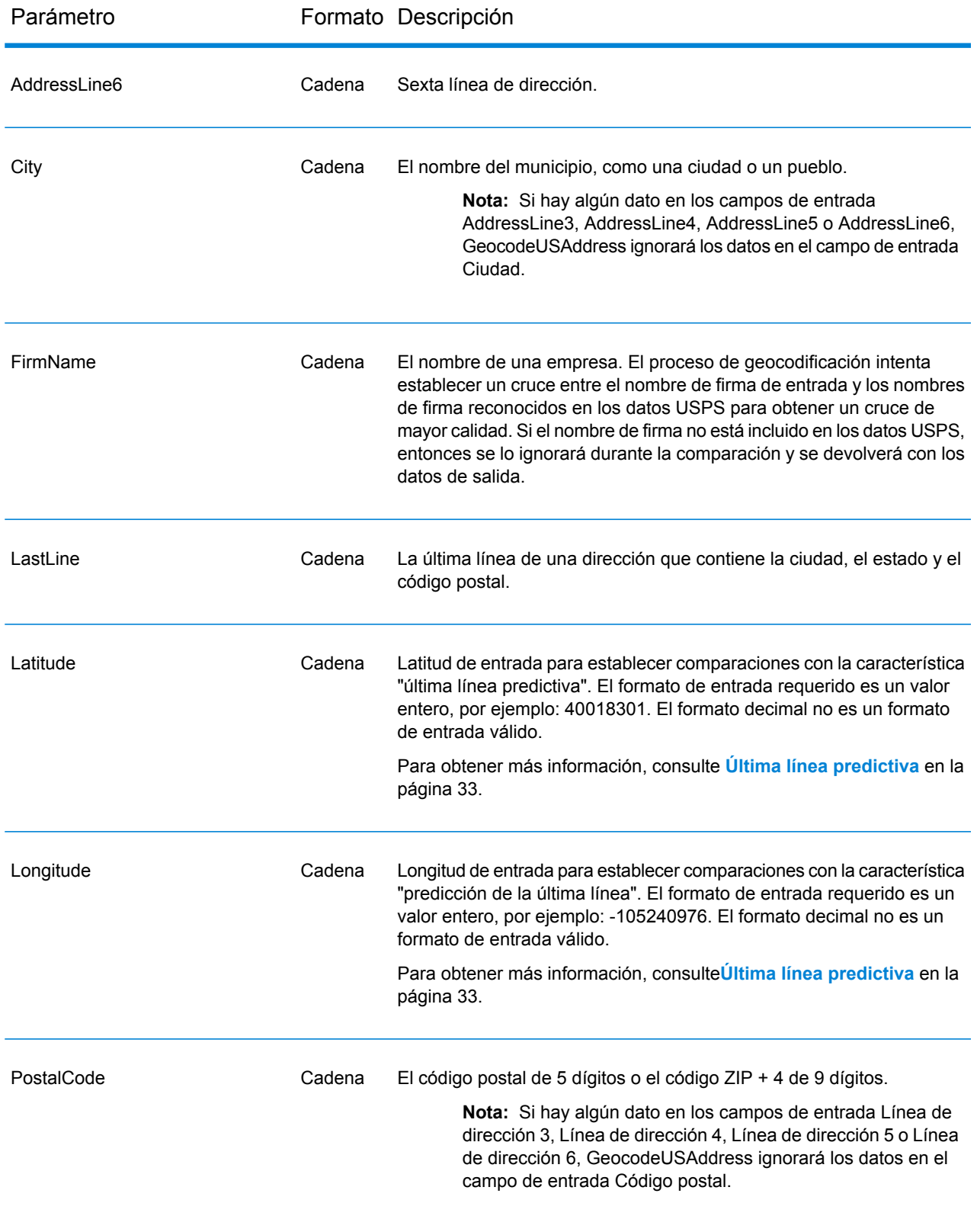

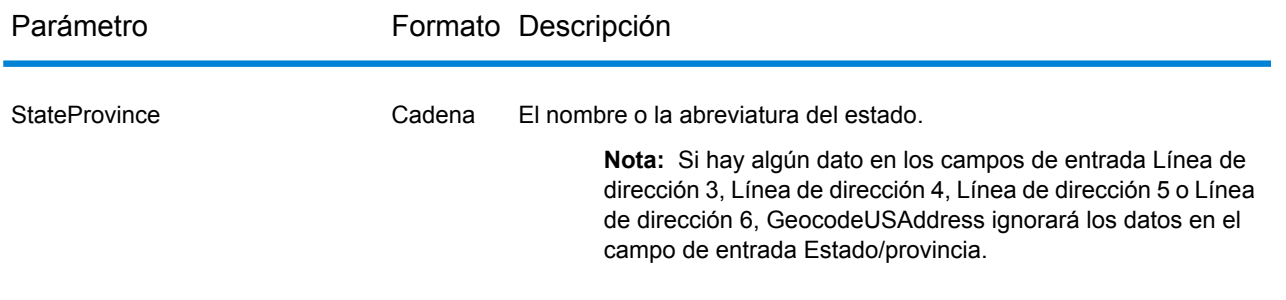

#### **Cómo GeocodeUSAddress procesa direcciones**

GeocodeUSAddress procesa las direcciones en el siguiente orden:

1. Analiza los elementos de dirección.

GeocodeUSAddress divide los datos de dirección de entrada en elementos únicos para análisis. El análisis se produce en los datos en el orden en que se cargan los mismos. Si a una dirección válida le falta un elemento, GeocodeUSAddress puede encontrar una coincidencia. Es posible que ciertos elementos, como los prefijos direccionales, no sean datos fundamentales para algunas direcciones. Al comparar una dirección como entrada con todas las direcciones conocidas en un área de búsqueda, GeocodeUSAddress normalmente puede determinar si alguno de estos elementos está ausente o es incorrecto.

2. Busca las coincidencias posibles dentro del área de búsqueda.

GeocodeUSAddress utiliza los elementos de la última línea de una dirección para determinar un área de búsqueda. Puede especificar si desea el área de búsqueda a partir de un área financiera o un área definida por ciudad, estado y código postal. (Un Área financiera es un conjunto de códigos postales dentro de una región geográfica contigua). Si la ciudad y el estado no están en el código postal, GeocodeUSAddress realiza búsquedas separadas del código postal y la ciudad.

Después de que GeocodeUSAddress determina el área de búsqueda, intenta cruzar los elementos desde la línea de dirección de la calle con los registros en los archivos de datos estandarizados y realiza lo siguiente:

- Verifica los rangos de dirección de entrada para detectar guiones ausentes o en una ubicación incorrecta, y los rangos alfanuméricos para comprobar la secuencia adecuada.
- Busca errores ortográficos y abreviaturas estándar. Por ejemplo, GeocodeUSAddress puede reconocer Mane para Main y KC para Kansas City.
- Busca todas las coincidencias de alias en datos de USPS y Spatial (TIGER y TomTom). Por ejemplo, GeocodeUSAddress reconoce que en Boulder, CO, la Autopista 36 se conoce como 28th Street.
- Busca cualquier nombre de empresa reconocido por USPS para verificar en mayor detalle las coincidencias.
- Busca coincidencias de intersecciones de calles. La capacidad de asociar con una intersección es extremadamente útil si usa la asociación de direcciones para obtener un código geográfico.

• Busca líneas de dirección que contienen un número de casa y un número de unidad como el mismo elemento. Por ejemplo, GeocodeUSAddress reconoce la entrada 4750-200 Walnut Street y realiza una nueva combinación con la salida 4750 WALNUT ST STE 200.

**Nota:** El USPS no considera las intersecciones como direcciones válidas para las entregas postales. Por consiguiente, GeocodeUSAddress no establece cruces con intersecciones cuando ejecuta un procesamiento en el modo CASS.

3. Puntúa cada coincidencia posible versus la entrada analizada.

GeocodeUSAddress compara cada elemento en la dirección de entrada con el elemento correspondiente en los candidatos de cruce y asigna un nivel de confianza. GeocodeUSAddress pondera el nivel de confianza de todos los elementos en un candidato de cruce y asigna un puntaje final a la suma.

**Nota:** GeocodeUSAddress utiliza un sistema de puntajes con penalizaciones. Si un elemento no coincide de manera exacta con un elemento en el candidato de cruce, GeocodeUSAddress agrega una penalización al puntaje del candidato de cruce. Por lo tanto, los puntajes con números más bajos son mejores coincidencias.

4. Determina el cruce.

GeocodeUSAddress prioriza cada candidato de cruce según el puntaje de confianza asignado y arroja como una coincidencia el candidato que posee el puntaje más bajo.

El modo de cruce que elija determina el rango que GeocodeUSAddress permite para un cruce. GeocodeUSAddress solo arroja una coincidencia si el puntaje de la dirección de destino se encuentra dentro del rango designado por el modo de cruce seleccionado.

En algunos casos, es posible que más de un candidato tenga el puntaje más bajo. En este caso, GeocodeUSAddress no puede determinar por su cuenta qué registro es correcto y arroja un estado que indica varias coincidencias.

**Nota:** Si tiene activado el procesamiento de Validación de punto de entrega (DPV), GeocodeUSAddress intenta resolver automáticamente múltiples coincidencias usando DPV.

Además de una dirección estandarizada, GeocodeUSAddress también arroja lo siguiente:

- Código geográfico: longitud y latitud de la dirección
- Código de cruce: información sobre la coincidencia de la dirección de entrada con los datos de referencia
- Código de ubicación: nivel de precisión de un código geográfico
- Paridad: el lado de la calle donde está la coincidencia.

GeocodeUSAddress no arroja paridad al procesar en el modo relajado. Para obtener más información sobre datos de salida de GeocodeUSAddress, consulte **[Response](#page-63-0)** en la página 64.

#### <span id="page-31-0"></span>**Cruce de última línea de ciudad solamente**

El cruce de última línea de ciudad solamente permite buscar direcciones con tan solo indicar una ciudad en la última línea de entrada. Se debe indicar la ciudad con los campos de entrada AddressLine1 (use la entrada de dirección de línea única), AddressLine2,LastLine o City.

Con la entrada de última línea de ciudad solamente, se explorarán todos los estados en los cuales exista la ciudad de entrada. Por lo tanto, existe la posibilidad de que aumenten los cruces múltiples (se devuelven los códigos de cruce E023 o E030) cuando se realiza un cruce con una entrada de ciudad solamente en lugar de una entrada de ciudad + estado.

#### **Restricciones:**

- El cruce de entrada de última línea de ciudad solamente no es compatible con el modo CASS.
- La última línea de ciudad solamente no se admite cuando se buscan coincidencias con diccionarios de usuario.
- Cuando se buscan coincidencias con la última línea de ciudad solamente, se omite el ajuste PreferZipCodeOverCity
- <span id="page-31-1"></span>• Se recomienda no usar la búsqueda de coincidencias de última línea de ciudad solamente en el modo de cruce Relajado, a fin de evitar obtener coincidencias de falsos positivos.

#### **Cruce de rango de direcciones**

Algunas ubicaciones comerciales se identifican mediante rangos de direcciones. Por ejemplo, una plaza comercial podría tener como dirección 10-12 Front St. Así es como se dirige normalmente la correspondencia comercial a un lugar comercial de este tipo. Estos rangos de direcciones se pueden geocodificar al punto medio interpolado del rango.

Los rangos de direcciones son diferentes de las direcciones con guiones (entre guiones), que se producen en algunas áreas metropolitanas. Por ejemplo, una dirección con guiones en el condado de Queens (ciudad de Nueva York) puede ser 243-20 147 Ave. Esto representa una sola residencia (en lugar de un rango de direcciones) y se geocodifica como una sola dirección. Si una dirección con guiones se devuelve como un cruce exacto, GeocodeUSAddress no intenta obtener un cruce de rango de direcciones.

El cruce de rango de direcciones no está disponible en los modos Exacto o CASS, dado que un rango de direcciones no es una dirección USPS® real a la que se puedan enviar correos. Los siguientes campos no se devuelven mediante geocodificación de rango de direcciones:

- ZIP +  $4^{\circledR}$  (en casos de múltiples segmentos)
- Punto de entrega
- Dígito de control
- Ruta de operador
- Tipo de registro
- Multiunidad
- Marca predeterminada

El cruce de rango de direcciones funciona dentro de las siguientes directrices:

- Deben haber dos números separados por un guion.
- El primer número debe ser menor que el segundo número.
- Ambos números deben tener la misma paridad (impar o par), a menos que el rango de direcciones en sí contenga direcciones combinadas impares y pares.
- Los números pueden ser del mismo segmento de calle o pueden ser de dos segmentos diferentes. Los segmentos no tienen que ser contiguos.
- Si ambos números son del mismo segmento de calle, el punto geocodificado es interpolado al punto medio aproximado del rango.
- Si los números son de dos segmentos diferentes, el punto geocodificado se basa en el último número de casa válido del primer segmento. Los códigos postal y FIPS se basan en el primer segmento.
- <span id="page-32-0"></span>• En todos los casos, la paridad impar/par se evalúa para ubicar el punto en el lado correcto de la calle.

#### **Última línea predictiva**

Esta nueva función le permite buscar una dirección cuando solo se ha indicado una calle de entrada y las coordenadas de latitud/longitud, en lugar de ingresar la dirección con calle tradicional con entrada de última línea. Por ejemplo, una entrada de 4750 Walnut con coordenadas de latitud/longitud ubicadas en Boulder arrojará información de la dirección completa.

#### *Información adicional de funciones*

- La función de última línea predictiva emplea un radio de búsqueda de 150 pies (46 metros).
- La función Última línea predictiva está deshabilitada de manera predeterminada.
- Cuando esta función no está activada, si se escribe una dirección de única línea, se omitirán todos los valores de latitud y longitud y se geocodifica la dirección de entrada.
- Si las coordenadas de latitud/longitud de entrada están cerca de los límites de varias ciudades, el módulo Enterprise Geocoding procesa todas las ciudades y arroja los resultados de la mejor coincidencia. Si se determina que los resultados son iguales, se arrojan varias coincidencias.
- La función de última línea predictiva no requiere licencia para la geocodificación inversa.
- Esta función opera con cualquier tipo de conjuntos de datos.

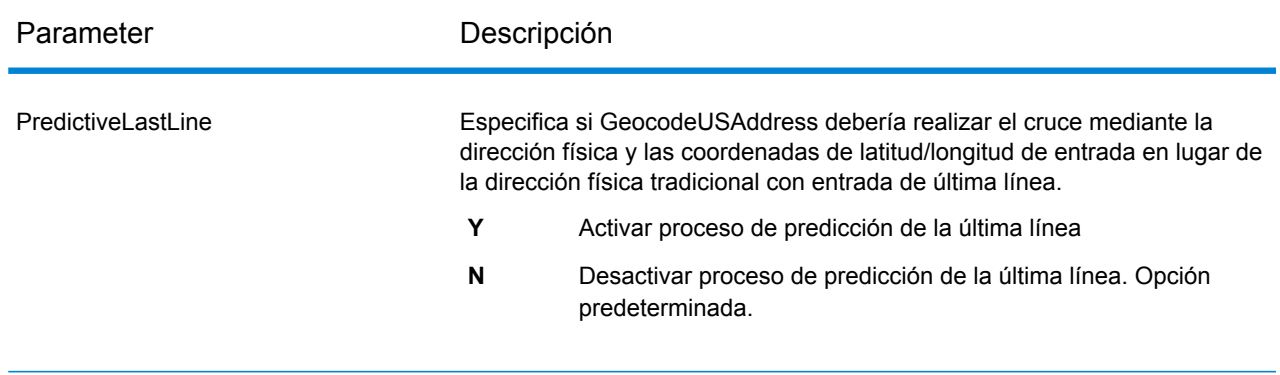

#### *Cómo activar Última línea predictiva*

El siguiente procedimiento describe cómo activar y configurar la función Última línea predictiva.

- 1. Defina PredictiveLastLine =  $Y$
- 2. Defina Latitude = valor integer
- 3. Defina Longitude =  $value$  integer
- 4. Defina AddressLine1 = dirección física de entrada

## Parámetros de entrada

#### <span id="page-33-0"></span>**Opciones de geocodificación**

#### *Opciones de geocodificación de GeocodeUSAddress*

La siguiente tabla muestra las opciones utilizadas para controlar la forma en que se determinan las coordenadas de una ubicación.

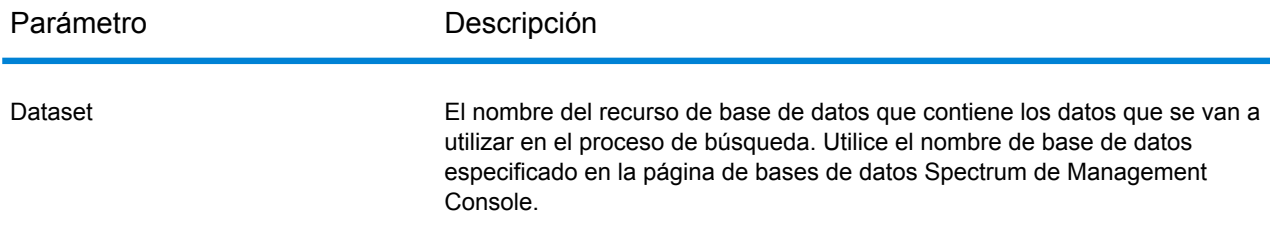

#### **Offset**

#### Parámetro **Descripción**

Especifica la distancia de desplazamiento desde los segmentos de calle, en pies. El rango es de 0 hasta 5280. Valor predeterminado = 50 pies.

La distancia de desplazamiento se utiliza en la geocodificación de nivel de calle para evitar que el código geográfico esté en el medio de una calle. Compensa el hecho de que la geocodificación de nivel de calle devuelve un punto de latitud y longitud en el centro de la calle donde se ubica la dirección. Dado que el edificio representado por una dirección no está en la calle misma, el código geográfico de una dirección no debe ser un punto en la calle, sino que debe representar la ubicación del edificio que está junto a la calle. Por ejemplo, un desplazamiento de 12,19 m (40 pies) significa que el código geográfico representará un punto ubicado a 12,19 m (40 pies) del centro de la calle. La distancia se calcula de forma perpendicular a la parte del segmento de calle correspondiente a la dirección. El desplazamiento también se utiliza para evitar que a las direcciones de lados opuestos de la calle se les asigne el mismo punto. El siguiente diagrama muestra un punto de desplazamiento en relación con el punto original.

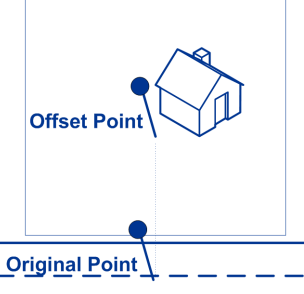

Las coordenadas de calles ofrecen una precisión de 10.000 milésimas de grado, en tanto los puntos interpolados ofrecen una precisión de millonésimas de grado.

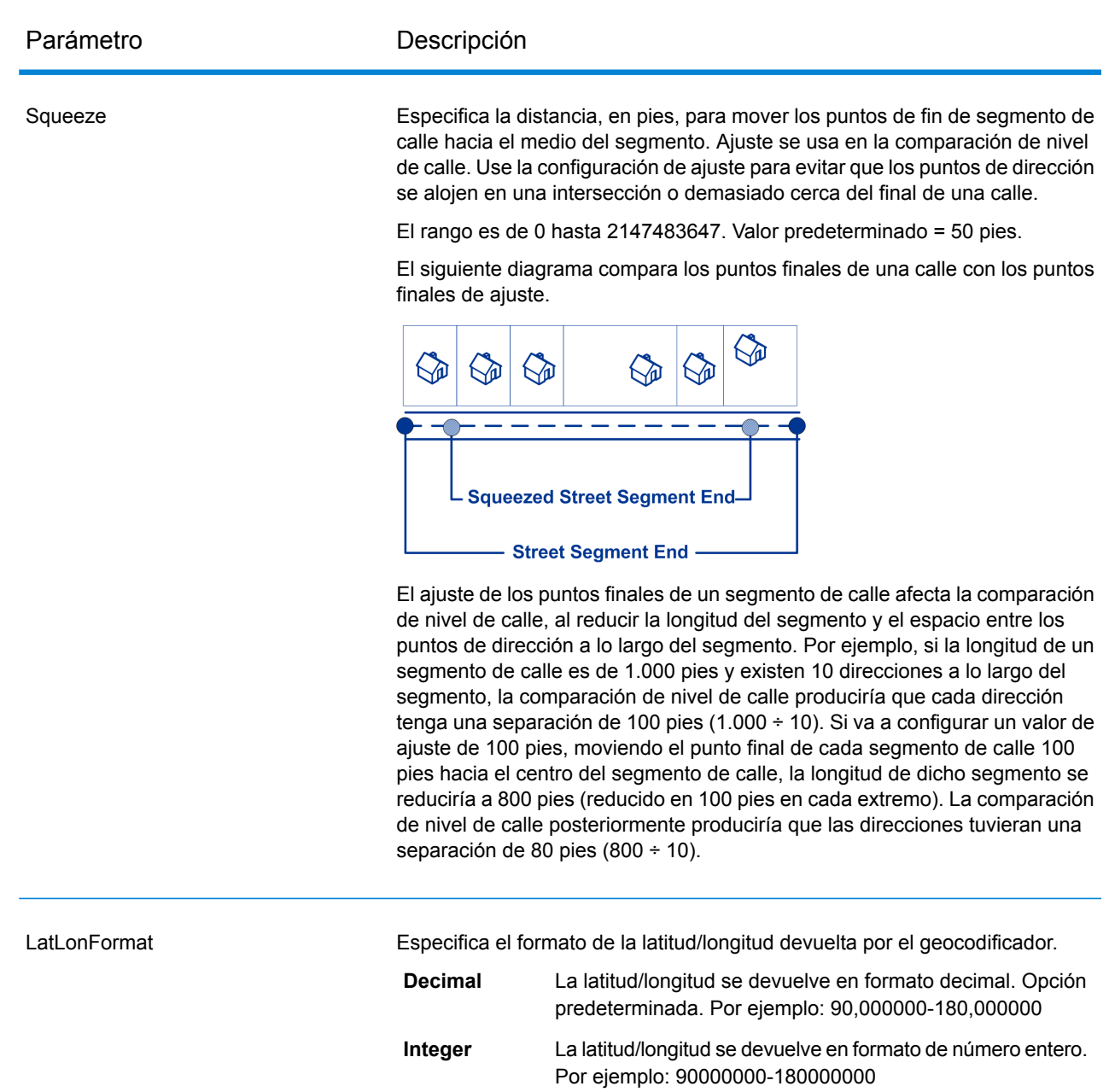
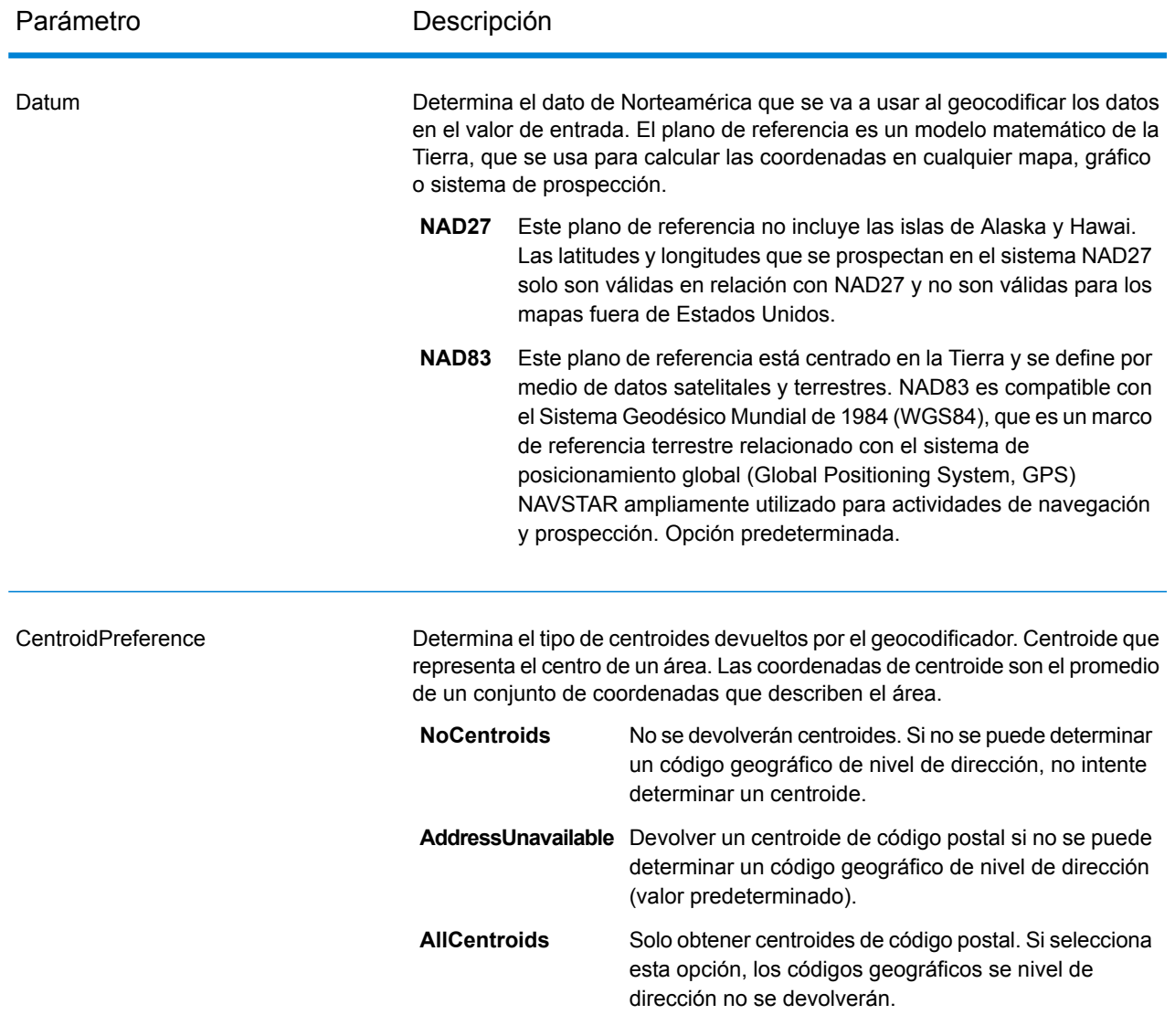

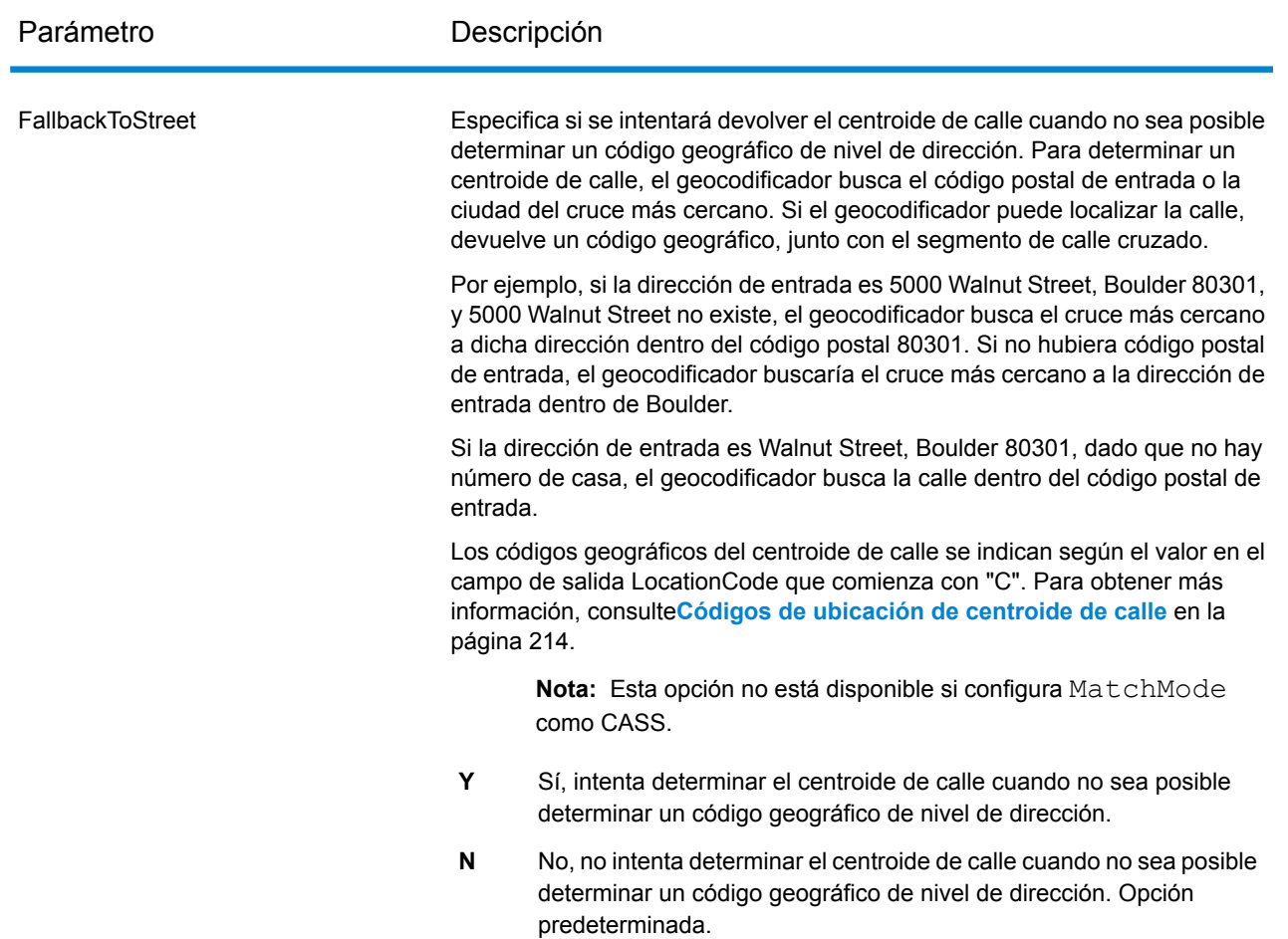

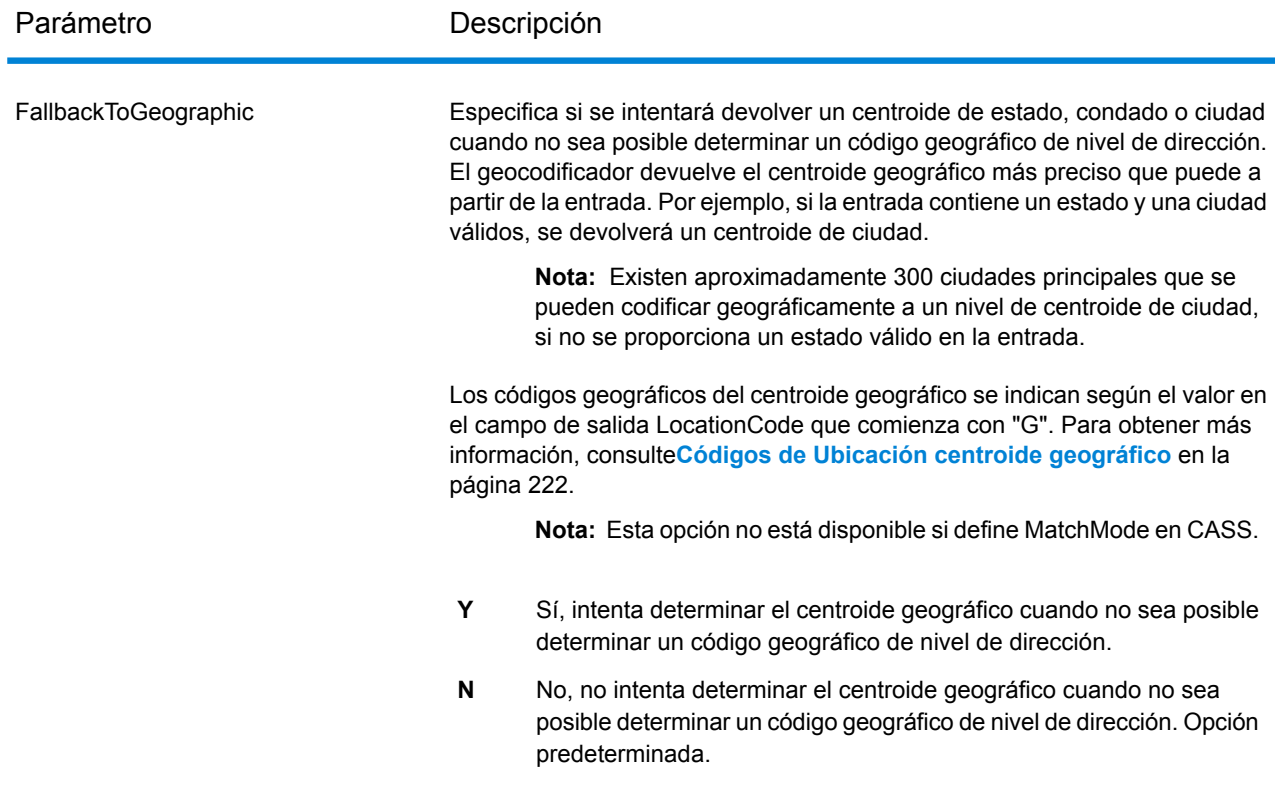

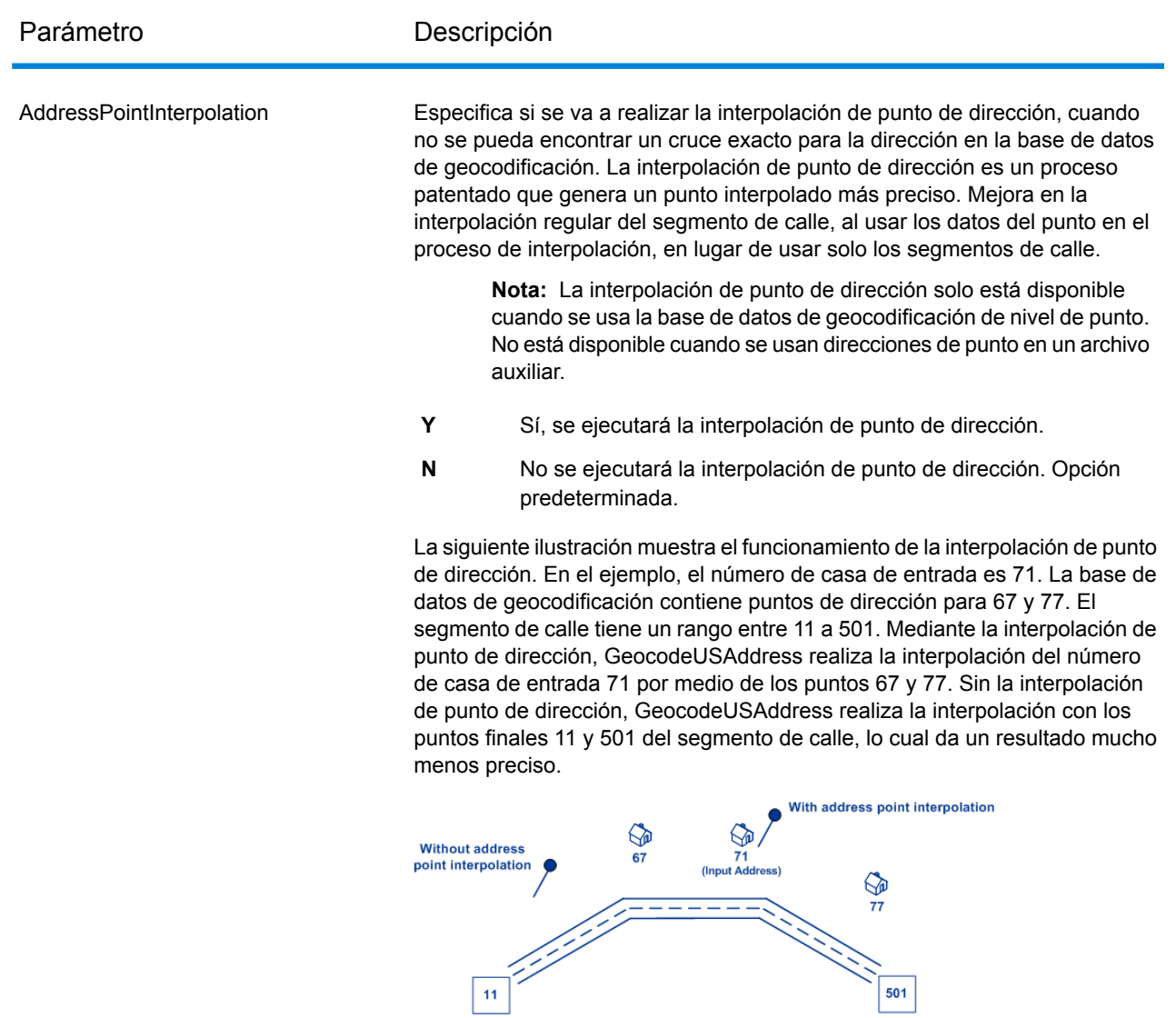

# Parámetro **Descripción** CenterlineOffset La distancia de desplazamiento, en pies, se utiliza para calcular las coordenadas de la línea central de la calle. Valor predeterminado = 0 pies. Si especifica un valor distinto a 0, GeocodeUSAddress calcula las coordenadas de la línea central de la calle, al desplazar el punto de la línea central por la distancia que especifique en la dirección del centroide de parcela. **Parcel Centroid Centerline Offset Centerline** En un cruce interpolado, el desplazamiento de la línea central no puede ser mayor que la distancia desde la línea central hacia el punto de dirección interpolado. Si especifica una distancia de desplazamiento de línea central mayor que esta distancia, el desplazamiento se limitará a la distancia hacia el punto interpolado. En realidad, las coordenadas de la línea central pueden ser la mismas que las del punto interpolado. RetrieveAPN Especifica si se debe determinar el APN (número de parcela del tasador) de la dirección. El APN es un número de ID que asigna a una propiedad la autoridad tributaria de propiedades local. El APN se arroja en el campo de salida **APN**, que forma parte del grupo de salida Censo. **Nota:** Para esta opción, es necesario que tenga la base de datos de Puntos mejorados de Centrus o de Puntos destacados de Centrus. Los datos de APN no están disponibles para todas las direcciones. Consulte el mapa de cobertura incluido con la base de datos de puntos. **Y** Sí, devuelve el número de parcela del tasador. **N** No, no devuelve el número de parcela del tasador. Opción predeterminada.

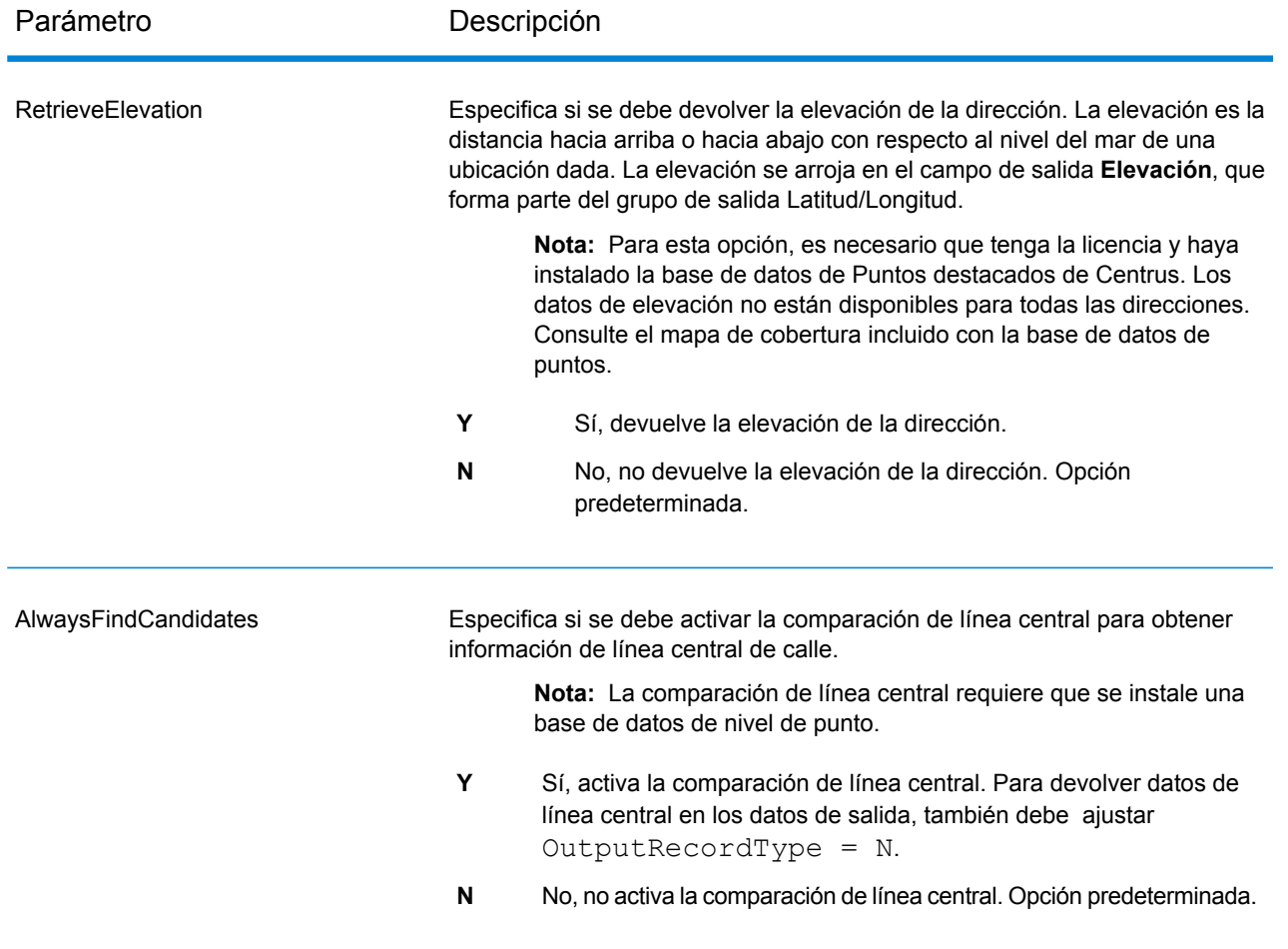

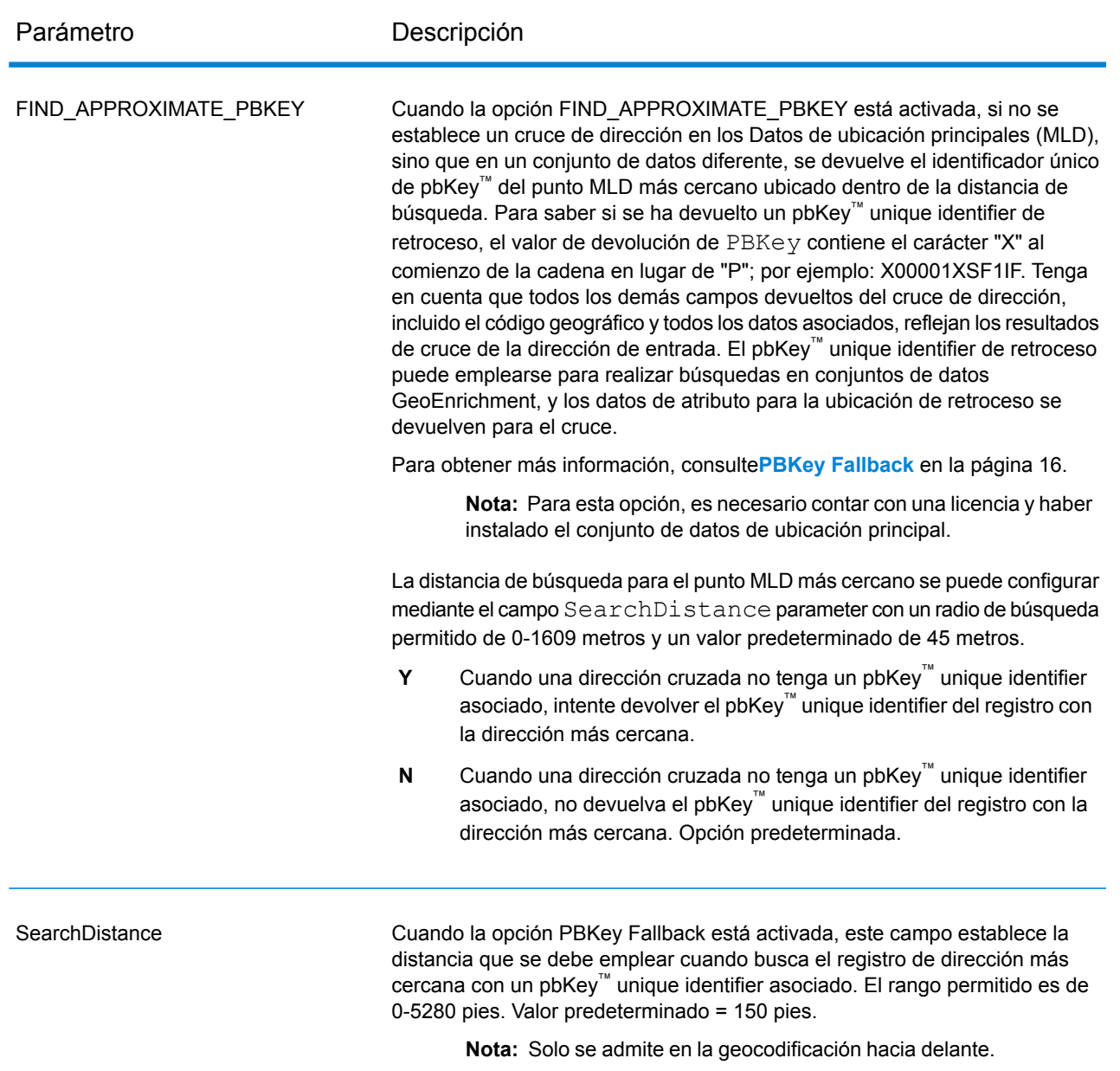

### **Opciones de comparación**

#### *Opciones de comparación de GeocodeUSAddress*

Las opciones de cruce se utilizan para determinar cómo se realizan las búsquedas de direcciones. Le permiten definir preferencias de cruce, criterios y restricciones y múltiples valores de configuración de cruce para que la comparación sea tan estricta o relajada como se requiera.

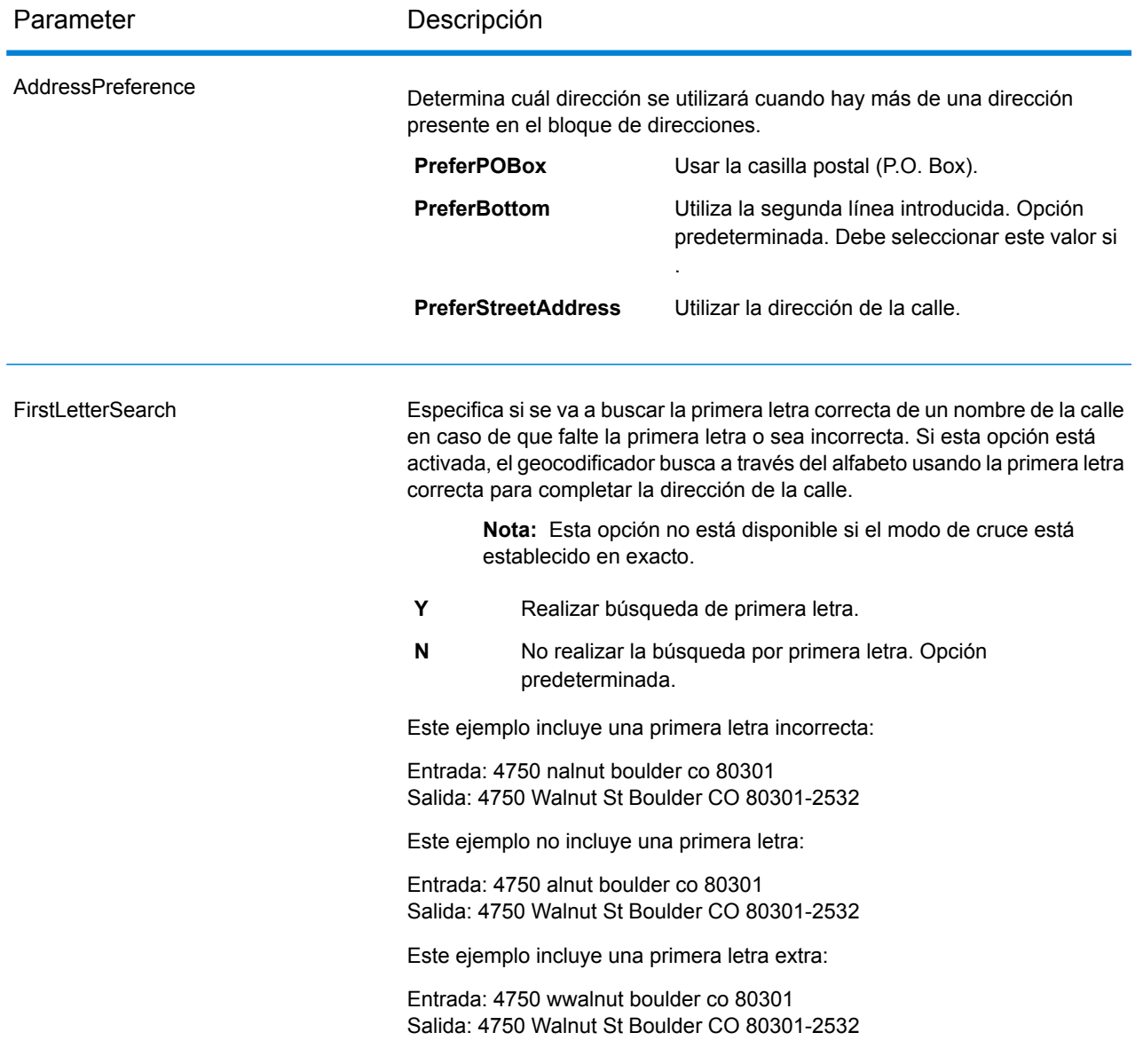

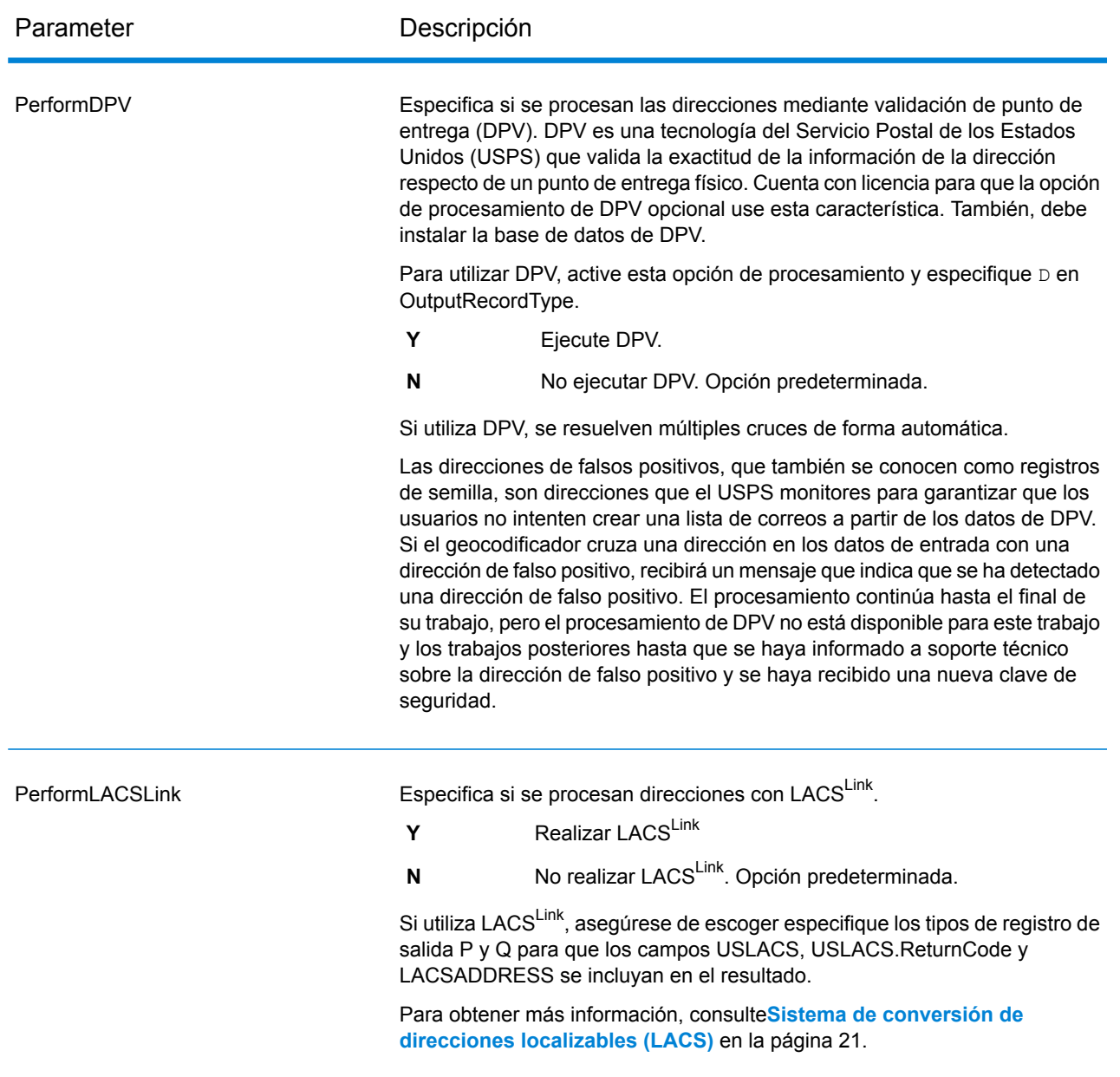

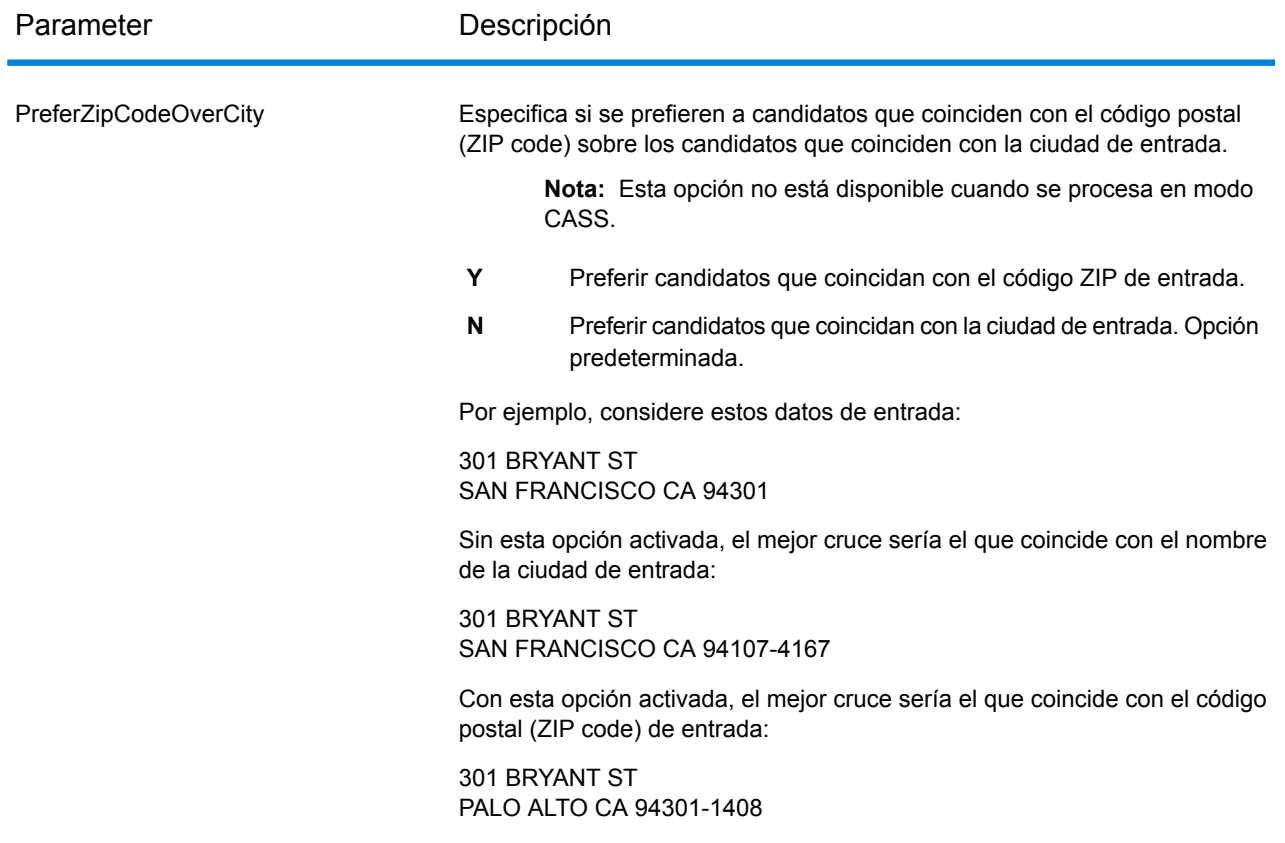

# *Edificio, nombre de firma y comparación de puntos de interés*

*Búsqueda de nombre de firma*

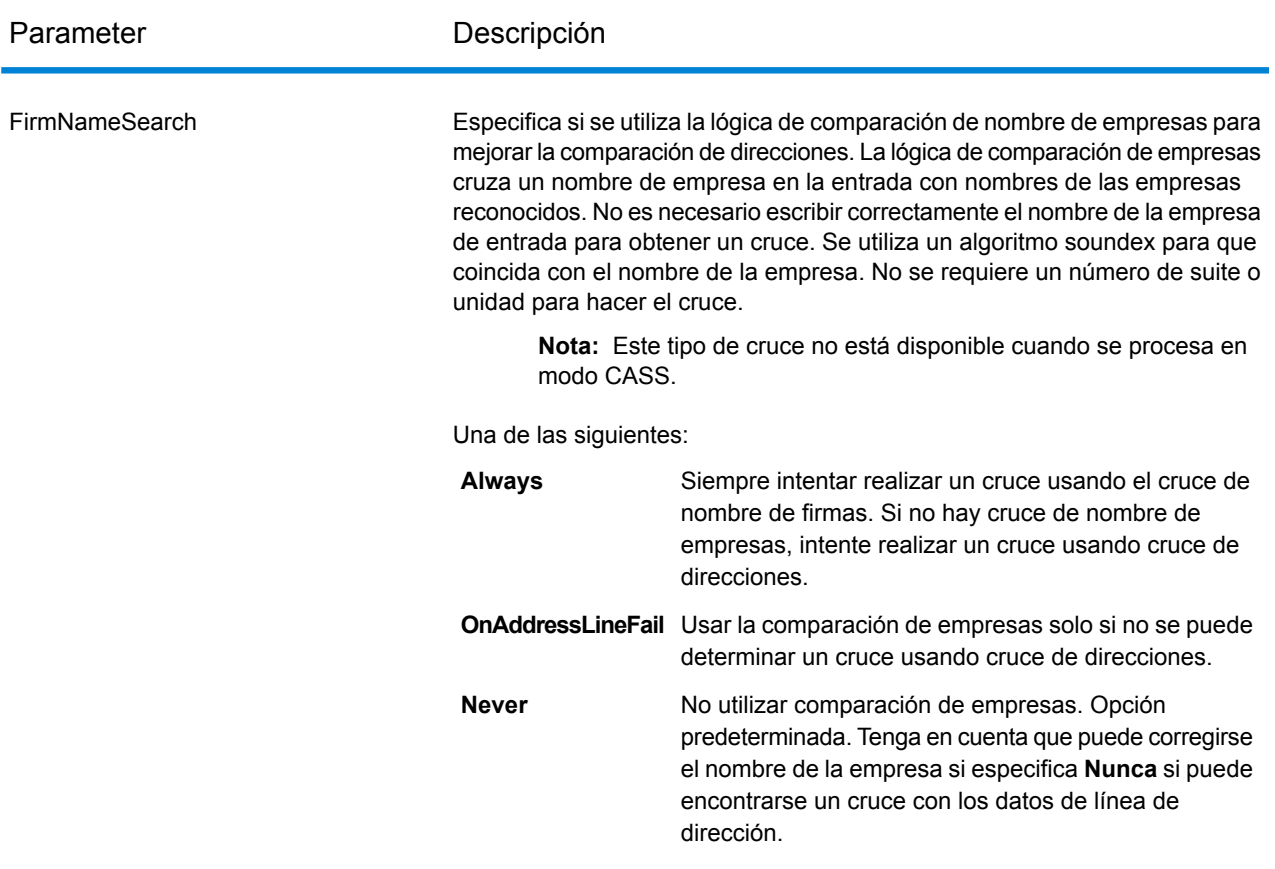

### *Búsqueda de edificio*

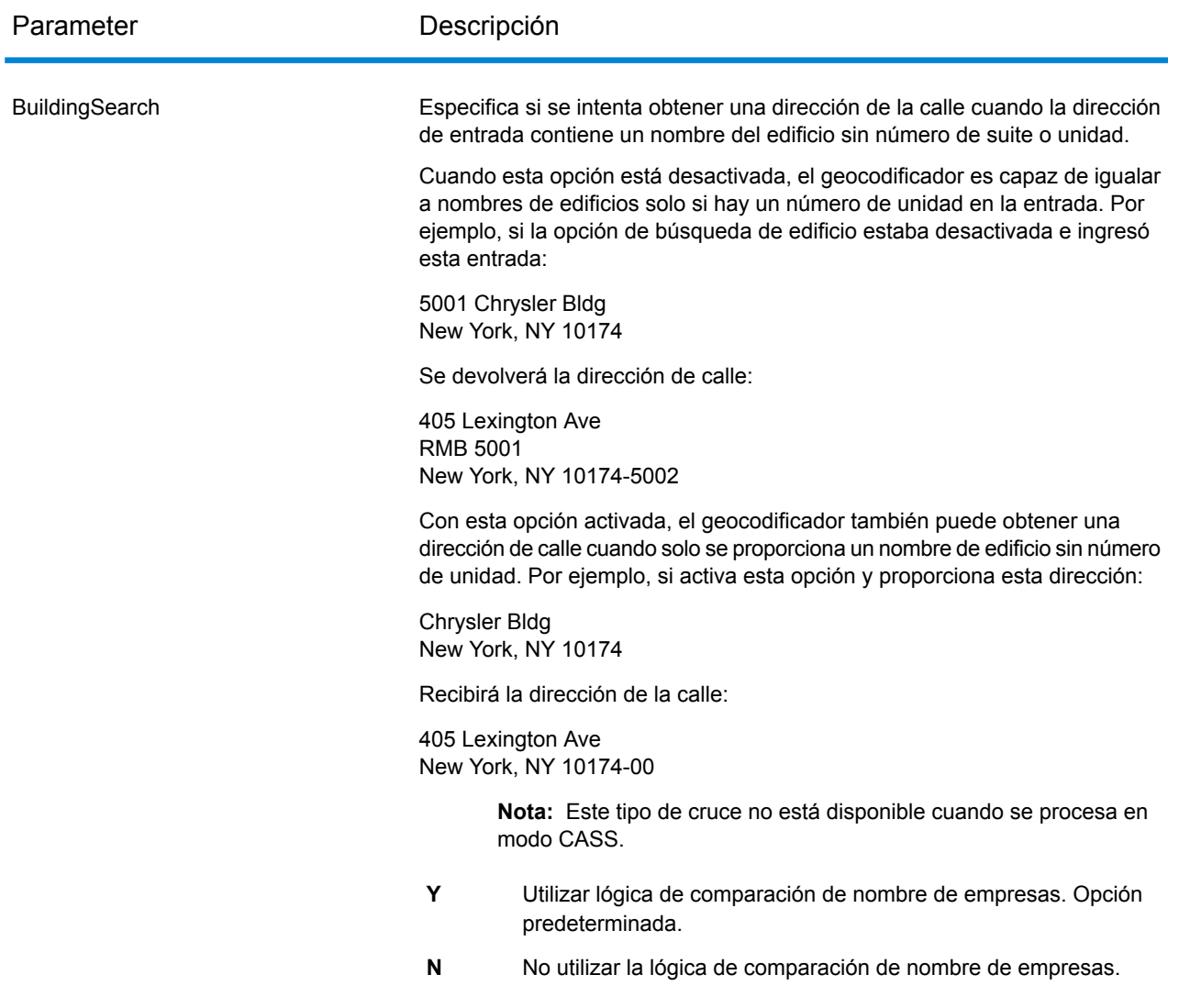

#### *Comparación de puntos de interés*

El archivo de índice opcional (poi.gsi) del punto de interés (POI) incluido con los datos de ubicación principales y los conjuntos de datos de punto de dirección HERE proporciona una compatibilidad expandida en la comparación de nombres de alias.

Para activar la comparación de POI:

- 1. Agregue los datos de punto de direcciones MLD o HERE como un Recurso de base de datos.
- 2. Defina BuildingSearch a Y. Se buscará el archivo de índice de POI automáticamente cuando esta opción esté activada y haya un nombre de firma, edificio o de POI especificado en el campo de entrada AddressLine1.

3. Si se realiza un cruce de alias al archivo de índice de POI, el campo de salida IsAlias o, en el caso de un cruce de línea central, el campo CenterlineIsAlias arroja A11. Para permitir que estos campos arrojen resultados, Defina  $\text{OutputRe}$ cordType =  $\text{Q}$  y N, respectivamente.

#### *Última línea predictiva*

Esta nueva función le permite buscar una dirección cuando solo se ha indicado una calle de entrada y las coordenadas de latitud/longitud, en lugar de ingresar la dirección con calle tradicional con entrada de última línea. Por ejemplo, una entrada de 4750 Walnut con coordenadas de latitud/longitud ubicadas en Boulder arrojará información de la dirección completa.

#### *Información adicional de funciones*

- La función de última línea predictiva emplea un radio de búsqueda de 150 pies (46 metros).
- La función Última línea predictiva está deshabilitada de manera predeterminada.
- Cuando esta función no está activada, si se escribe una dirección de única línea, se omitirán todos los valores de latitud y longitud y se geocodifica la dirección de entrada.
- Si las coordenadas de latitud/longitud de entrada están cerca de los límites de varias ciudades, el módulo Enterprise Geocoding procesa todas las ciudades y arroja los resultados de la mejor coincidencia. Si se determina que los resultados son iguales, se arrojan varias coincidencias.
- La función de última línea predictiva no requiere licencia para la geocodificación inversa.
- Esta función opera con cualquier tipo de conjuntos de datos.

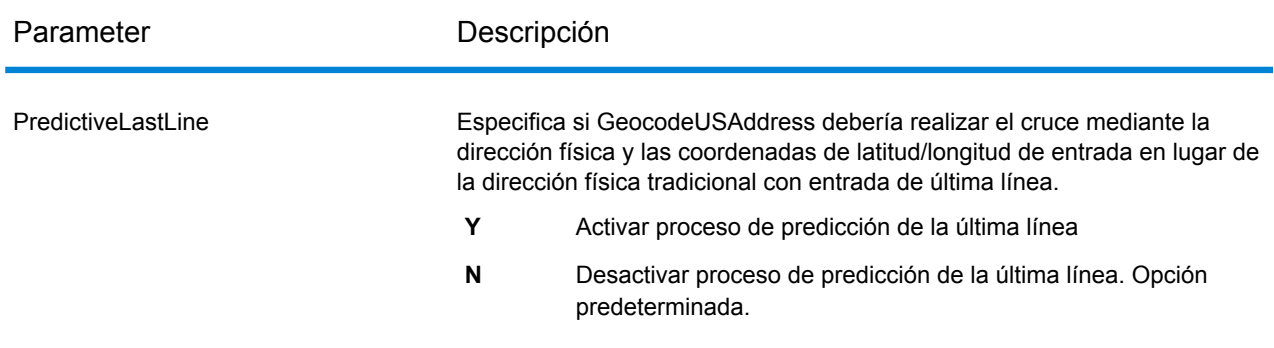

#### *Cómo activar Última línea predictiva*

El siguiente procedimiento describe cómo activar y configurar la función Última línea predictiva.

- 1. Defina PredictiveLastLine = Y
- 2. Defina Latitude = valor integer
- 3. Defina Longitude = valor integer
- 4. Defina AddressLine1 = dirección física de entrada

#### *Área de búsqueda*

Las opciones de área de búsqueda establecen las limitaciones de búsqueda que se utilizarán cuando se realiza el cruce, como una ciudad, área de finanzas o dentro de una distancia de radio de búsqueda específica que se pueda limitar al estado de entrada. Las opciones de área de búsqueda pueden ayudar a encontrar un cruce cuando la dirección de entrada contiene información imprecisa o limitada del código postal o la ciudad.

El siguiente ejemplo describe los diferentes resultados de cruce para una dirección de entrada que contiene un código postal incorrecto cuando se configura el área de búsqueda en Ciudad y luego en Área de finanzas.

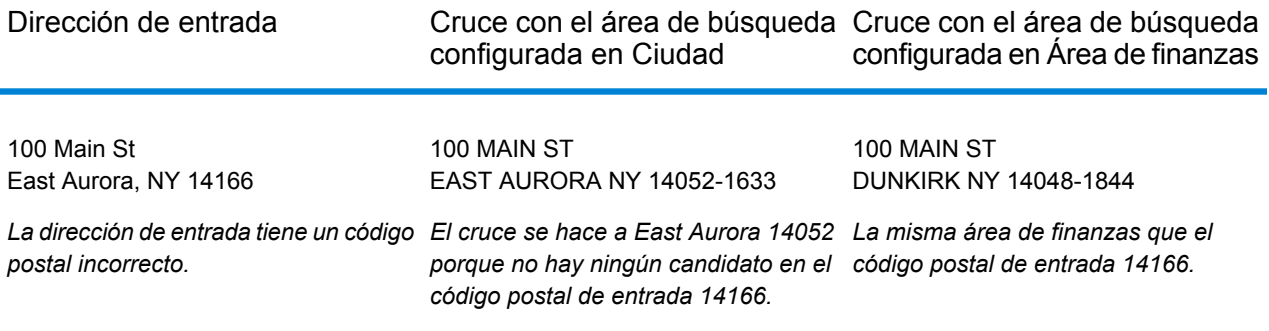

# *Área de búsqueda y opciones de distancia*

Parameter Descripción

FIND\_SEARCH\_AREA

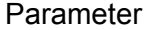

#### Descripción

**Nota:** En el modo de cruce CASS, solo las opciones del área de búsqueda que se describen en FIND\_SEARCH\_AREA\_DEFAULT están disponibles.

#### **FIND\_SEARCH\_AREA\_DEFAULT**

El impacto de la opción de la configuración FIND\_SEARCH\_AREA\_DEFAULT depende del modo de cruce que esté utilizando para la comparación.

Cuando se establece FIND\_SEARCH\_AREA\_DEFAULT y está comparando con los modos de cruce CASS o Relaxed, el área de búsqueda se determina según la configuración CentroidPreference :

• Si CentroidPreference = AllCentroids, se utiliza el área

de búsqueda FIND\_SEARCH\_AREA\_CITY. • Si CentroidPreference se

establece en NoCentroids o AddressUnavailable, se utiliza el área de búsqueda FIND SEARCH AREA FINANCE.

#### Cuando

FIND\_SEARCH\_AREA\_DEFAULT se establece y está comparando con cualquier otro modo de cruce, Custom, Exact, Close o Interactive, se utiliza el área de búsqueda FIND SEARCH AREA FINANCE.

Busca las calles posibles en toda el área financiera. **FIND\_SEARCH\_AREA\_FINANCE Nota:** Esta opción no tiene

efecto cuando se realiza un cruce de centroide de código postal o una geocodificación geográfica.

#### **FIND\_SEARCH\_AREA\_CITY** Busca la ciudad especificada. Permite la configuración de la distancia **FIND\_SEARCH\_AREA\_EXPANDED**

de radio de búsqueda que se utilizará en la comparación. Consulte FIND SEARCH AREA DISTANCE

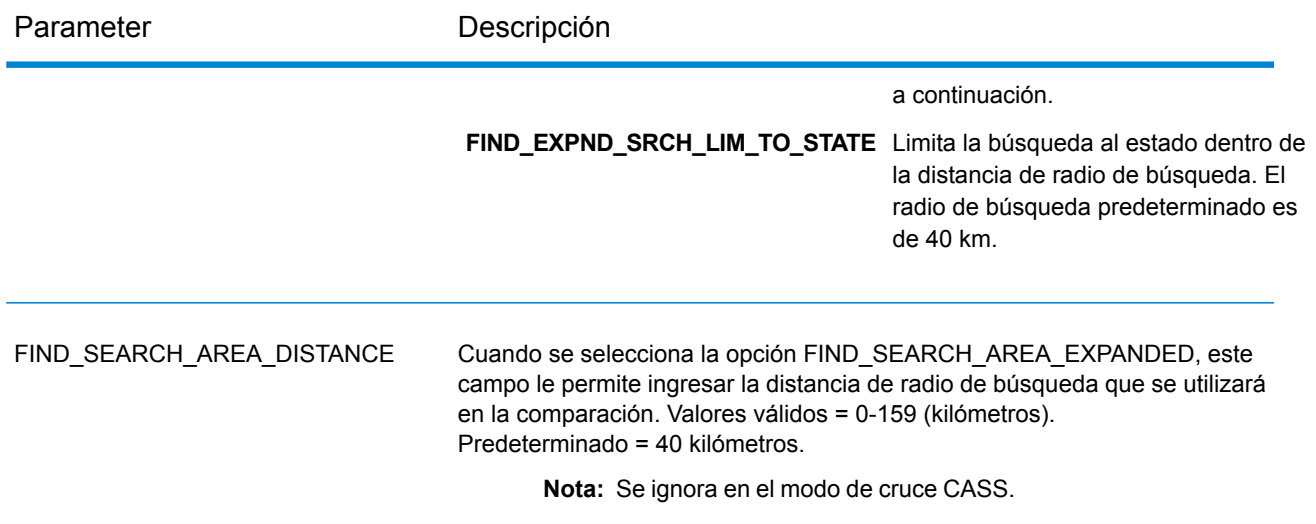

# *Coincidencias múltiples/Candidatos*

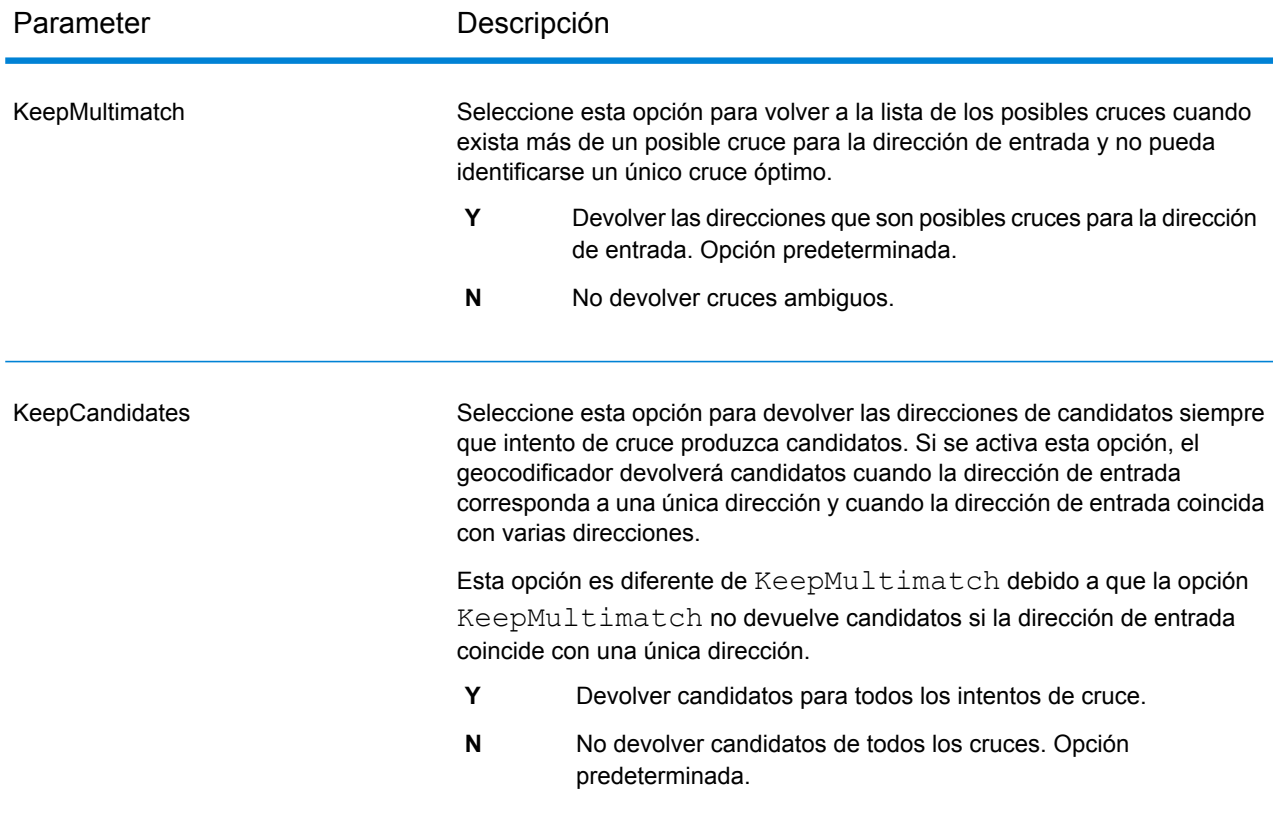

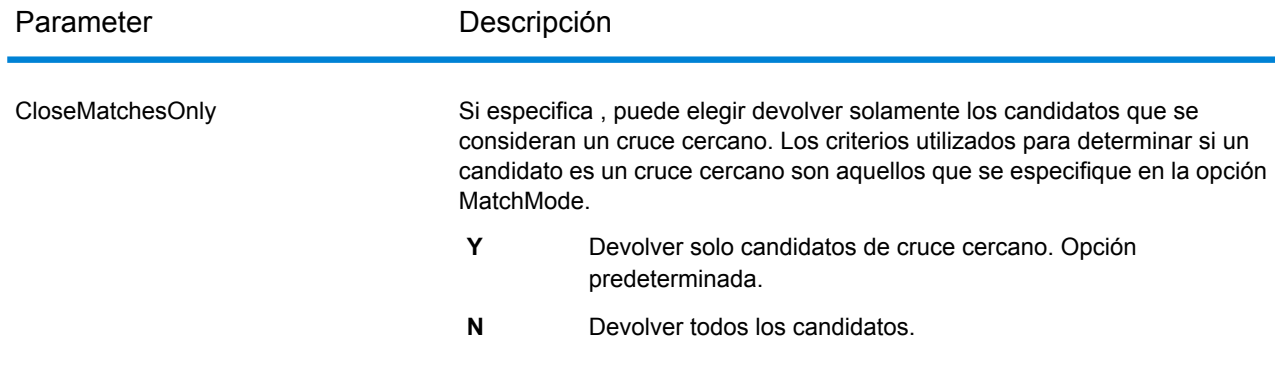

#### *Modos de cruce*

Los modos de cruce determinan la poca severidad usada para realizar un cruce entre la entrada y los datos de Centrus. Seleccione un modo de cruce a partir de la calidad de sus datos de entrada y los datos de salida que desee. Por ejemplo, si tiene una base de datos de entrada que es propensa a errores, es posible que desee seleccionar el modo de coincidencia relajado.

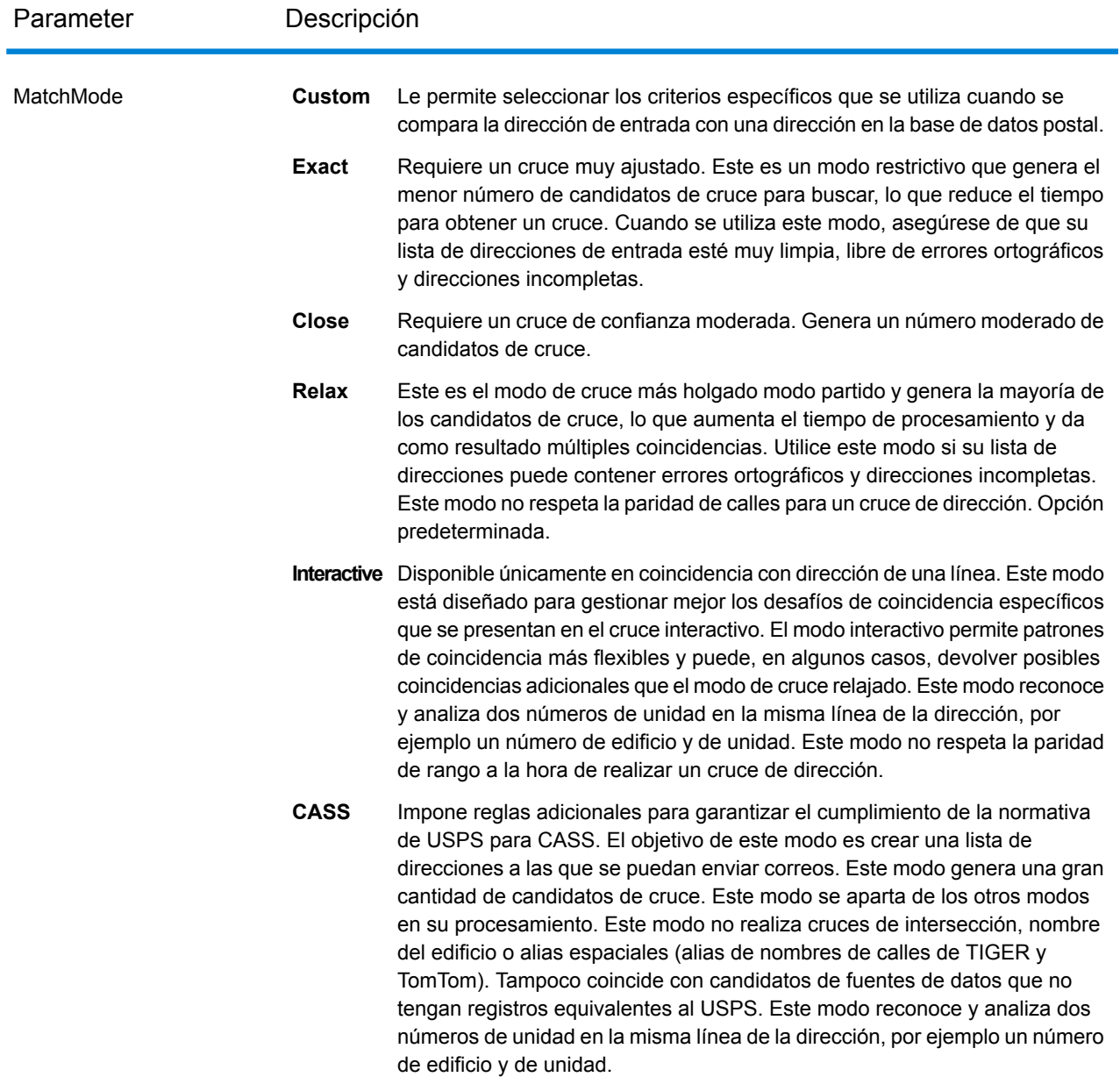

#### *Modo de cruce interactivo*

El modo interactivo está diseñado para aplicaciones móviles/web. En este caso de uso, se espera que los usuarios puedan ingresar direcciones de una sola línea con información mal escrita, imprecisa o faltante; por ello, se procesa la entrada con un conjunto de criterios más amplio para la coincidencia que en los otros modos. Como consecuencia, el resultado de coincidencias podría incluir candidatos múltiples. Se mostraría la lista de coincidencias al usuario, quien después podría seleccionar el candidato de coincidencia deseado. Si se encuentra un cruce exacto, entonces se devuelve ese único candidato de cruce; no se muestra una combinación de resultados precisos e imprecisos.

Capacidades y restricciones:

- El modo de coincidencia interactivo permite a los usuarios romper la regla cardinal: si el usuario escribe 123 S Main y solo existe 123 N Main, se encontrará una coincidencia y se proporciona un código de coincidencia que refleja la dirección modificada.
- El modo de coincidencia interactivo maneja casos donde los usuarios transponen datos predireccionales con posdireccionales sin penalización.
- El modo de coincidencia interactivo omite la configuración "Usar código postal en lugar de ciudad". Cuando el código postal y la ciudad no coinciden exactamente, se obtendrá el mejor resultado de geocodificación en base al análisis de todos los elementos de la dirección de entrada.
- Cuando se usa el modo Interactivo, en los casos en los cuales no se puede determinar el resultado de una dirección de punto o dirección con calle interpolada, se obtendrá un centroide de código postal 9 o 7.

En la siguiente tabla, se observa una comparación de los resultados de cruce cuando se ejecuta el modo Interactivo en comparación con los modos cerrado o relajado.

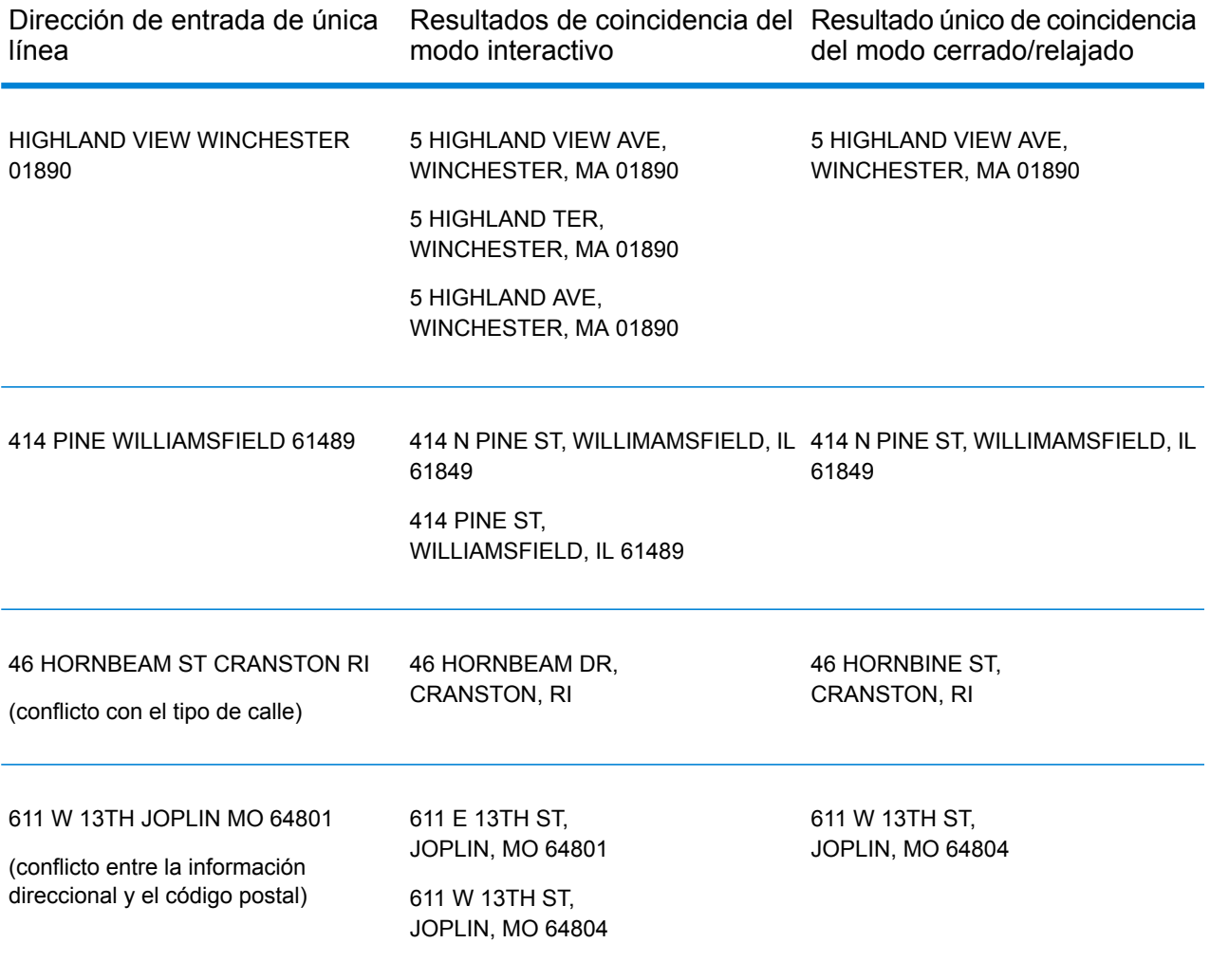

#### <span id="page-56-0"></span>*Código de cruce*

#### *Códigos de cruce extendidos*

La opción de códigos de cruce extendidos activa la generación de información adicional sobre cualquier cambio en los campos del número de casa, número de unidad y tipo de unidad. Además, puede indicar si se omitió información de dirección. El código de cruce extendido solo se obtiene en los cruces de nivel de dirección (códigos de cruce que comiencen con A, G, H, J, Q, R, S, T o U), en cuyo caso se adjunta un tercer dígito hexadecimal al código de cruce (consulte **[Códigos](#page-195-0) de [cruce](#page-195-0)** en la página 196).

**Nota:** Un código de cruce típico contiene hasta cuatro caracteres: comienza con un carácter alfabético seguido de dos o tres dígitos hexadecimales. Solo se completa el tercer dígito hexadecimal para los cruces de intersección o como parte del código de cruce extendido.

Para obtener más información acerca de los valores del tercer dígito hexadecimal para:

- Cruces de intersección, consulte **[Definiciones](#page-197-0) para los valores de código de cruce de dígitos [hexadecimales](#page-197-0) primero y tercero** en la página 198
- Códigos de cruce extendidos, consulte **[Definiciones](#page-199-0) para el código de cruce extendido (valores del tercer dígito [hexadecimal\)](#page-199-0)** en la página 200

Se especifica "Información de dirección omitida" cuando se aplica alguna de estas condiciones:

- La dirección de salida tiene contenido en el campo AdditionalInputData.
- La dirección de salida tiene una segunda línea de dirección ( $AddressLine2$ ).
- La dirección de entrada es una dirección doble (dos direcciones completas en la dirección de entrada). Por ejemplo, "4750 Walnut St. P.O Box 50".
- La última línea de entrada tiene información adicional que no es una ciudad, un estado ni un código postal y se omite. Por ejemplo, "Boulder, CO 80301 USA", donde "USA" se omite cuando se realiza el cruce.

En la siguiente tabla se proporcionan las descripciones para los valores de obtención del tercer dígito hexadecimal del código de cruce extendido:

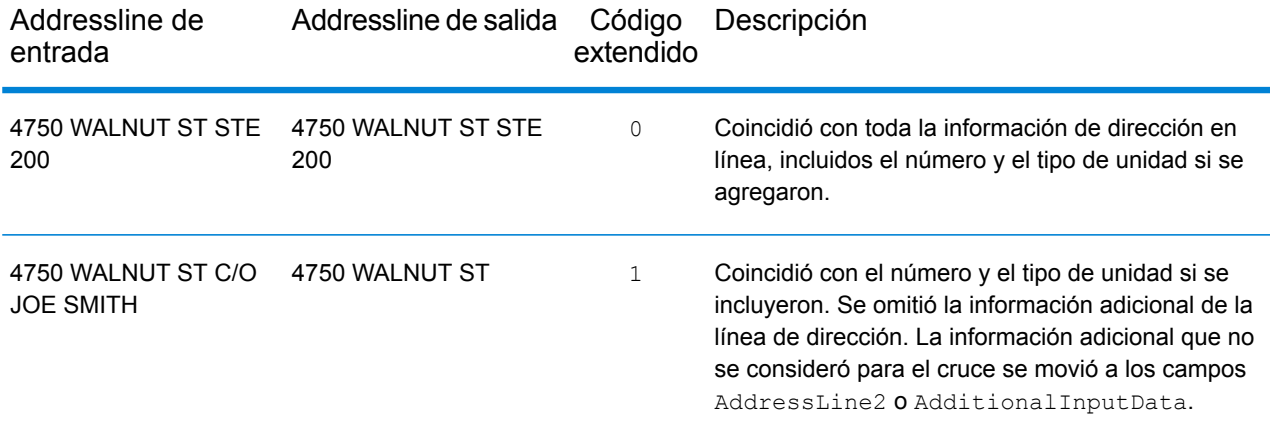

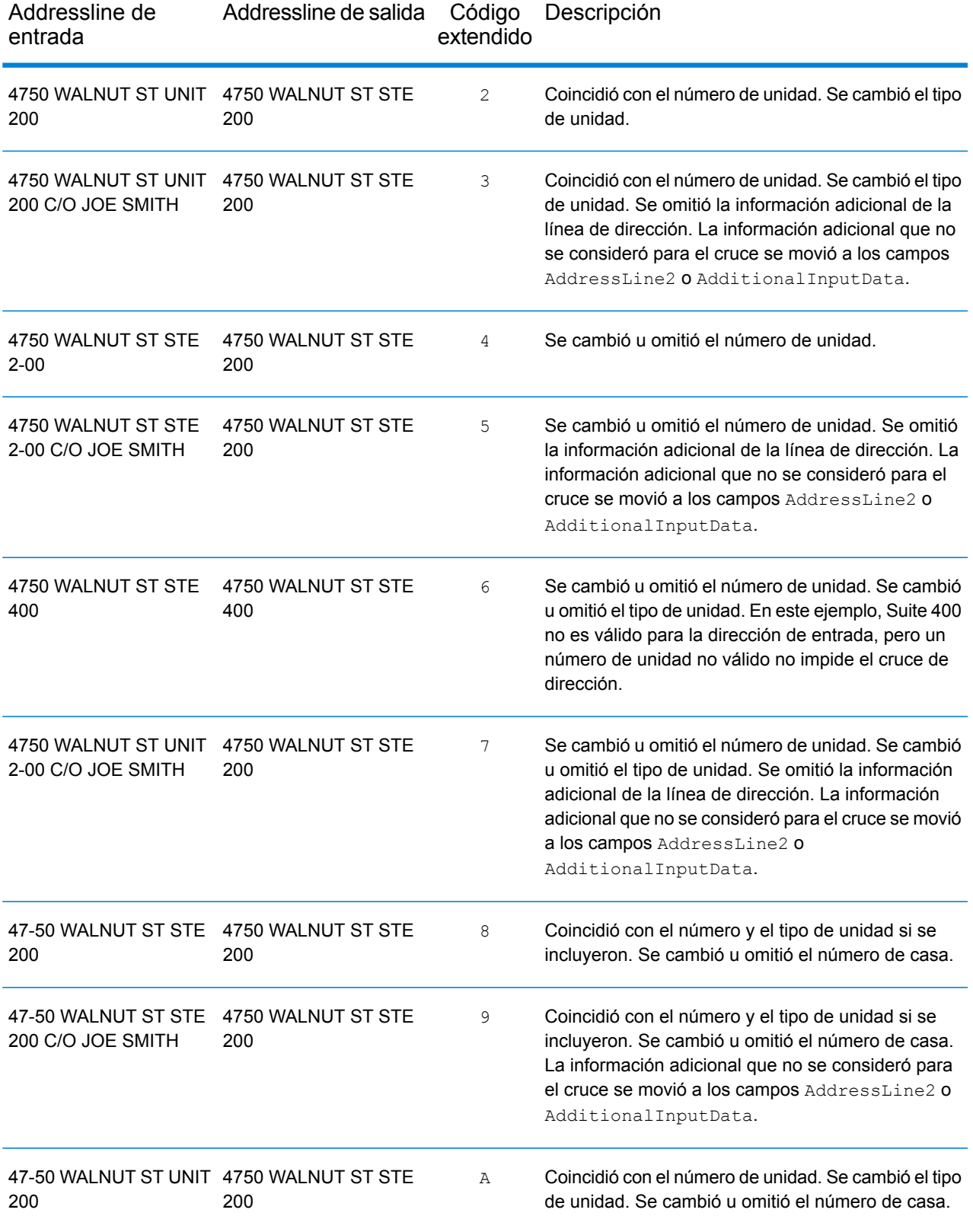

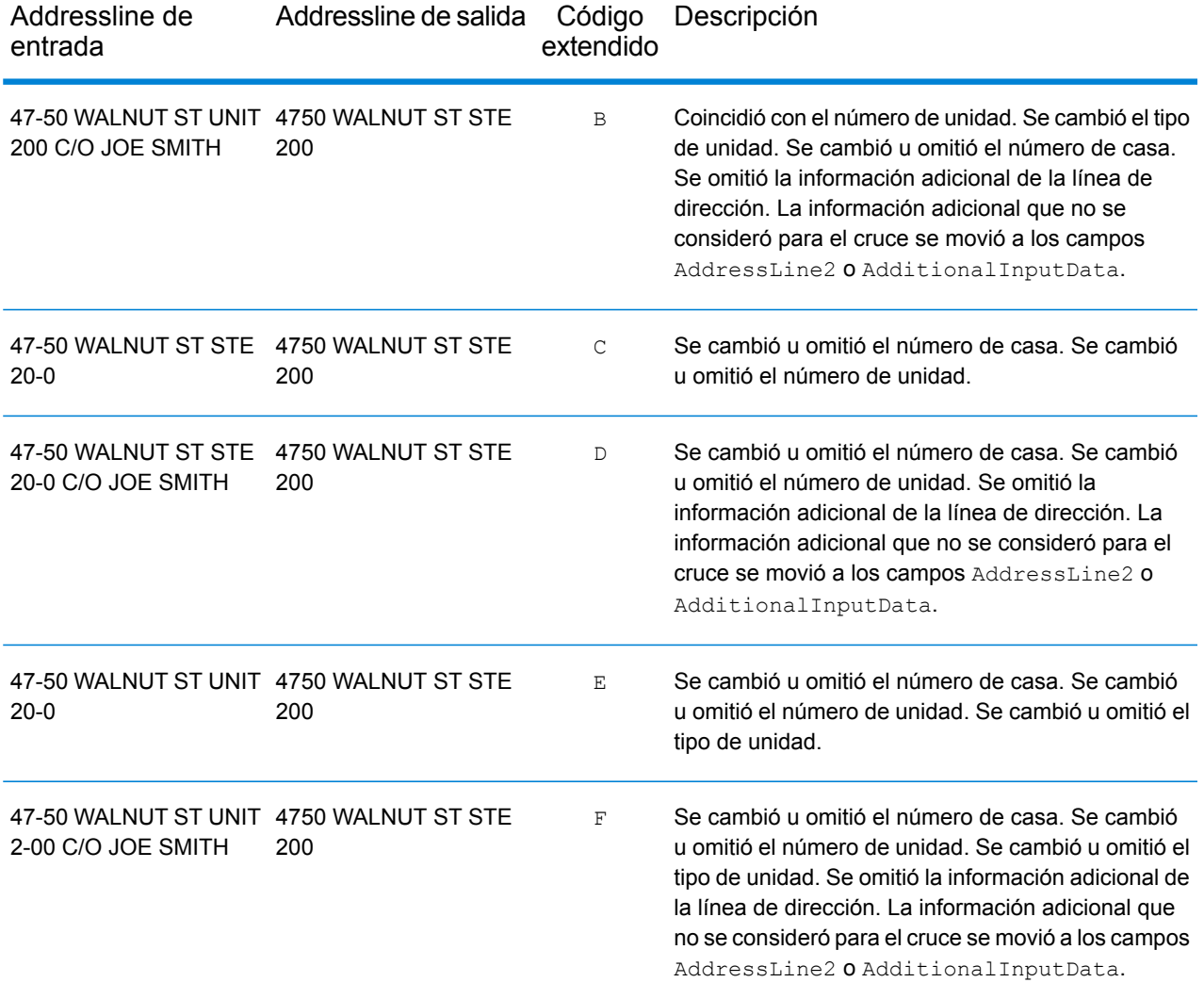

# *Opción del código de cruce*

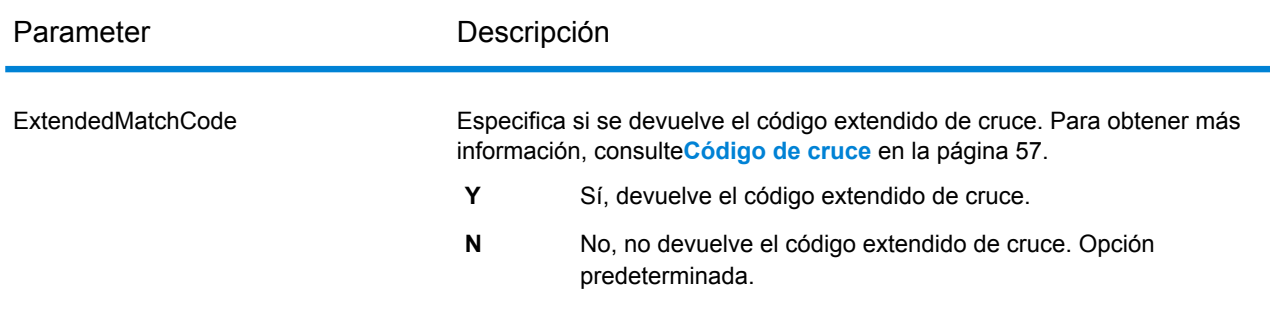

#### *Criterios de cruce personalizados*

#### *Diferencia entre criterios de cruce para geocodificación de Estados Unidos y que no corresponde a Estados Unidos. Geocodificación*

Los "criterios de coincidencia obligatoria" que se utilizan en el modo de cruce personalizado de Geocode US Address funcionan de manera diferente a la de "criterios de cruce cercano" en geocodificadores que no corresponden a Estados Unidos. Para Geocode US Address, los criterios de cruce personalizados especifican cuáles elementos de dirección deben coincidir con la base de datos de referencia con el fin de que el cruce se devuelva como candidato. Todos los candidatos que devuelve Geocode US Address coinciden con los elementos que se especifica, siempre que dichos elementos estén disponibles en la base de datos de referencia. Sin embargo, en geocodificadores que no corresponden a Estados Unidos, los criterios de "cruce cercano" se utilizan para determinar cuáles candidatos son cruces cercanos y cuáles no lo son. no corresponden a Estados Unidos los geocodificadores pueden devolver tanto candidatos cercanos como candidatos no cercanos, en función de si se activa la opción CloseMatchesOnly. En resumen, los criterios de "coincidencia obligatoria" que utiliza Geocode US Address limitan automáticamente los candidatos devueltos, mientras que los criterios de "cruce cercano" que usan geocodificadores que no corresponden a Estados Unidos no limitan los candidatos devueltos.

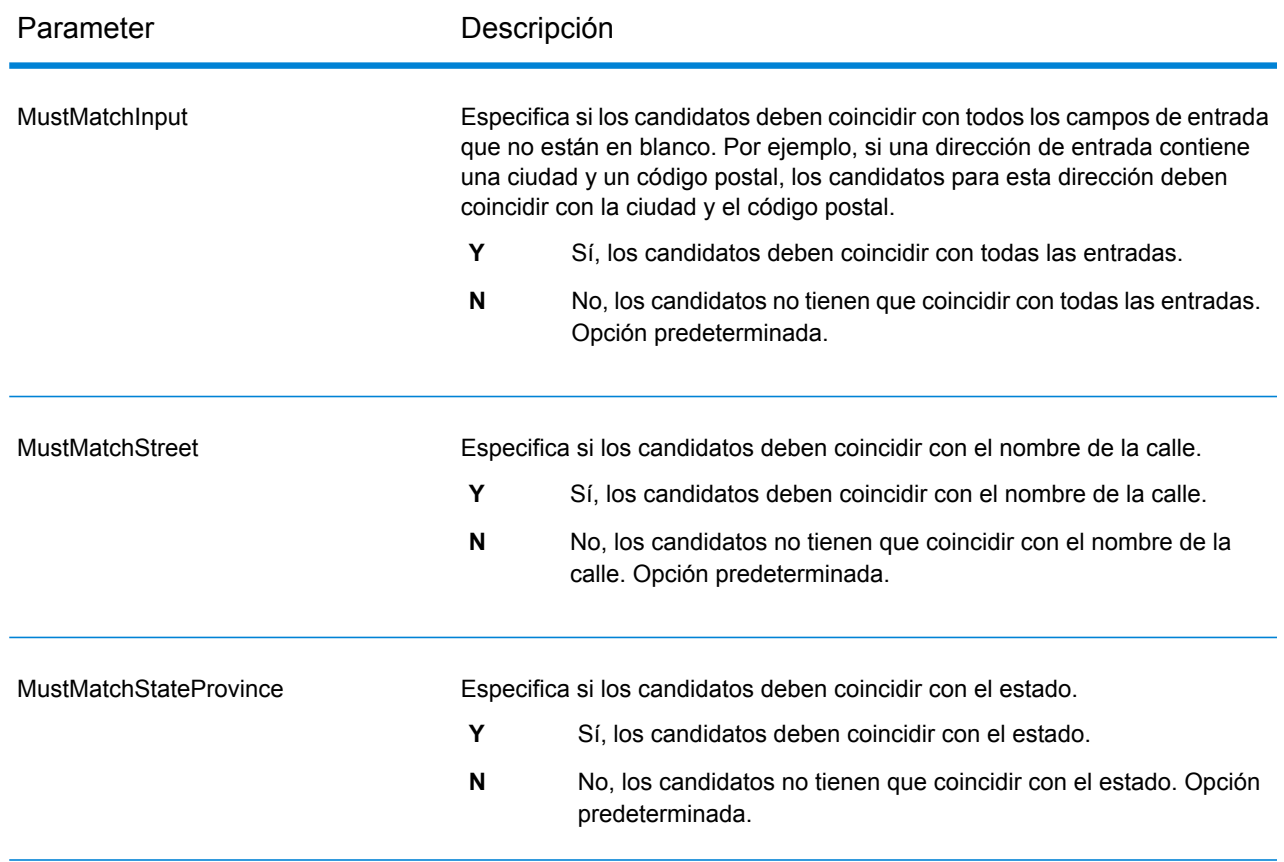

#### *Opciones de criterios de cruce personalizados*

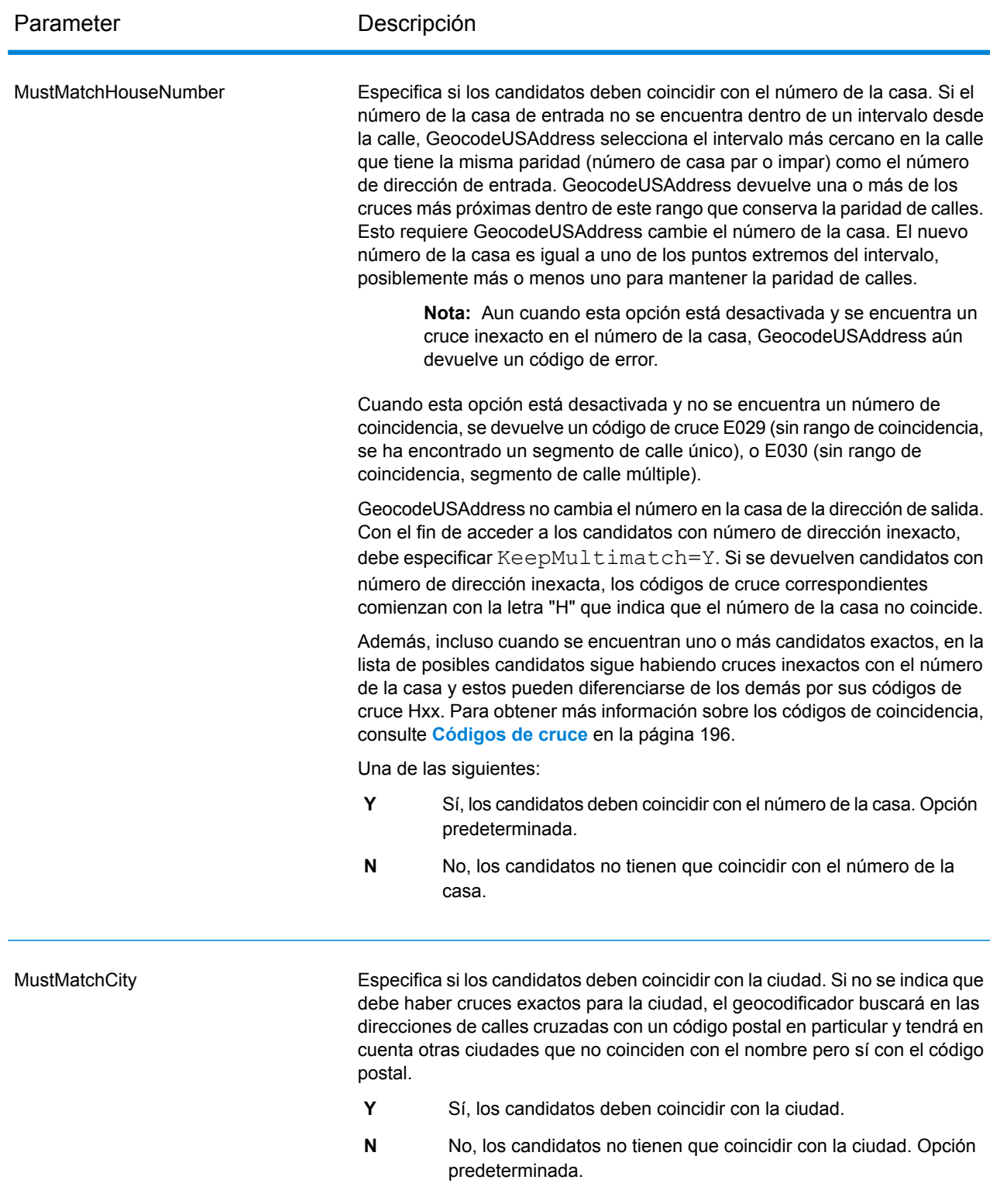

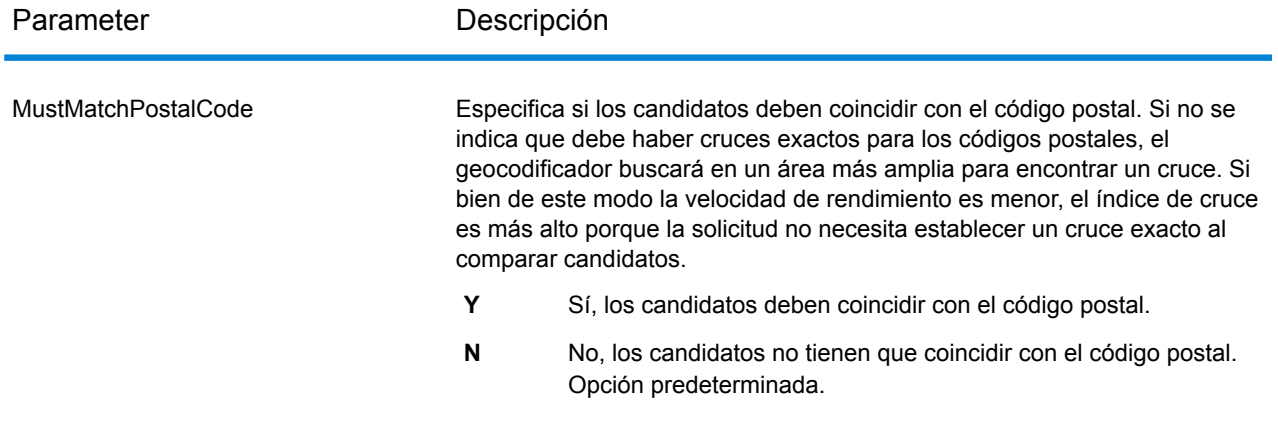

### **Opciones de salida**

### *Opciones de datos de salida de GeocodeUSAddress*

La siguiente tabla muestra las opciones de GeocodeUSAddress que controlan qué dato devuelve GeocodeUSAddress en la salida.

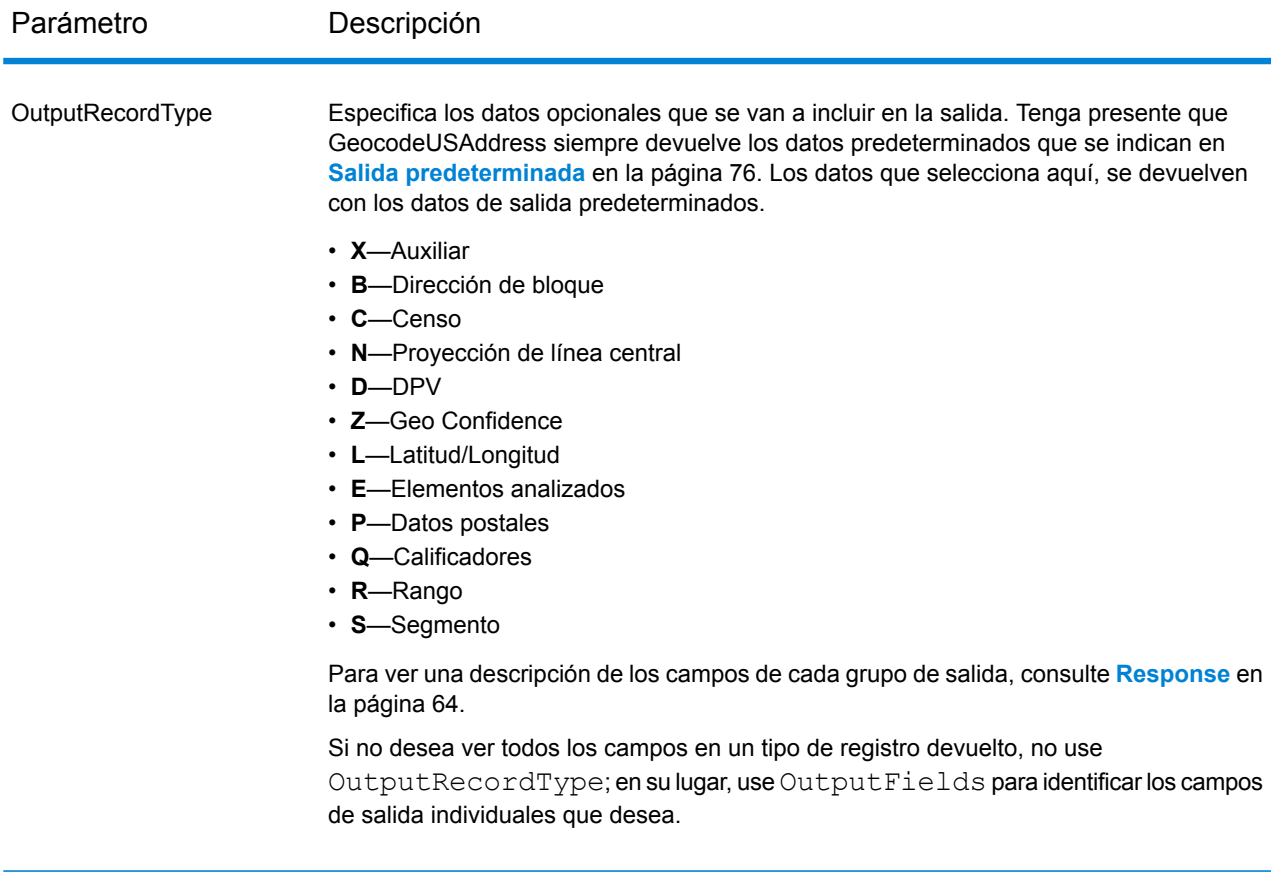

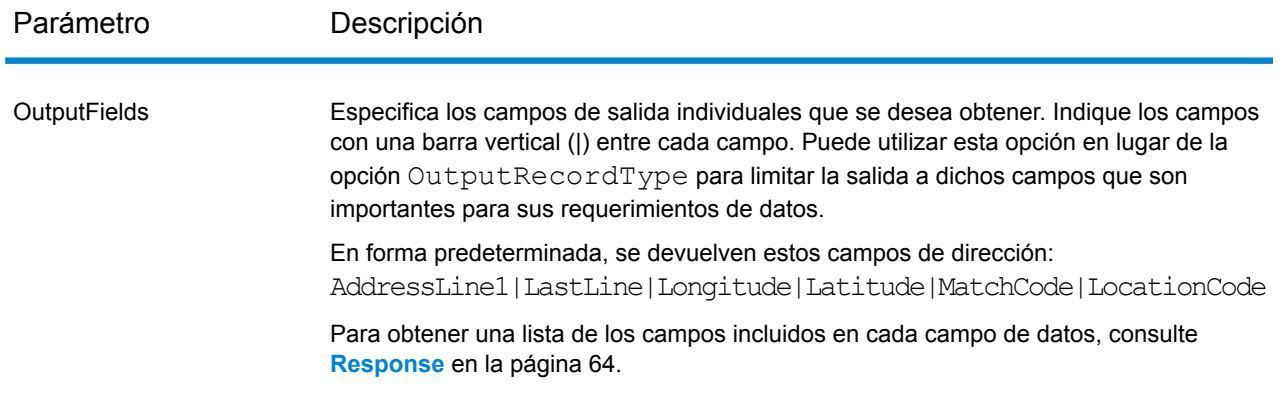

#### *Formato de salida*

# *Opciones de formato de salida de GeocodeUSAddress*

En la siguiente tabla se detallan las opciones de GeocodeUSAddress que controlan el formato de los datos de salida.

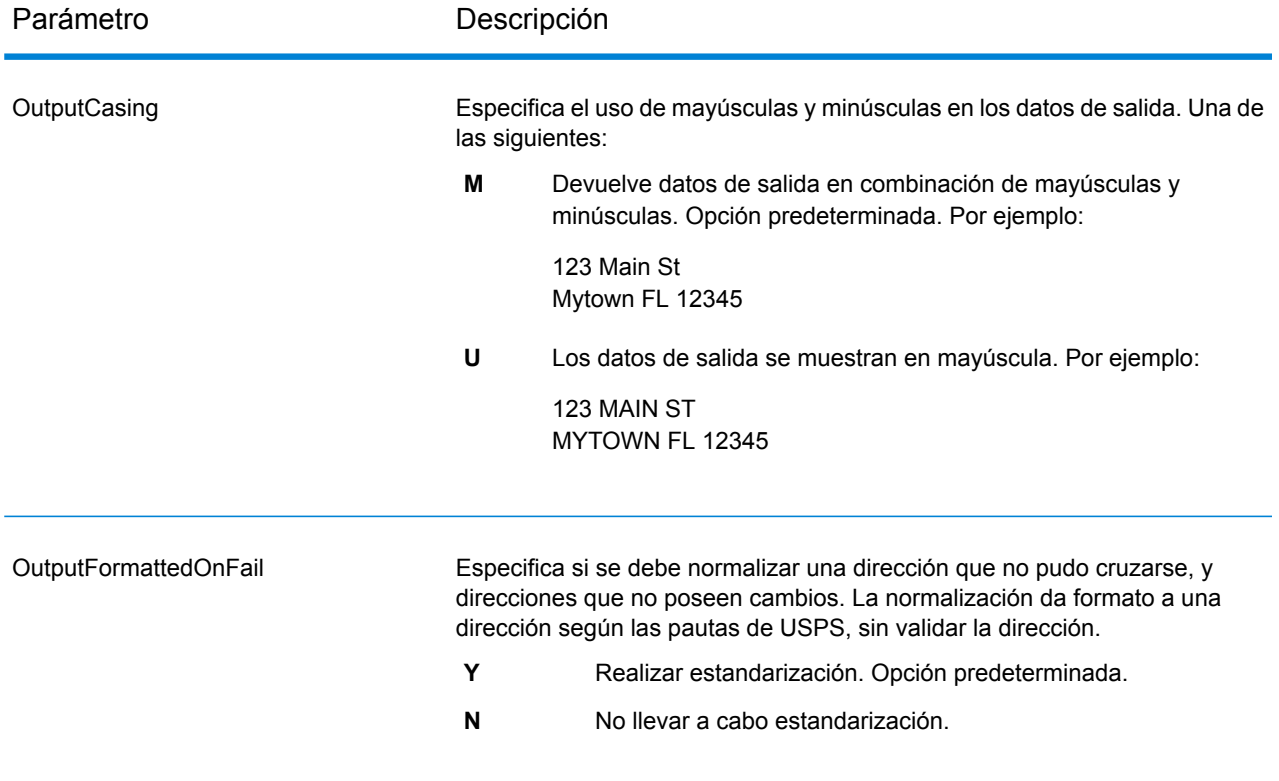

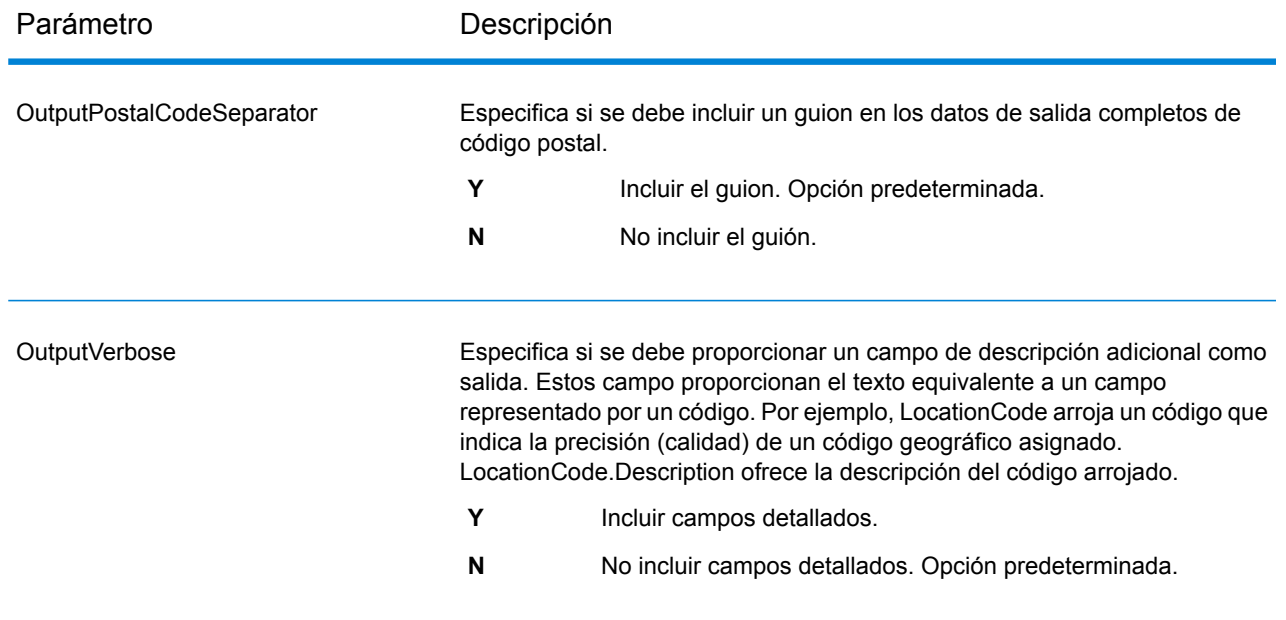

# <span id="page-63-0"></span>Response

GeocodeUSAddress siempre devuelve un conjunto predeterminado de campos de salida, que contiene la latitud/longitud, la dirección estandarizada y los indicadores de resultado. Para obtener información sobre estos campos, consulte **Salida [predeterminada](#page-75-0)** en la página 76. También puede elegir incluir categorías opcionales de datos de salida.

# Auxiliar

Los campos de salida de datos auxiliares contienen información acerca del cruce de archivo auxiliar. Para obtener más información sobre el uso de un archivo auxiliar, consulte **[Información](#page-185-0) general sobre archivos [auxiliares](#page-185-0)** en la página 186. GeocodeUSAddress solo devuelve valores cuando se realiza una comparación con un archivo auxiliar. Para incluir campos de datos auxiliares en los datos de salida, defina  $\text{OutputRecordType} = \text{X}.$ 

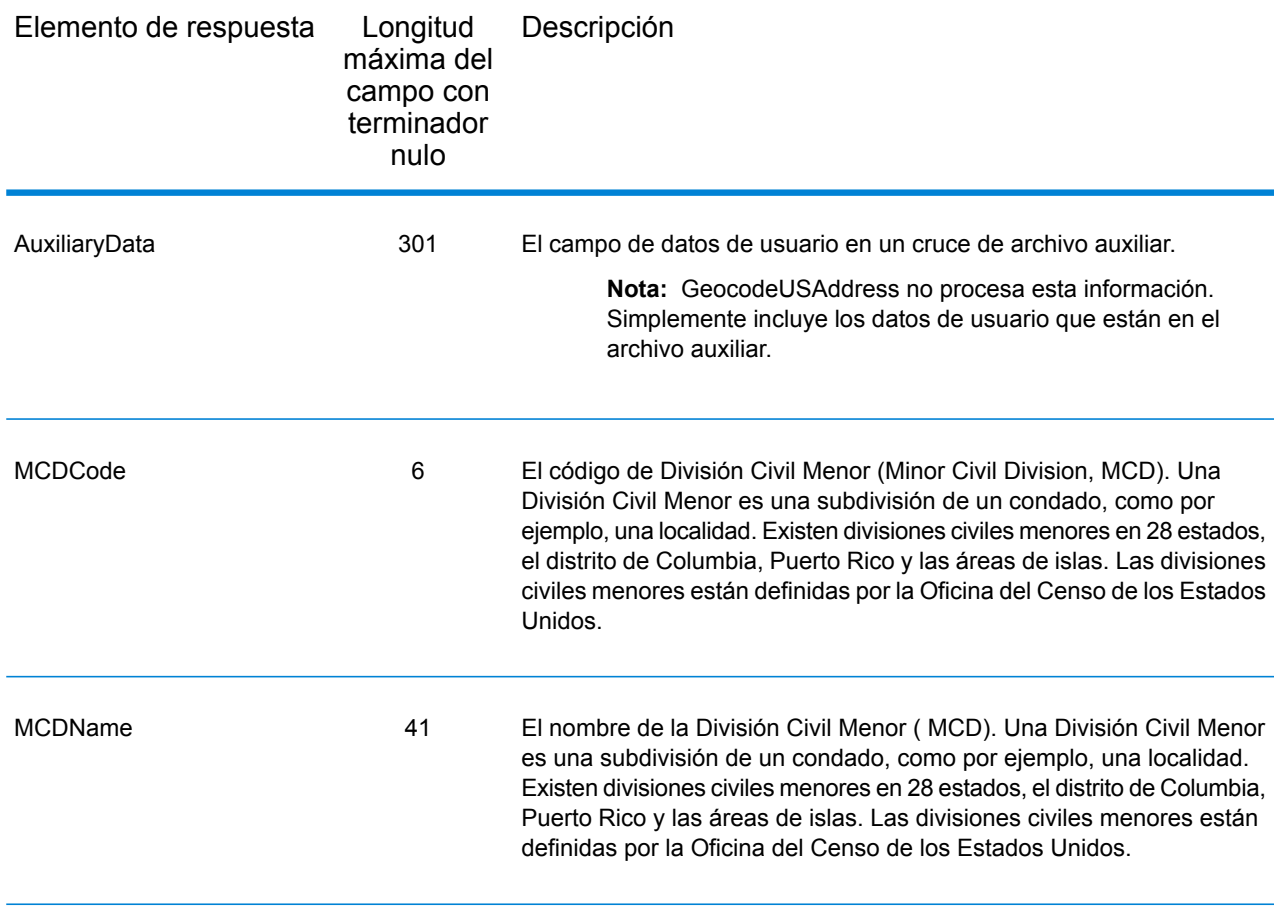

# Dirección de bloque

Los campos de salida de datos de bloque contienen información ajena de la dirección de entrada que GeocodeUSAddress no pudo procesar. Para incluir datos de bloque en los datos de salida, defina OutputRecordType = B.

Si hay líneas vacías en los campos de entrada de Línea de dirección 1 hasta Línea de dirección 6, GeocodeUSAddress traslada las líneas de salida al primer campo de salida de BlockLine vacío, lo que elimina las líneas en blanco. Por ejemplo:

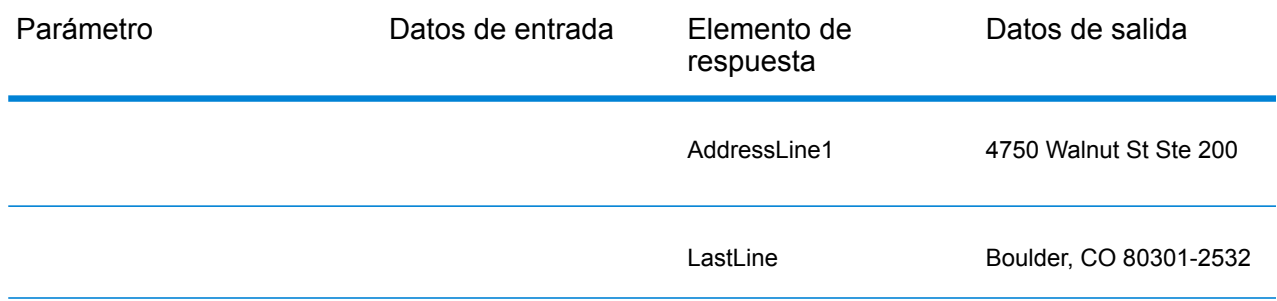

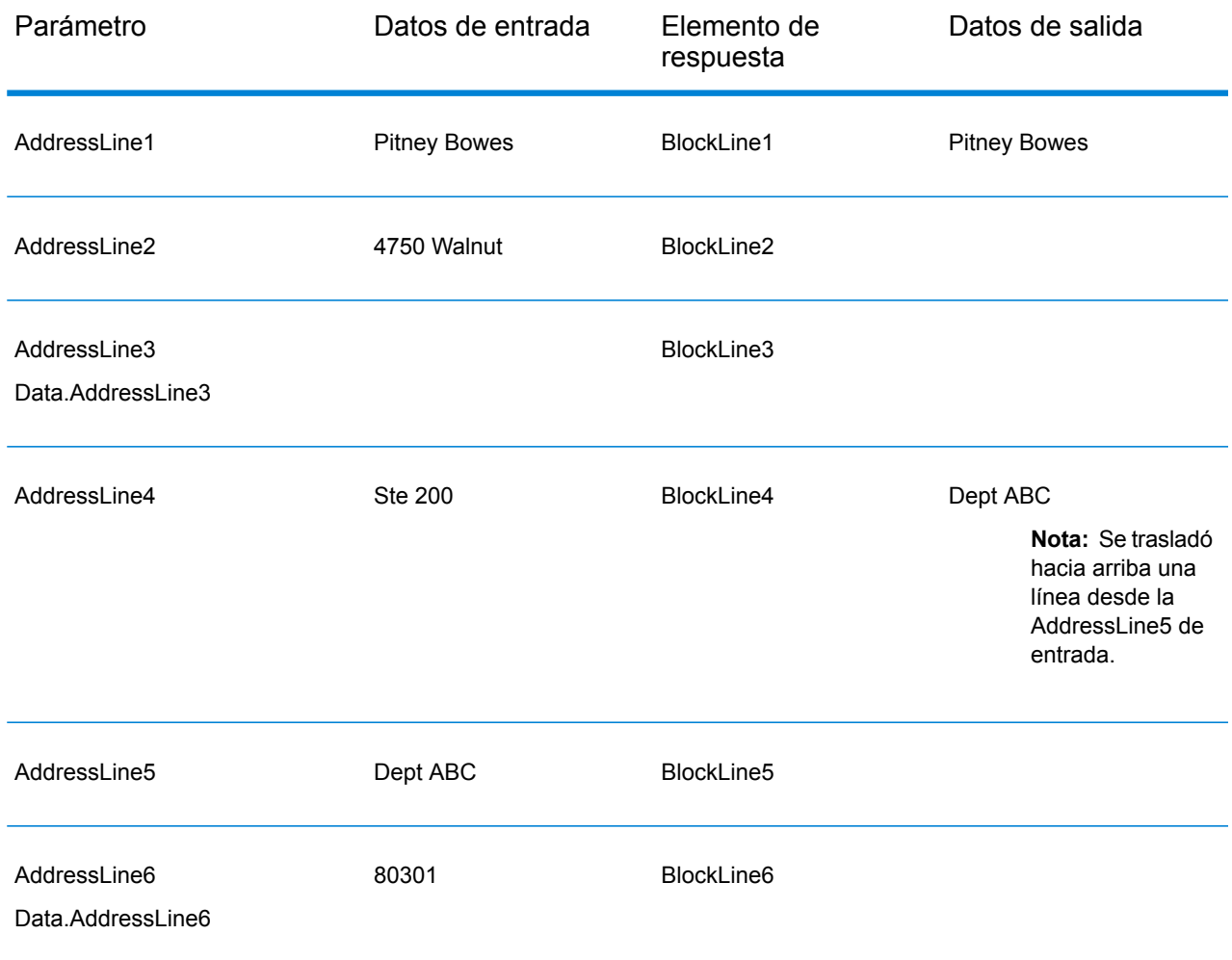

En la siguiente tabla se definen los campos de salida de datos de bloque.

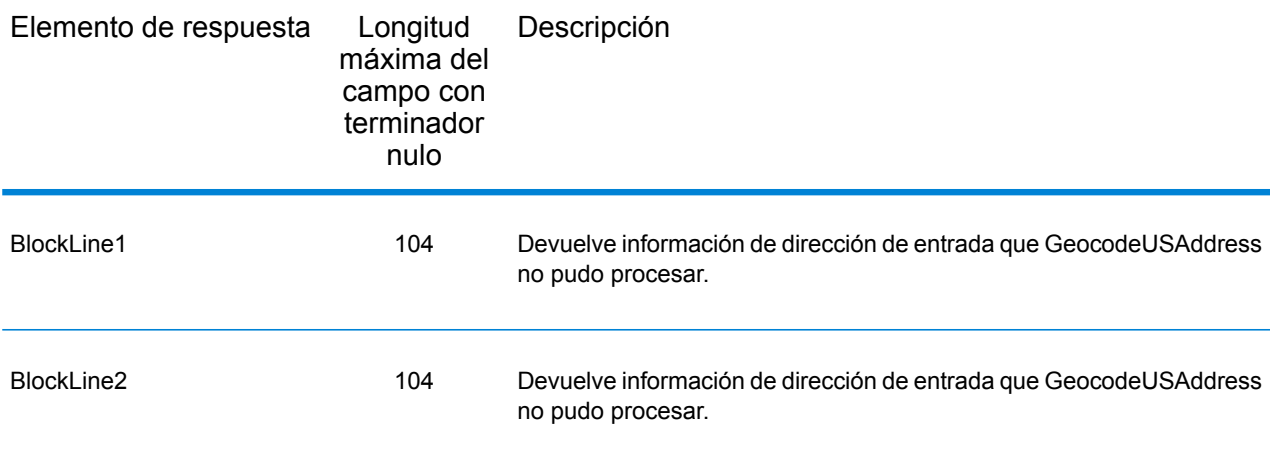

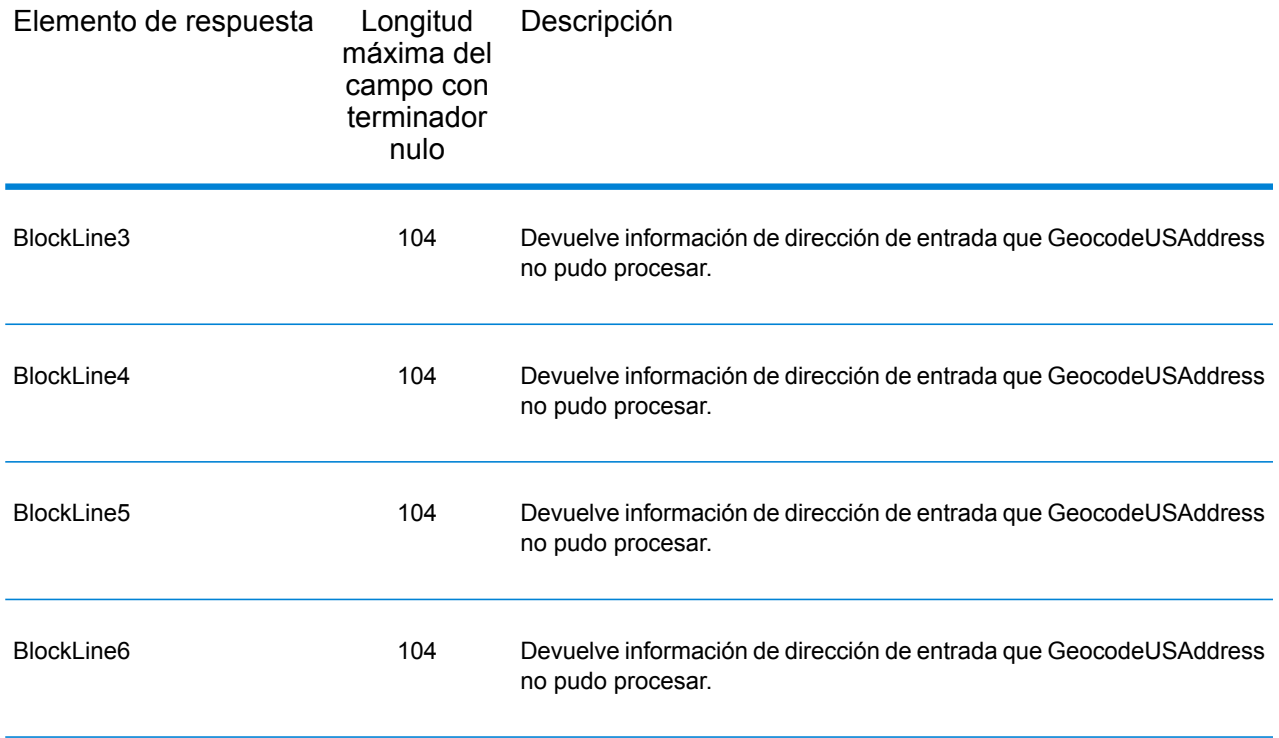

# **Censo**

Los campos de salida del censo contienen EE. UU. Información del censo sobre la dirección. Para incluir datos del censo en los datos de salida, defina OutputRecordType = C.

Nota: Los siguientes campos de salida de Censo - CBSADivisionName, CBSAName,CSAName y USCountyName - solo se devuelven cuando define la opción OutputVerbose=Y.

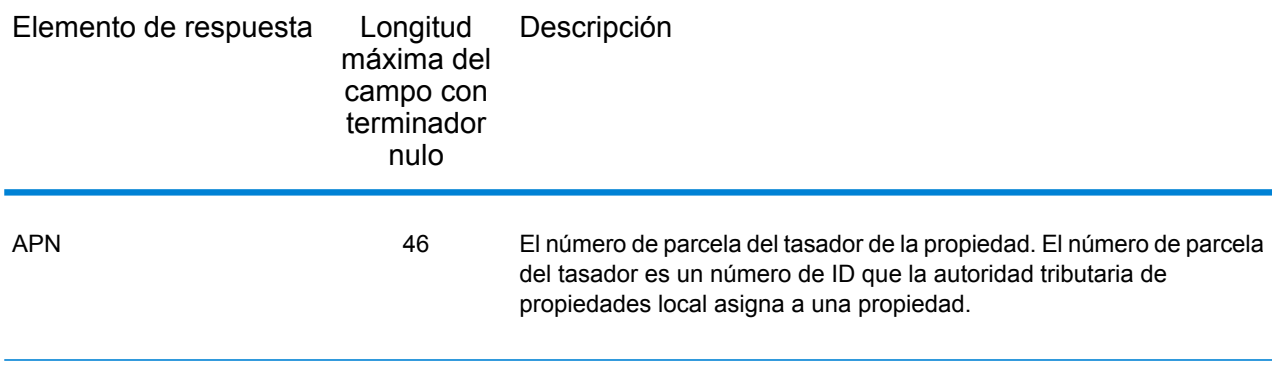

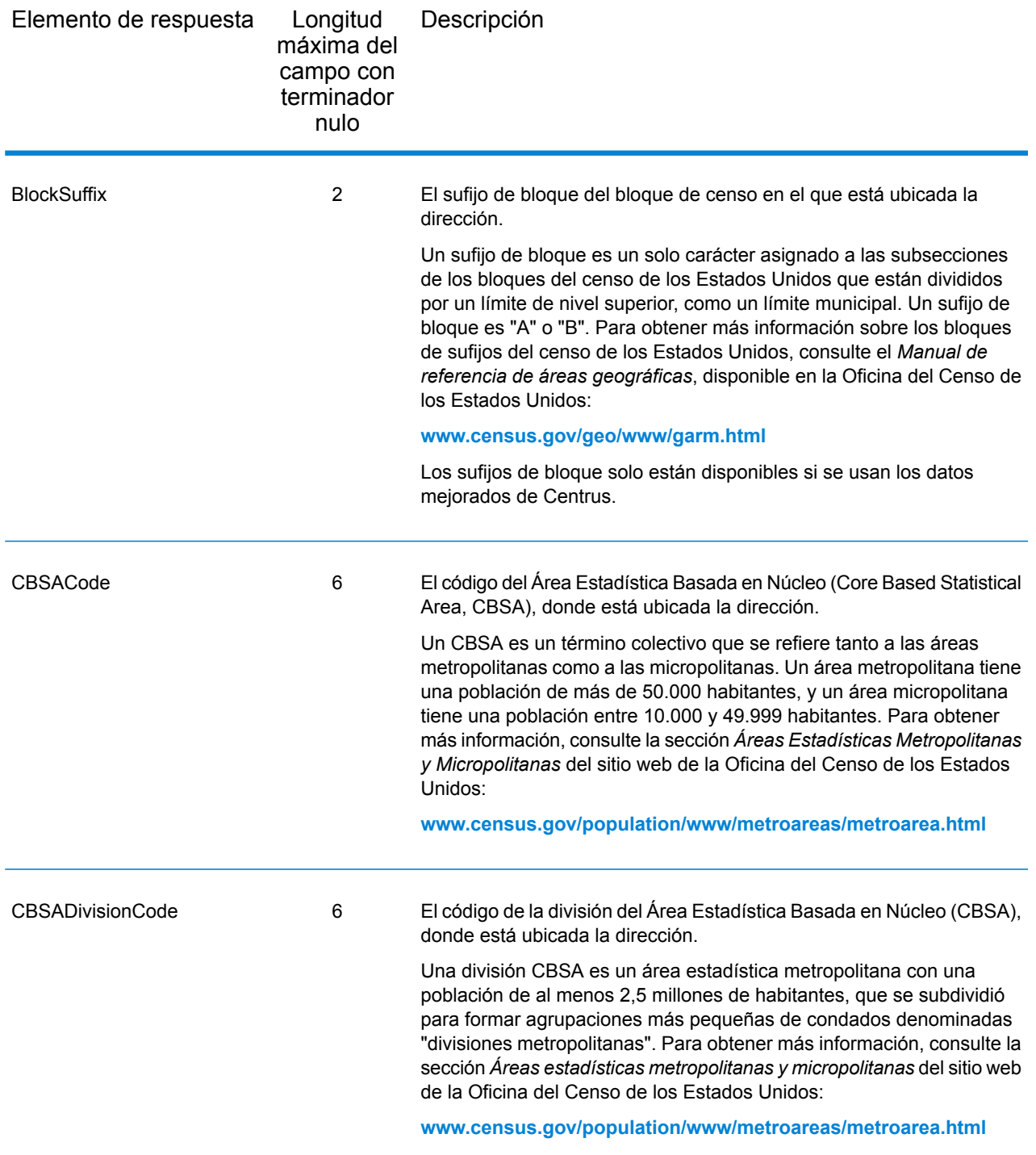

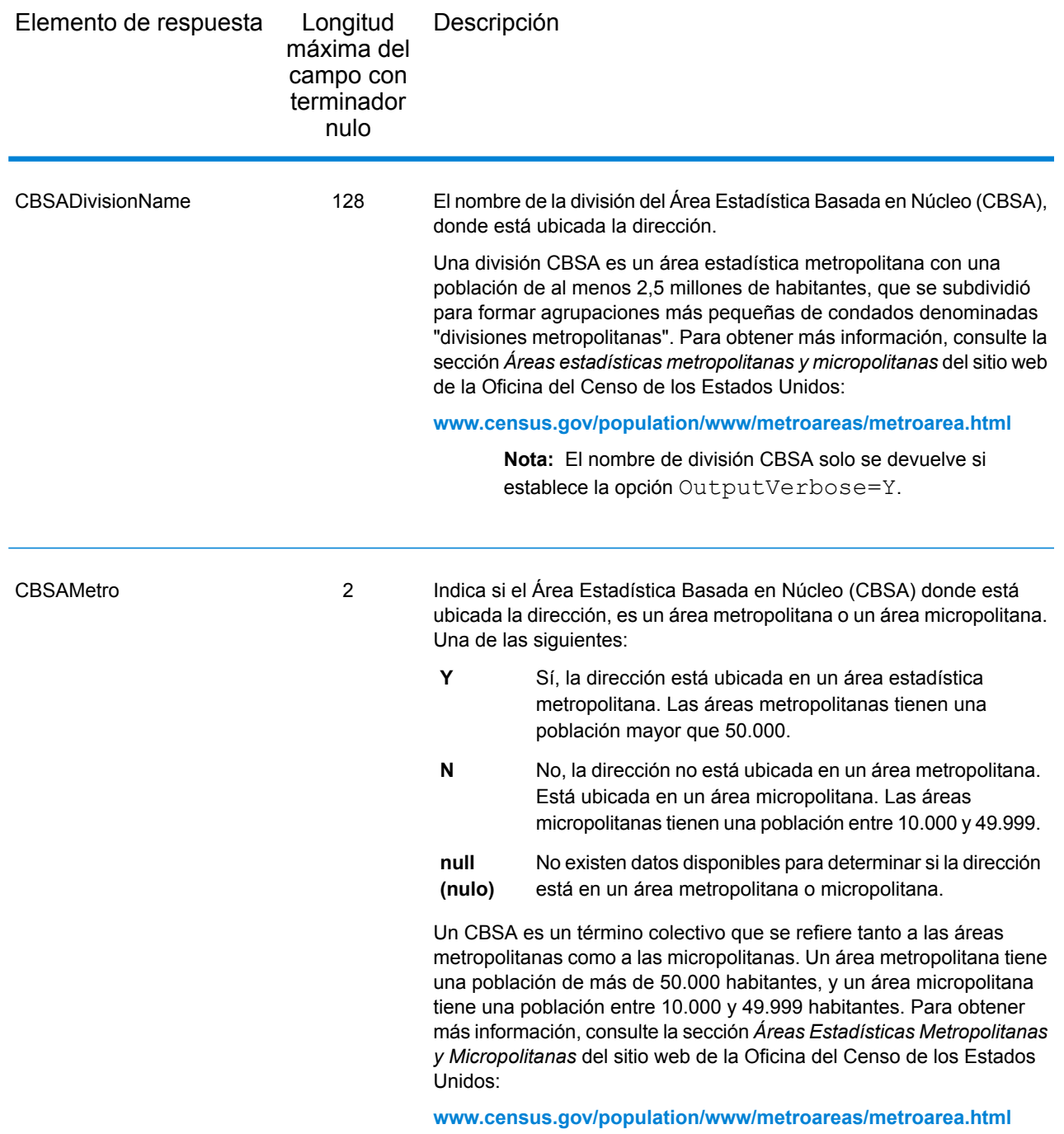

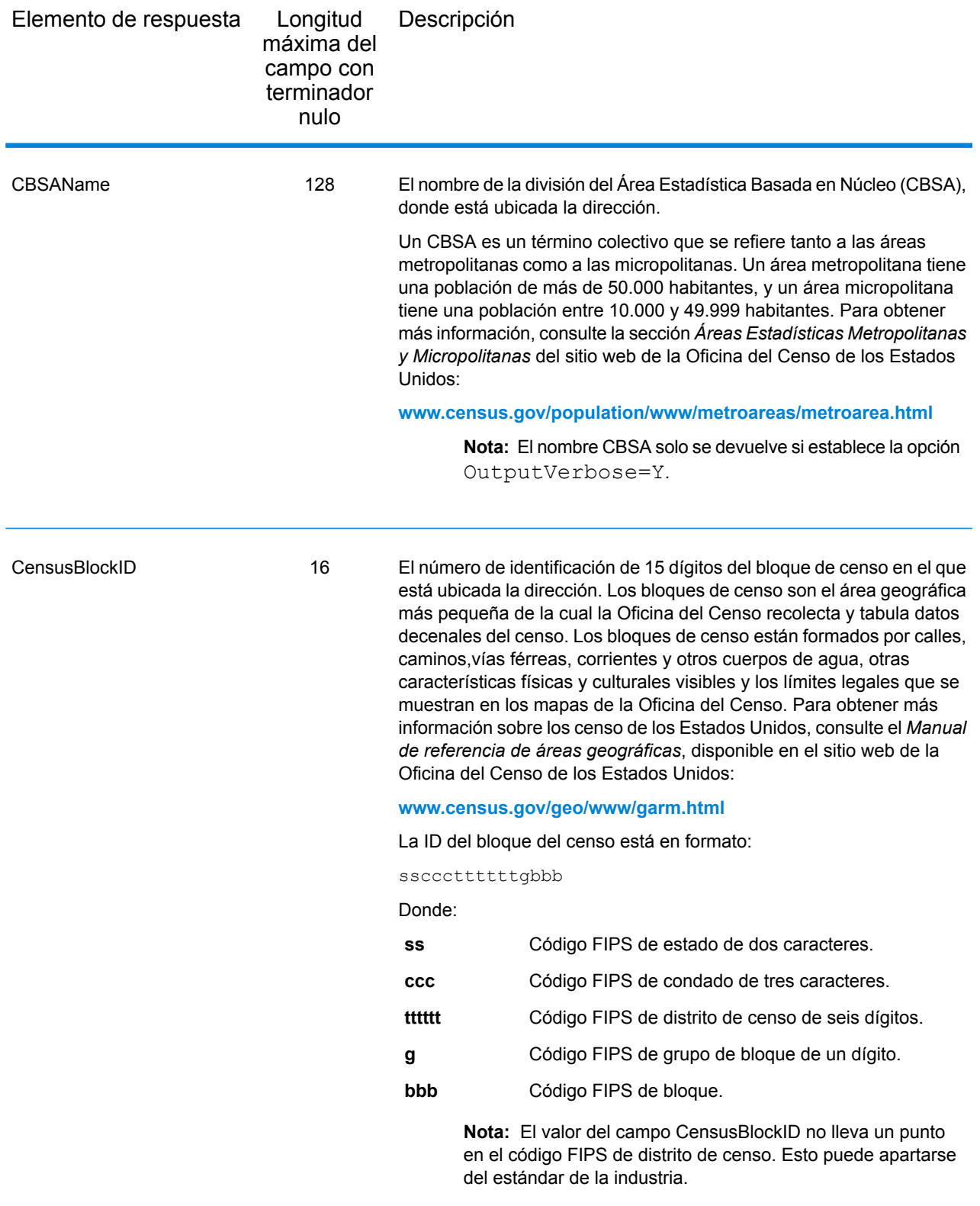

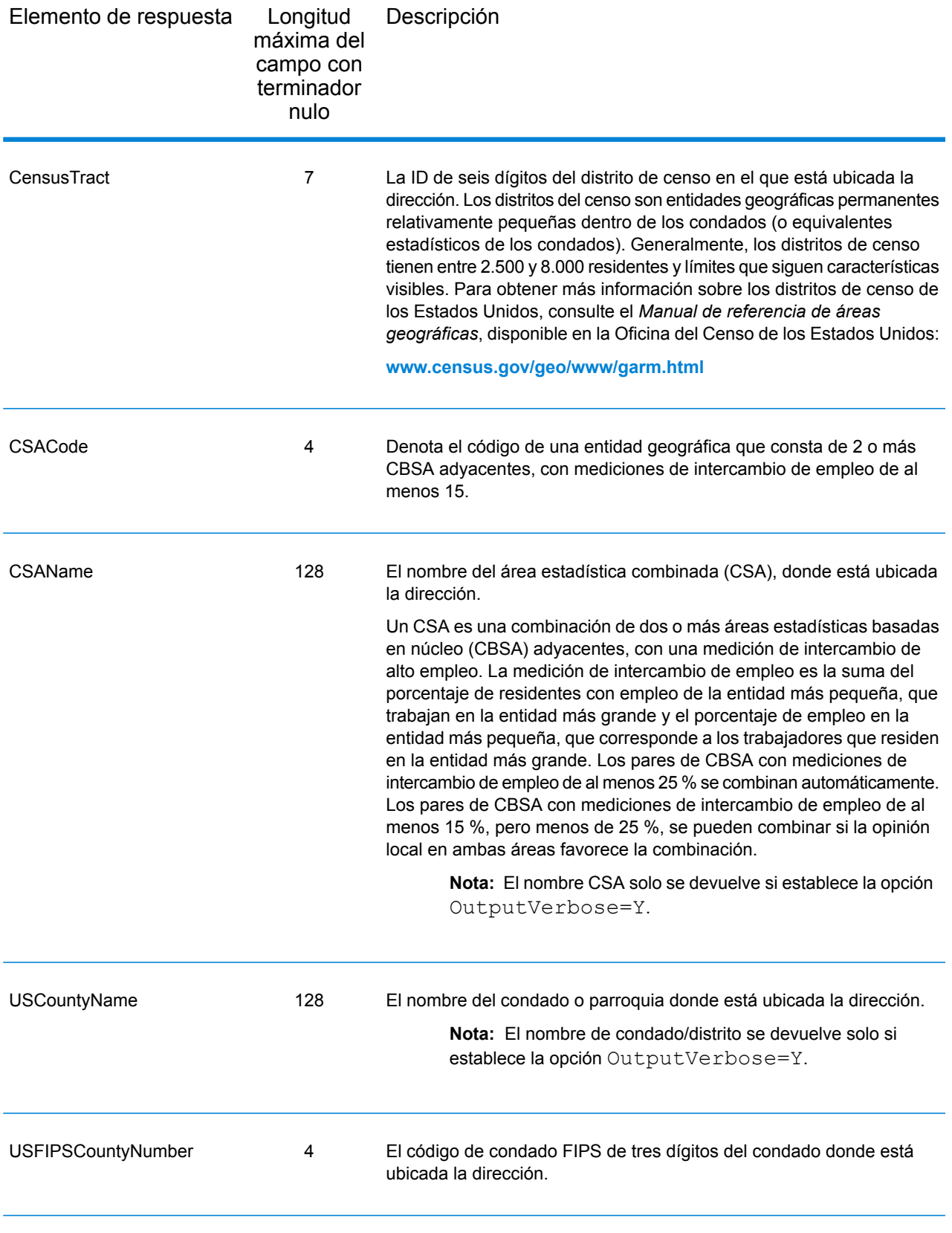

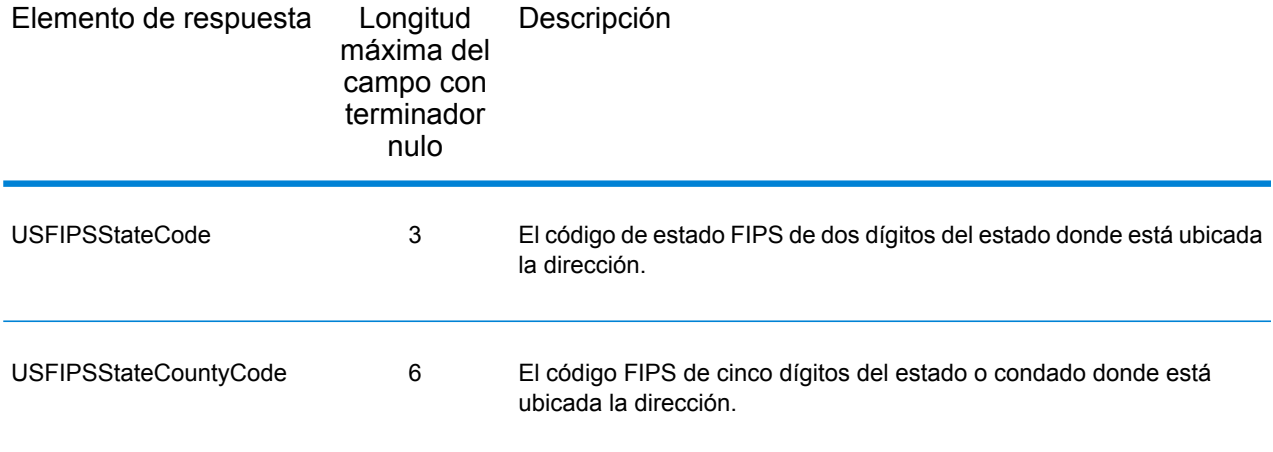

# Línea central

### *Campos de salida de Línea central*

Los campos de salida de línea central contienen información específica de un cruce de línea central. Para obtener más información sobre cómo configurar una comparación de línea central, consulte **Opciones de [geocodificación](#page-33-0)** en la página 34. Para incluir campos de línea central en los datos de salida, OutputRecordType = N.

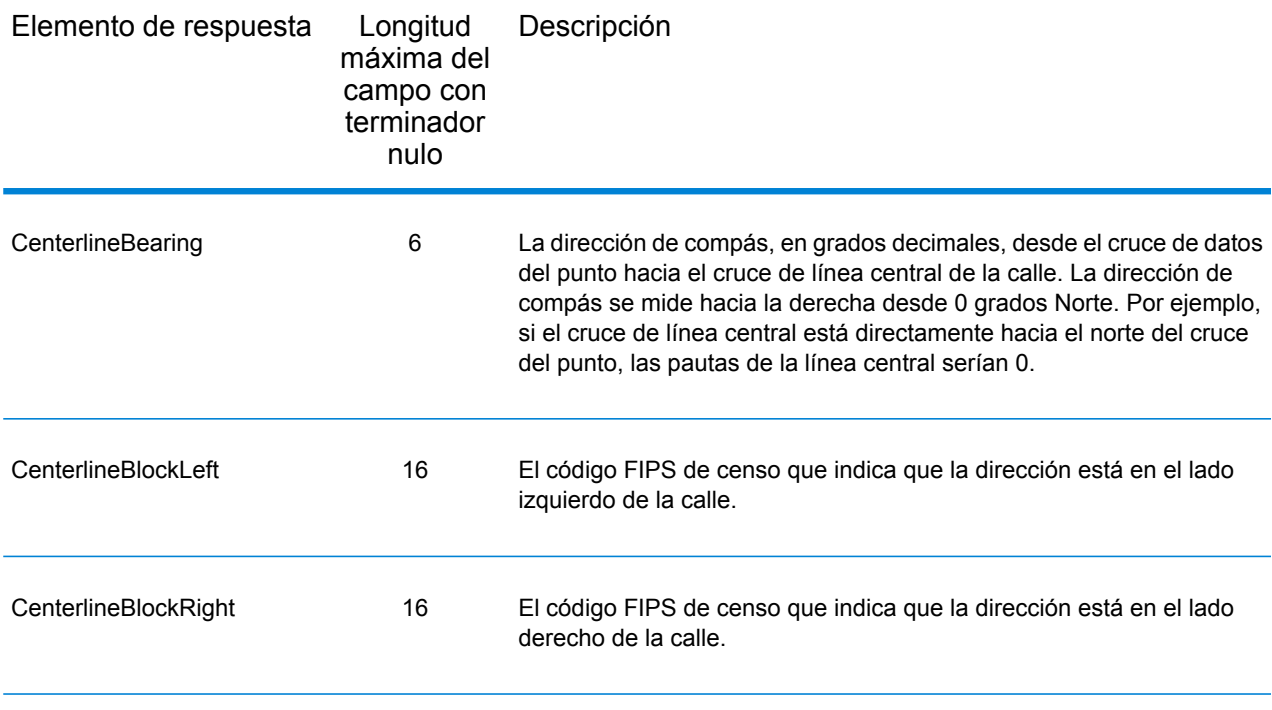
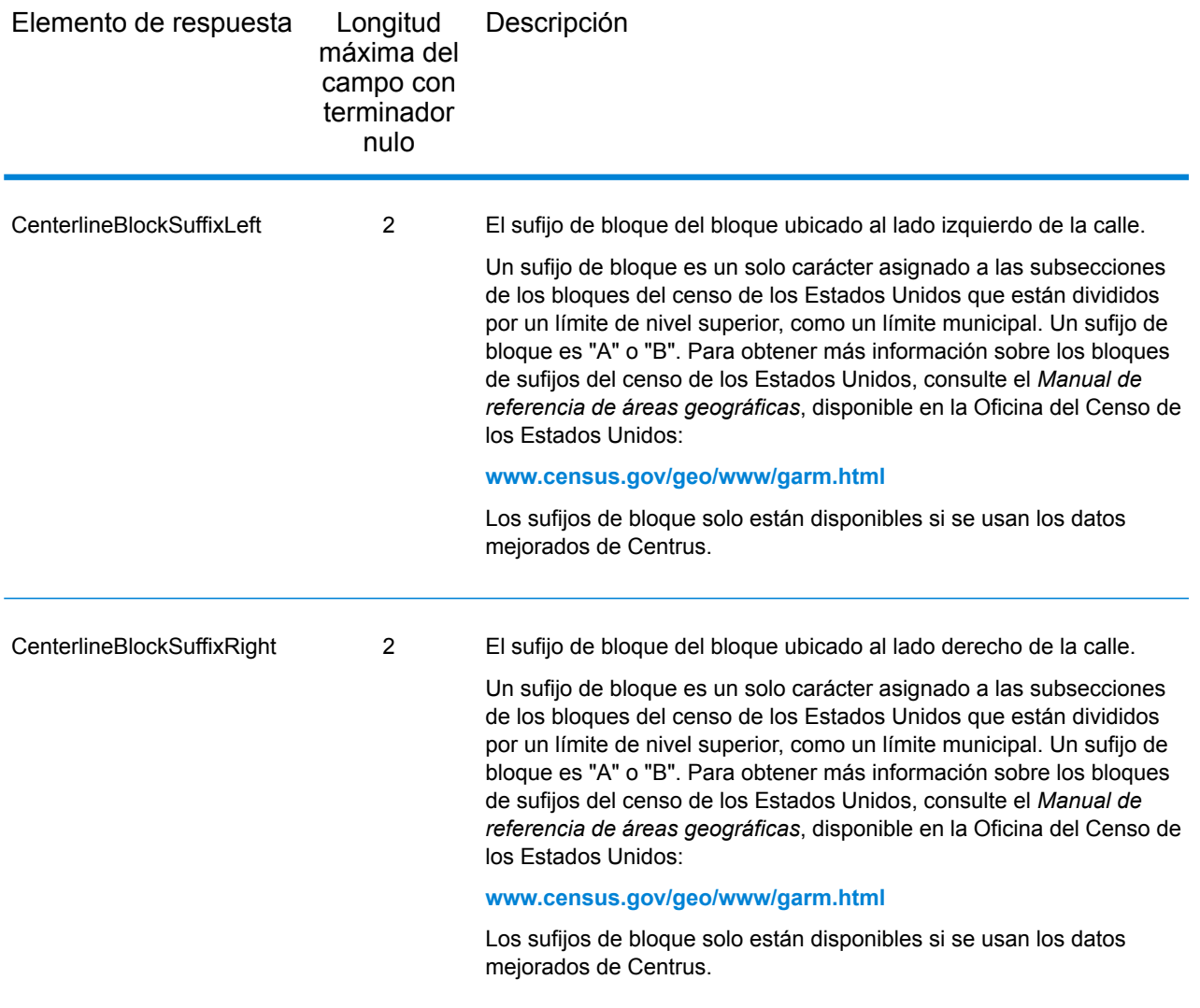

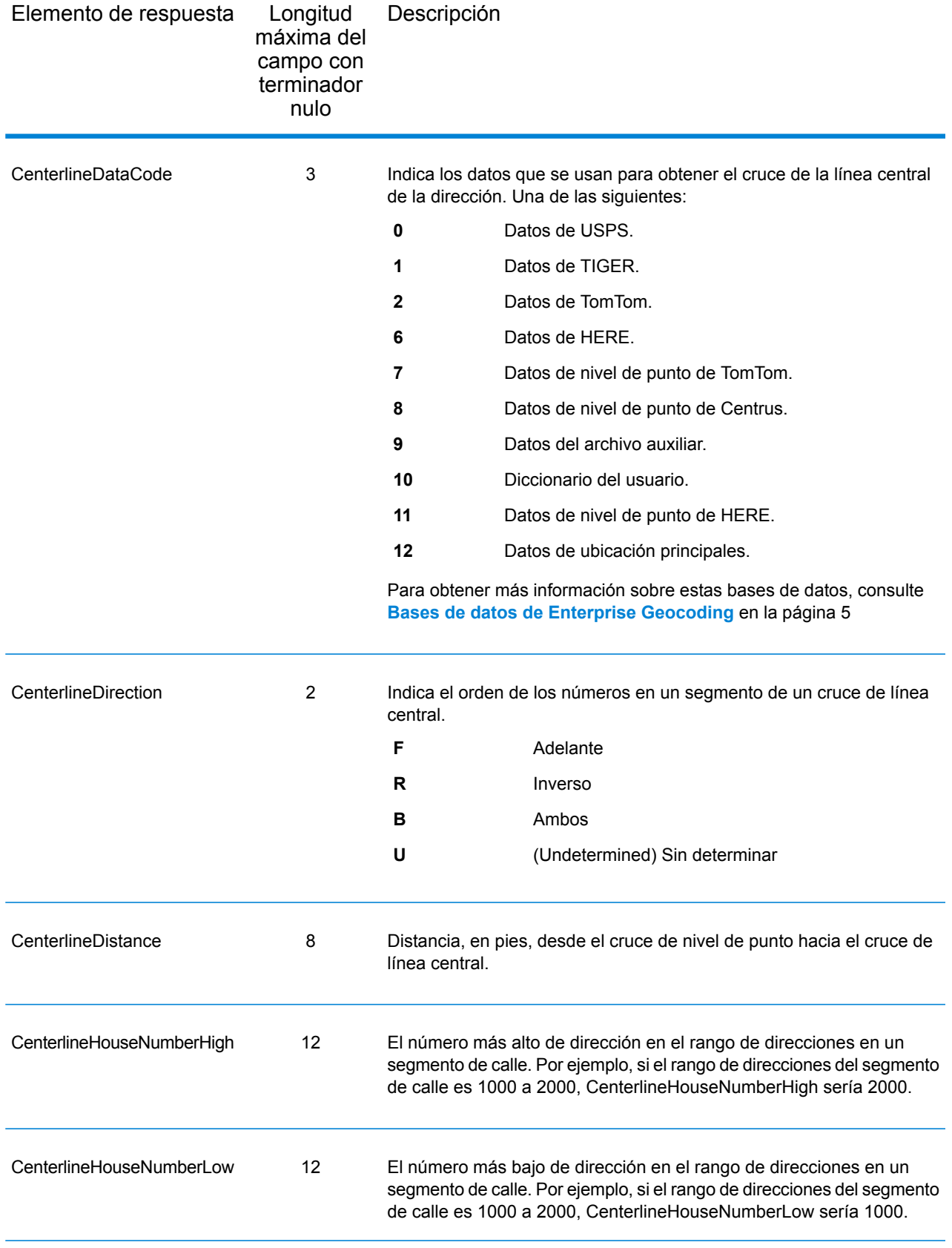

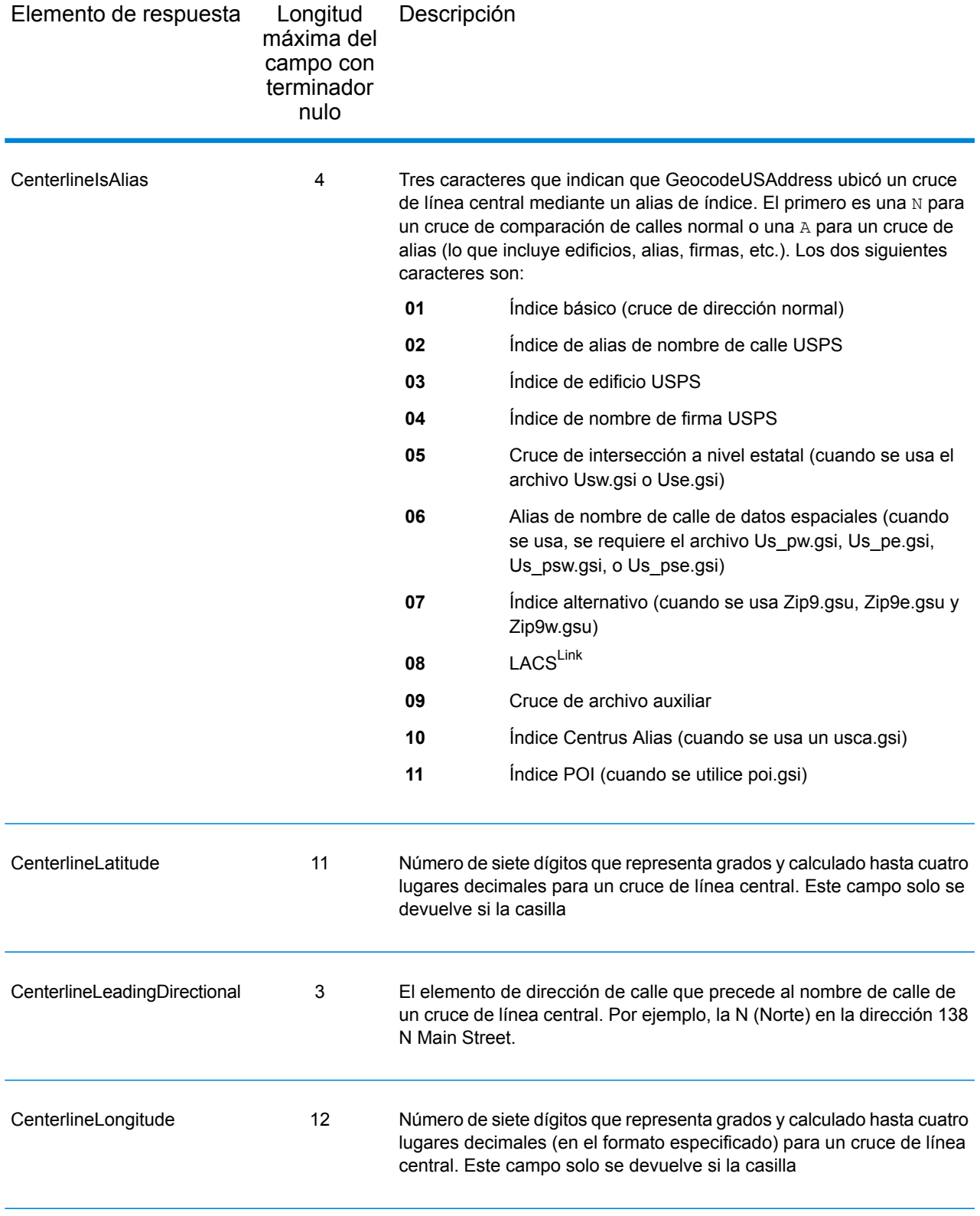

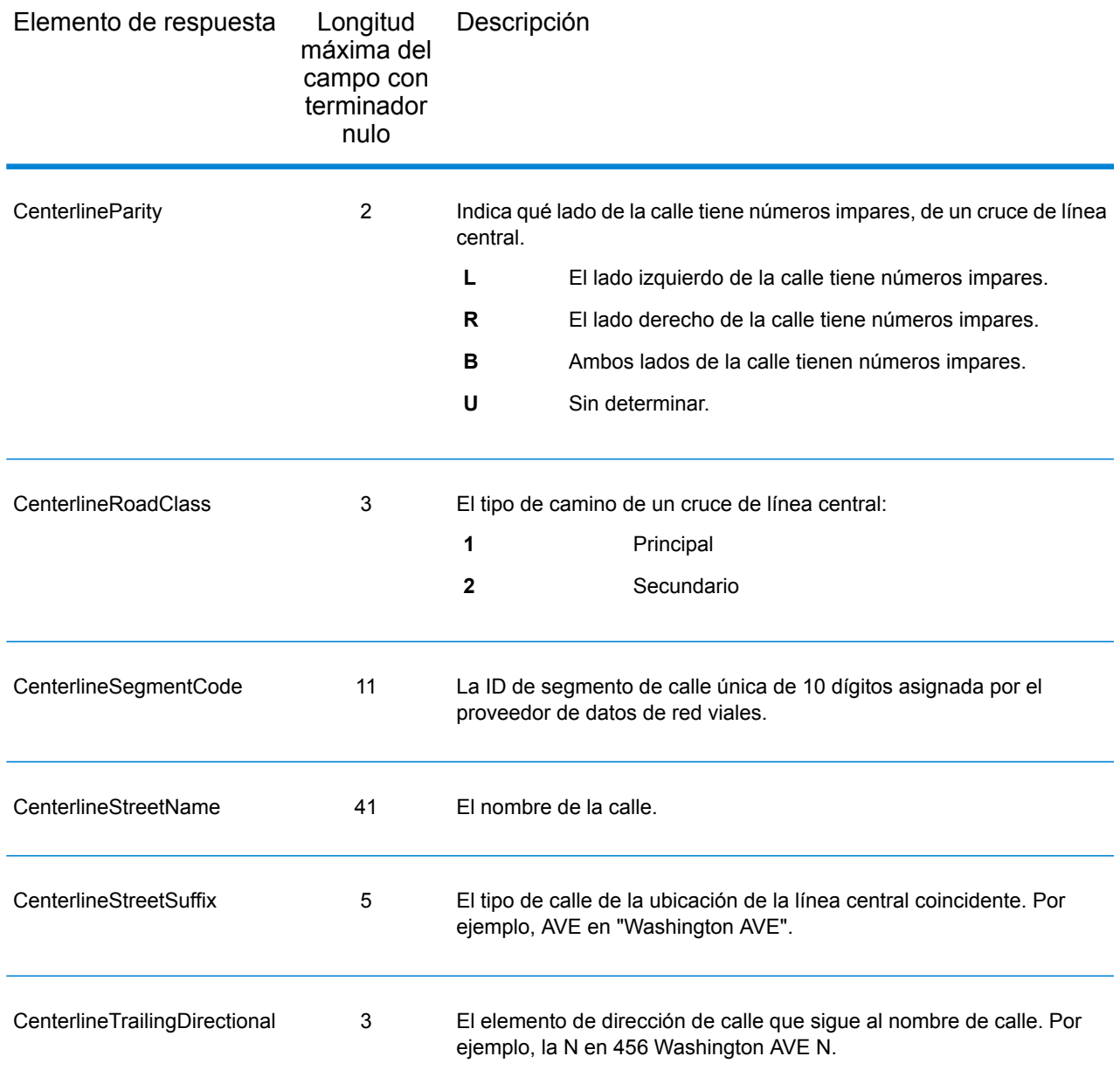

# Salida predeterminada

#### *Campos de salida estándar*

El geocodificador siempre devuelve campos que contienen latitud y longitud, direcciones estandarizadas e indicadores de resultado. Los indicadores de resultado describen qué tan bien el geocodificador estableció un cruce entre la dirección de entrada y una dirección conocida, y asignó

una ubicación. Los indicadores de resultado también describen el estado general de un intento de cruce.

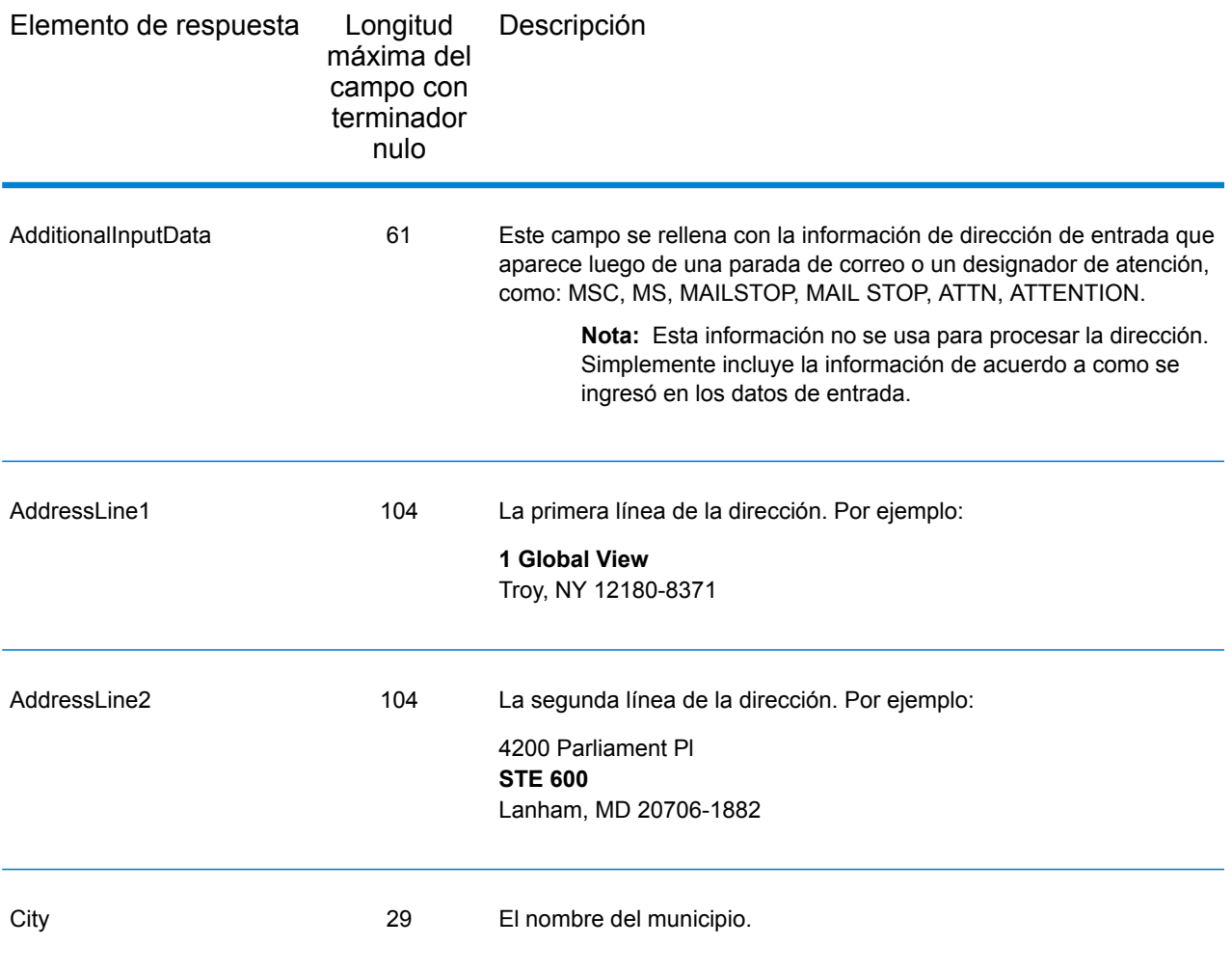

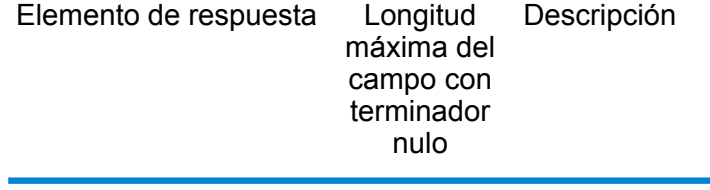

Confidence 4

Longitud Descripción máxima del campo con terminador nulo Elemento de respuesta

> Indica el grado de confianza en los datos de salida proporcionados, desde 0 a 100. Cuanto más alta la puntuación, mayor serán las probabilidades de que la coincidencia sea correcta. Si la coincidencia es exacta, la puntuación de confianza es 100. Para todos los demás cruces, la puntuación de confianza se calcula según qué partes de la dirección de entrada se tuvieron que modificar para obtener un cruce. Específicamente, la puntuación de confianza se calcula mediante la sustracción de valores de 100, como se indica a continuación:

- Si se cambió el estado para obtener un cruce:
	- Agregó el estado: -3.75
	- Ningún estado: -7.5
- Si se cambió la ciudad para obtener un cruce:
	- Agregó la ciudad: -2.5
	- Ninguna ciudad: -5.0
- Si se cambió el número de casa para obtener un cruce:
	- Agregó el número de casa: -3.75
	- Ningún número de casa: -7.5
- Si se cambió el nombre de calle para obtener un cruce:
	- Agregó el nombre de calle: -3.75
	- Ningún nombre de calle: -7.5
- Si se cambió la direccional posterior para obtener un cruce:
	- Agregó la direccional posterior: -1.25
	- Ninguna direccional posterior: -2.5
- Si se cambió la direccional anterior para obtener un cruce:
	- Agregó la direccional anterior: -1.25
	- Ninguna direccional anterior: -2.5
- Si se cambió el sufijo de calle para obtener un cruce:
	- Agregó el sufijo de calle: -1.25
	- Ningún sufijo de calle: -2.5
- Si se cambió el código postal para obtener un cruce: -11.25

Si habilitó la opción para obtener centroides, el valor de confianza indica el tipo de centroide obtenido:

- 60 para un centroide de calle
- 50 para un centroide de código postal
- 35 para un centroide de ciudad

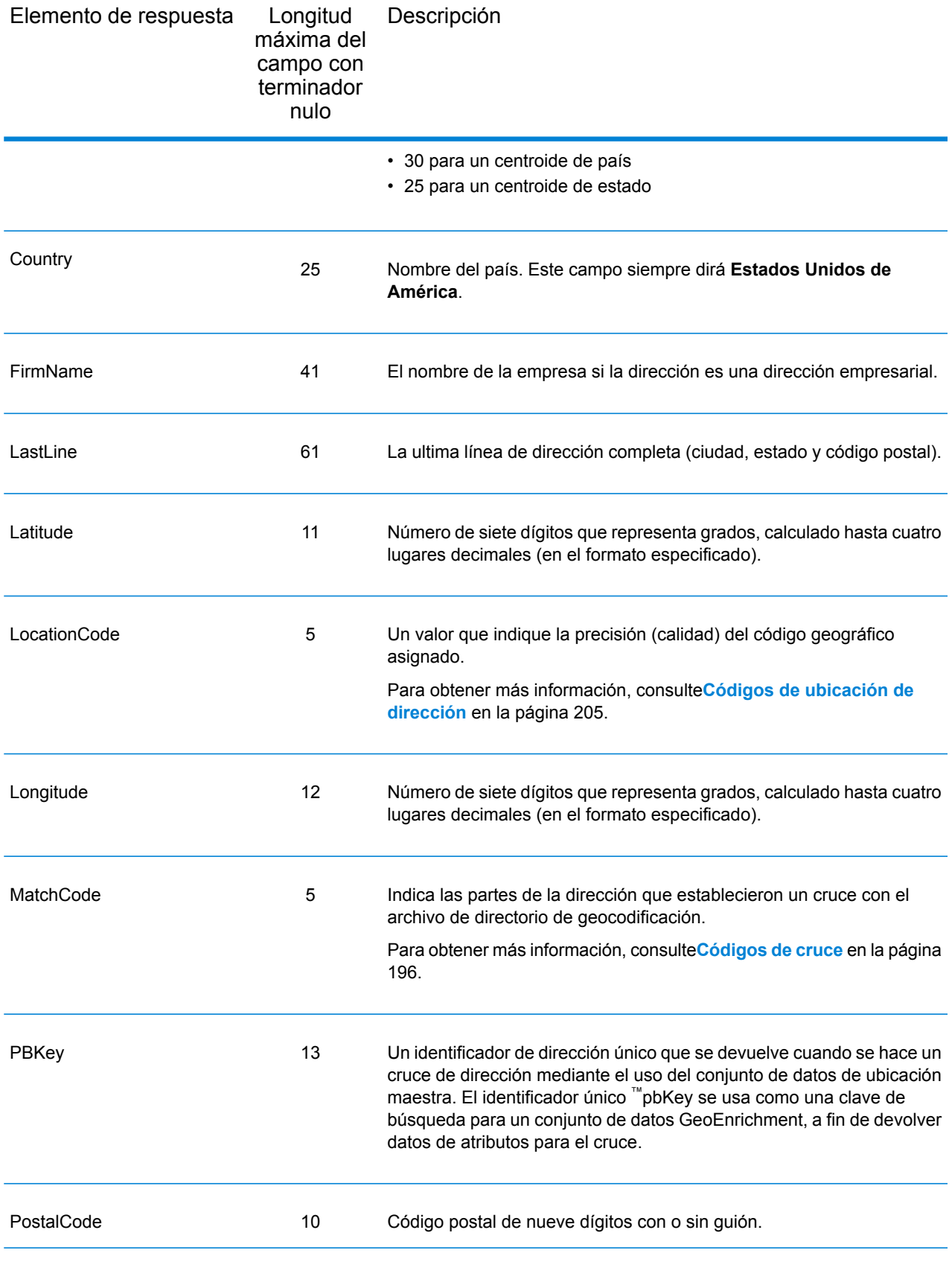

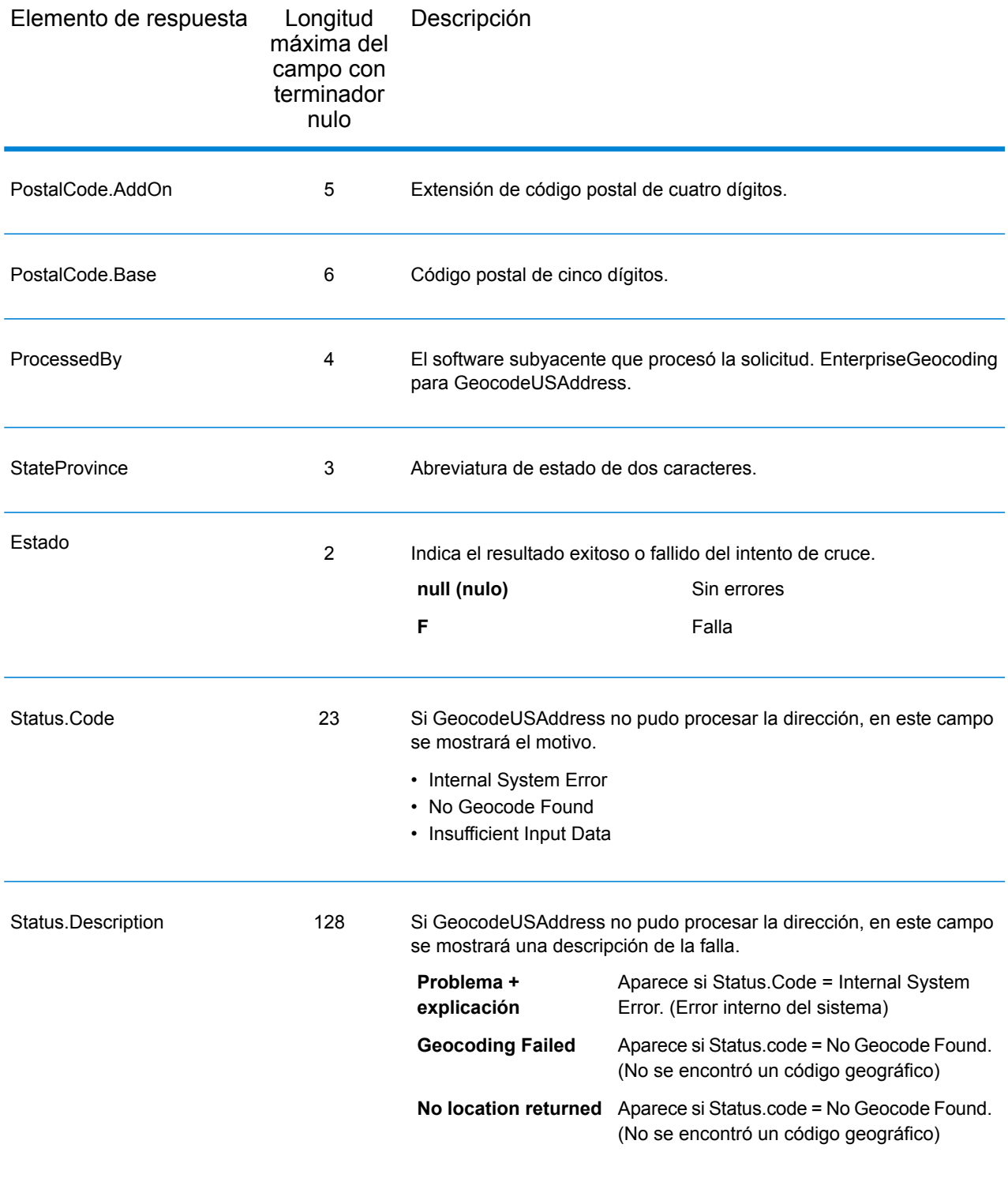

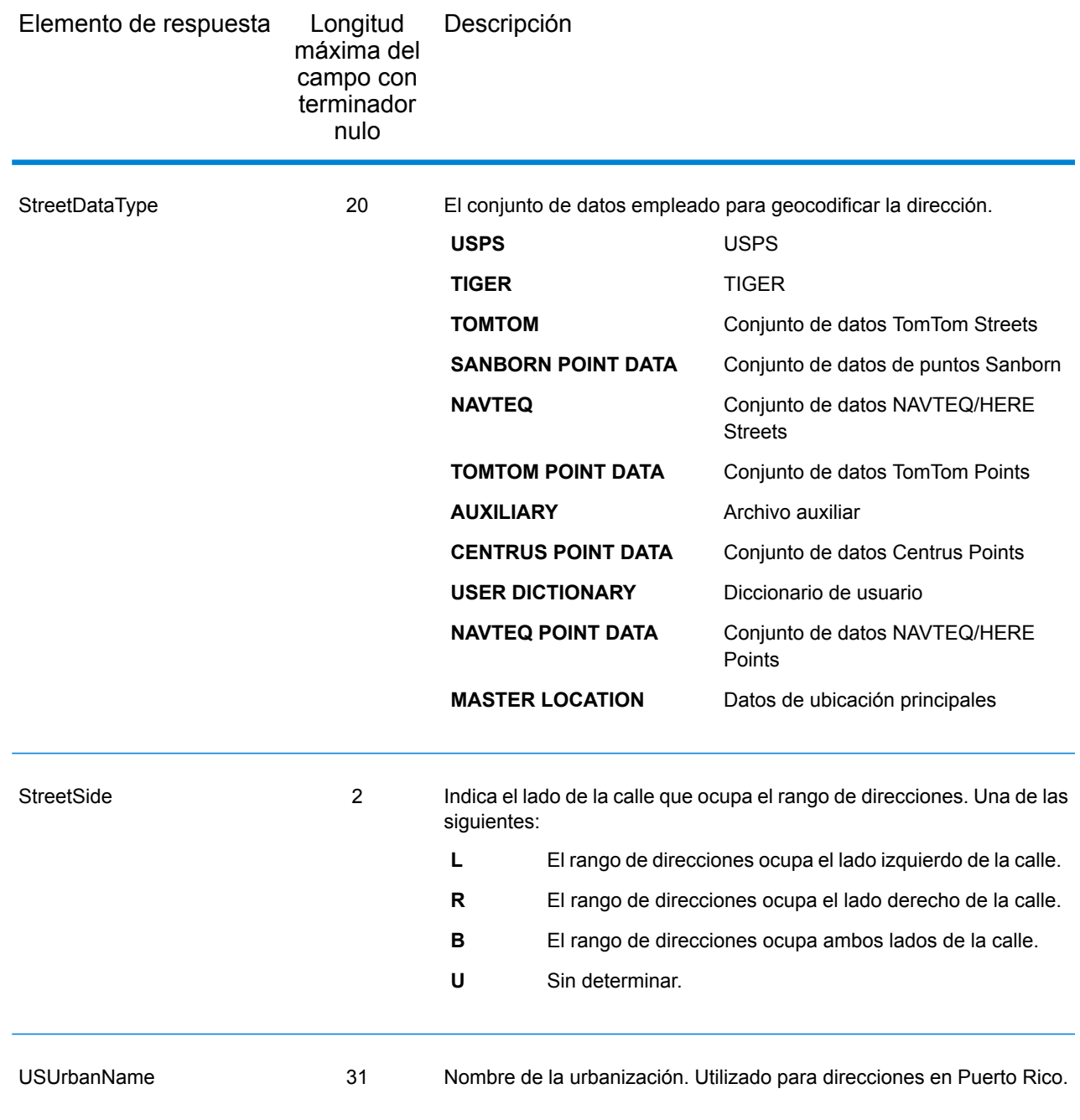

# **DPV**

Los campos de salida de datos DPV contienen información sobre una coincidencia establecida mediante los datos DPV. GeocodeUSAddress solo devuelve valores cuando se realiza una comparación con datos DPV. Para incluir datos DPV en los datos de salida, defina OutputRecordType = D.

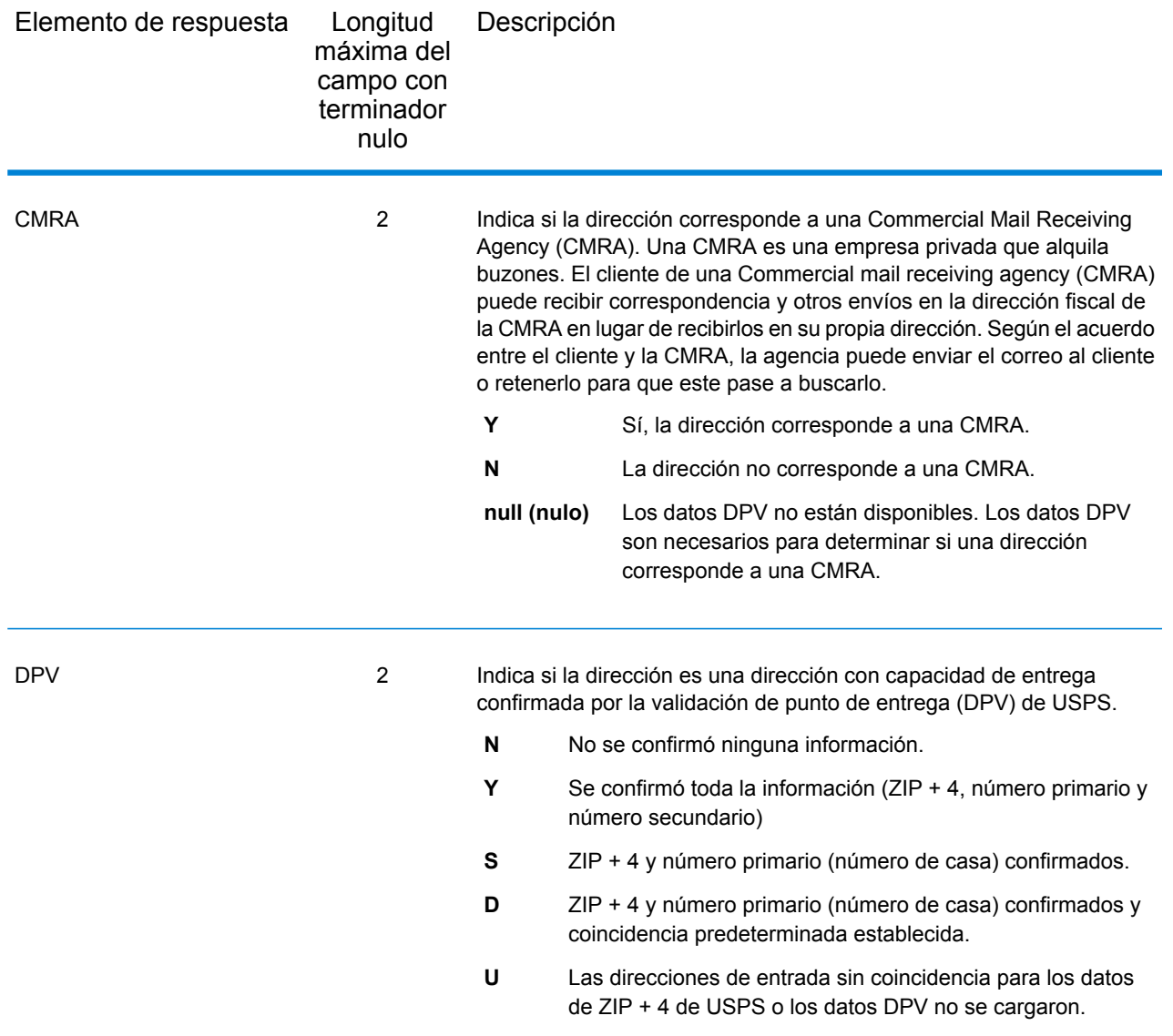

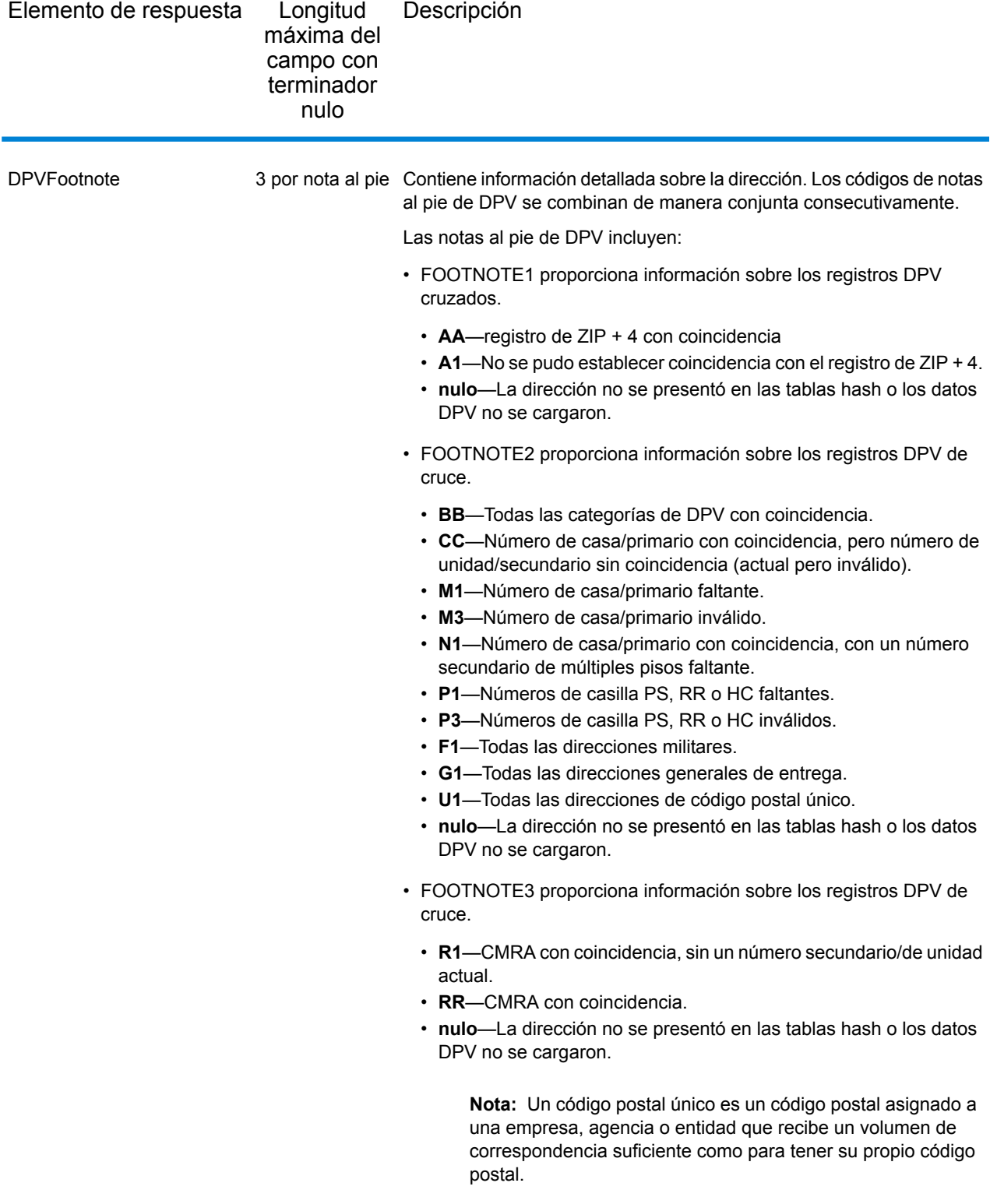

# **GeoConfidence**

Los campos de salida de datos de GeoConfidence contienen información acerca del tipo de polígono de GeoConfidence devuelto. Para incluir los campos de GeoConfidence en los datos de salida, defina el valor OutputRecordType = Z.

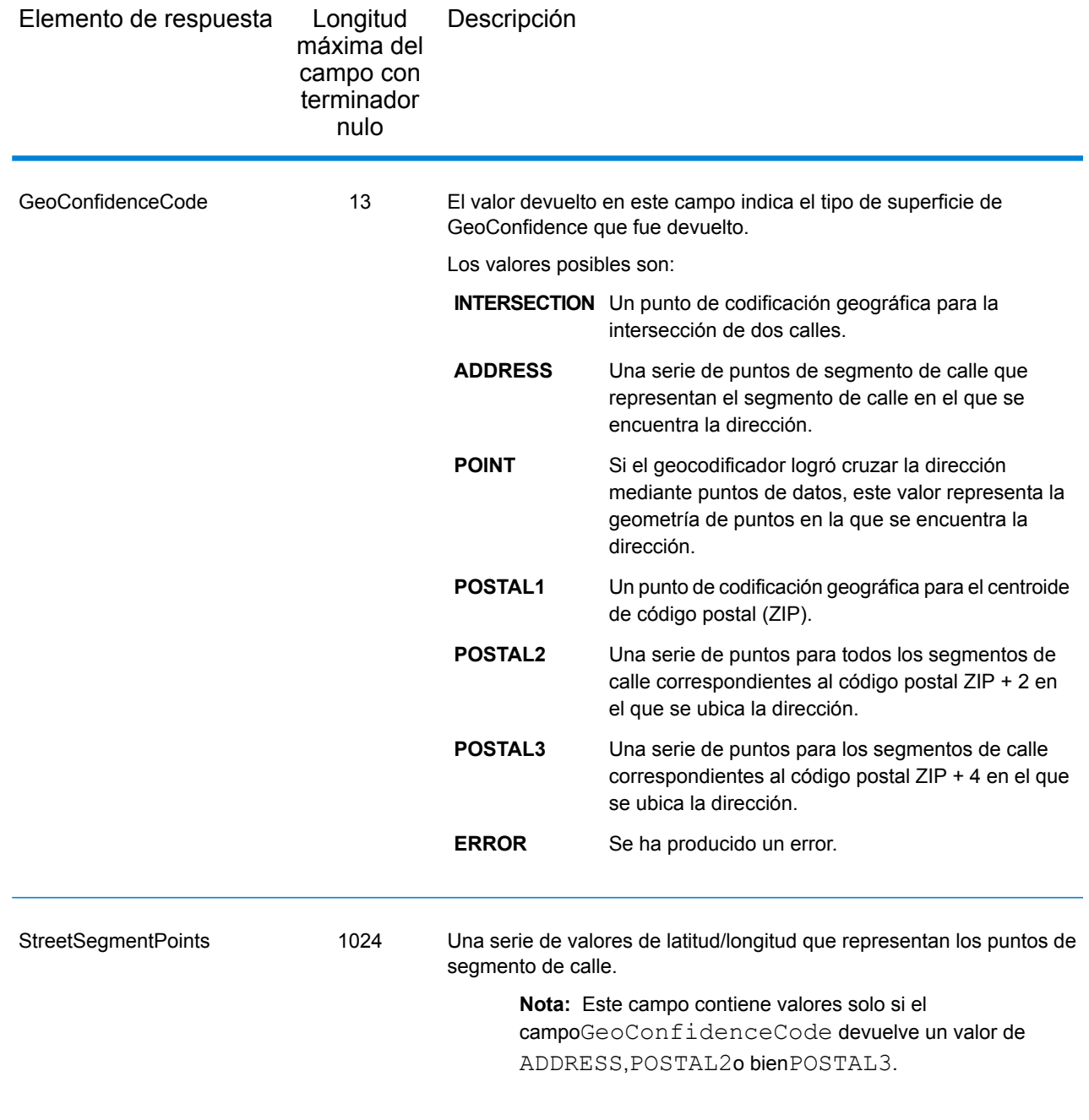

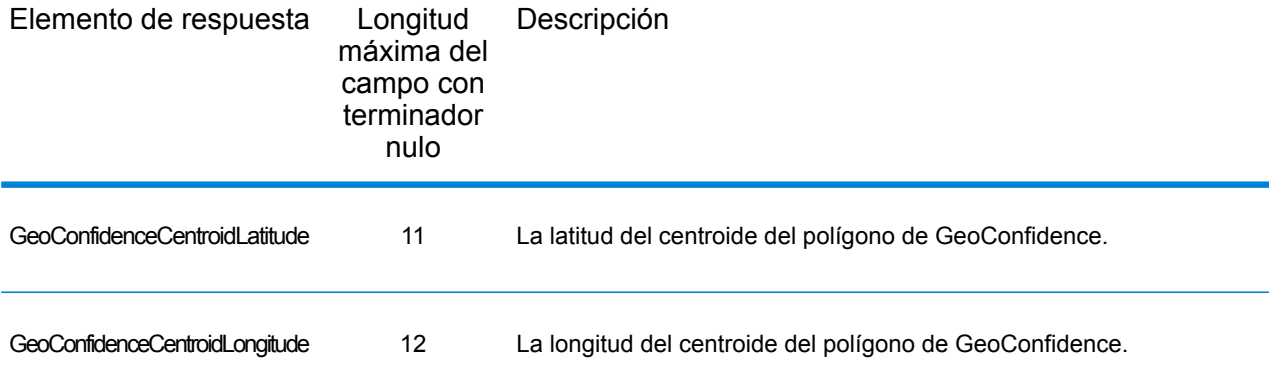

# Latitud/Longitud

Los campos de salida de latitud/longitud contienen las coordenadas geográficas de la dirección. Para incluir los campos de salida de latitud/longitud en los datos de salida, use OutputRecordType  $=$  L.

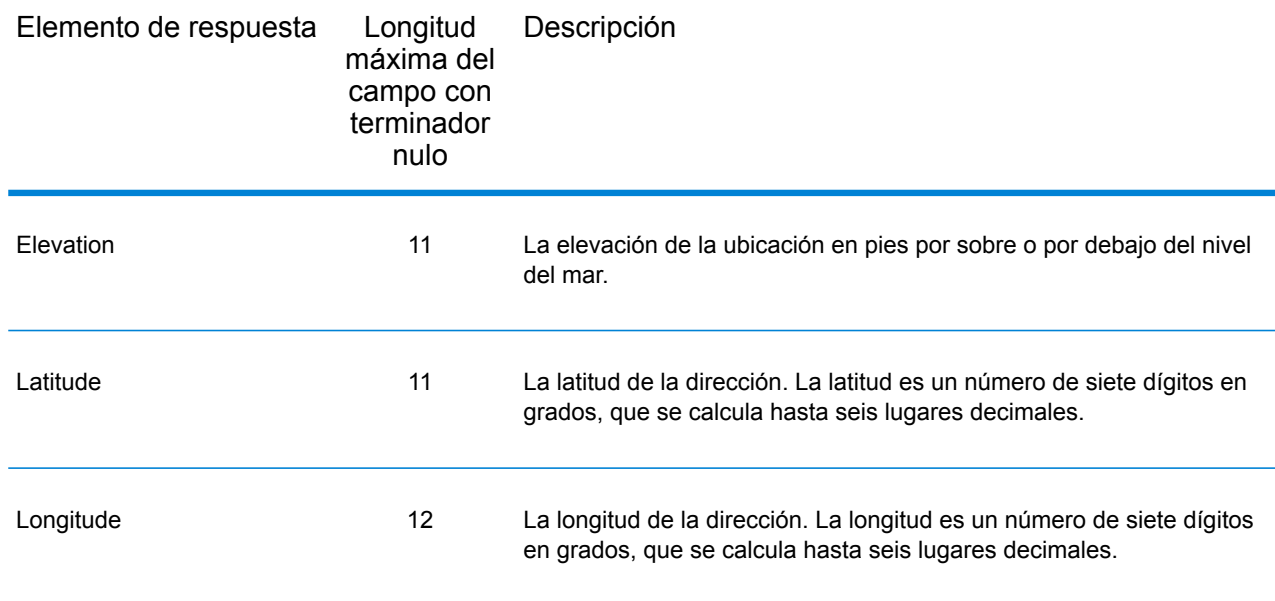

# Elementos analizados

Los campos de salida de elementos analizados contienen información de dirección estándar como unidades individuales, como sufijos de calle (por ejemplo, AVE, ST, o RD) y elementos direccionales

anteriores (por ejemplo, N y SE). Para incluir elementos analizados en los datos de salida, defina OutputRecordType = E.

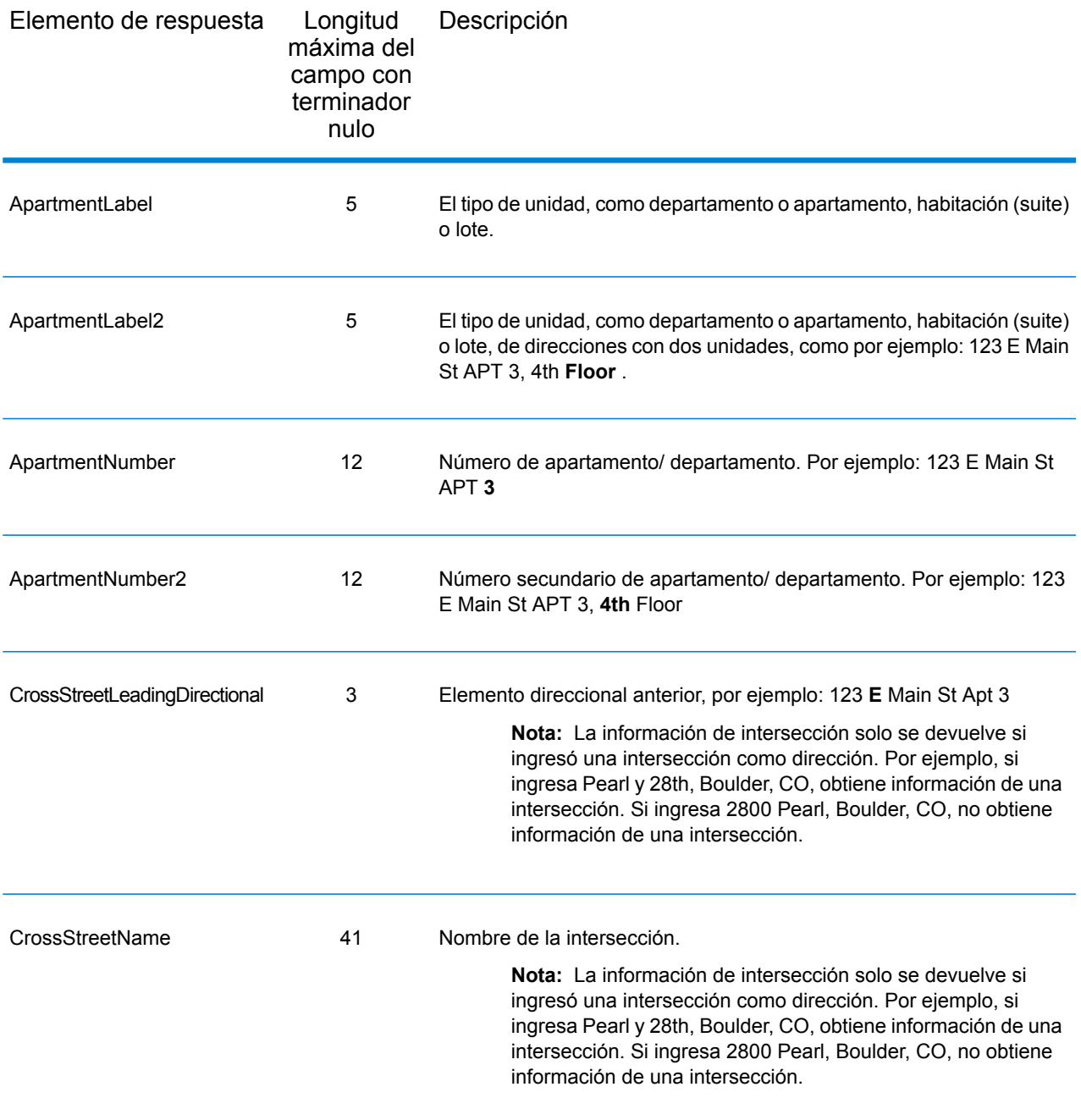

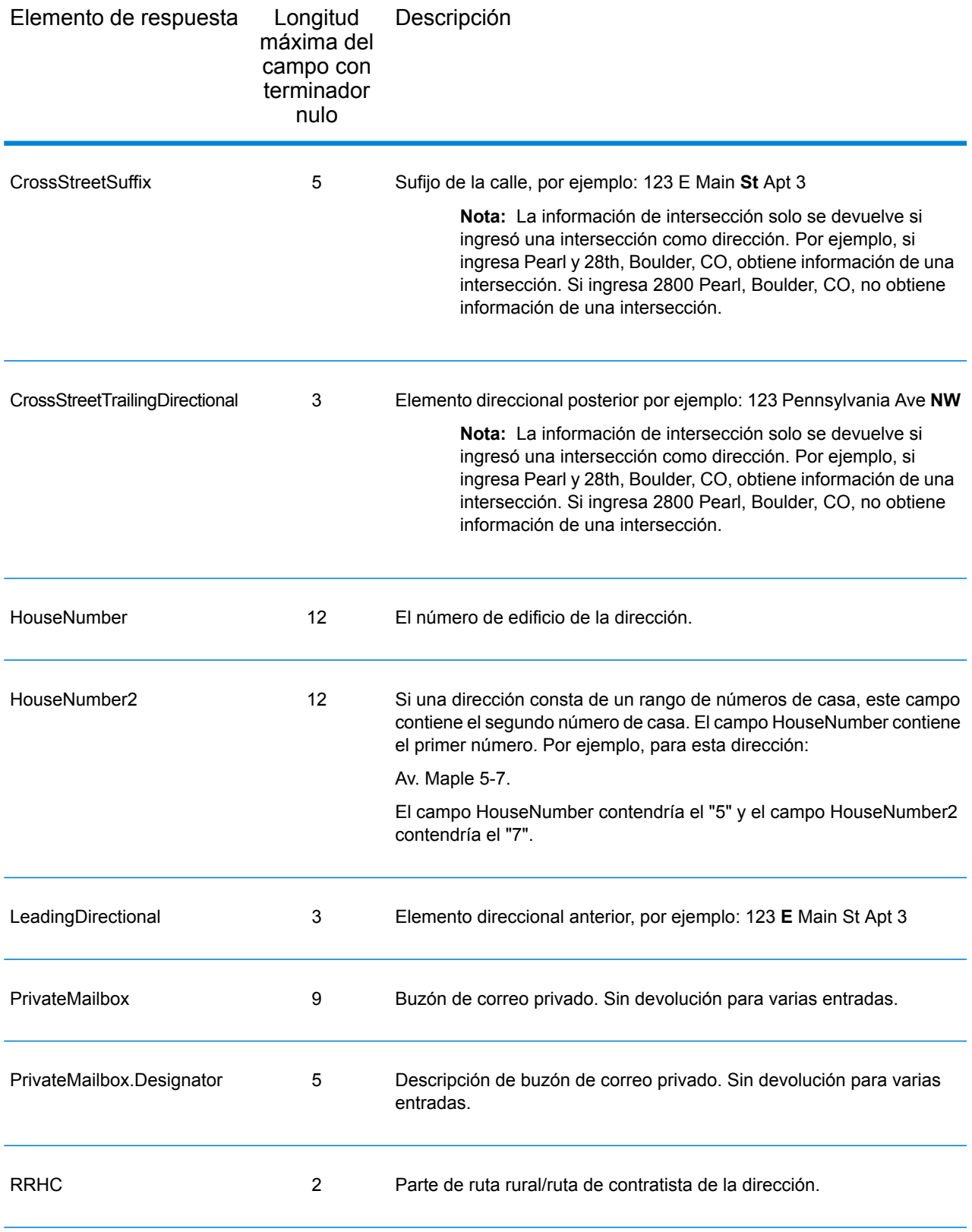

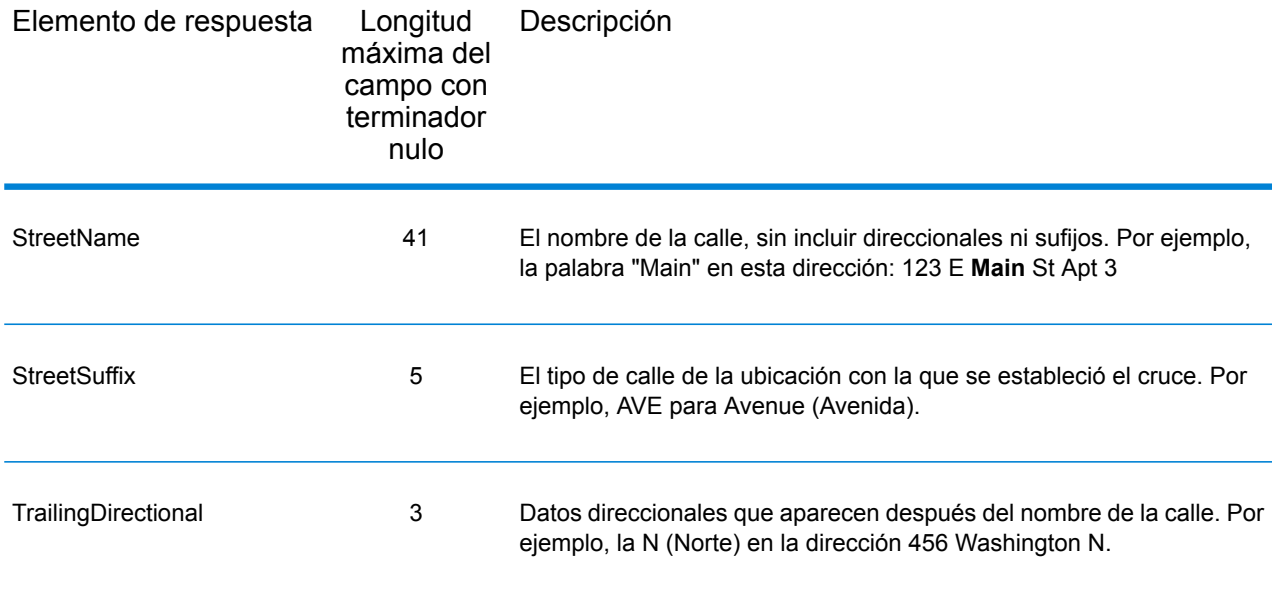

# Datos postales

Los campos de salida de datos postales contienen información postal detallada para la dirección, como por ejemplo el nombre de la ciudad de preferencia y la ruta del operador de EE.UU. Para incluir campos de información postal en los datos de salida, defina OutputRecordType = P.

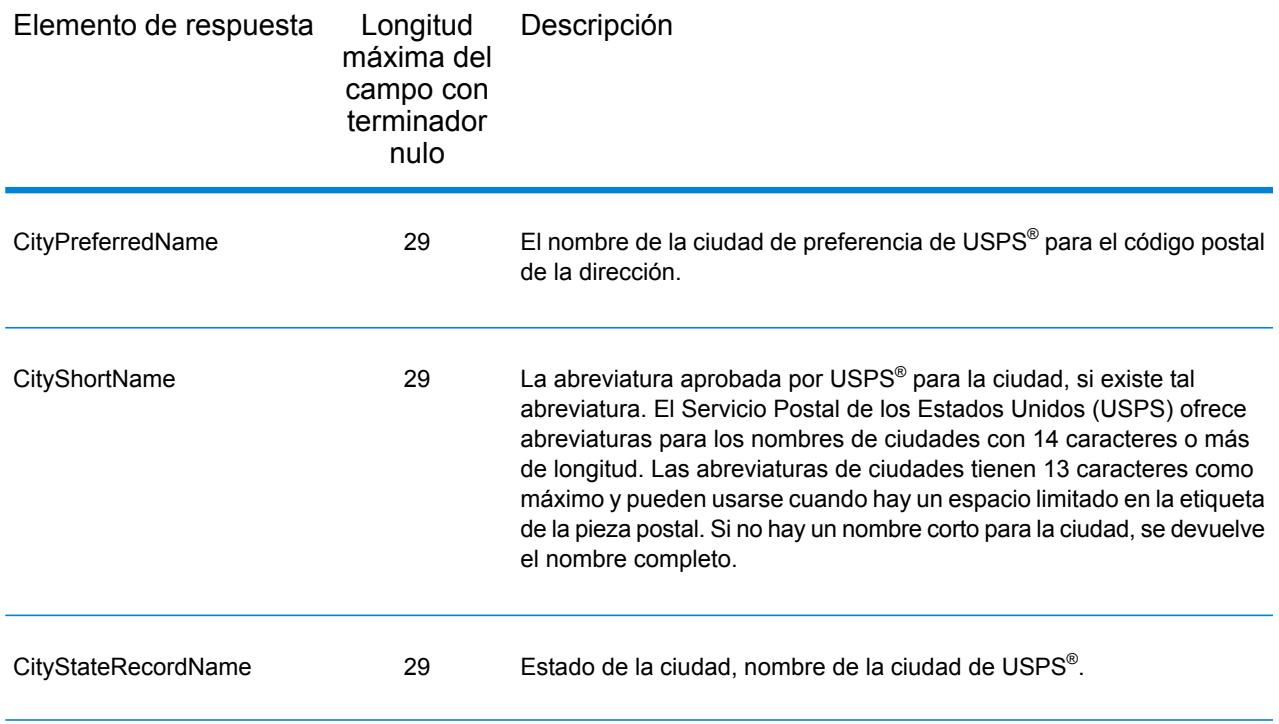

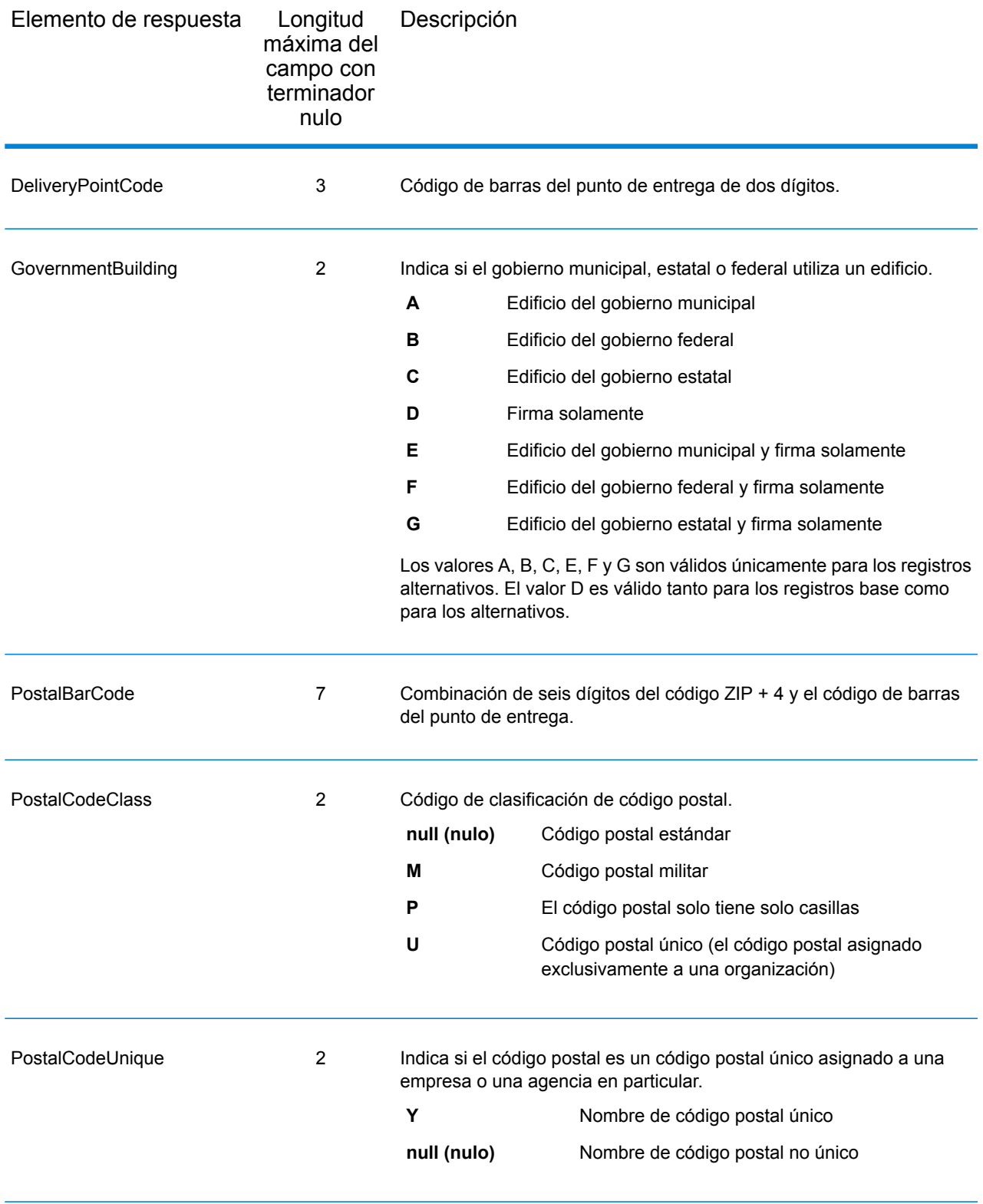

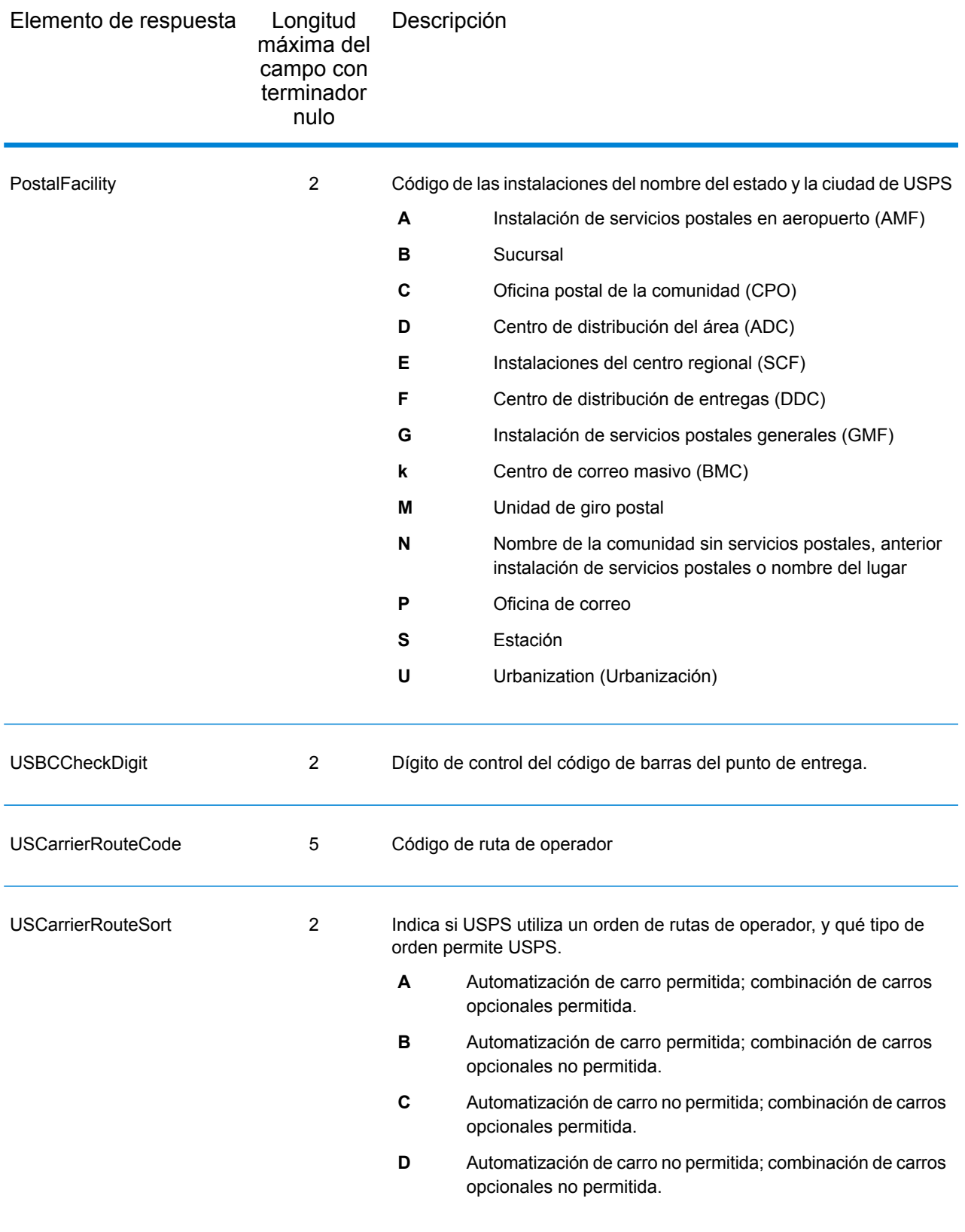

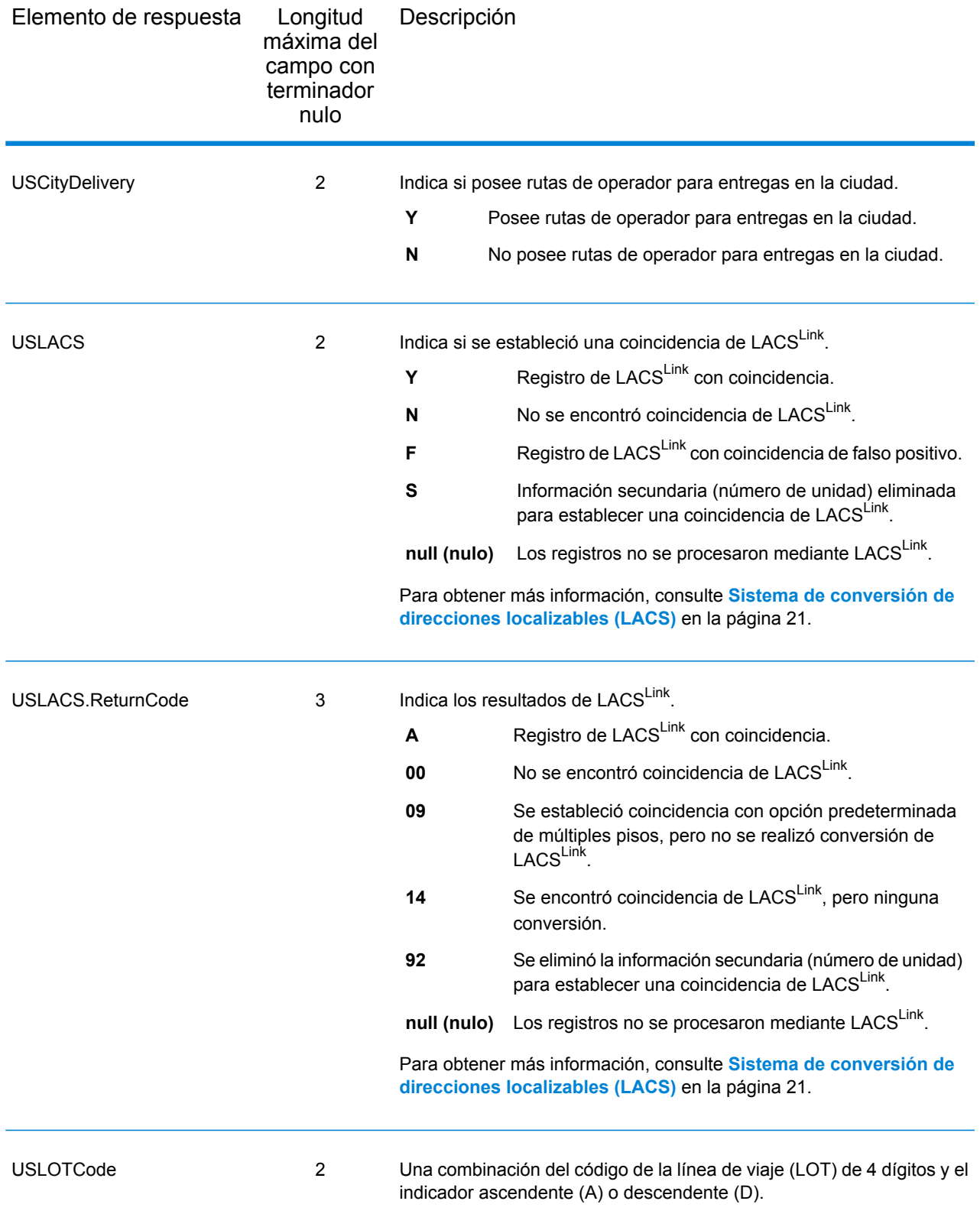

# **Calificadores**

Los campos de salida de calificador contienen información de calificación sobre el cruce, como el código de ubicación y el código de cruce. Para incluir campos de datos postales en los datos de salida, defina OutputRecordType =  $Q$ .

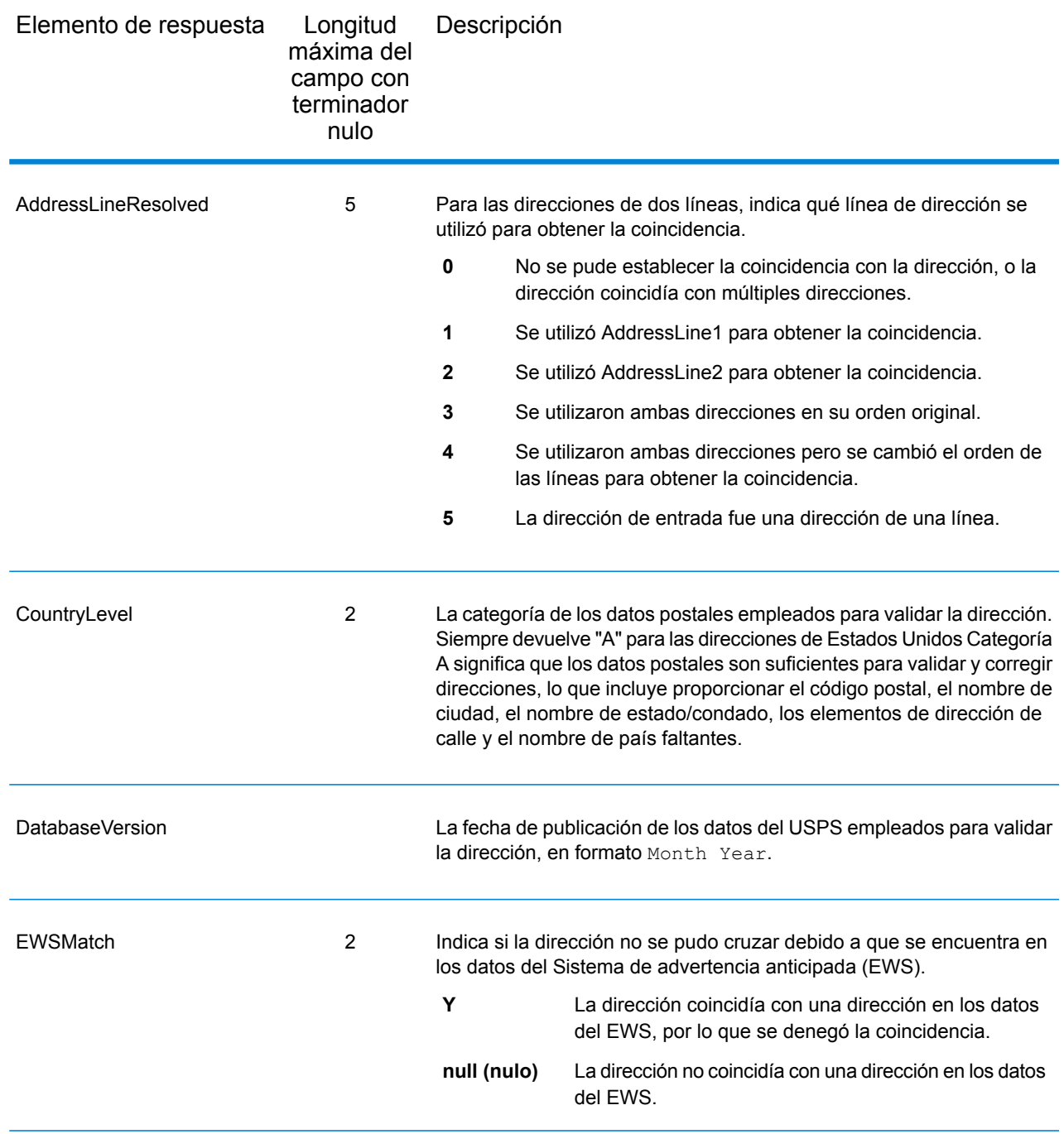

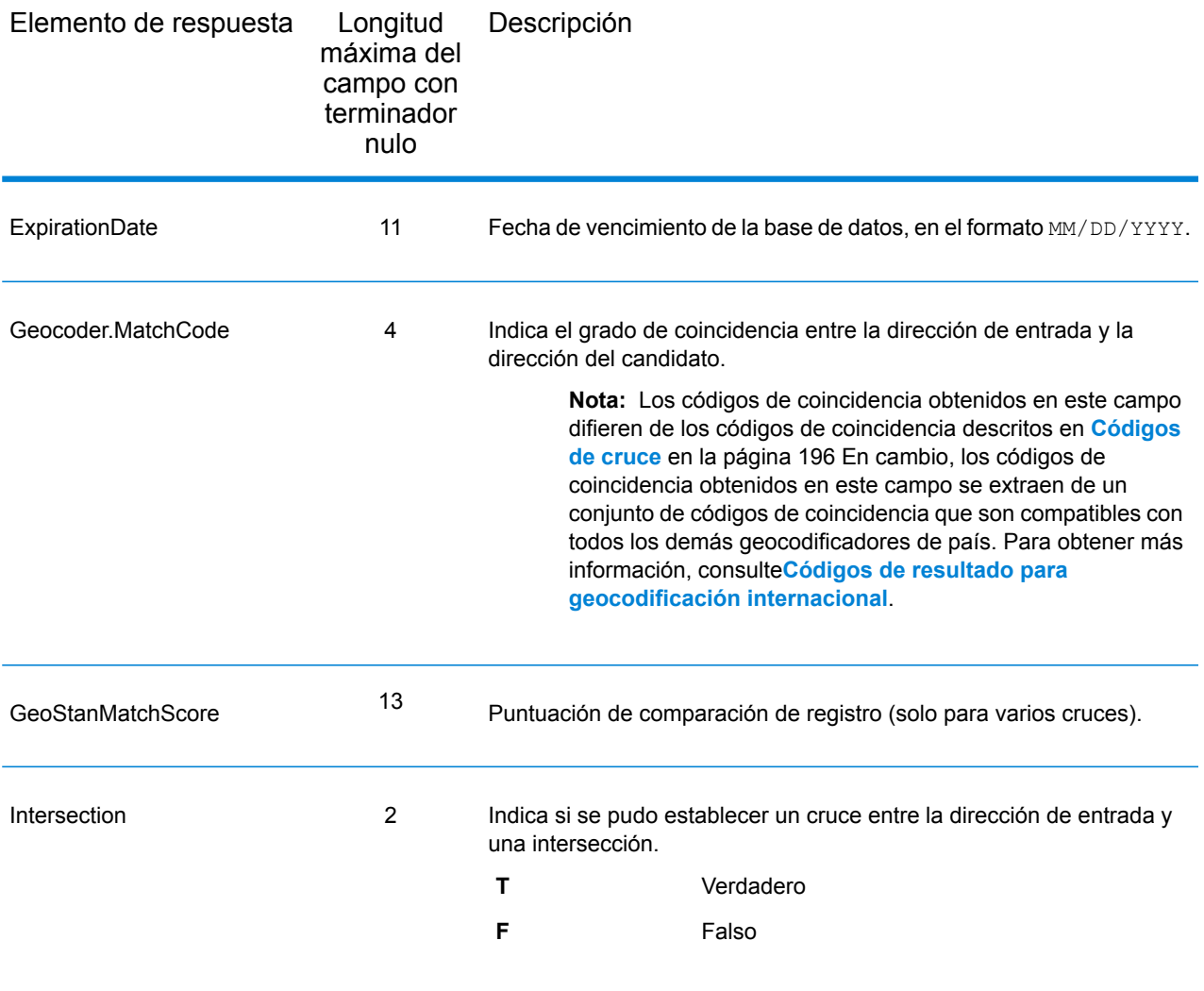

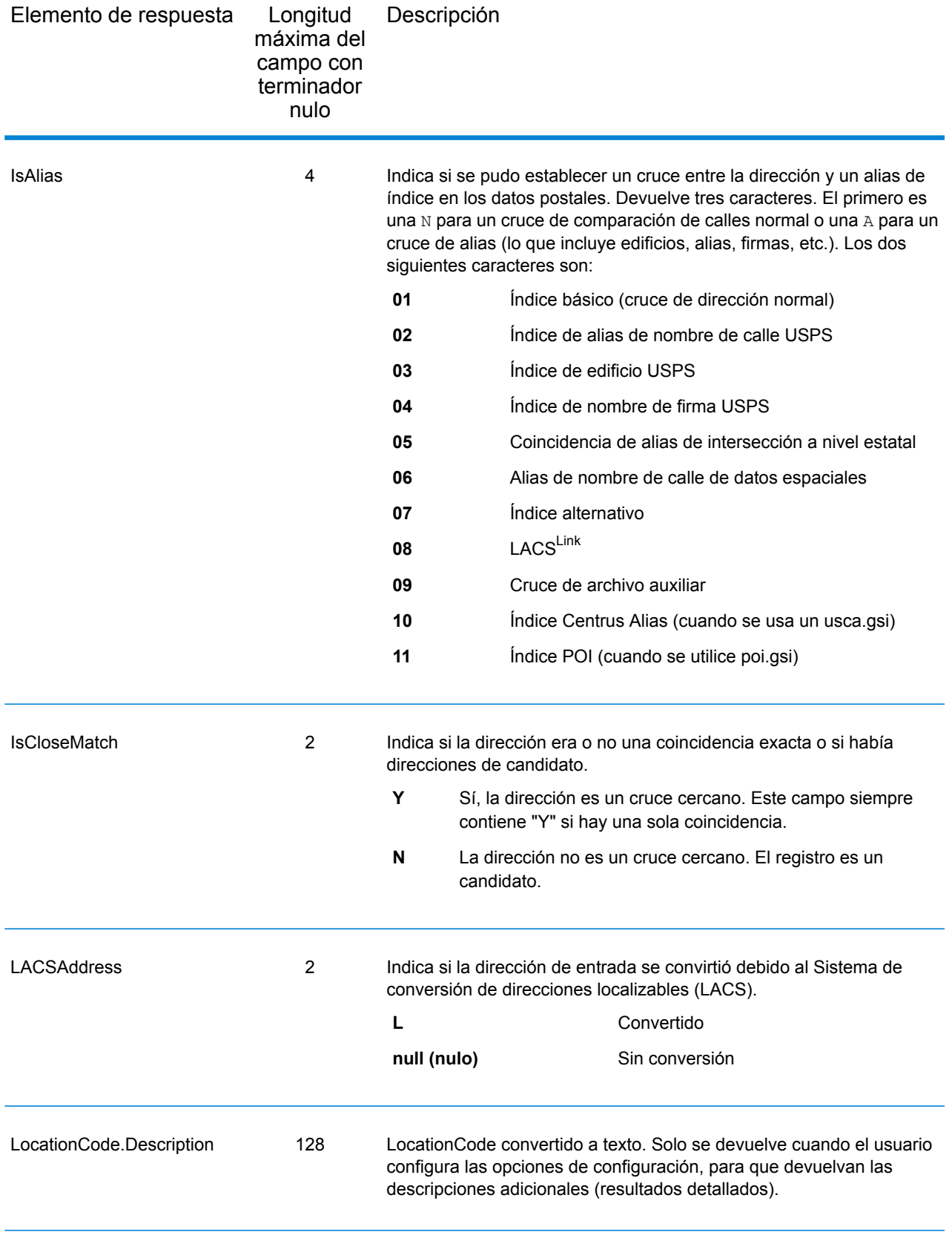

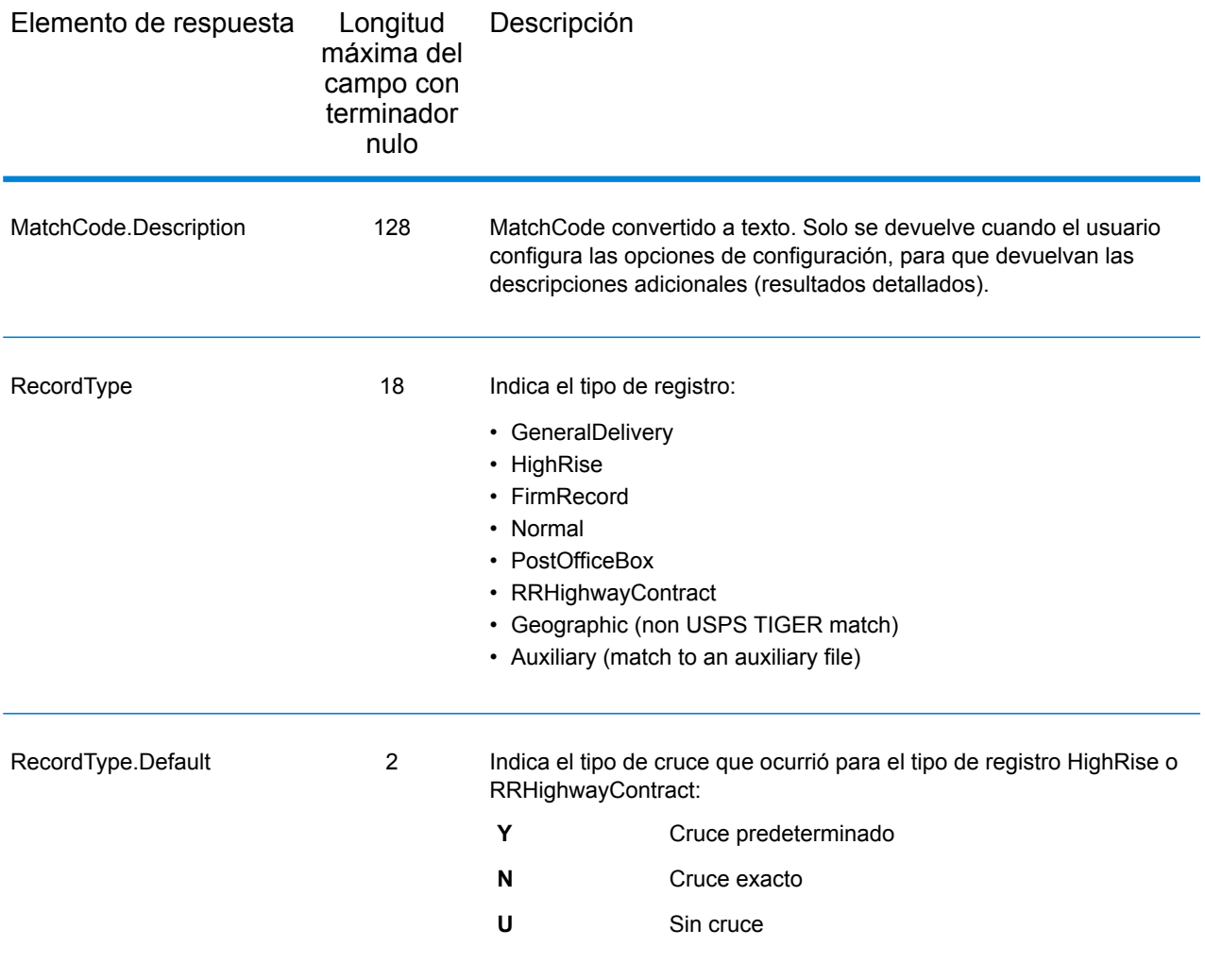

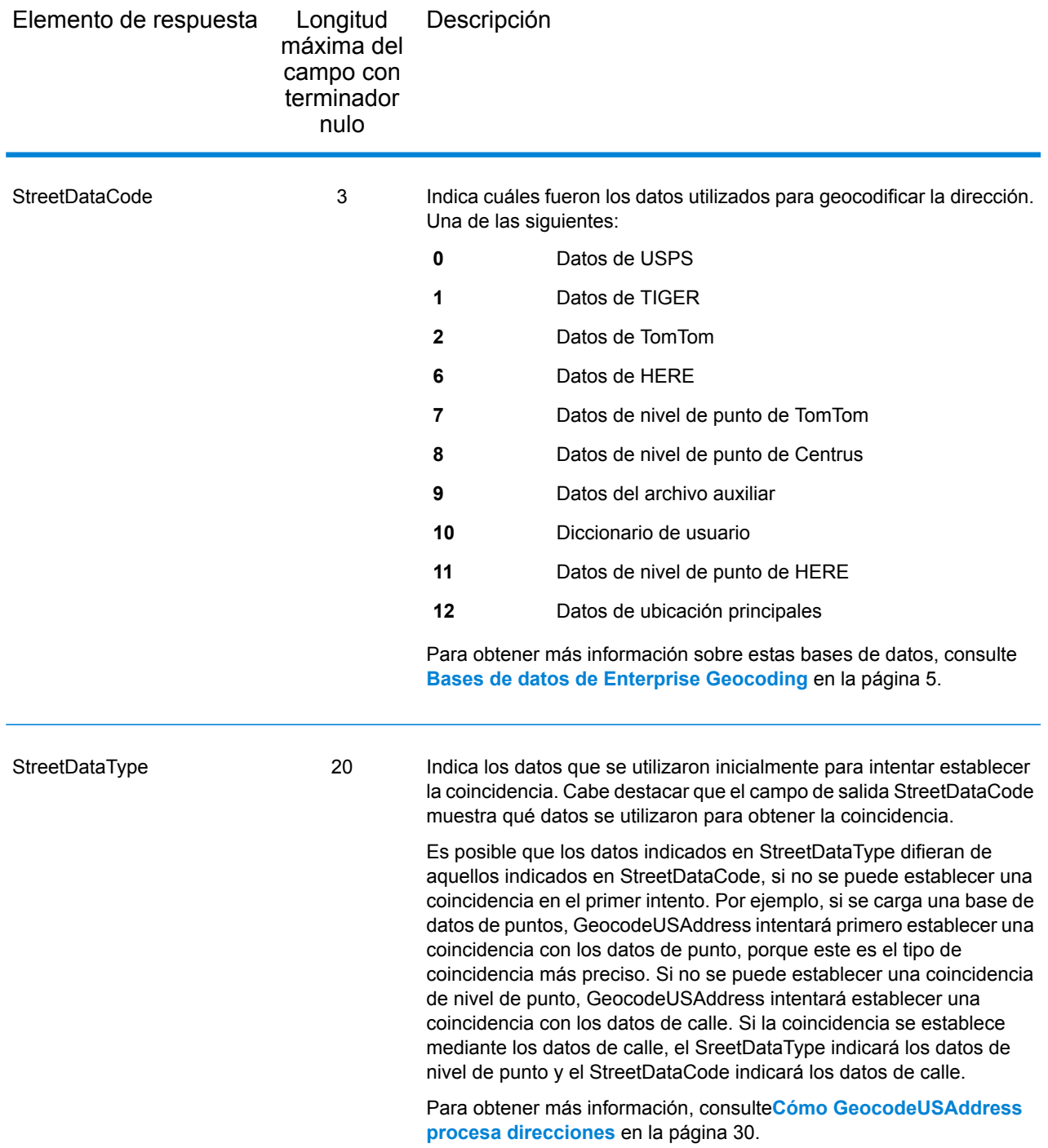

### Rango

Los campos de salida de rango contienen información sobre el rango de calle, como los números de unidad altos y bajos. Para incluir campos de datos de rango en los datos de salida, defina OutputRecordType = R.

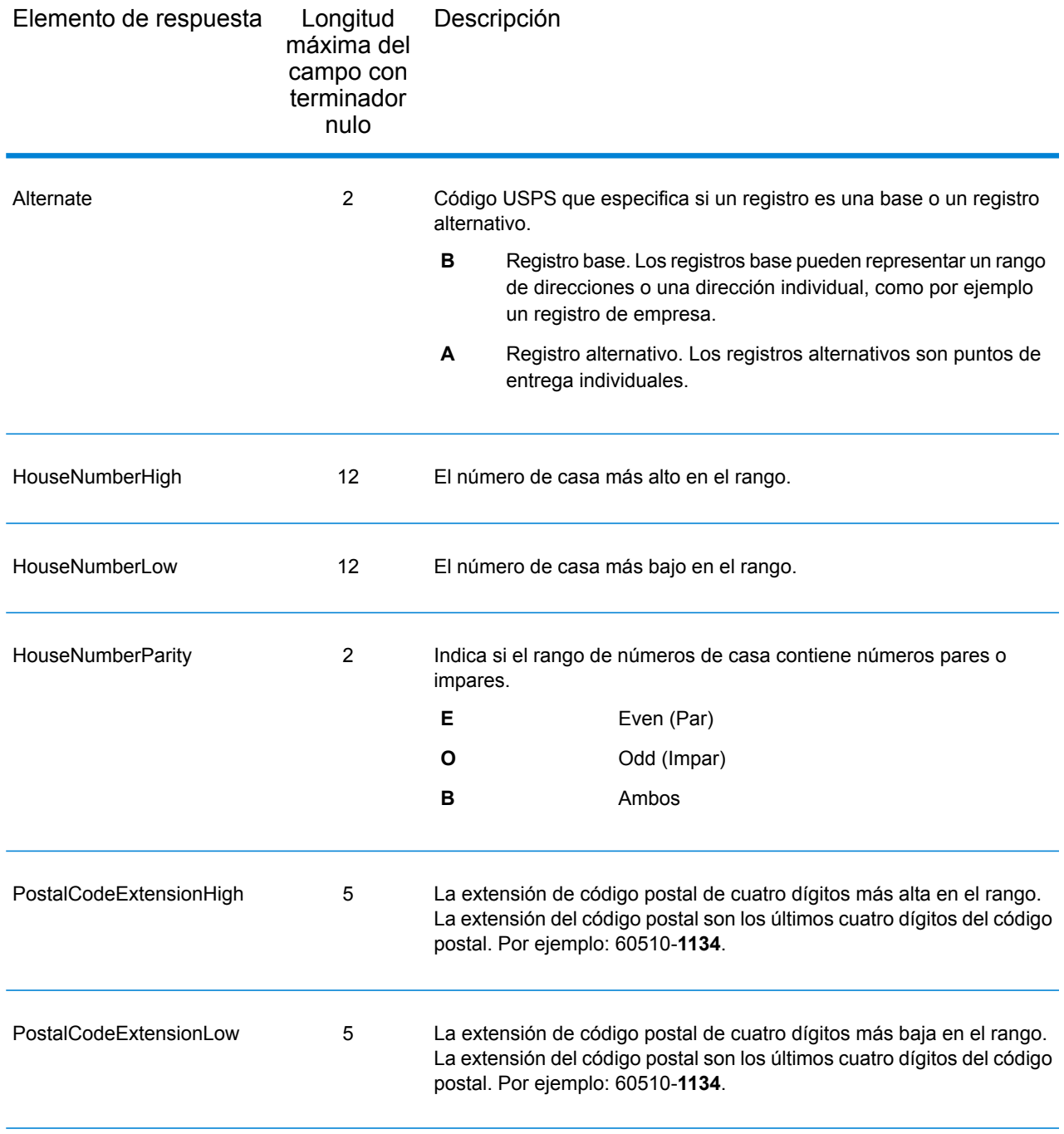

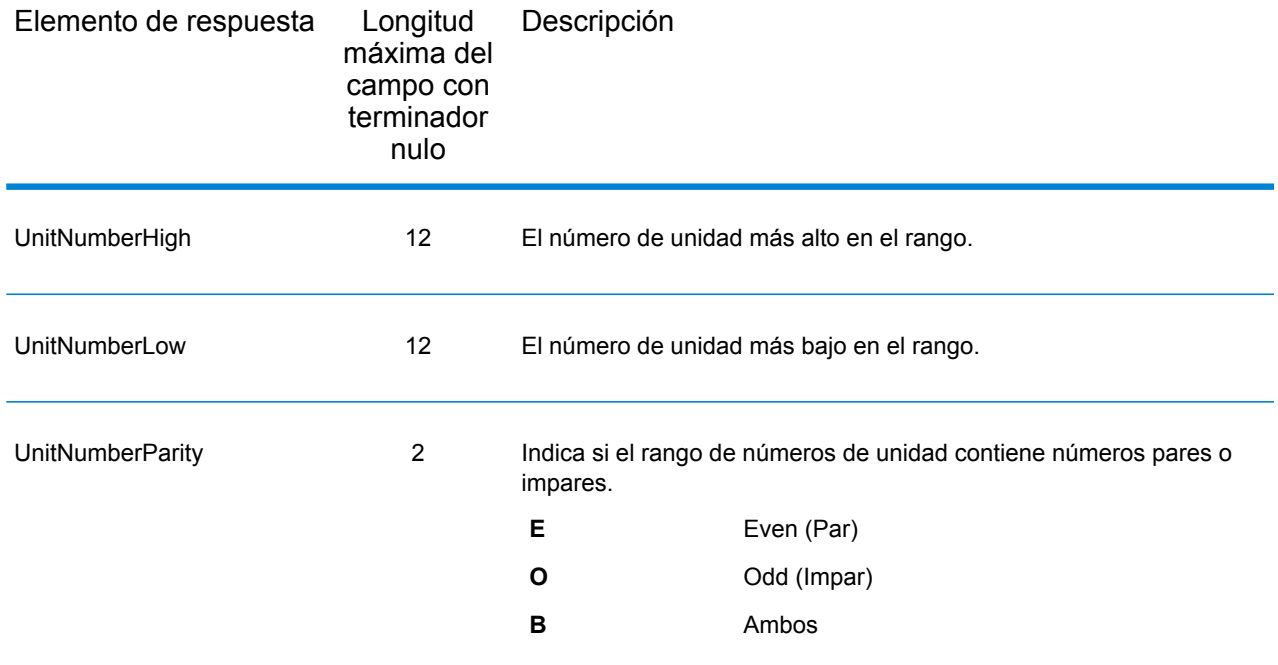

# **Segmento**

Los campos de salida de segmento contienen información sobre el segmento de calle identificado por el proveedor de datos. Para incluir campos de datos de segmento en los datos de salida, defina OutputRecordType = S.

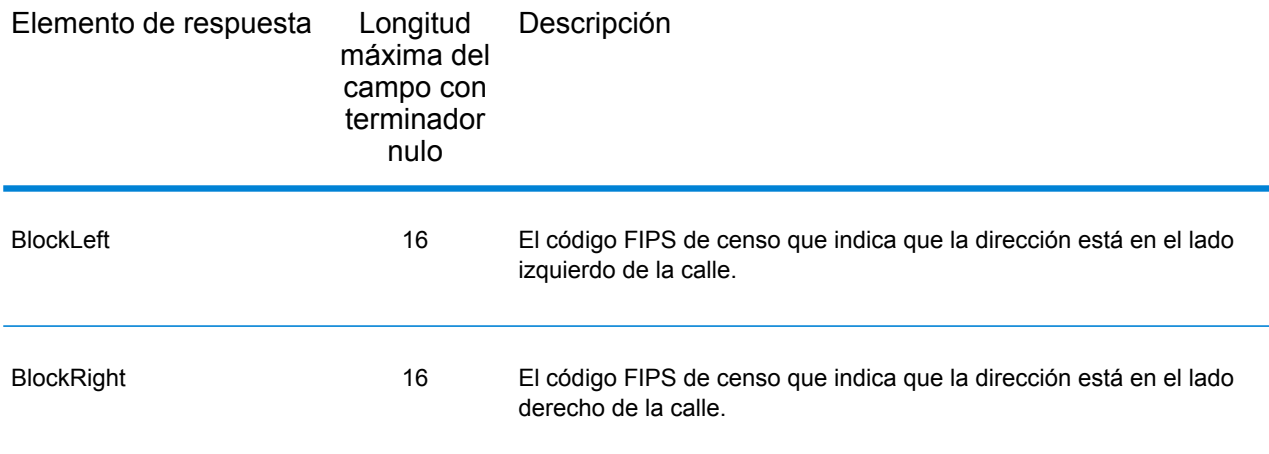

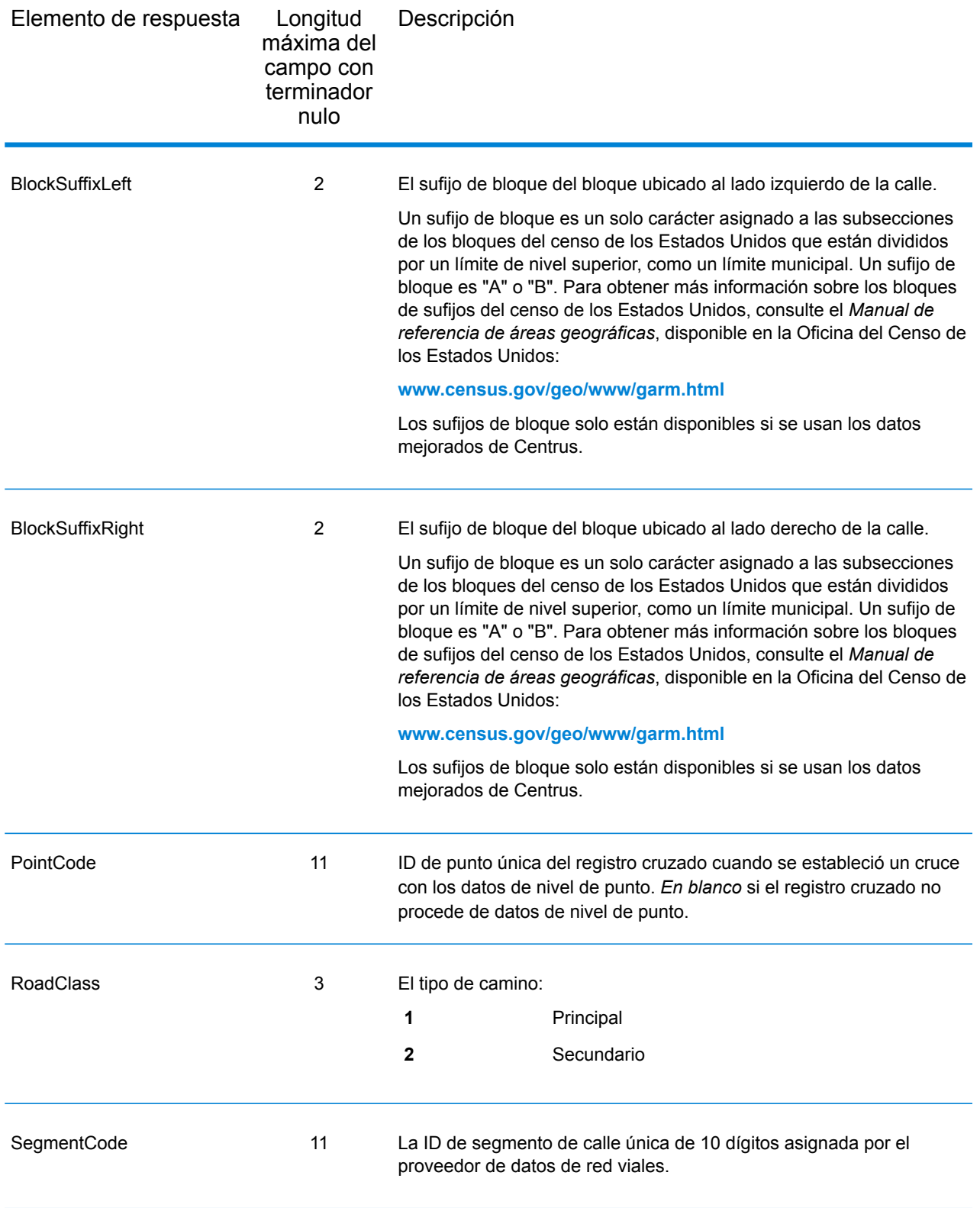

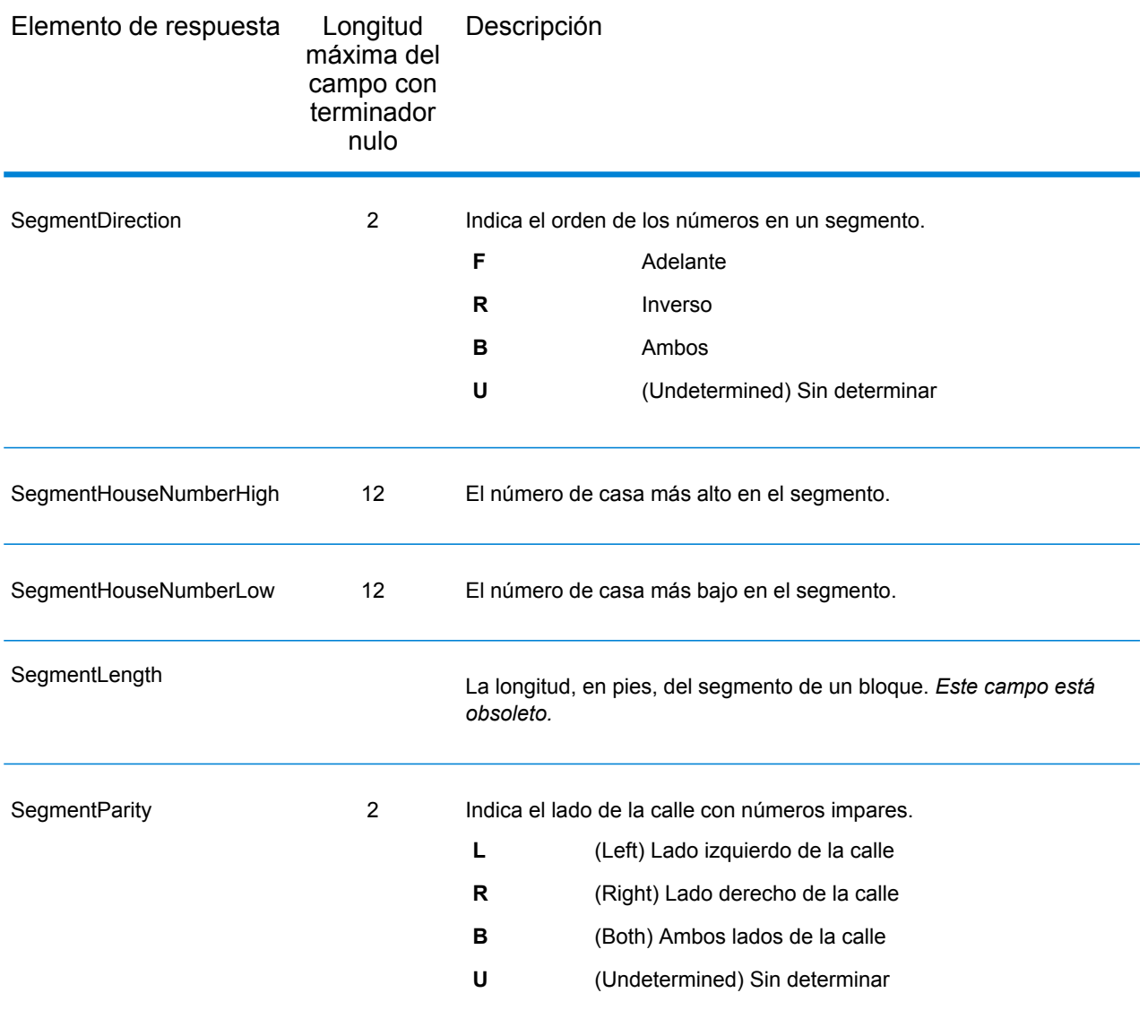

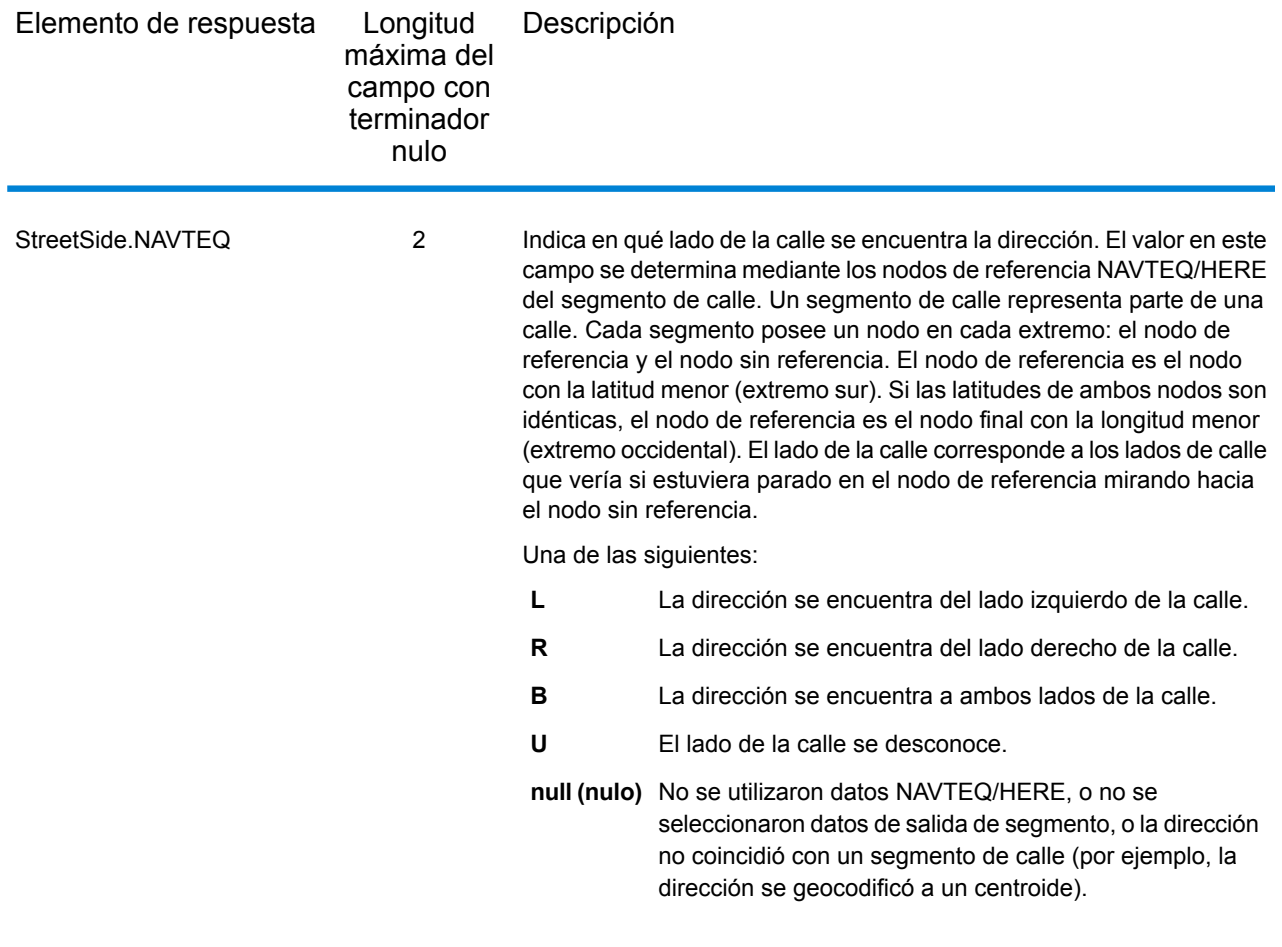

# 3 - ReverseAPNLookup

ReverseAPNLookup le permite buscar una dirección por medio de:

- Un número de parcela de tasador (Assessor's Parcel Number, APN). Un APN es un número de ID asignado a un terreno por un tasador del condado. Un APN es único solo dentro de un condado.
- Un código de condado FIPS. Un código de estándar de procesamiento de información federal (Federal Information Processing Standard, FIPS) es un número de ID asignado a un condado por el gobierno federal de Estados Unidos.
- Un código de estado FIPS. Un código de estado FIPS es un número de ID asignado a cada estado por el gobierno federal de Estados Unidos.

Utilizadas en conjunto, estas tres secciones de información pueden identificar de manera exclusiva una parcela determinada. Debe utilizar los tres elementos para realizar una búsqueda por medio de ReverseAPNLookup.

**Nota:** ReverseAPNLookup solo funciona para direcciones de direcciones para las cuales se dispone de datos APN, como Centrus Enhanced o Centrus Premium Points. Consulte el mapa de cobertura incluido con la base de datos de puntos para obtener más información.

ReverseAPNLookup forma parte del módulo Enterprise Geocoding. Para obtener más información sobre el módulo Enterprise Geocoding, consulte **Módulo Enterprise [Geocoding](#page-3-0)** en la página 4.

### In this section

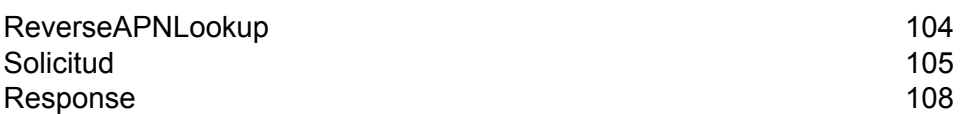

# <span id="page-103-0"></span>ReverseAPNLookup

#### *URL del recurso*

```
http://server:port/soap/ReverseAPNLookup
```
### *Ejemplo*

A continuación se muestra una solicitud SOAP:

```
<soapenv:Envelope
xmlns:soapenv="http://schemas.xmlsoap.org/soap/envelope/"
xmlns:rev="http://www.pb.com/spectrum/services/ReverseAPNLookup">
   <soapenv:Header/>
   <soapenv:Body>
      <rev:ReverseAPNLookupRequest>
         <rev:input_port>
            \langlerev:Input>
               <rev:APN>12-21-405-011</rev:APN>
               <rev:USFIPSStateCode>17</rev:USFIPSStateCode>
               <rev:USFIPSCountyNumber>089</rev:USFIPSCountyNumber>
            \langle/rev:Input>
         </rev:input_port>
      </rev:ReverseAPNLookupRequest>
   </soapenv:Body>
</soapenv:Envelope>
```
#### Esta sería la respuesta:

```
<soap:Envelope xmlns:soap="http://schemas.xmlsoap.org/soap/envelope/">
   <soap:Body>
     <ns3:ReverseAPNLookupResponse xmlns:ns2="http://spectrum.pb.com/"
xmlns:ns3="http://www.pb.com/spectrum/services/ReverseAPNLookup">
         <ns3:output_port>
            <ns3:Address>
               <ns3:USFIPSCountyNumber>089</ns3:USFIPSCountyNumber>
               <ns3:USFIPSStateCode>17</ns3:USFIPSStateCode>
               <ns3:Latitude>41.846399</ns3:Latitude>
               <ns3:Longitude>-88.325771</ns3:Longitude>
               <ns3:StreetSide>L</ns3:StreetSide>
               <ns3:Distance/>
               <ns3:PercentGeocode/>
               <ns3:FirmName/>
               <ns3:AddressLine1>1012 Main St</ns3:AddressLine1>
               <ns3:AddressLine2/>
               <ns3:LastLine>Batavia, IL 60510-1602</ns3:LastLine>
               <ns3:AdditionalInputData/>
```

```
<ns3:City>Batavia</ns3:City>
               <ns3:StateProvince>IL</ns3:StateProvince>
               <ns3:PostalCode.Base>60510</ns3:PostalCode.Base>
               <ns3:PostalCode.AddOn>1602</ns3:PostalCode.AddOn>
               <ns3:PostalCode>60510-1602</ns3:PostalCode>
               <ns3:USUrbanName/>
               <ns3:Country>United States of America</ns3:Country>
               <ns3:LocationCode>AP02</ns3:LocationCode>
               <ns3:MatchCode>P01</ns3:MatchCode>
               <ns3:StreetDataType>CENTRUS POINT
DATA</ns3:StreetDataType>
               <ns3:APN>12-21-405-011</ns3:APN>
               <ns3:Confidence>95</ns3:Confidence>
               <ns3:ProcessedBy>KGL</ns3:ProcessedBy>
               <ns3:Status/>
               <ns3:Status.Code/>
               <ns3:Status.Description/>
               <ns3:user_fields/>
            \langle/ns3:Address>
         </ns3:output_port>
      </ns3:ReverseAPNLookupResponse>
   </soap:Body>
</soap:Envelope>
```
# <span id="page-104-0"></span>Solicitud

## Input

### *Datos de entrada de Reverse APNLookup*

ReverseAPNLookup toma un APN (número de parcela del tasador), un código de país FIPS (estándares de procesamiento de información federal) y un código de estado FIPS como entrada. En la siguiente tabla, se ofrece información sobre el formato y el diseño de los datos de entrada.

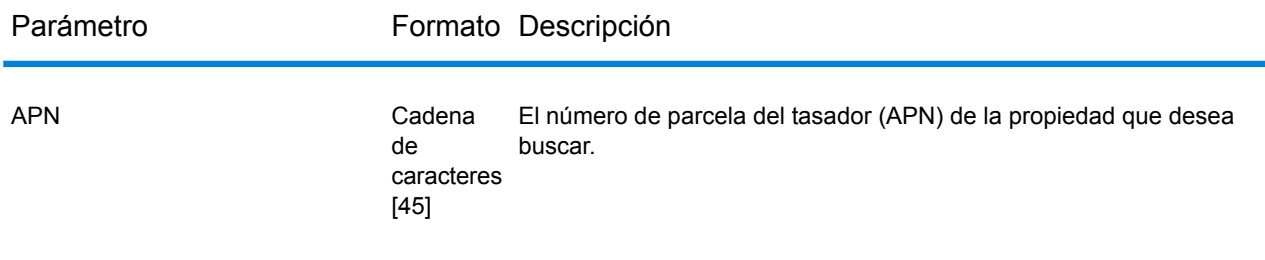

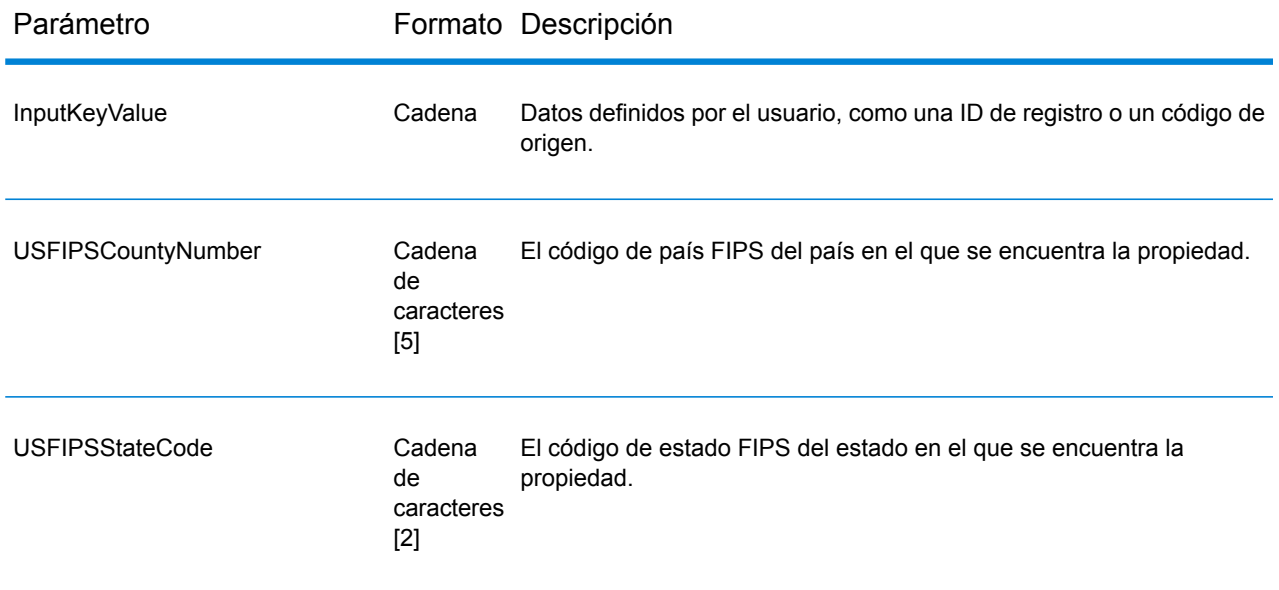

# Parámetros de entrada

En la siguiente tabla se detallan las opciones que controlan el procesamiento de ReverseAPNLookup.

**Nota:** A medida que el módulo Enterprise Geocoding traspasa sus tareas administrativas a Management Console basada en la Web, es posible que en las etiquetas de las opciones se usen palabras diferentes a las que se pueden ver en Enterprise Designer. Pero no hay diferencias en el comportamiento.

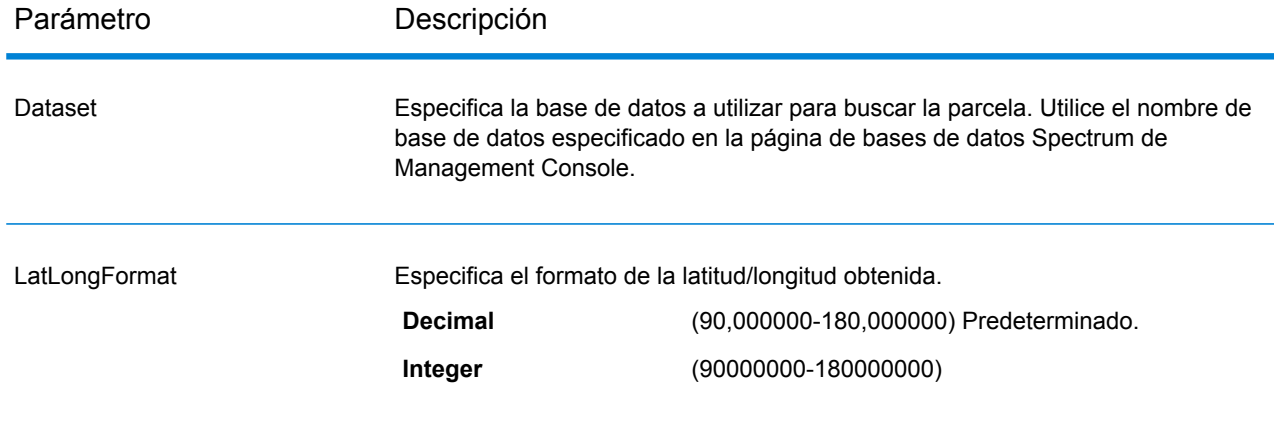

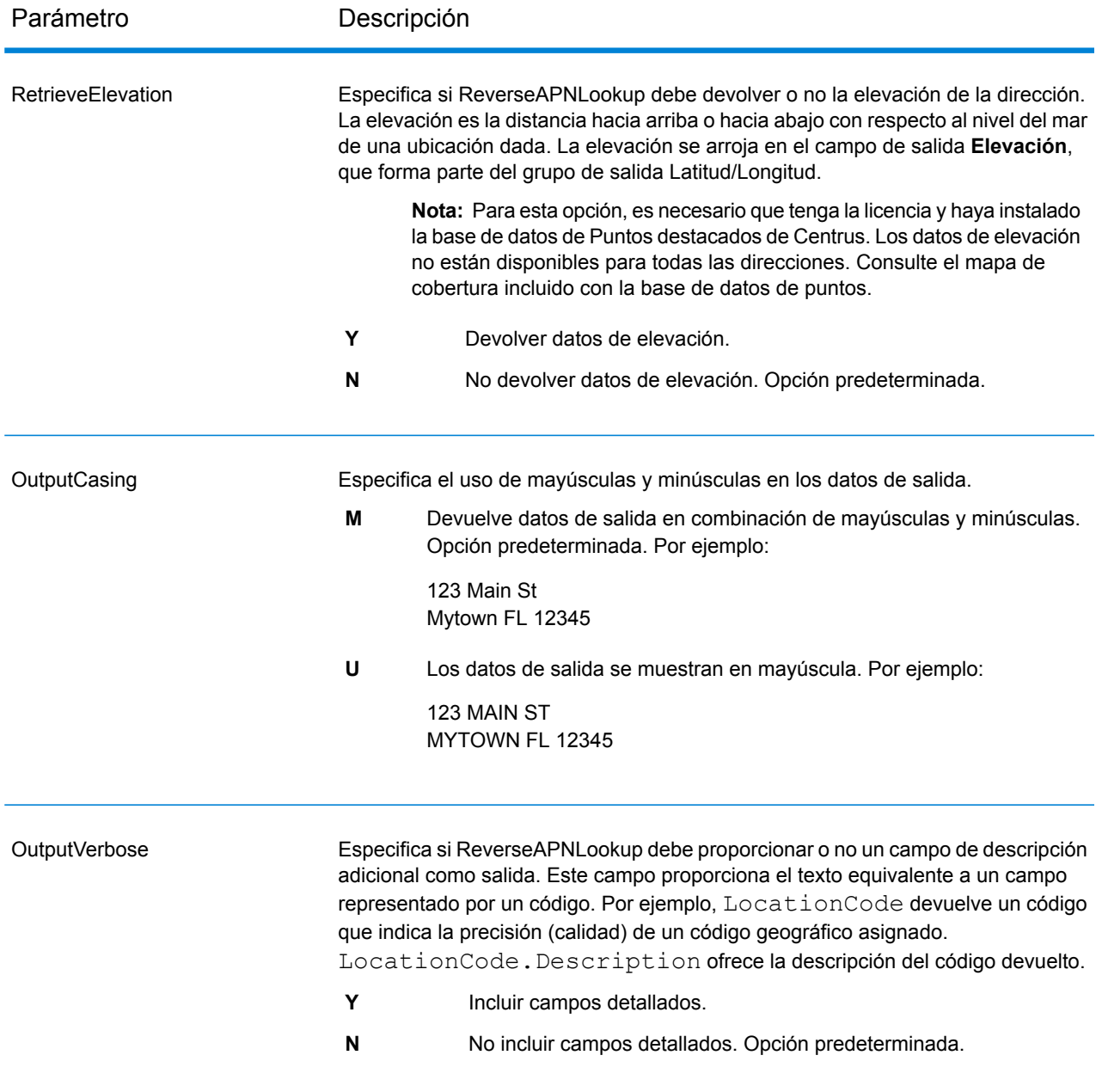

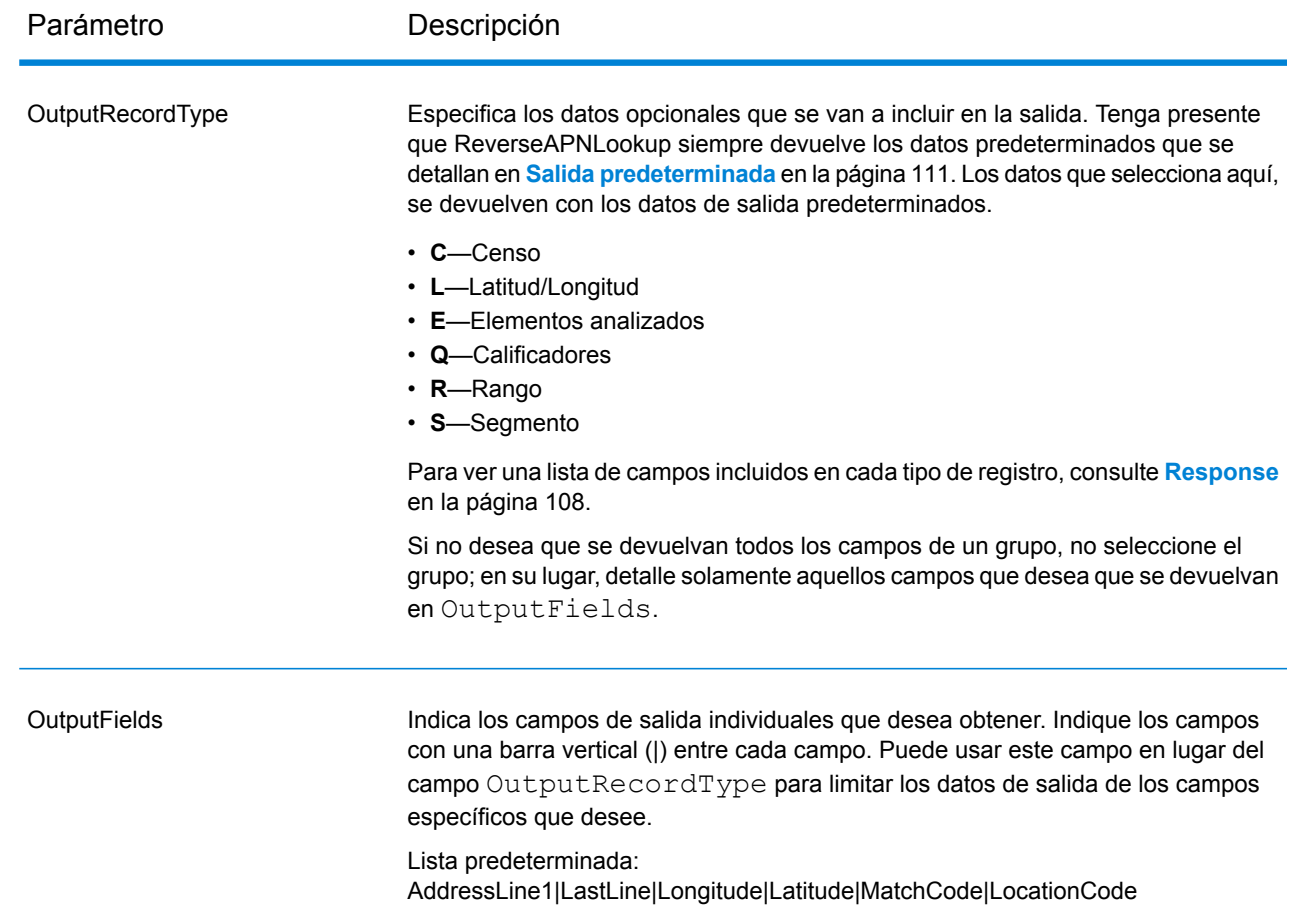

# <span id="page-107-0"></span>Response

ReverseAPNLookup siempre devuelve un conjunto predeterminado de campos de salida que contiene la dirección, el código geográfico y los indicadores de resultado. Para obtener información sobre estos campos, consulte **Salida [predeterminada](#page-110-0)** en la página 111. También puede elegir incluir categorías opcionales de datos de salida.

### **Censo**

Los campos de salida del censo contienen EE. UU. Información del censo sobre la dirección. Para incluir datos del censo en los datos de salida, defina  $\text{OutputRe} \cup \text{C} = \text{C}.$
Nota: Los siguientes campos de salida de Censo - CBSADivisionName, CBSAName, CSAName yUSCountyName - solo se devuelven cuando define la opción OutputVerbose=Y.

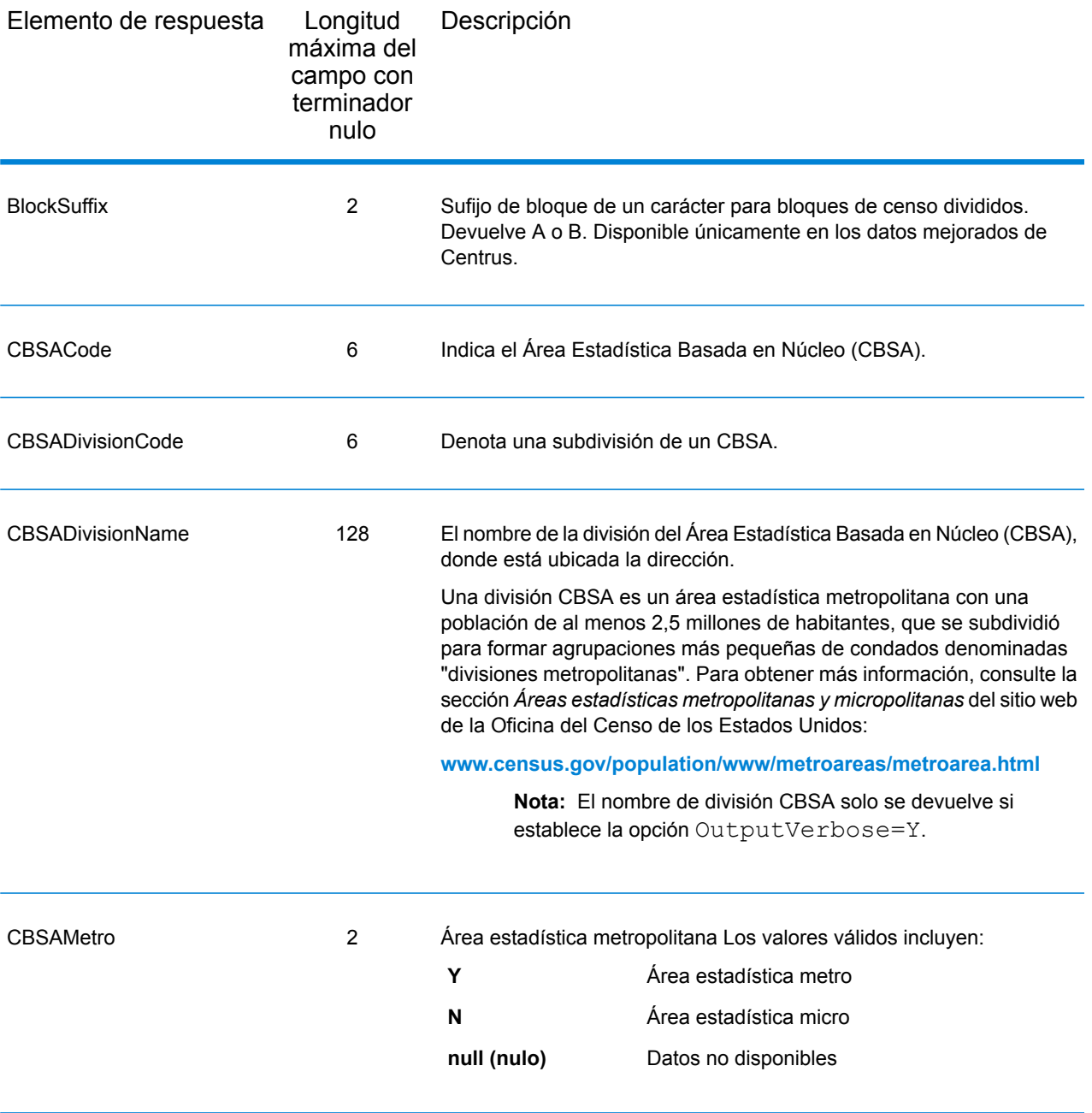

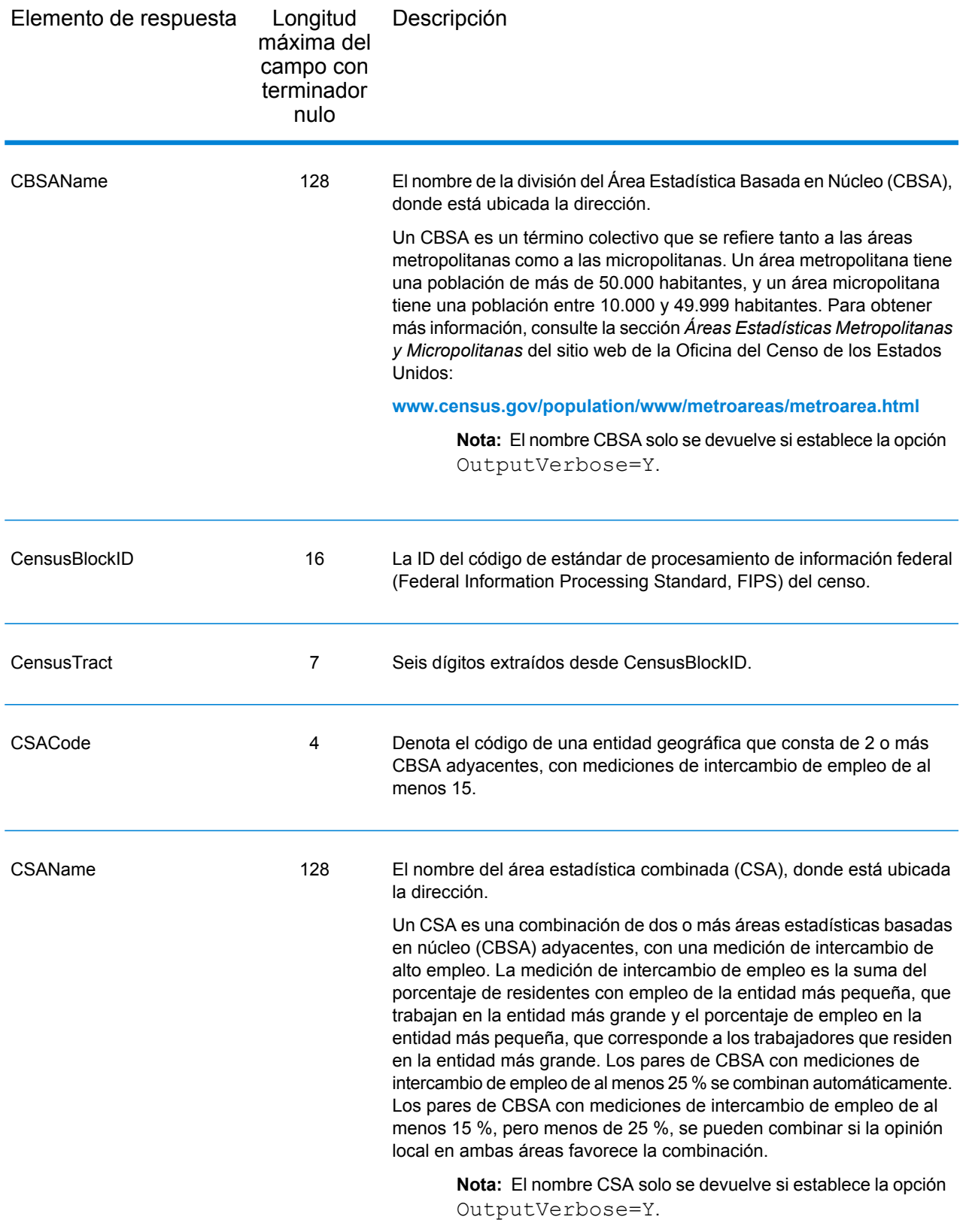

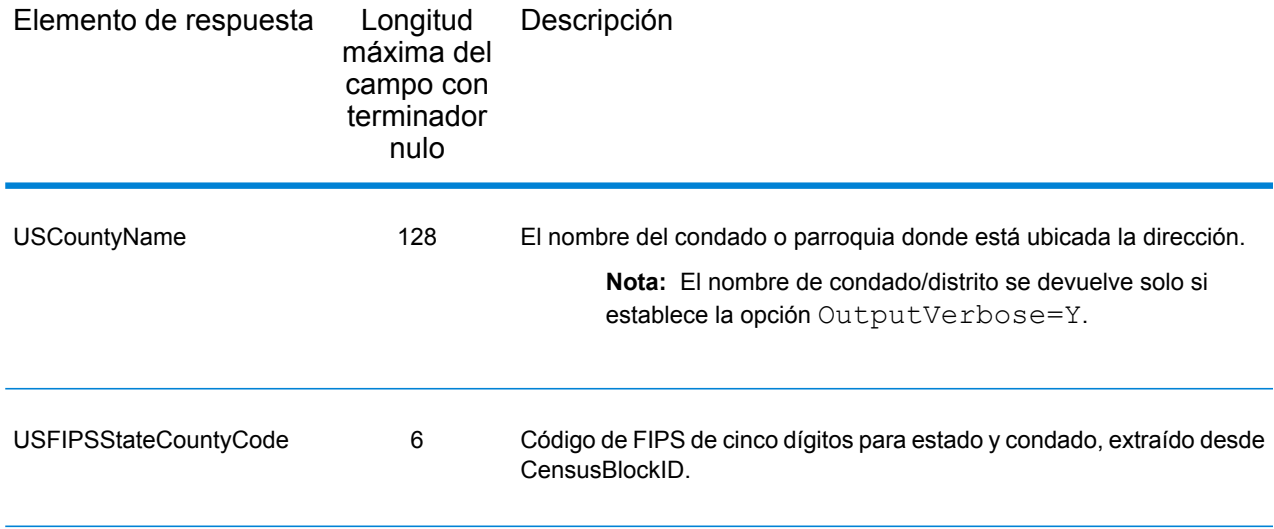

# Salida predeterminada

### *Campos de salida estándar*

ReverseAPNLookup siempre arroja la dirección, el código geográfico y los indicadores de resultados.

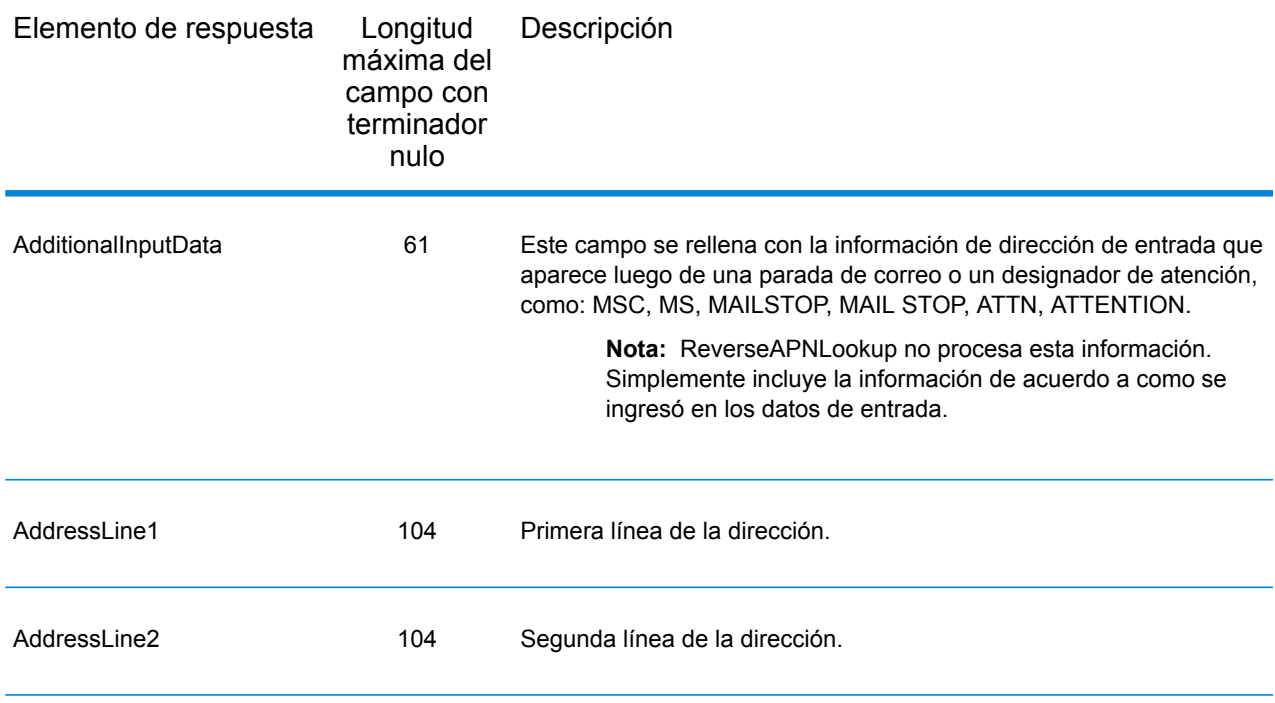

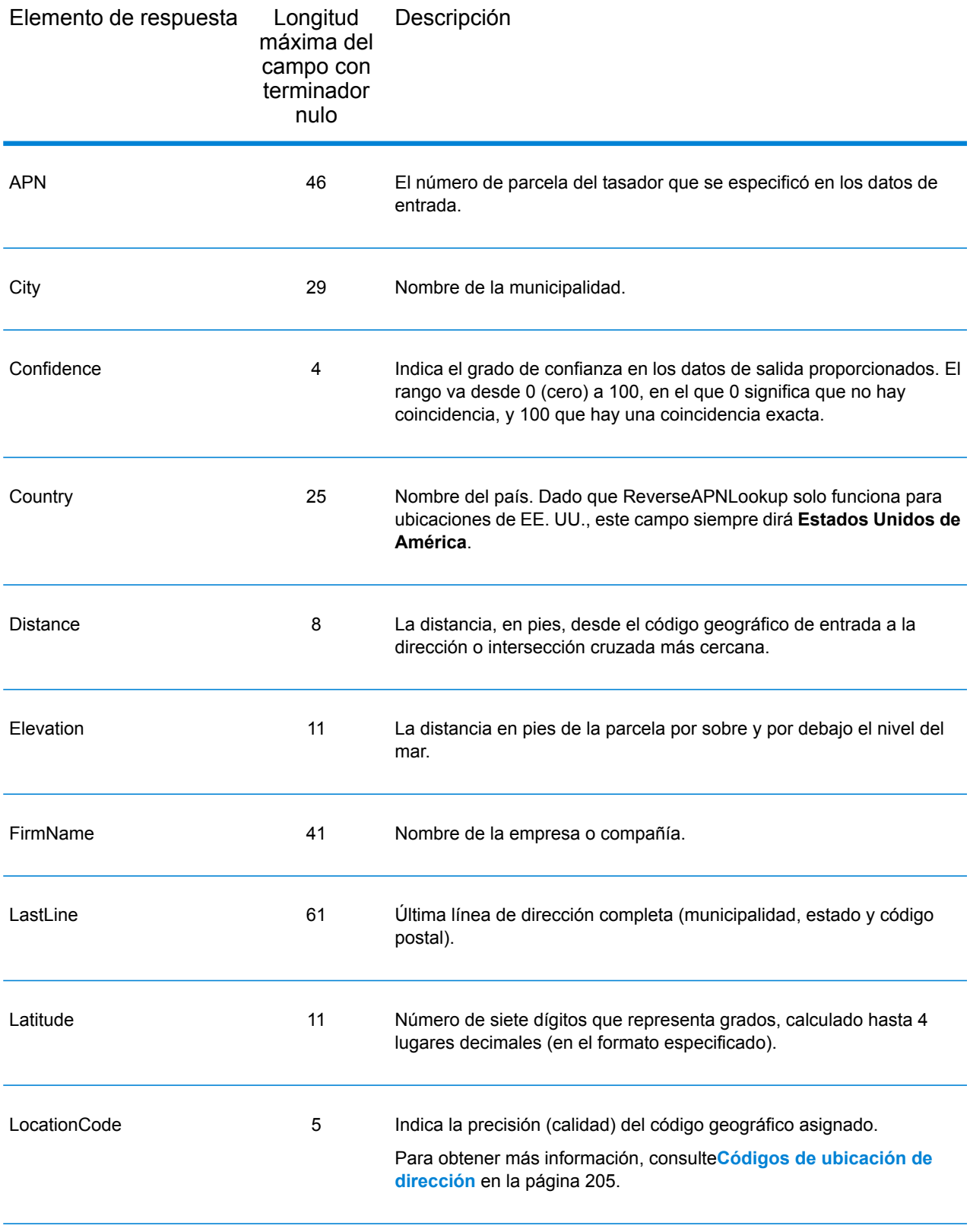

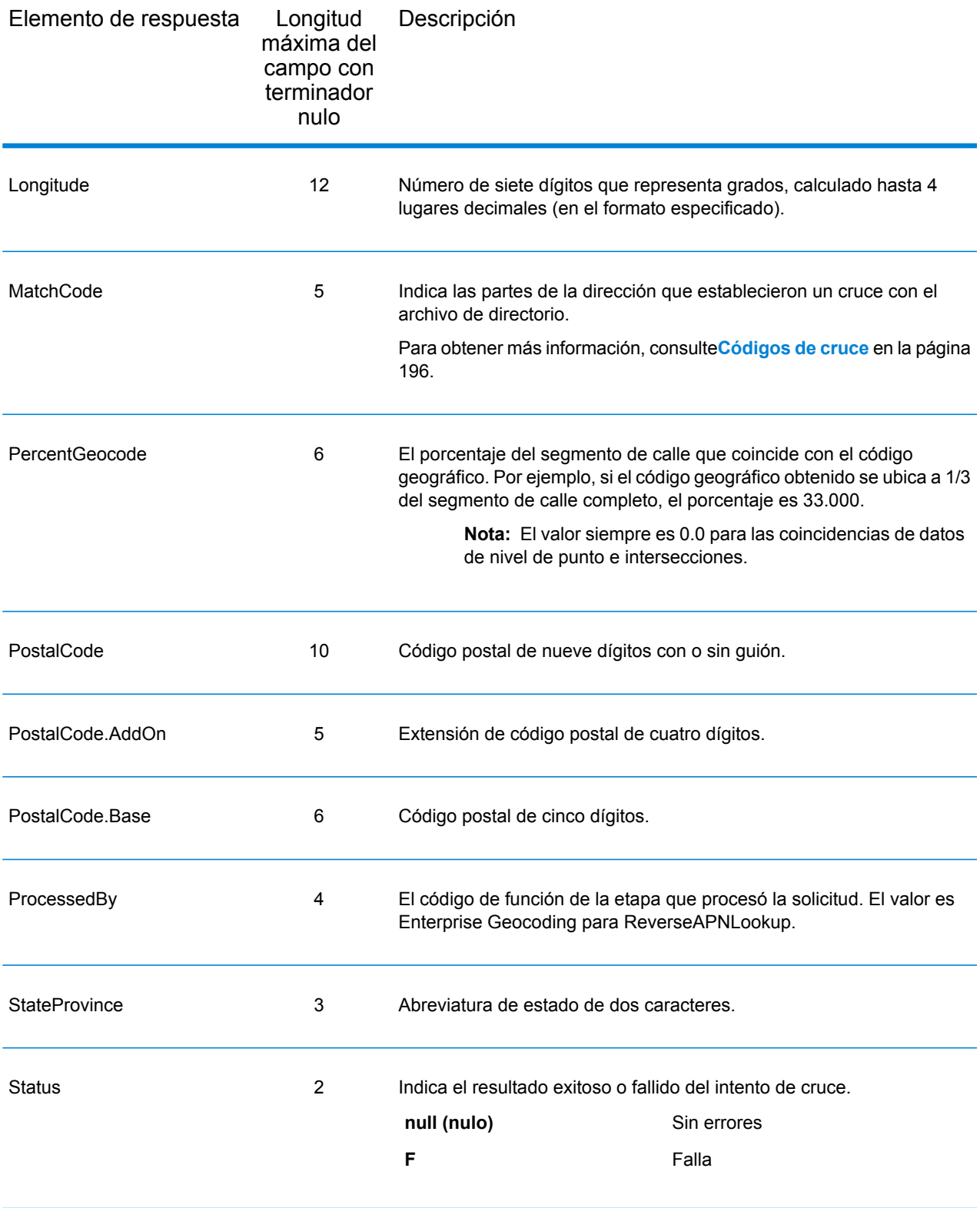

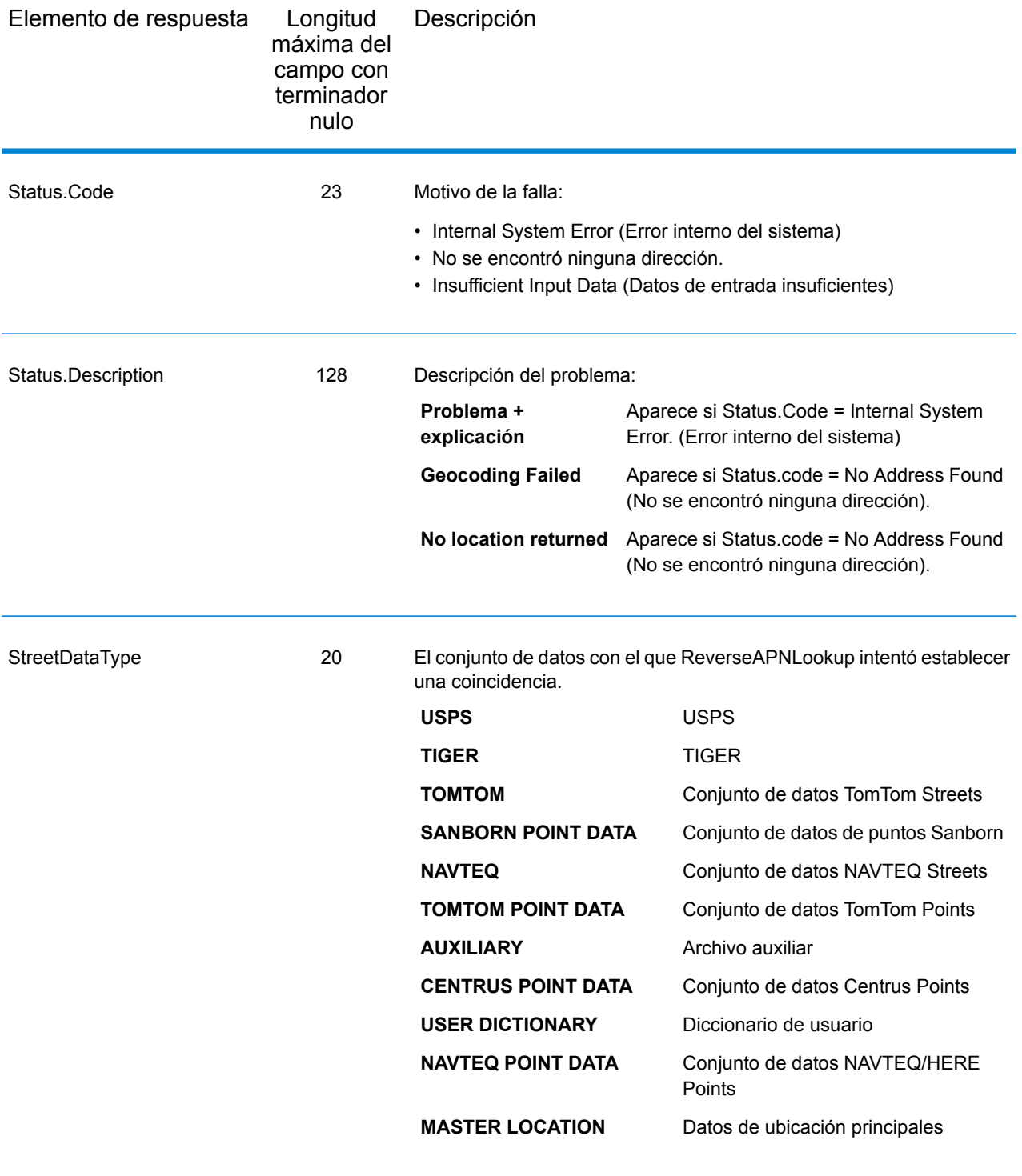

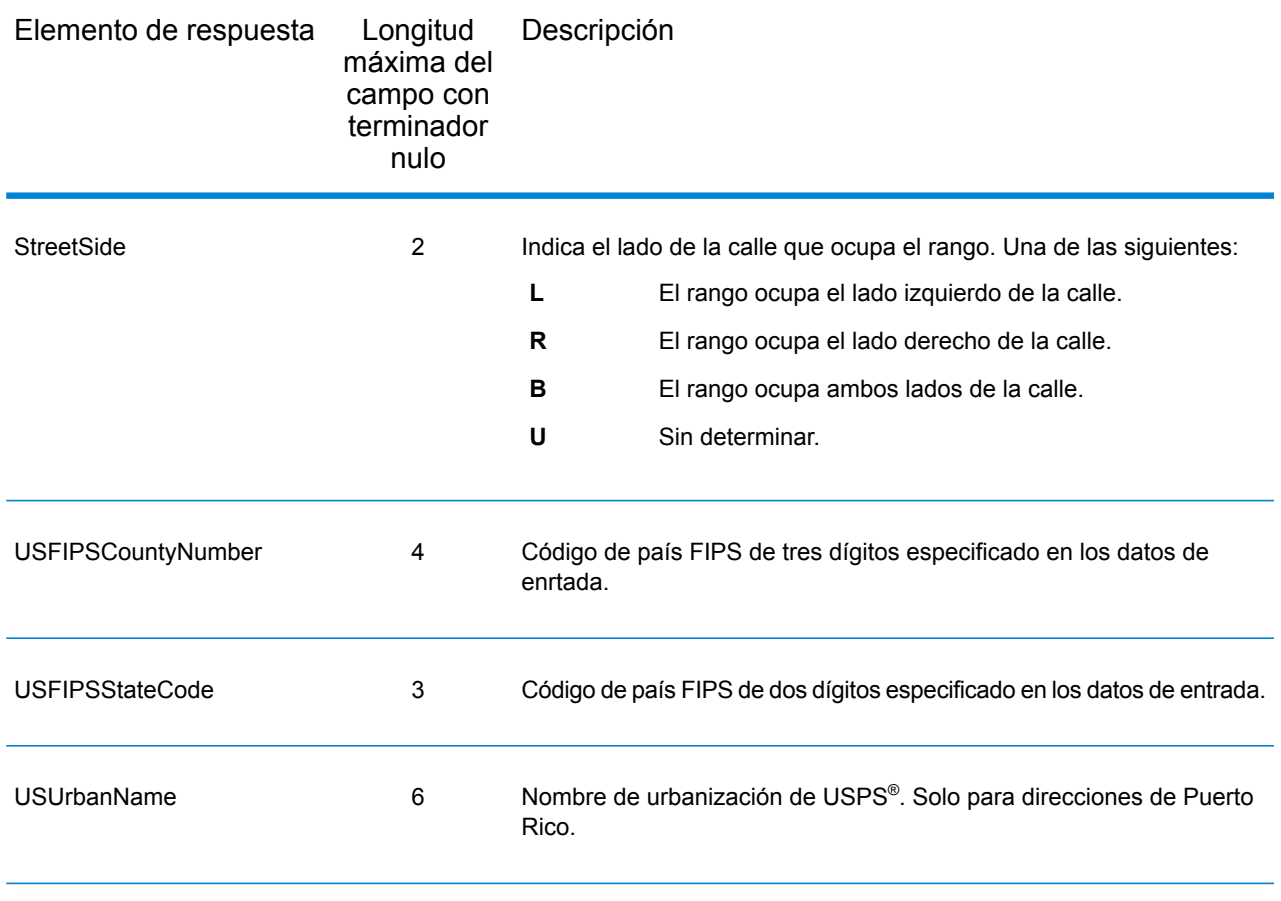

# Latitud/Longitud

Los campos de salida de latitud/longitud contienen las coordenadas geográficas de la ubicación. Para incluir los campos de salida de latitud/longitud en los datos de salida, defina OutputRecordType = L.

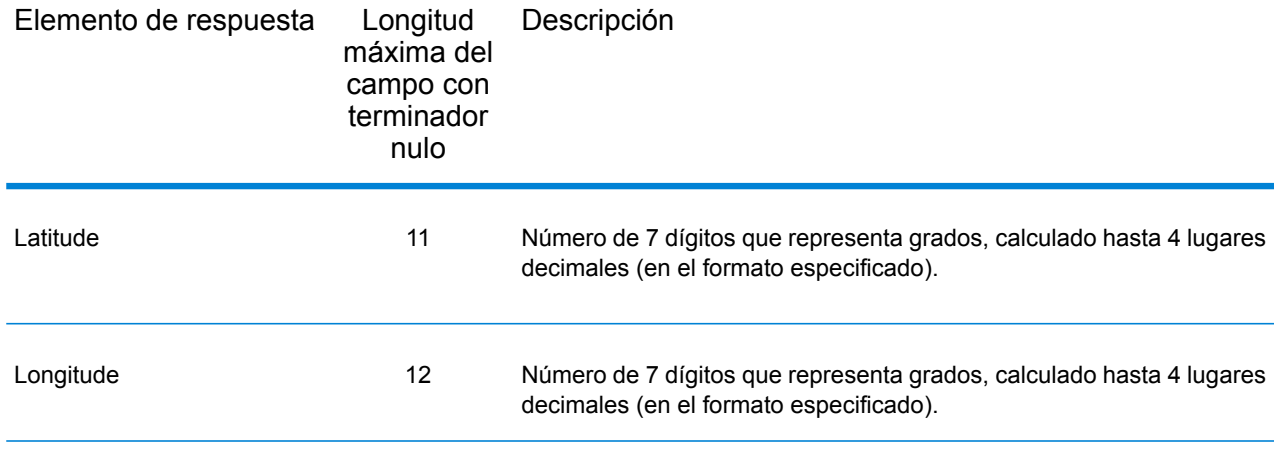

### Elementos analizados

Los campos de salida de elementos analizados contienen información de dirección estándar como unidades individuales, como por ejemplo sufijos de calle (AVE) y direccionales anteriores (N y SE). Para incluir elementos analizados en los datos de salida, defina OutputRecordType = E.

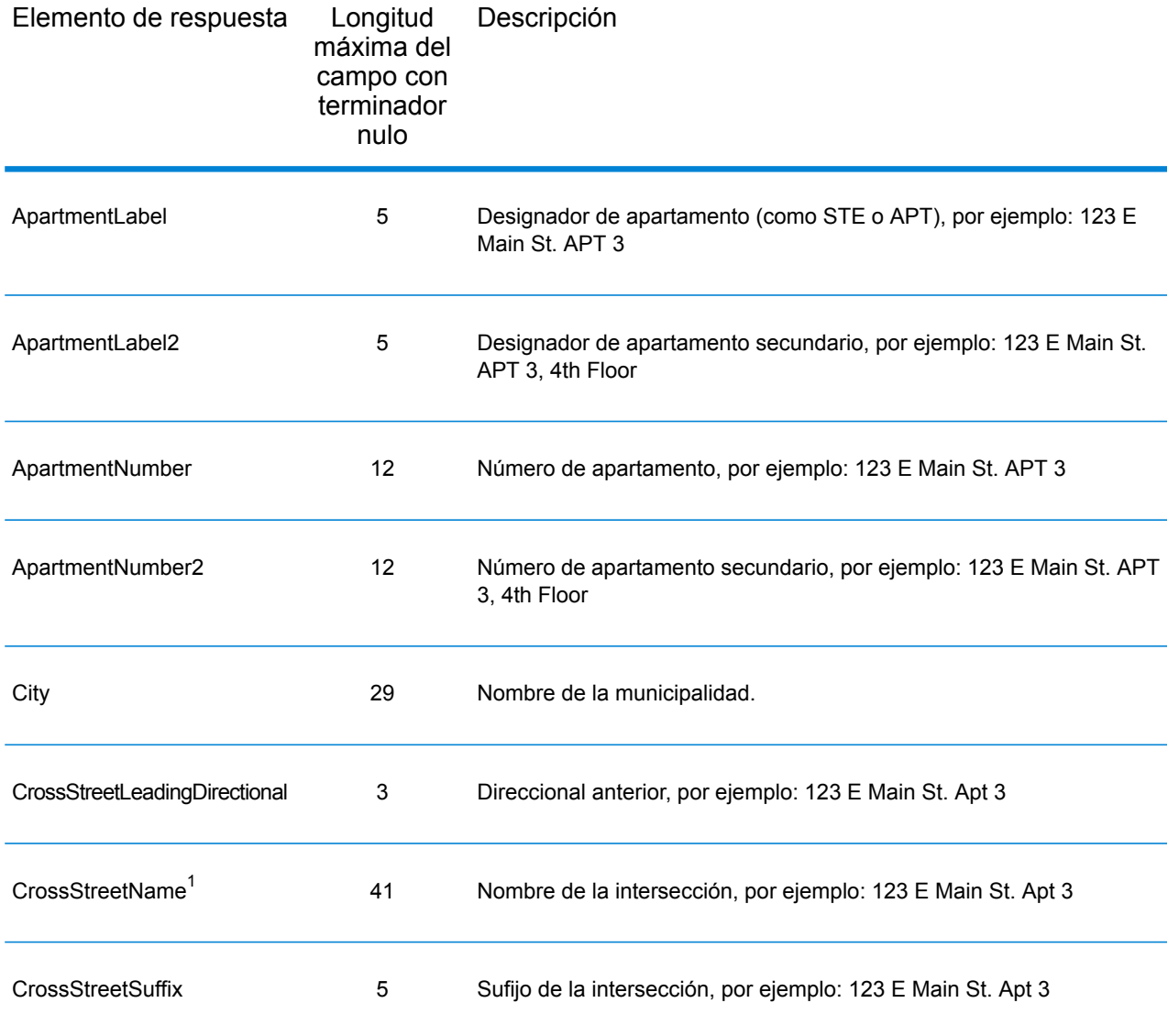

 $1$  ReverseAPNLookup only returns Cross street outputs if you entered an intersection as an address. For example, entering Pearl and 28th, Boulder, CO returns cross street information. Entering 2800 Pearl, Boulder, CO does NOT return cross street information.

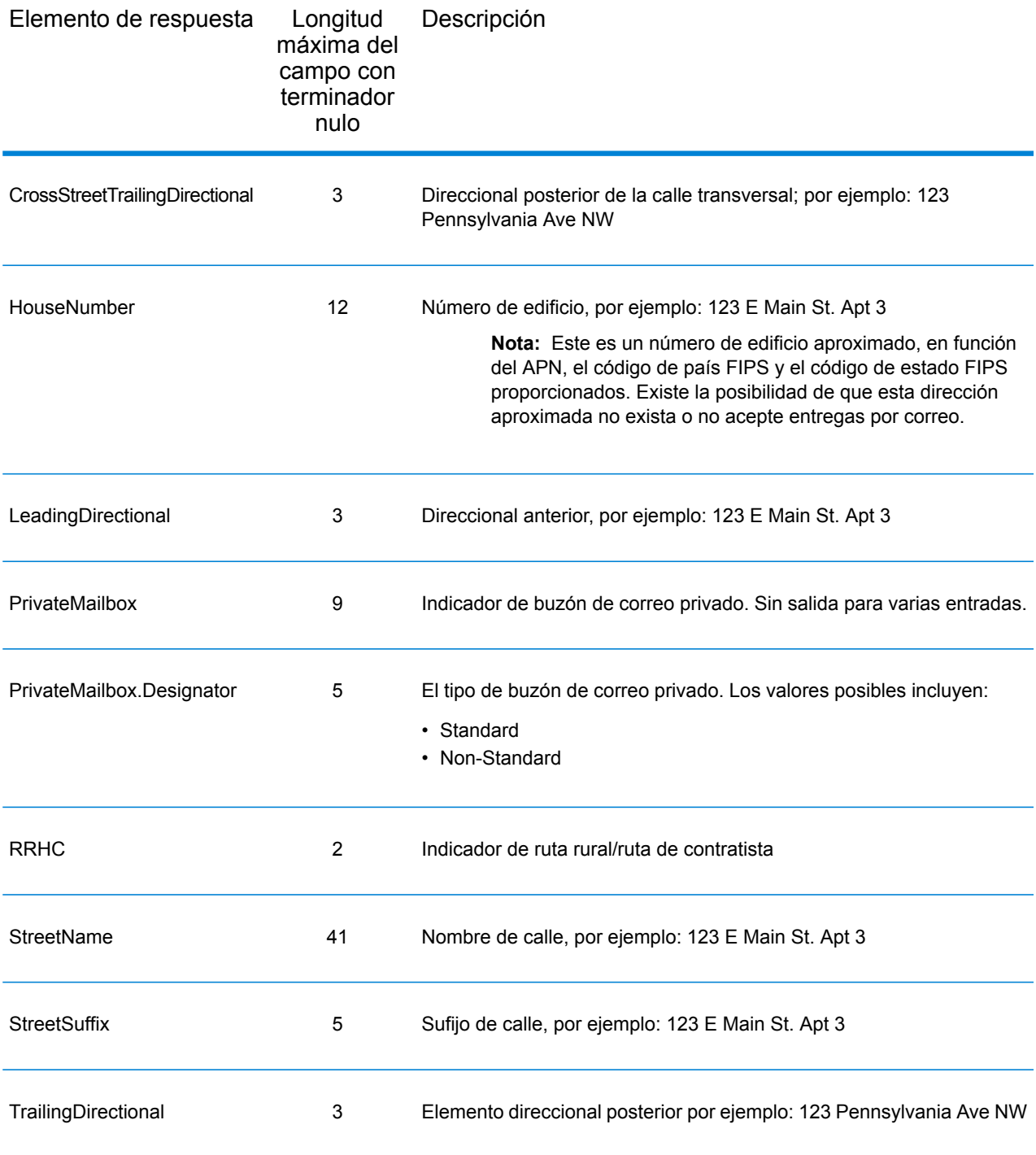

### Datos postales

Los campos de salida de datos postales contienen información postal detallada para la dirección, como por ejemplo el nombre de la ciudad de preferencia y la ruta del operador de EE.UU. Para incluir campos de información postal en los datos de salida, defina OutputRecordType = P.

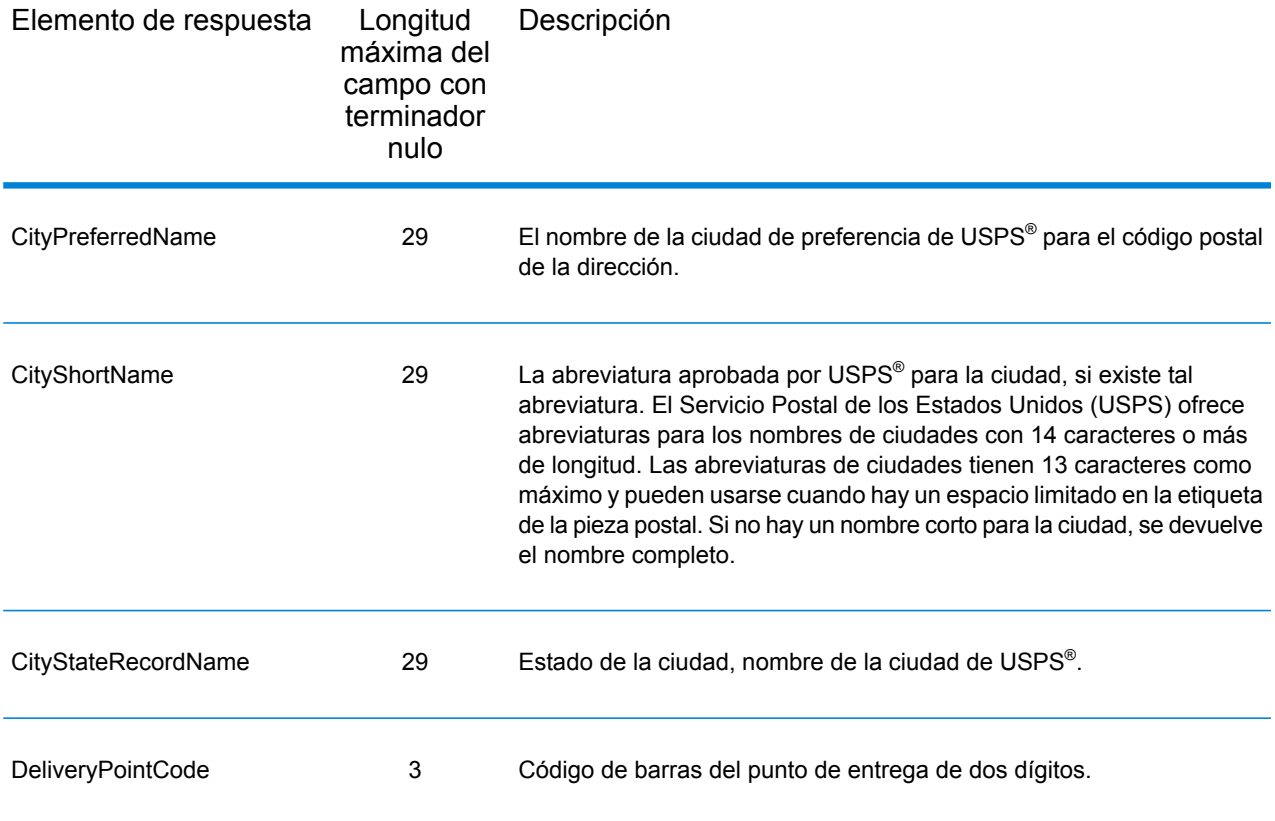

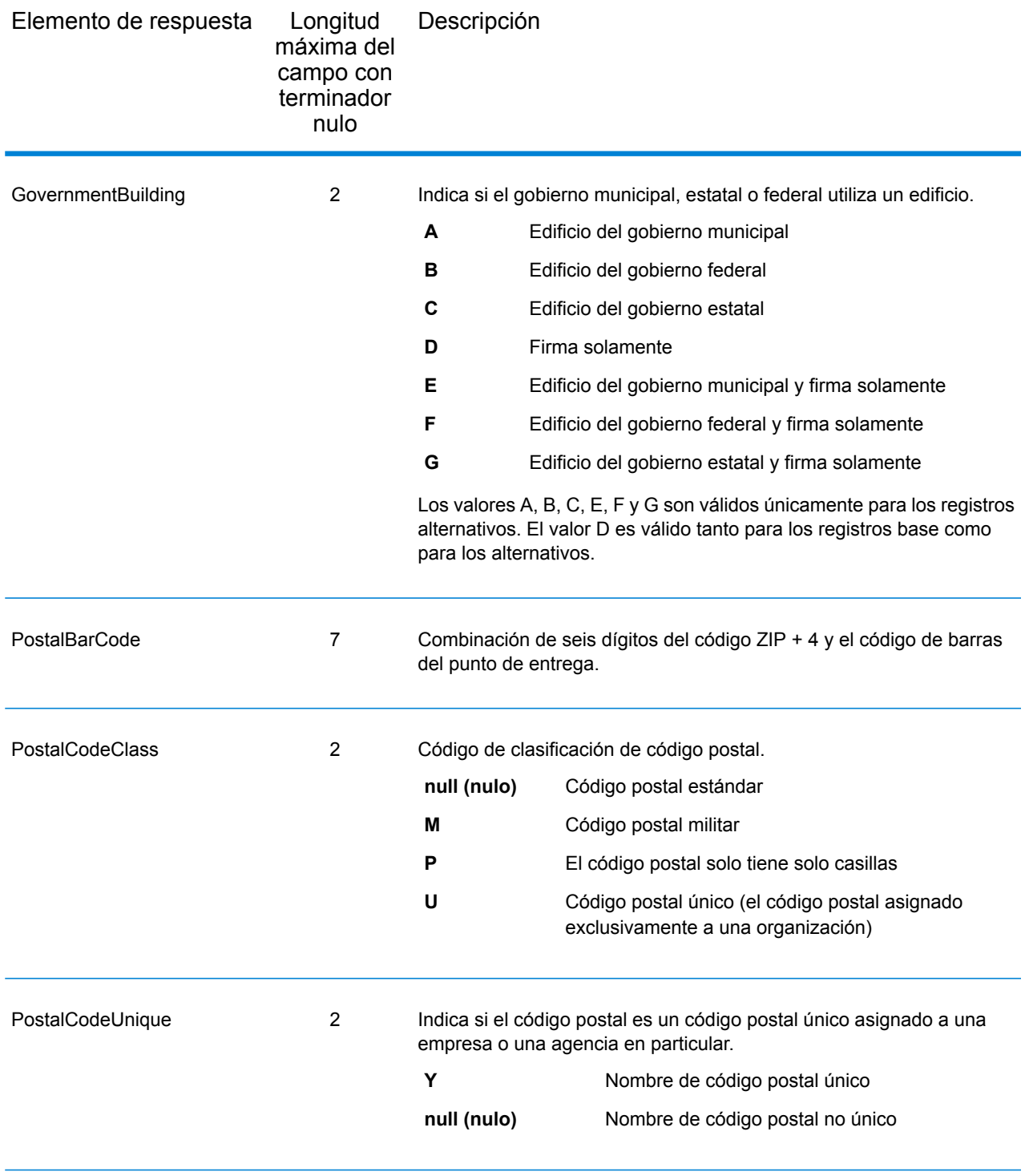

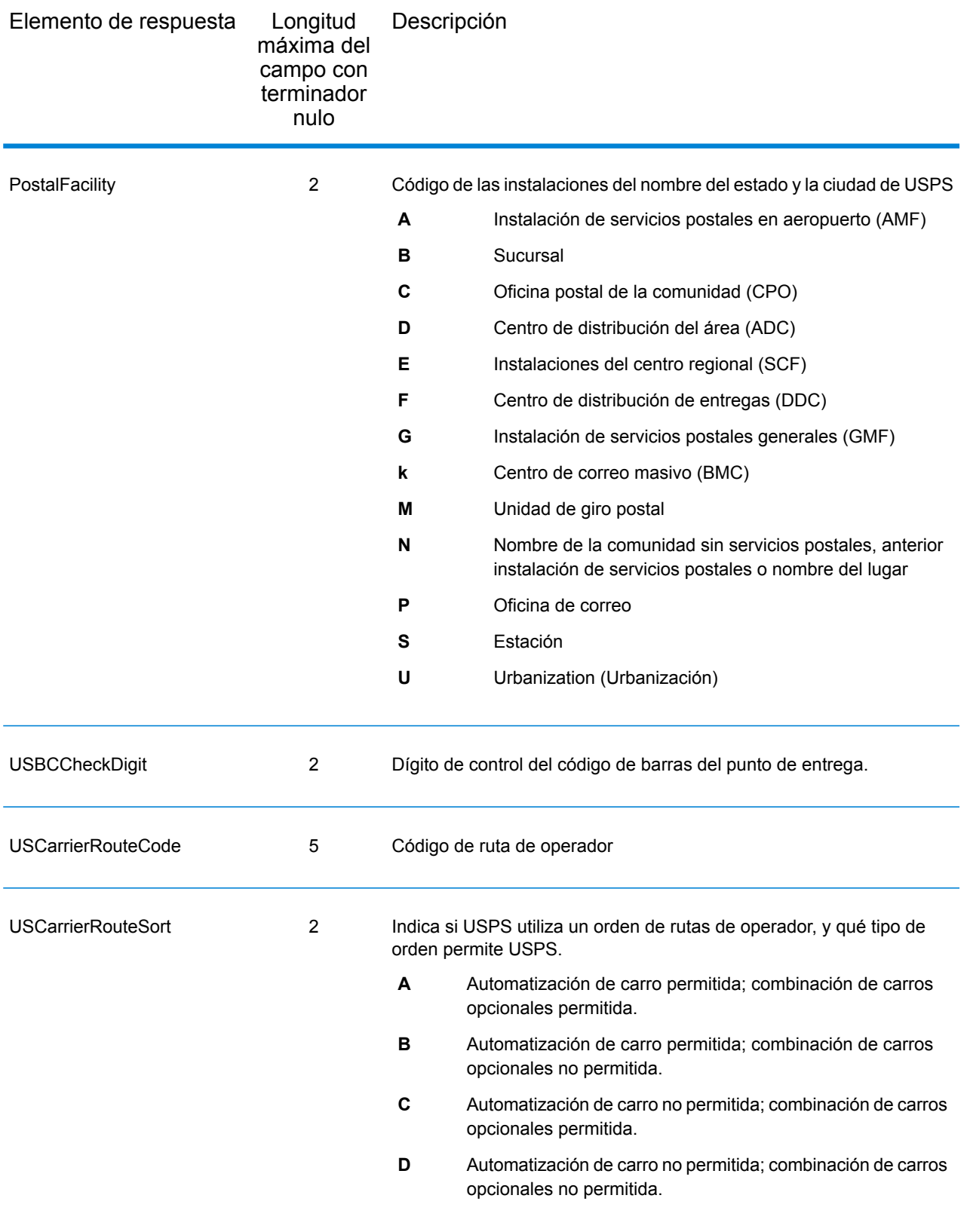

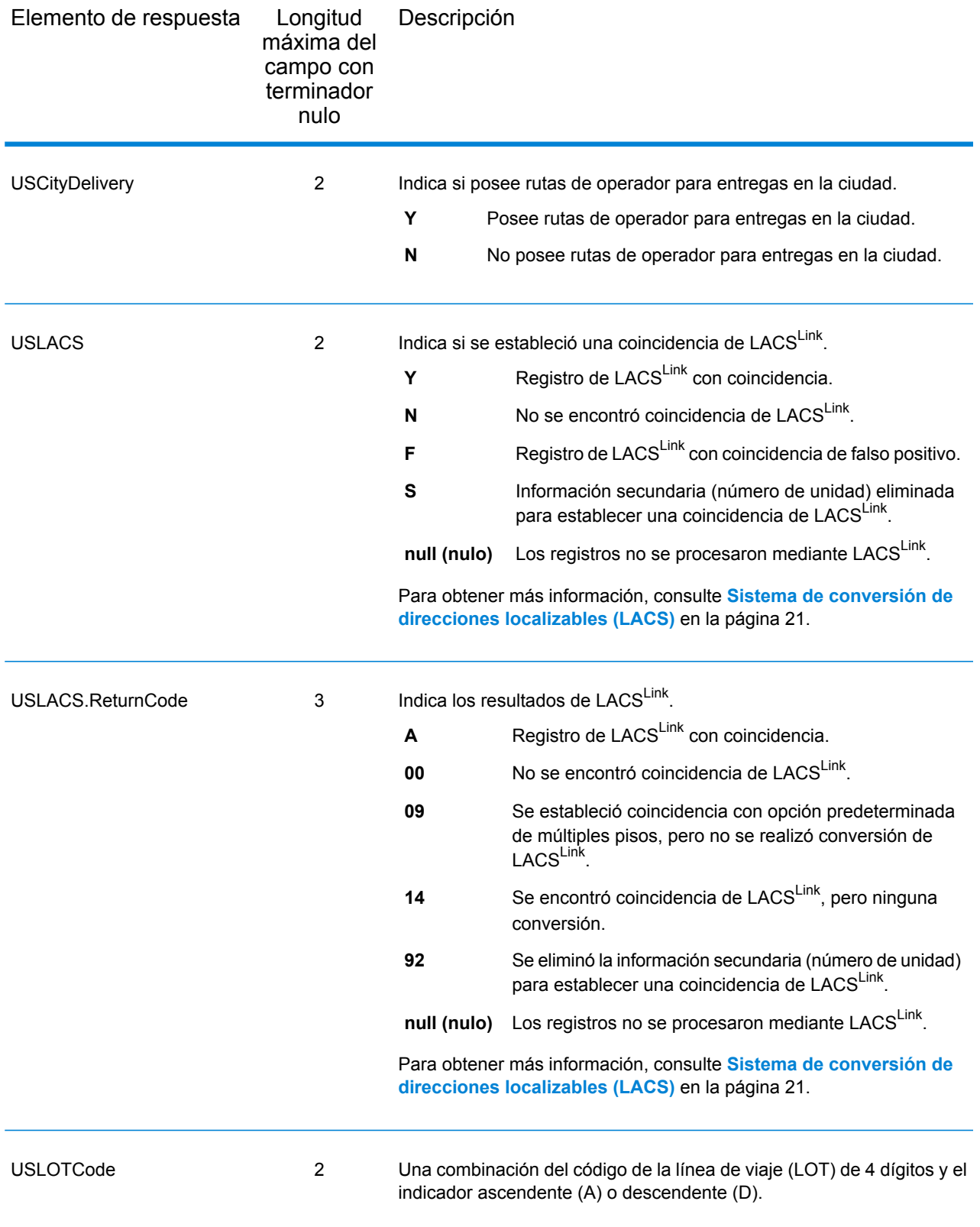

## **Calificadores**

Los campos de salida de los calificadores contienen información de calificación acerca del cruce, como el código de ubicación y de cruce. Para incluir los campos de salida de calificadores en los datos de salida, defina OutputRecordType = Q.

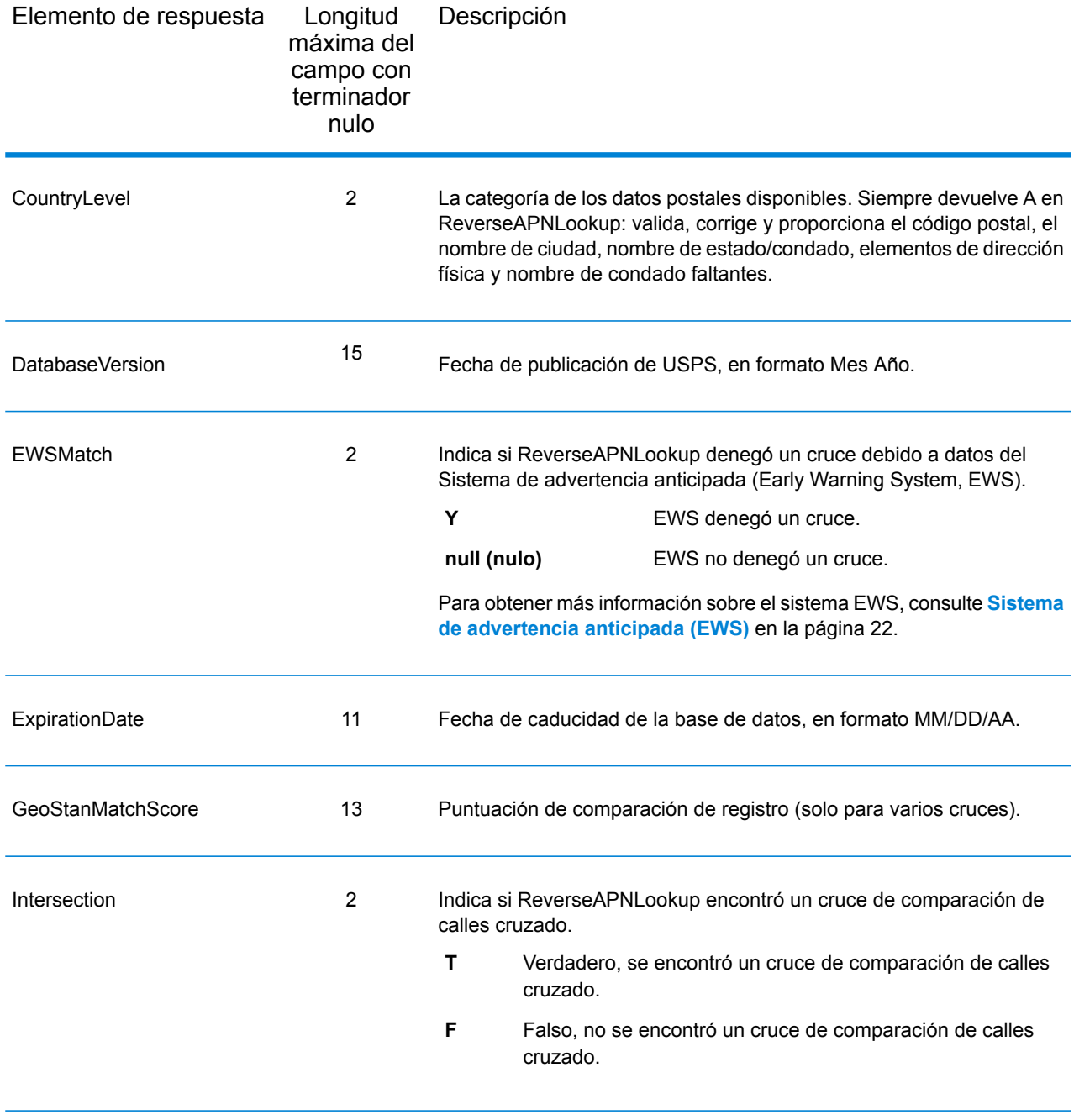

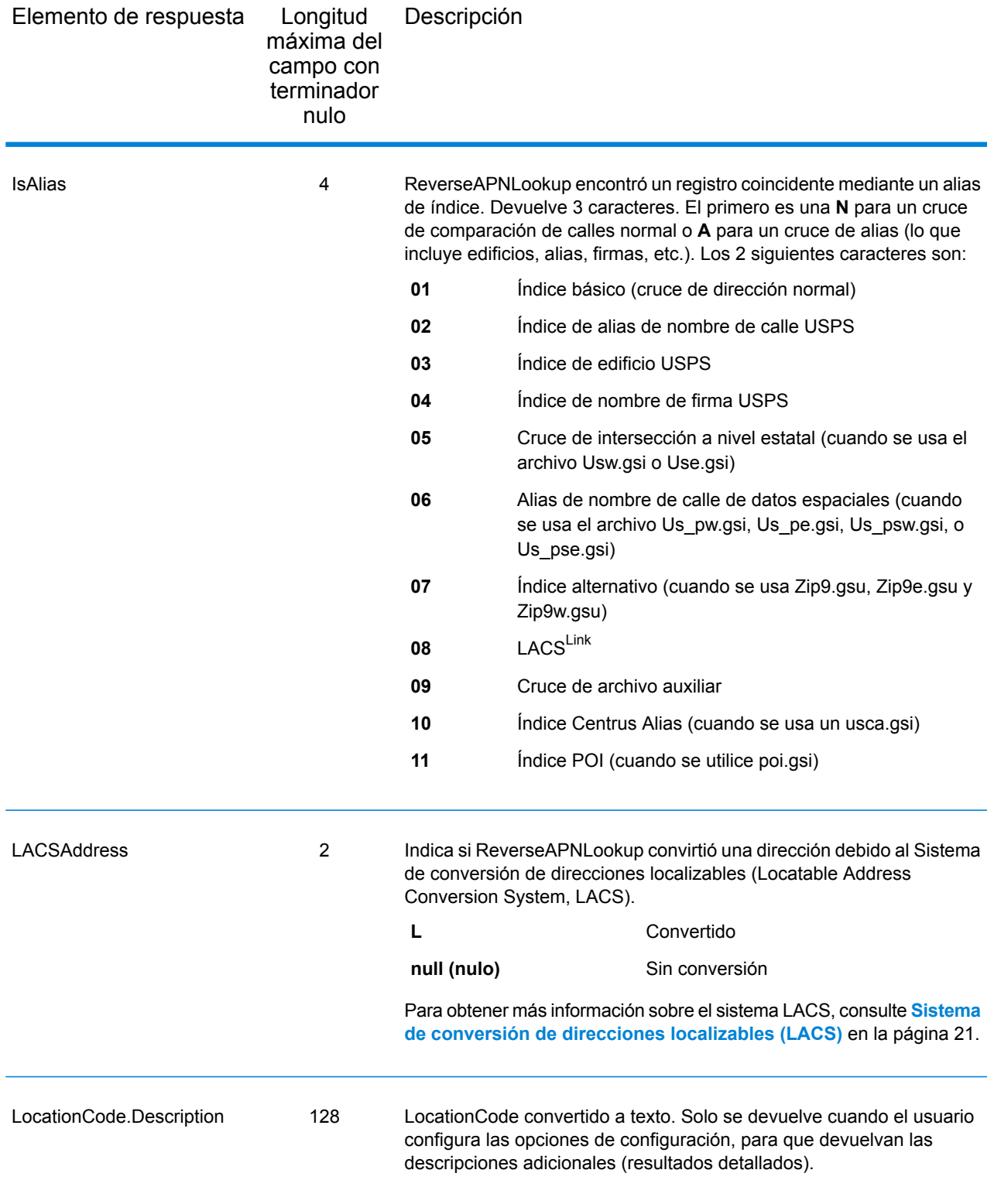

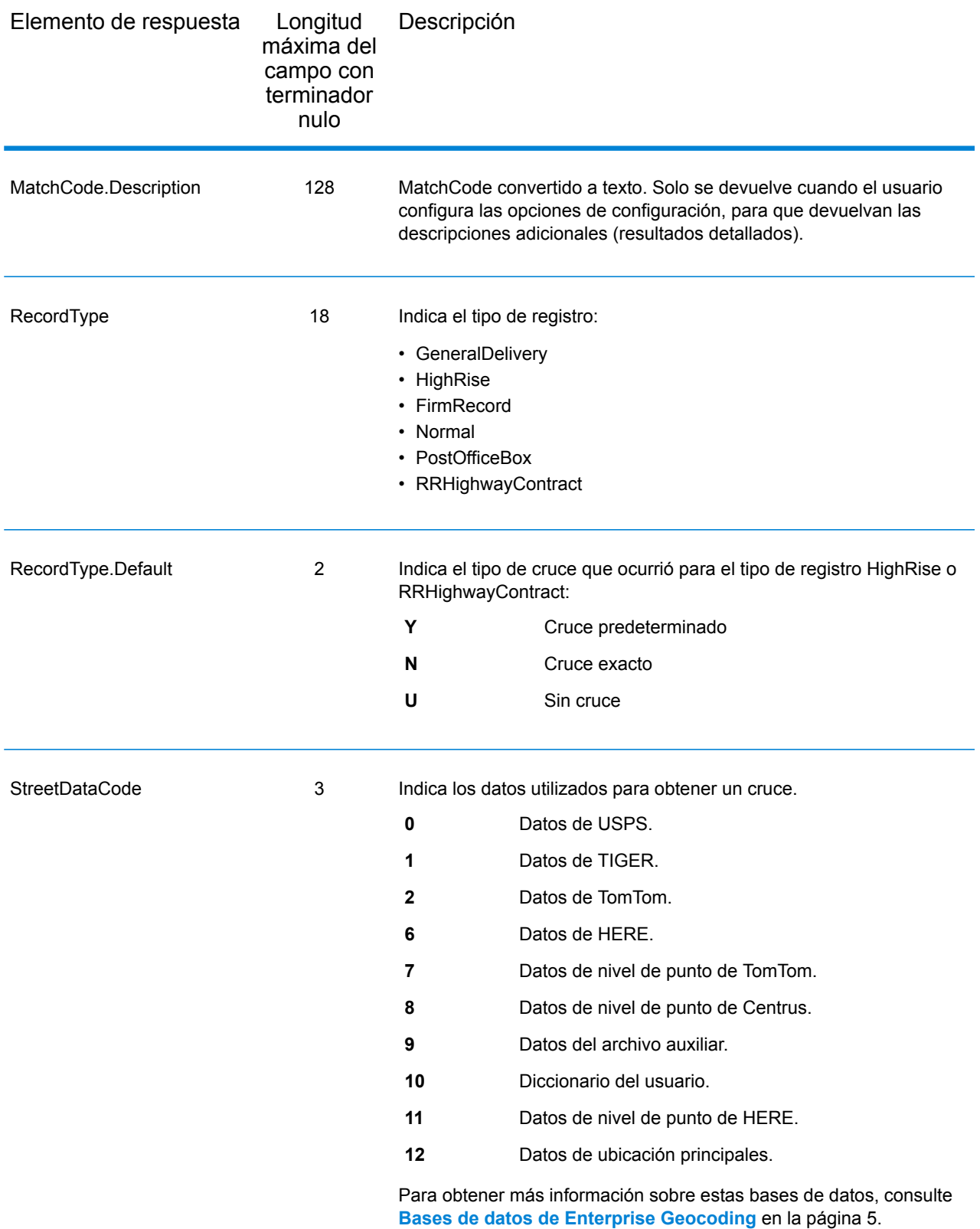

# Rango

Los campos de salida de rango contienen información sobre el rango de calle, como los números de unidad altos y bajos. Para incluir campos de datos de rango en los datos de salida, defina OutputRecordType = R.

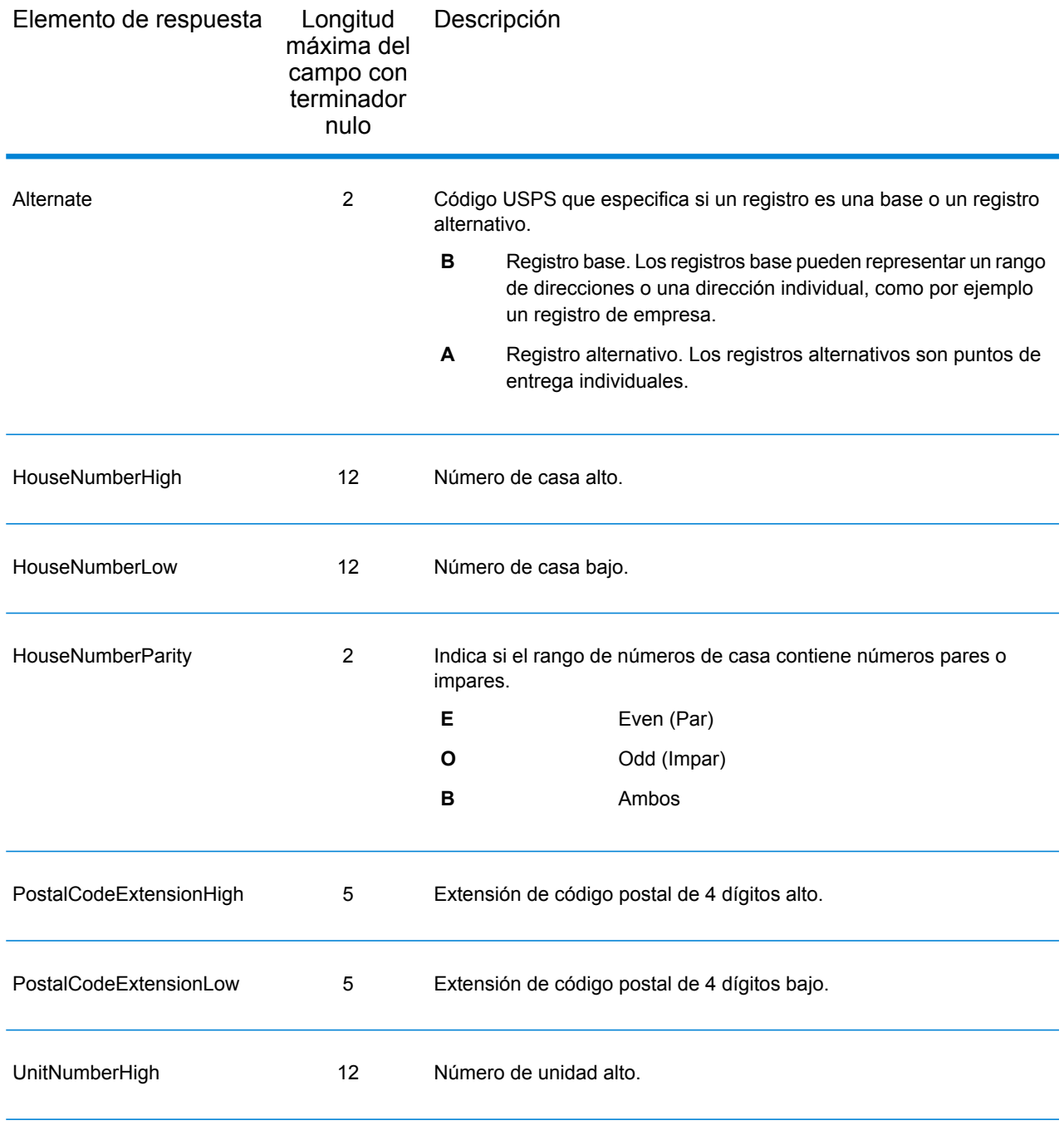

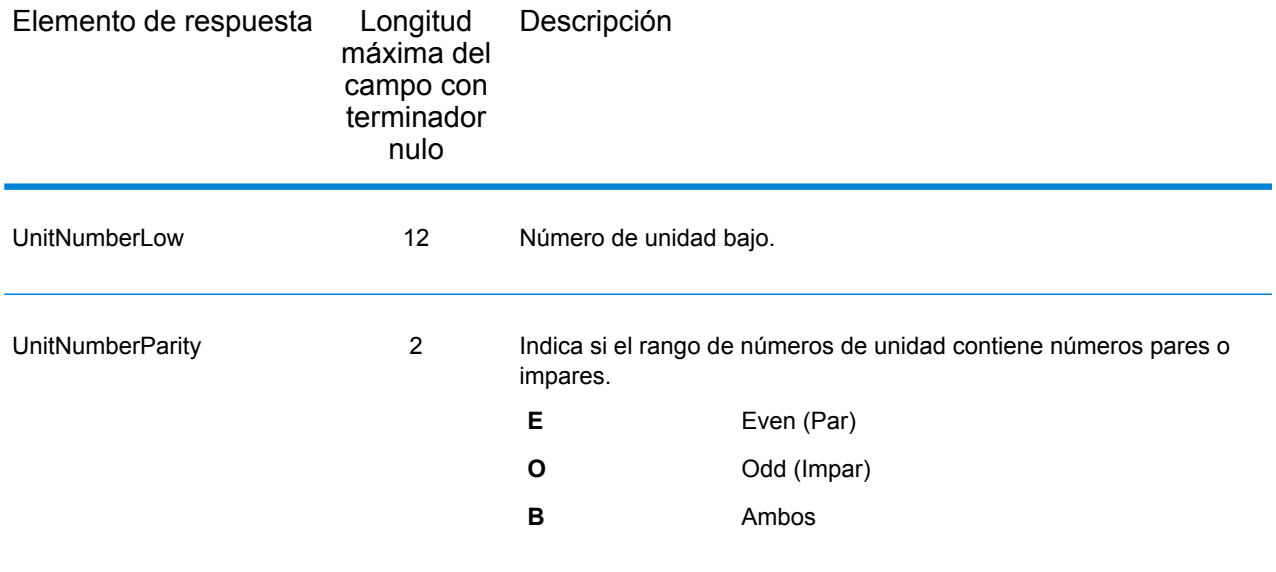

# **Segmento**

Los campos de salida de segmento contienen información sobre el segmento de calle identificado por el proveedor de datos. Para incluir campos de datos de segmento en los datos de salida, defina OutputRecordType = S.

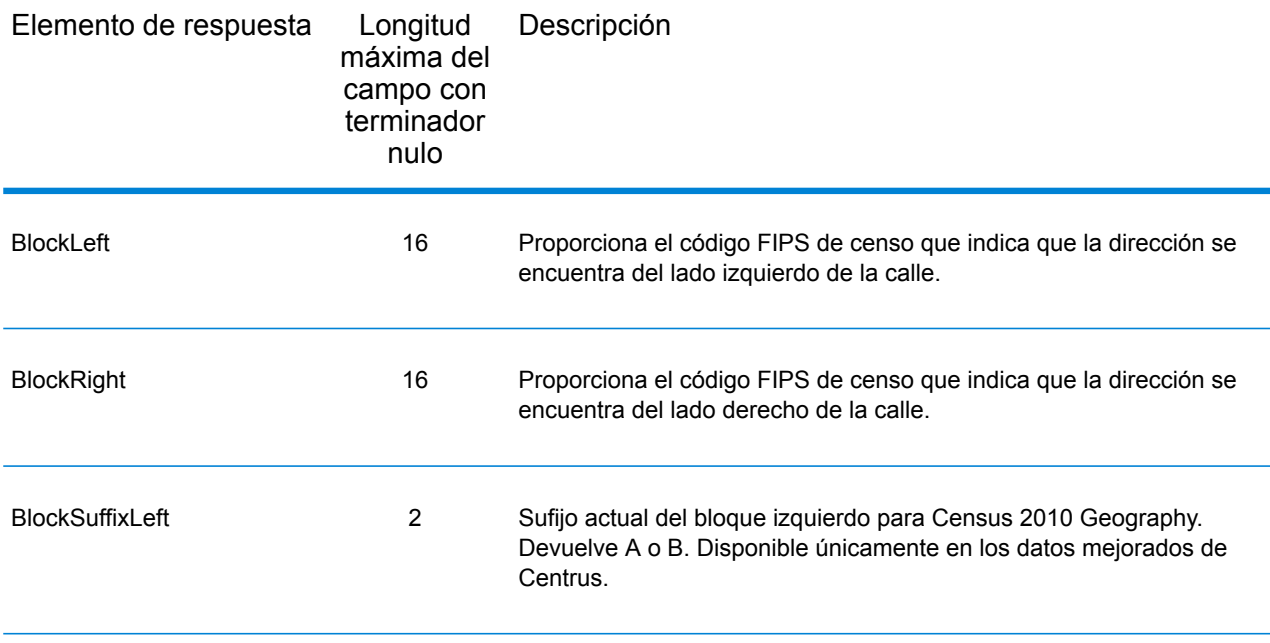

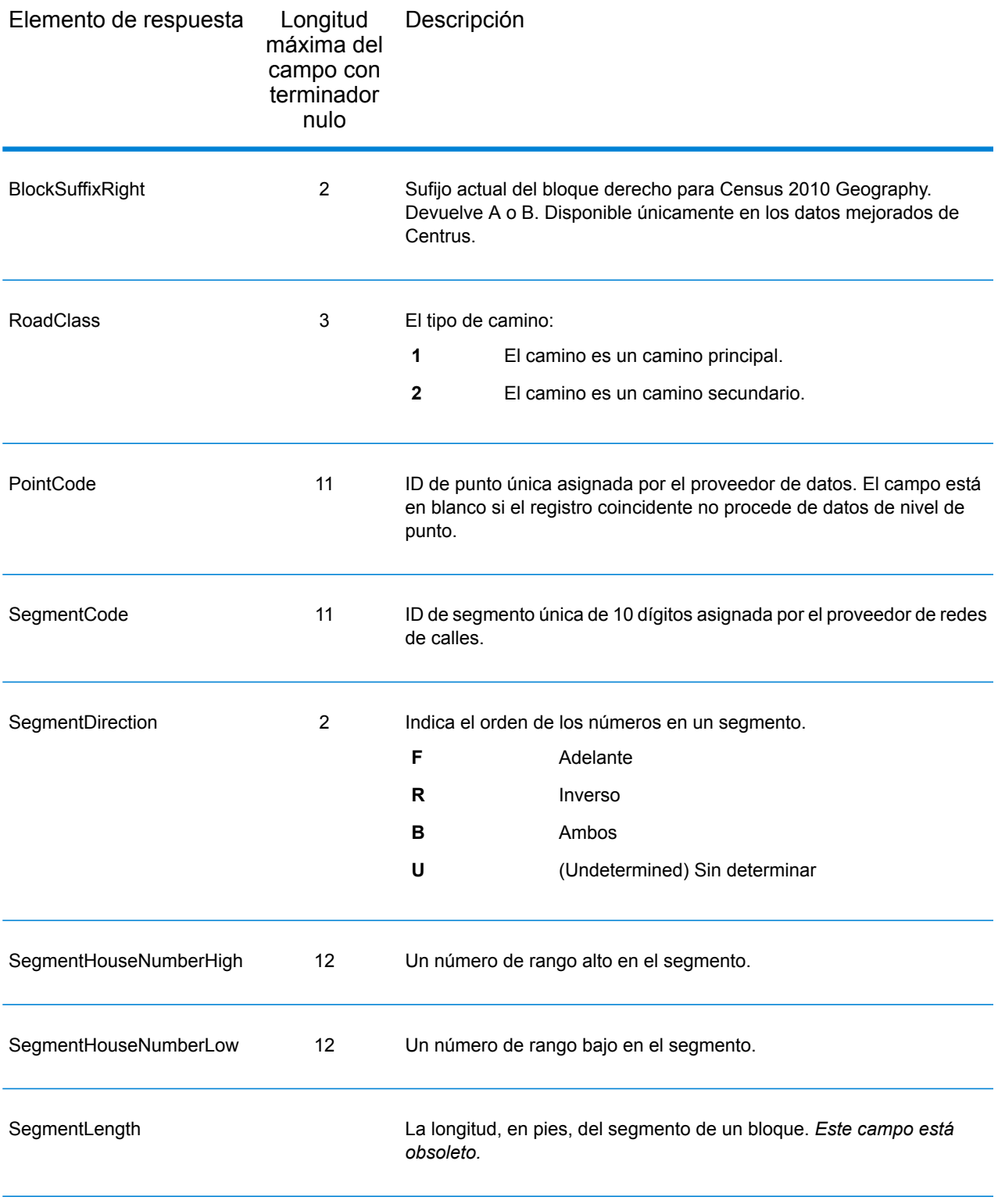

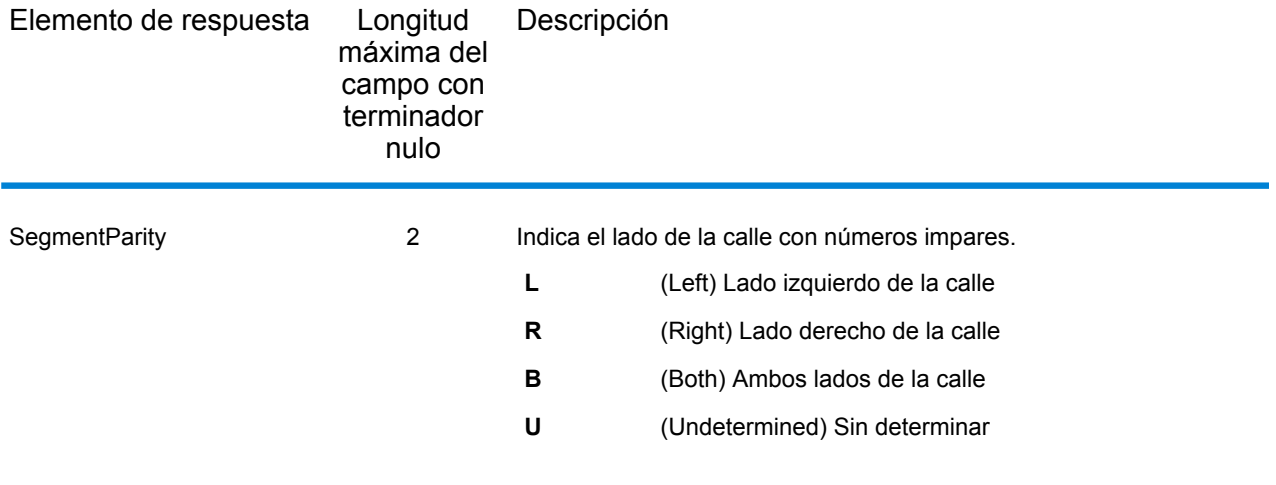

# 4 - ReverseGeocodeUSLocation

ReverseGeocodeUSLocation toma un punto de latitud y longitud como entrada y devuelve la dirección que mejor coincide con dicho punto.

ReverseGeocodeUSLocation forma parte del módulo Enterprise Geocoding.

### In this section

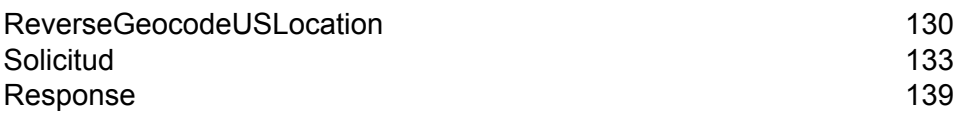

# <span id="page-129-0"></span>ReverseGeocodeUSLocation

ReverseGeocodeUSLocation toma un punto de latitud y longitud como entrada y devuelve la dirección que mejor coincide con dicho punto. Por ejemplo, es posible ingresar la siguiente información:

Longitude: -105239771 Latitude: 40018912 Search Distance: 150 pies

Esta entrada genera los siguientes datos de salida

```
4750 WALNUT ST BOULDER, CO 80301-2538
MatchCode = NS0
LocCode = AS0
Lon = -105239773Lat = 40018911Distances:
Search = 150Offset = 50Squeeze = 50Nearest = 50.0Pct Geocode = 94.0
SegID = 472881795
PtID = GDTBlock = 080130122032066
County Name = BOULDER COUNTY
DPBC = 50
```
**Nota:** La dirección devuelta es una dirección aproximada sobre la base de los datos de latitud y longitud proporcionados. Existe la posibilidad de que esta dirección aproximada no exista o no acepte entregas por correo.

ReverseGeocodeUSLocation procesa los códigos geográficos en el siguiente orden:

- 1. ReverseGeocodeUSLocation define un pequeño rectángulo de acuerdo con el código geográfico y la distancia de búsqueda de entrada.
- 2. ReverseGeocodeUSLocation calcula la distancia entre cada segmento de calle y la ubicación de entrada.
- 3. Si un segmento es más cercano, ReverseGeocodeUSLocation encuentra el porcentaje interpolado y de desplazamiento (por medio del factor de ajuste) y el lado de la calle. A continuación, calcula un número de casa aproximado sobre la base de esta información.

Si hay más de un segmento igualmente cercano a la ubicación de entrada, se produce un cruce múltiple. ReverseGeocodeUSLocation arroja información para todos los segmentos igualmente cercanos para que el usuario pueda determinar cuál es el segmento que corresponde.

4. ReverseGeocodeUSLocation devuelve la información de dirección, lo que incluye el rango de segmento, el número de casa aproximado y la paridad del rango, junto con otra información de dirección estándar.

**Nota:** Si bien muchos de los datos de salida de comparación de dirección estándar corresponden a la opción de geocodificación inversa, varios datos de salida no se encuentran disponibles (como la información de LACS<sup>Link</sup> y los números de unidad). ReverseGeocodeUSLocation devuelve estos datos de salida en blanco. ReverseGeocodeUSLocation también presenta datos de salida específicos para el procesamiento de códigos geográficos inversos, como códigos de cruce específicos y la distancia entre la ubicación de entrada y el segmento cruzado.

Para utilizar ReverseGeocodeUSLocation se necesitan archivos de datos adicionales que se conocen como archivos GSX. Existe una opción para instalar estos archivos al instalar la base de datos de geocodificación. Los archivos GSX deben instalarse en el directorio secundario GSX de la base de datos de geocodificación. Si instala la base de datos de puntos mejorados de Centrus (Centrus Enhanced Points), de puntos destacados de Centrus (Centrus Premium Points) o de puntos TomTom (TomTom Points), debe recrear los archivos GSX. Consulte con el soporte técnico de software de Pitney Bowes si necesita más información sobre los archivos GSX.

### *URL del recurso*

http://*server*:*port*/soap/ReverseGeocodeUSLocation

### *Ejemplo*

A continuación se muestra una solicitud SOAP:

```
<soapenv:Envelope
xmlns:soapenv="http://schemas.xmlsoap.org/soap/envelope/"
xmlns:rev="http://www.pb.com/spectrum/services/ReverseGeocodeUSLocation">
   <soapenv:Header/>
   <soapenv:Body>
      <rev:ReverseGeocodeUSLocationRequest>
         <rev:input_port>
            <rev:Coordinate>
               <rev:Longitude>-73549161</rev:Longitude>
               <rev:Latitude>41071067</rev:Latitude>
            </rev:Coordinate>
         </rev:input_port>
      </rev:ReverseGeocodeUSLocationRequest>
   </soapenv:Body>
</soapenv:Envelope>
```
#### Esta sería la respuesta:

```
<soap:Envelope xmlns:soap="http://schemas.xmlsoap.org/soap/envelope/">
   <soap:Body>
```

```
<ns3:ReverseGeocodeUSLocationResponse
xmlns:ns2="http://spectrum.pb.com/"
xmlns:ns3="http://www.pb.com/spectrum/services/ReverseGeocodeUSLocation">
         <ns3:output_port>
            <ns3:Address>
               <ns3:Latitude>41.071067</ns3:Latitude>
               <ns3:Longitude>-73.549161</ns3:Longitude>
               <ns3:StreetSide>R</ns3:StreetSide>
               <ns3:Distance>50.4</ns3:Distance>
               <ns3:PercentGeocode>50.0</ns3:PercentGeocode>
               <ns3:FirmName/>
               <ns3:AddressLine1>2995 Summer St</ns3:AddressLine1>
               <ns3:AddressLine2/>
               <ns3:LastLine>Stamford, CT 06905</ns3:LastLine>
               <ns3:AdditionalInputData/>
               <ns3:City>Stamford</ns3:City>
               <ns3:StateProvince>CT</ns3:StateProvince>
               <ns3:PostalCode.Base>06905</ns3:PostalCode.Base>
               <ns3:PostalCode.AddOn/>
               <ns3:PostalCode>06905</ns3:PostalCode>
               <ns3:USUrbanName/>
               <ns3:Country>United States of America</ns3:Country>
               <ns3:LocationCode>AS0</ns3:LocationCode>
               <ns3:MatchCode>NS1</ns3:MatchCode>
               <ns3:StreetDataType>TOMTOM</ns3:StreetDataType>
               <ns3:Confidence>100.0</ns3:Confidence>
               <ns3:ProcessedBy>KGL</ns3:ProcessedBy>
               <ns3: PBKey/>
               <ns3:Status/>
               <ns3:Status.Code/>
               <ns3:Status.Description/>
               <ns3:user_fields/>
            \langle/ns3:Address>
         </ns3:output_port>
      </ns3:ReverseGeocodeUSLocationResponse>
   </soap:Body>
</soap:Envelope>
```
# <span id="page-132-0"></span>Solicitud

### Input

### *Datos de entrada de ReverseGeocodeUSLocation*

ReverseGeocodeUSLocation toma la información de longitud y latitud como entrada. En la siguiente tabla, se ofrece información sobre el formato y el diseño de los datos de entrada.

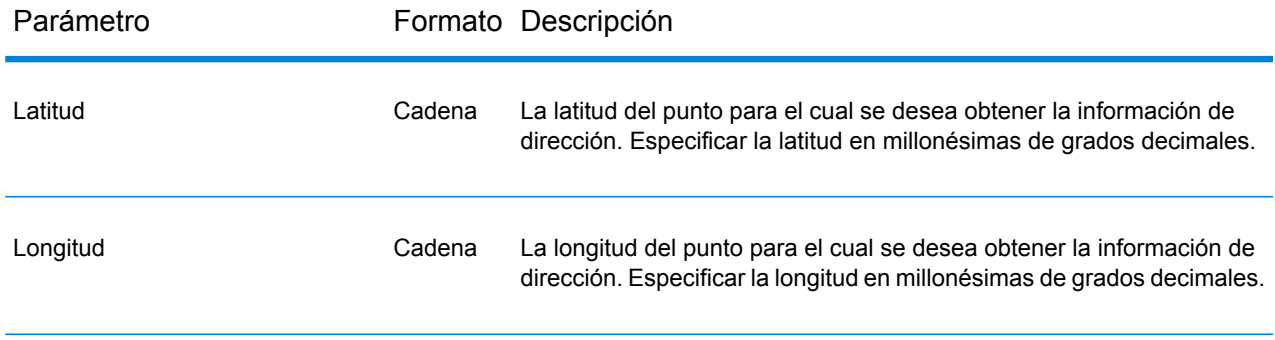

# Parámetros de entrada

### **Opciones de configuración**

*Opciones de configuración de ReverseGeocodeUSLocation*

La siguiente tabla detalla las opciones de configuración para ReverseGeocodeUSLocation.

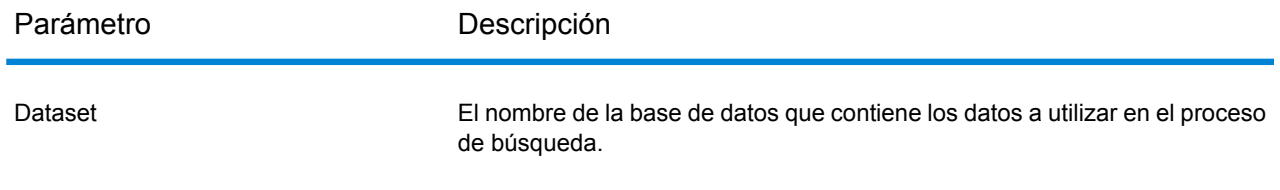

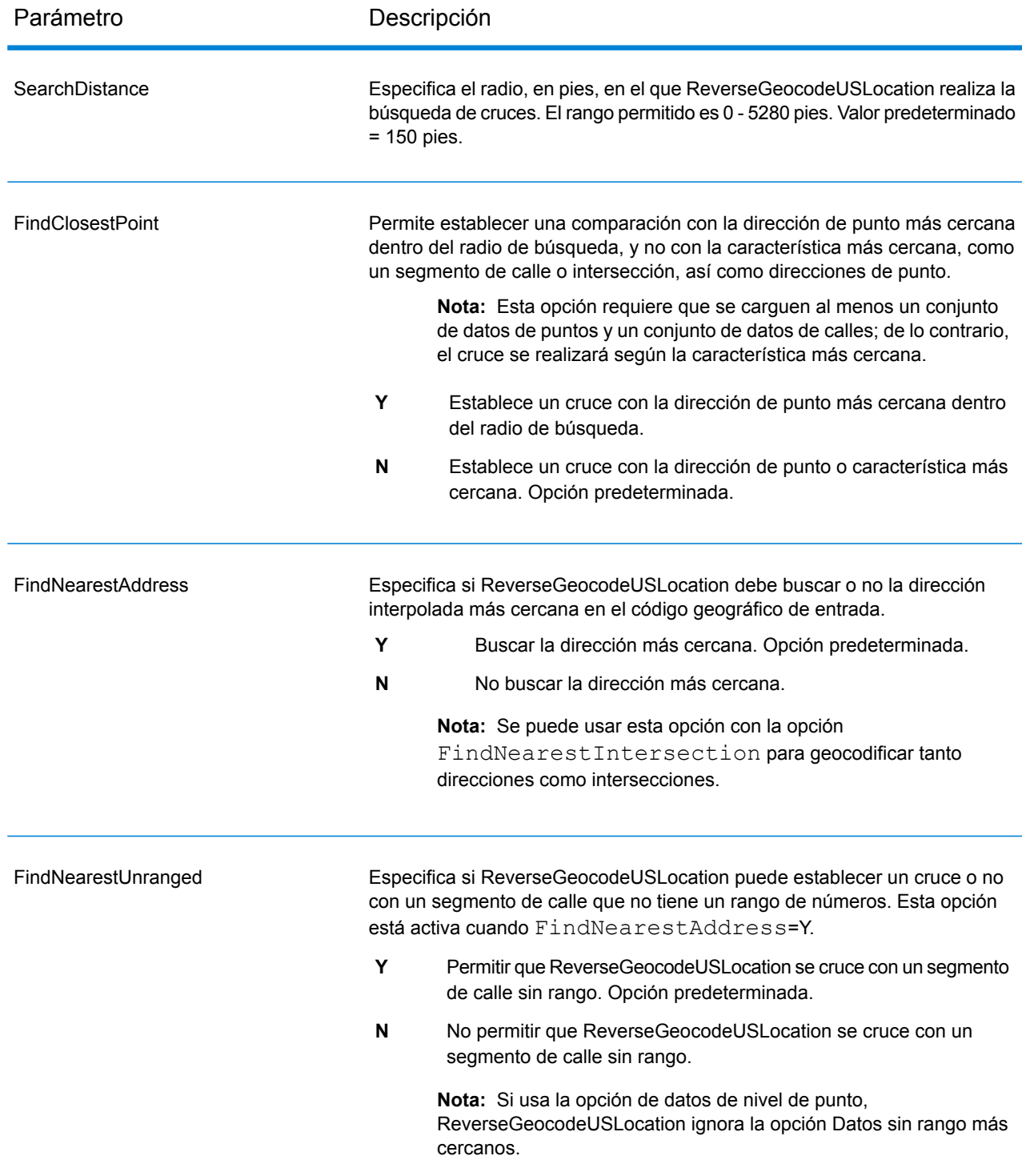

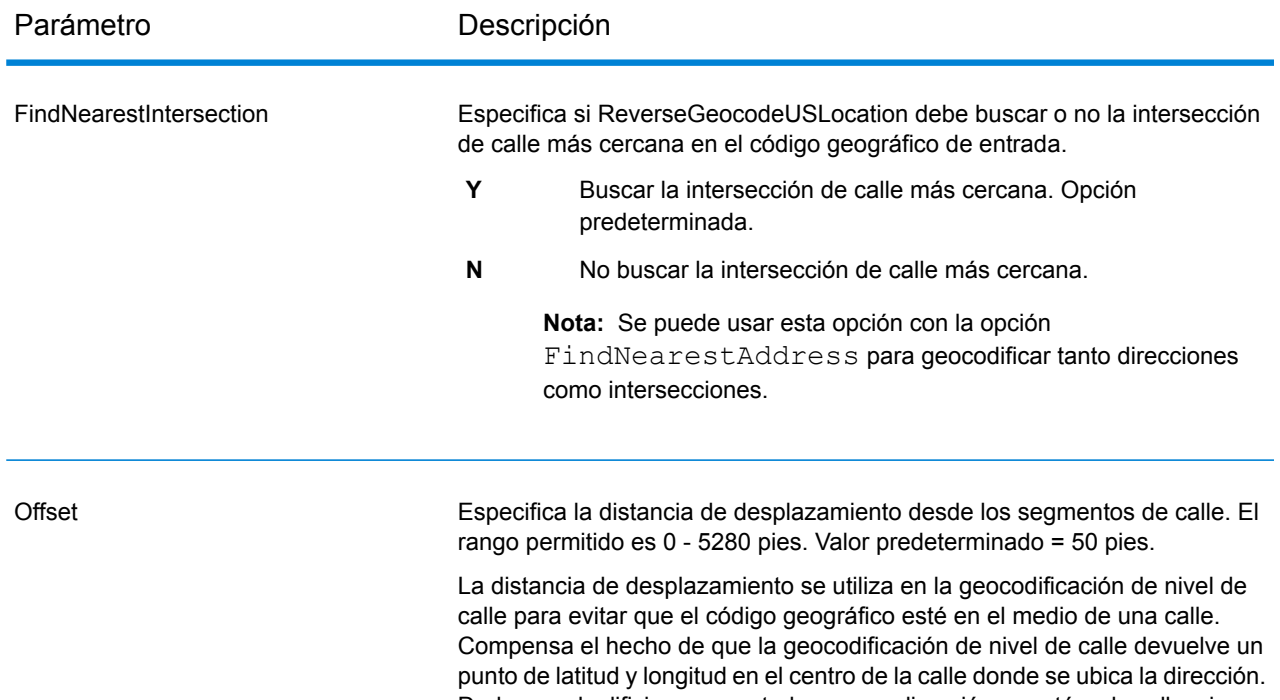

Dado que el edificio representado por una dirección no está en la calle misma, el código geográfico de una dirección no debe ser un punto en la calle, sino que debe representar la ubicación del edificio que está junto a la calle. Por ejemplo, un desplazamiento de 12,19 m (40 pies) significa que el código geográfico representará un punto ubicado a 12,19 m (40 pies) del centro de la calle. La distancia se calcula de forma perpendicular a la parte del segmento de calle correspondiente a la dirección. El desplazamiento también se utiliza para evitar que a las direcciones de lados opuestos de la calle se les asigne el mismo punto. El siguiente diagrama muestra un punto de desplazamiento en relación con el punto original.

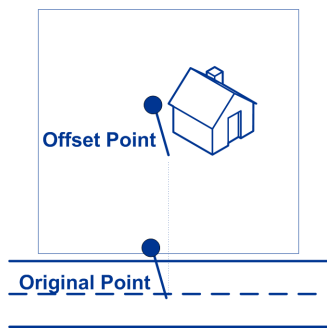

Las coordenadas de calles ofrecen una precisión de 1/10 000 de grado, en tanto que los puntos interpolados ofrecen una precisión de 1/1 000 000 de grado.

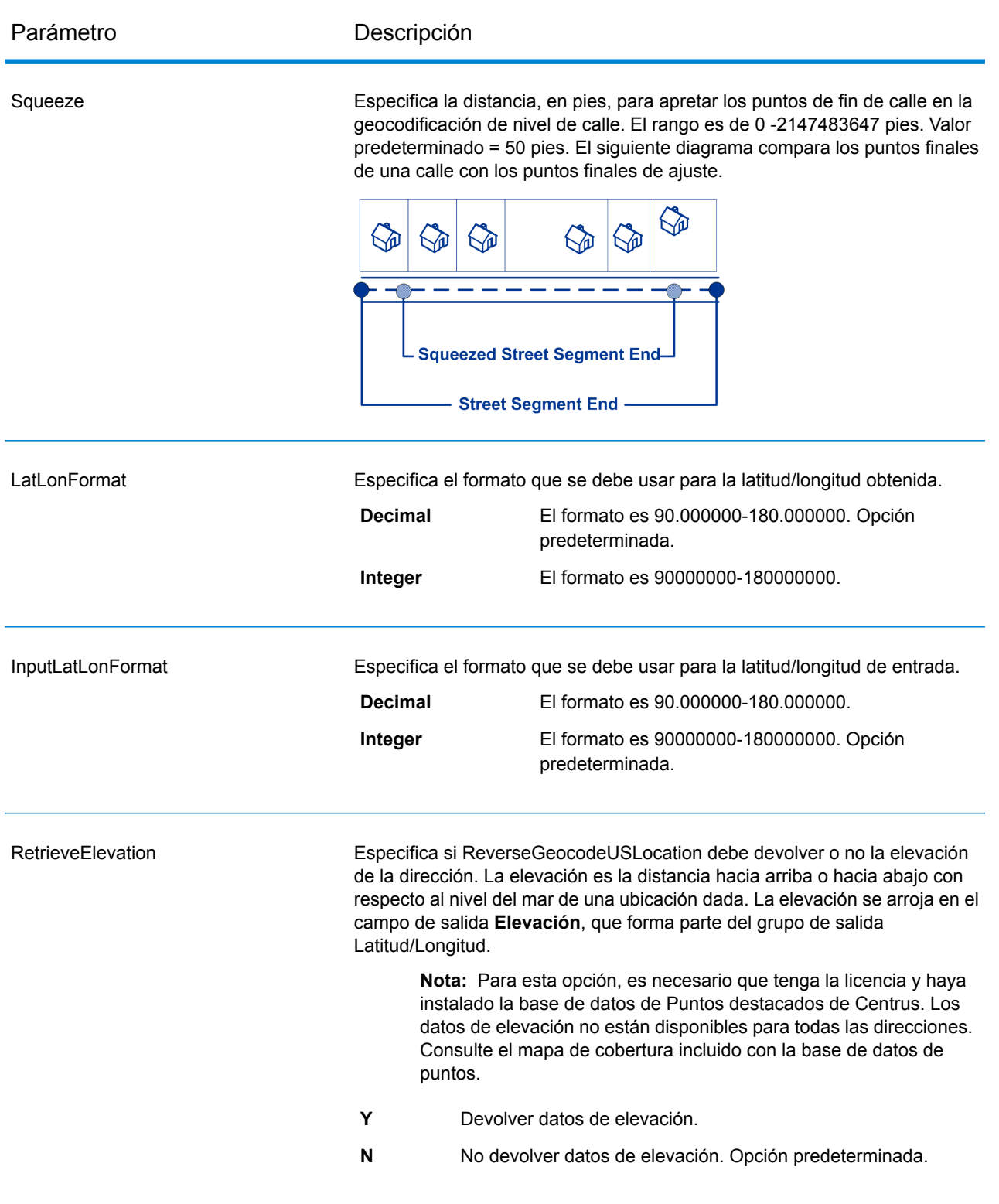

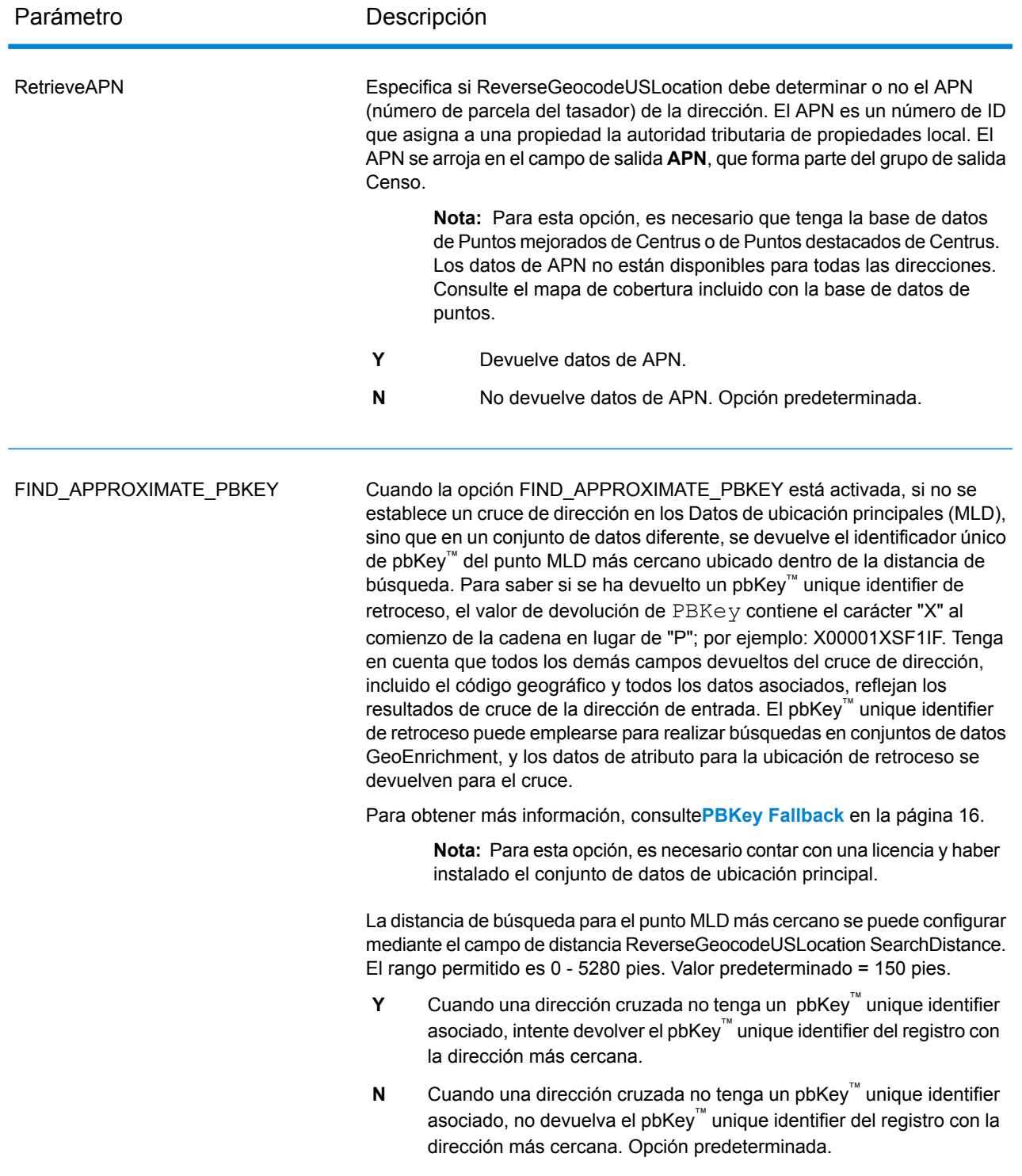

#### **Formato de salida**

### *Opciones de formato de salida de ReverseGeocodeUSLocation*

En la siguiente tabla se muestran las opciones que controlan el formato de los datos de salida.

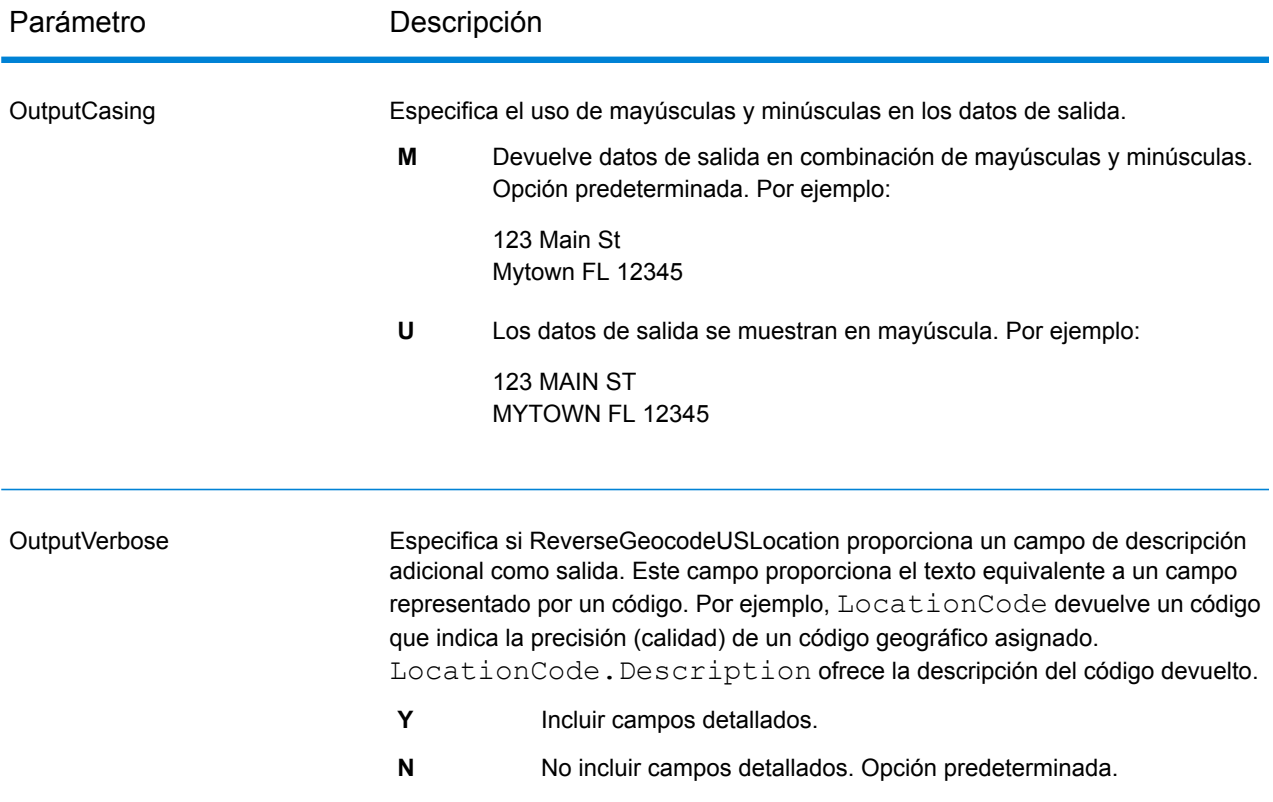

#### **Datos de salida**

### *Opciones de datos de salida de ReverseGeocodeUSLocation*

En la siguiente tabla se muestran las opciones que controlan qué datos devuelve ReverseGeocodeUSLocation.

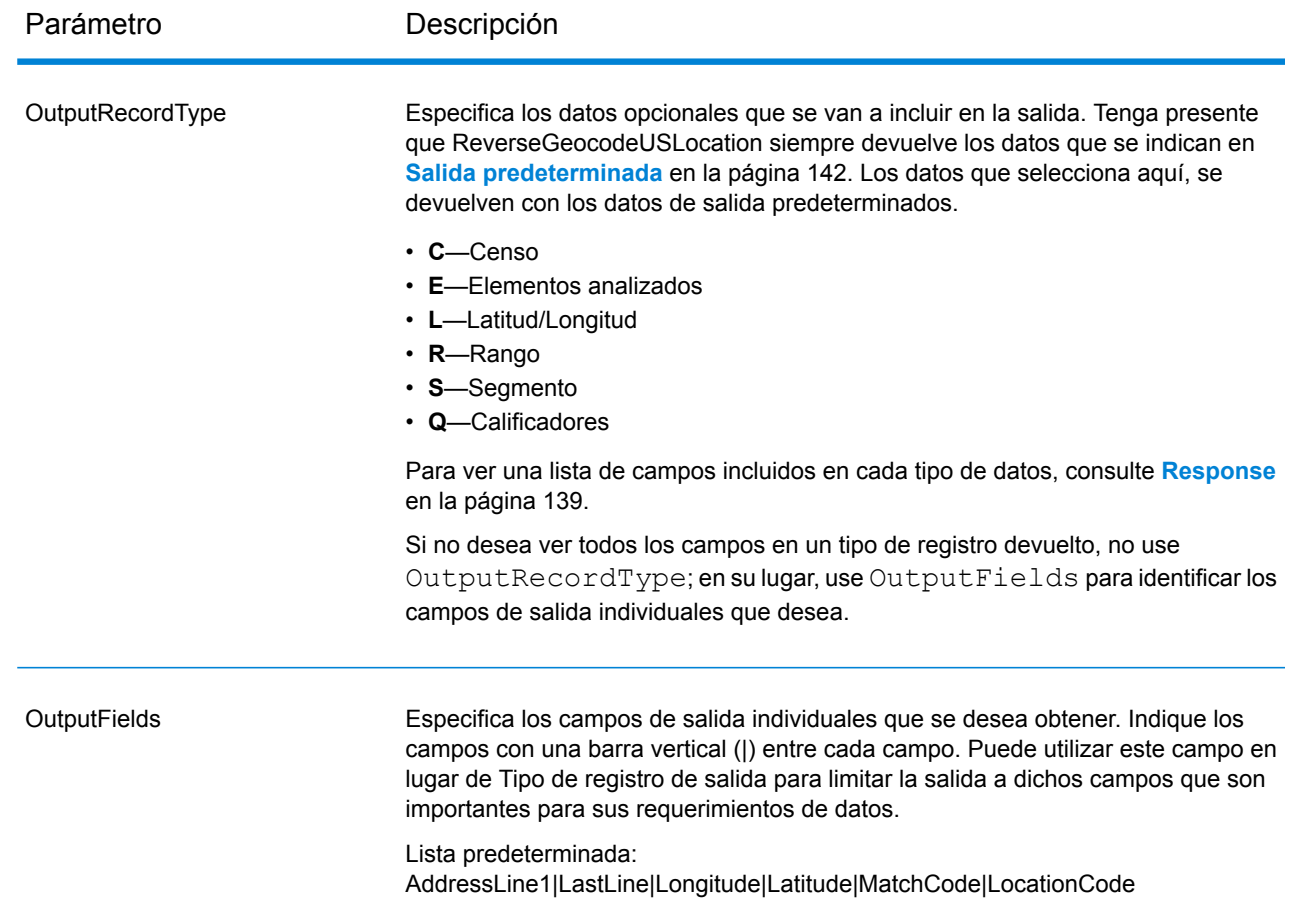

# <span id="page-138-0"></span>Response

GeocodeUSLocation inverso siempre devuelve un conjunto predeterminado de campos de salida, que contiene la dirección, el código geográfico y los indicadores de resultado. Para obtener información sobre estos campos, consulte **Salida [predeterminada](#page-141-0)** en la página 142. También puede elegir incluir categorías opcionales de datos de salida.

### **Censo**

Los campos de salida del censo contienen EE. UU. Información del censo sobre la dirección. Para incluir datos de censo en los datos de salida, defina  $\text{OutputRe} \cdot \text{C}$ .

Nota: Los siguientes campos de salida de Censo - CBSADivisionName, CBSAName, CSAName y USCountyName - solo se devuelven cuando define la opción OutputVerbose=Y.

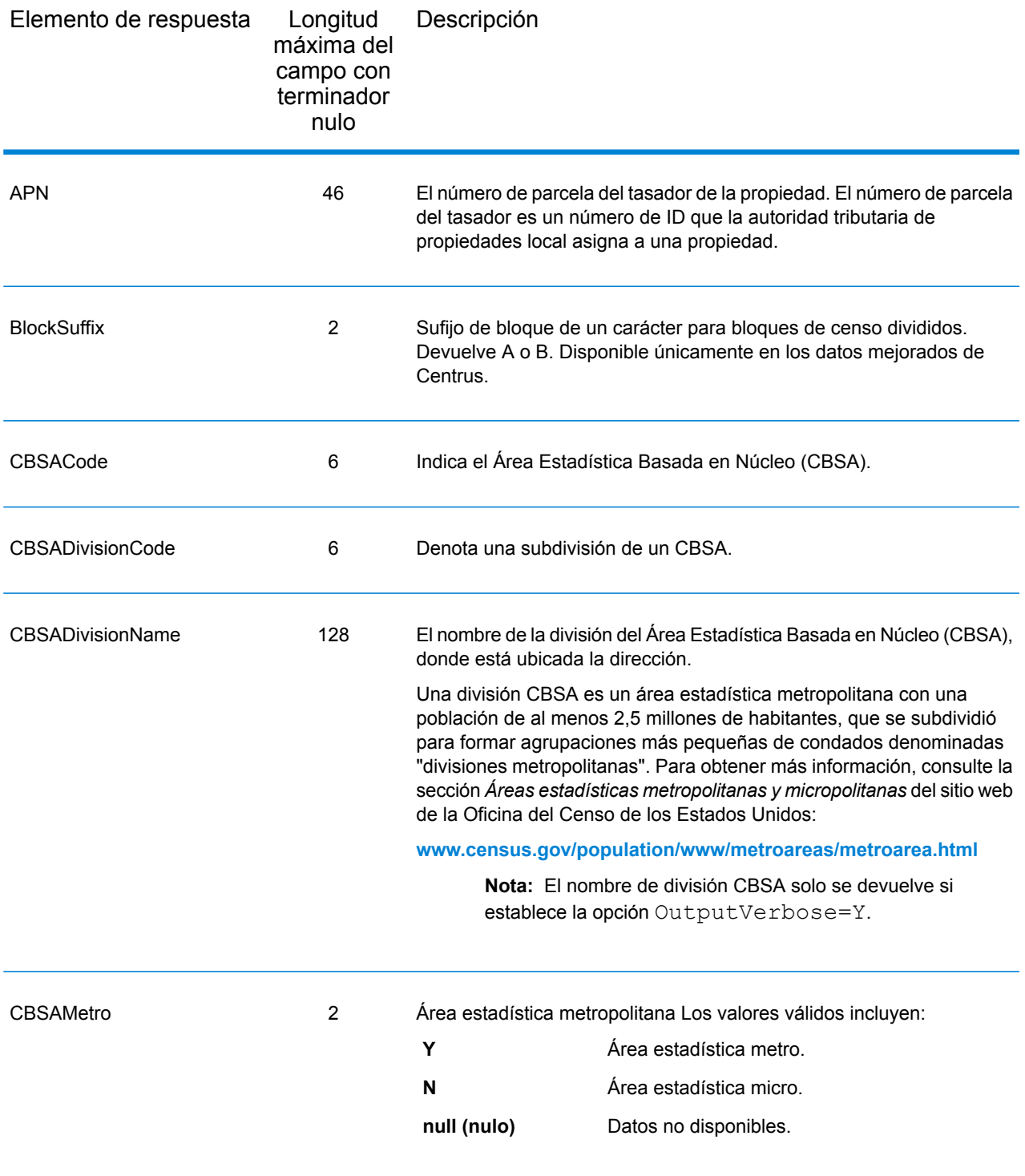

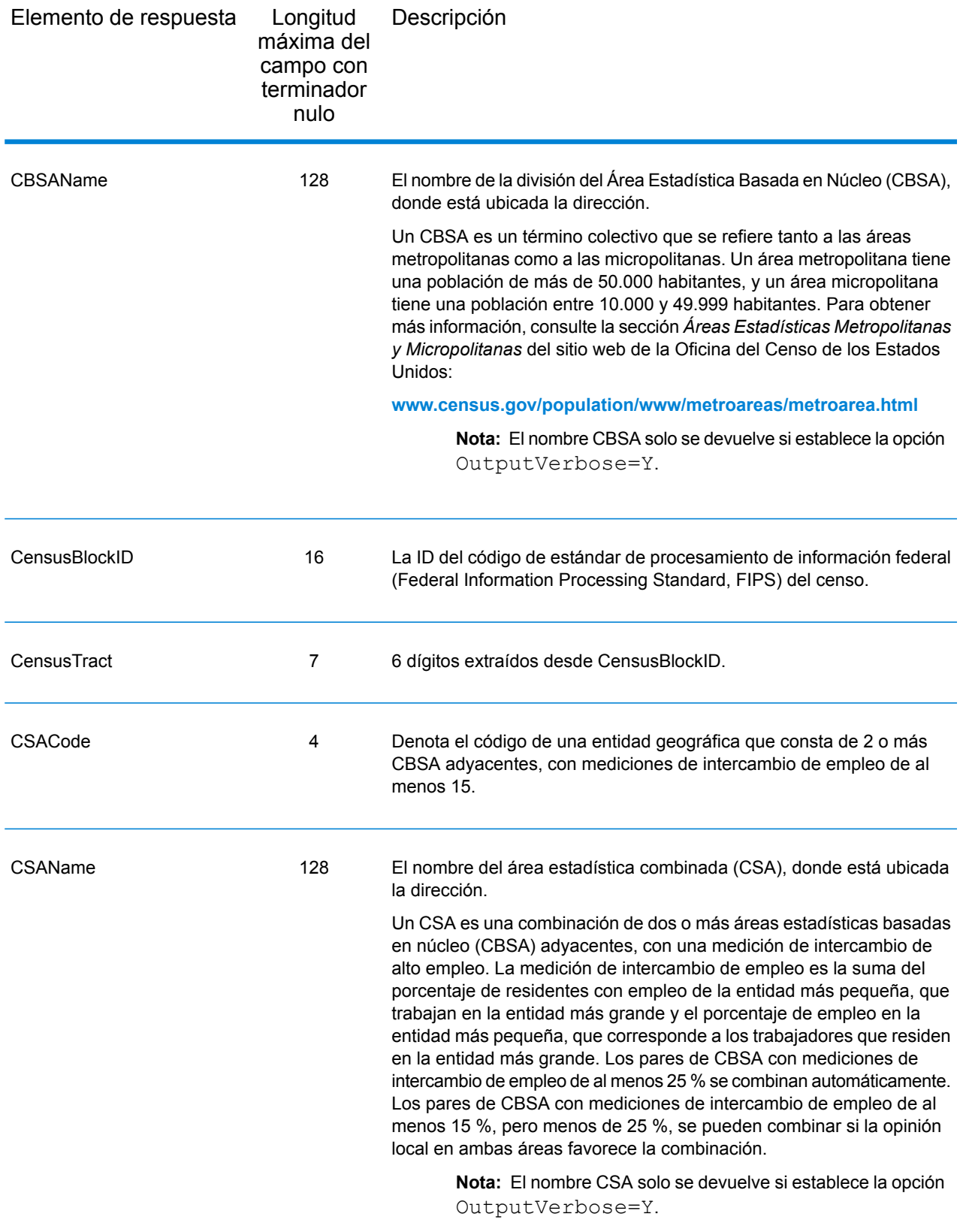

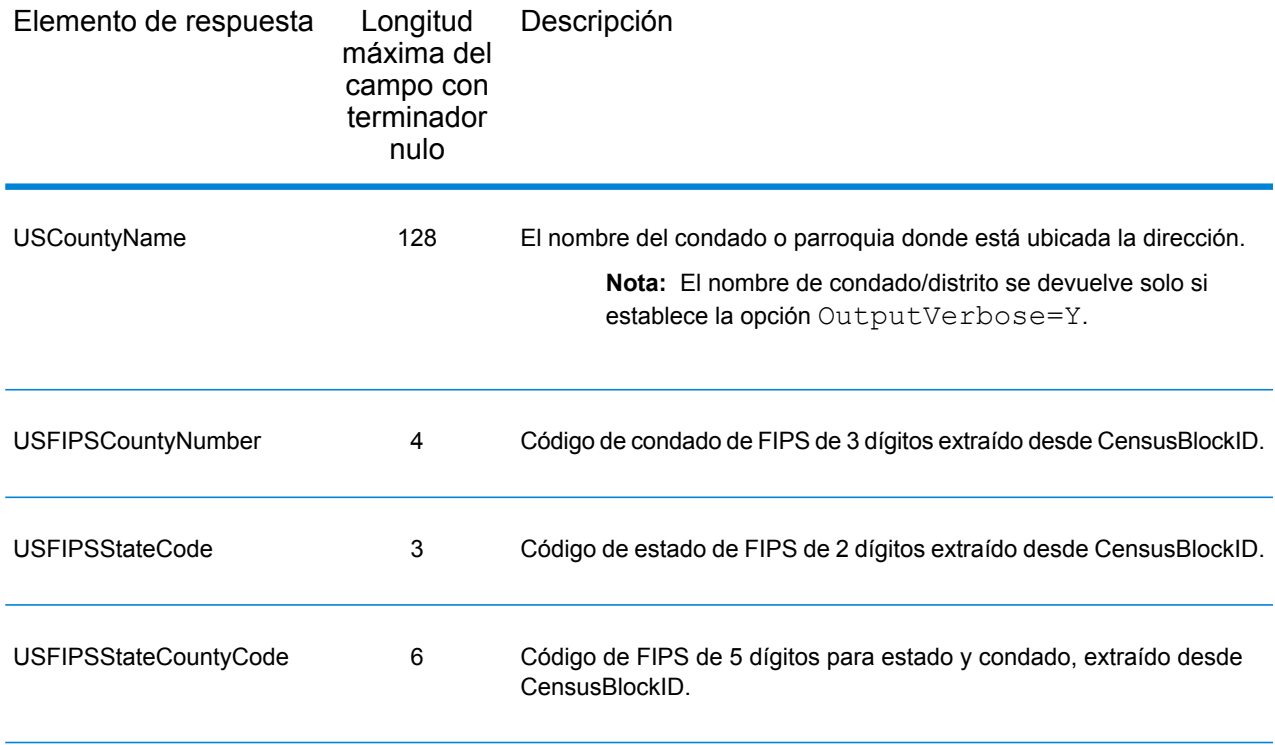

# <span id="page-141-0"></span>Salida predeterminada

ReverseGeocodeUSAddress siempre incluye los siguientes campos en los datos de salida.

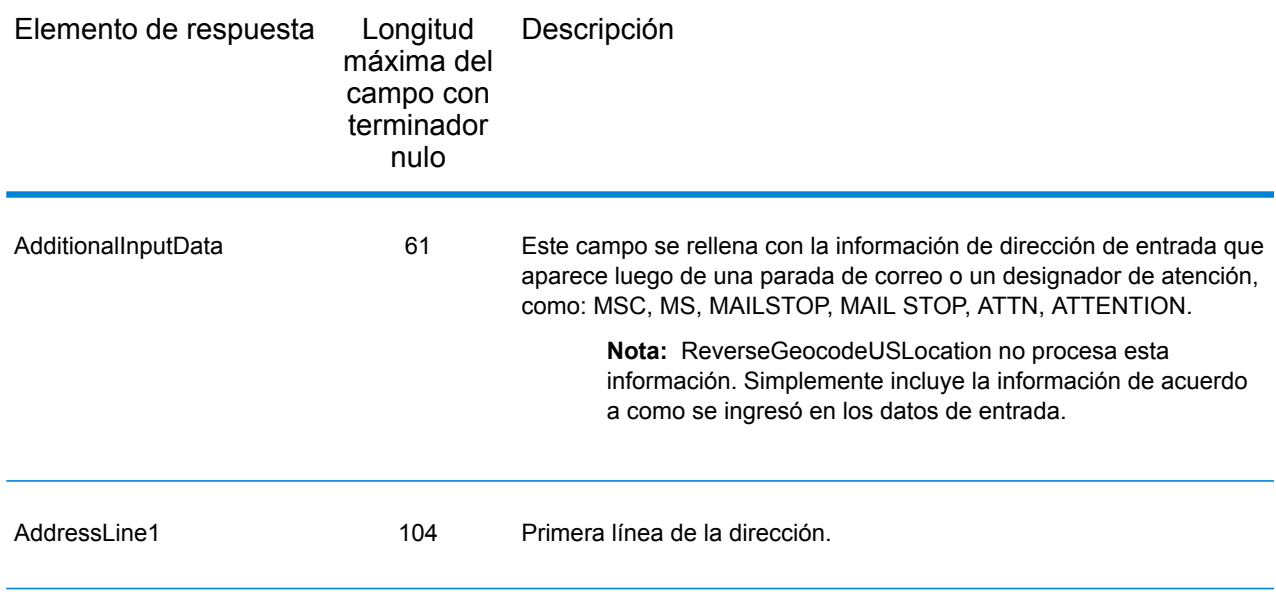

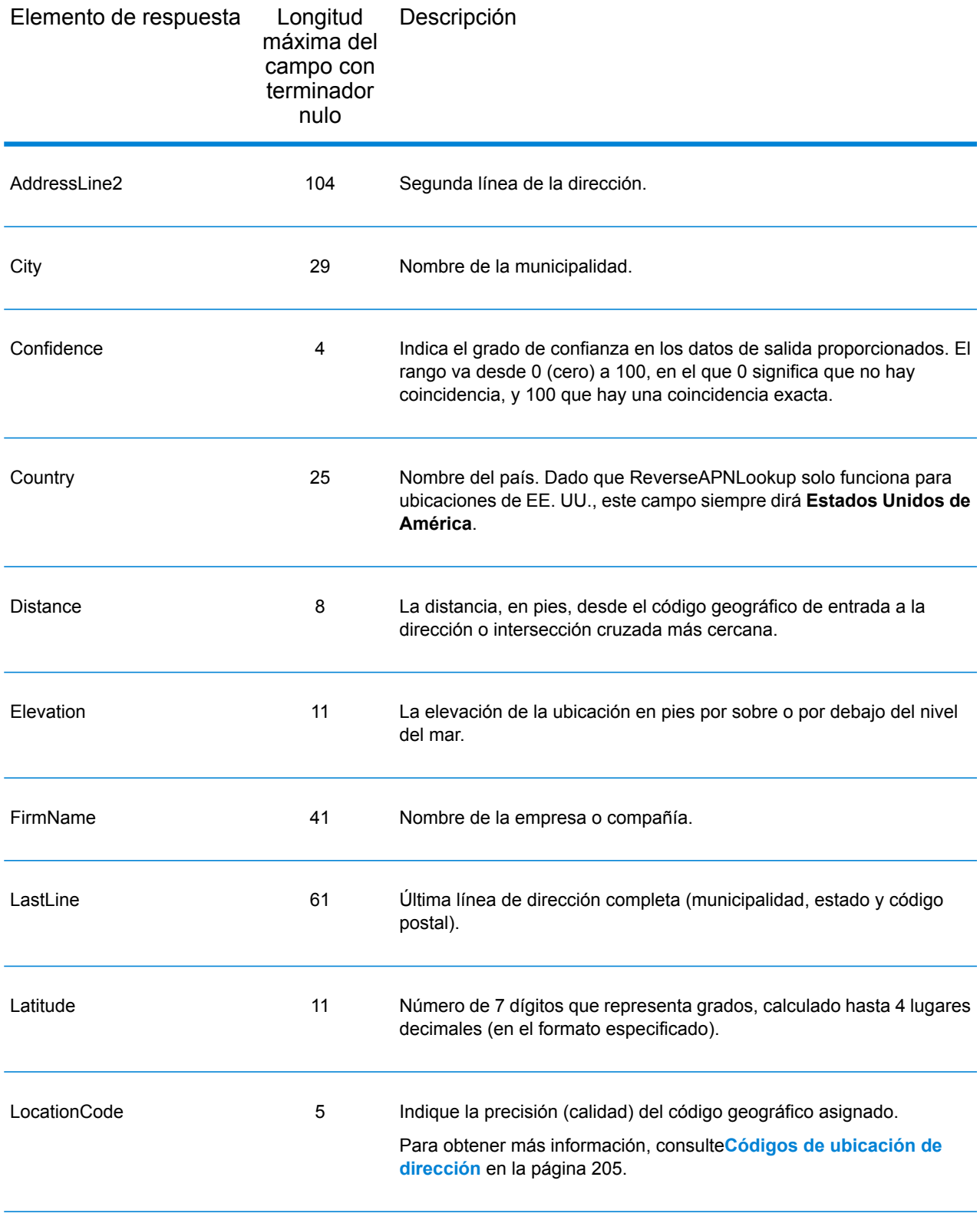

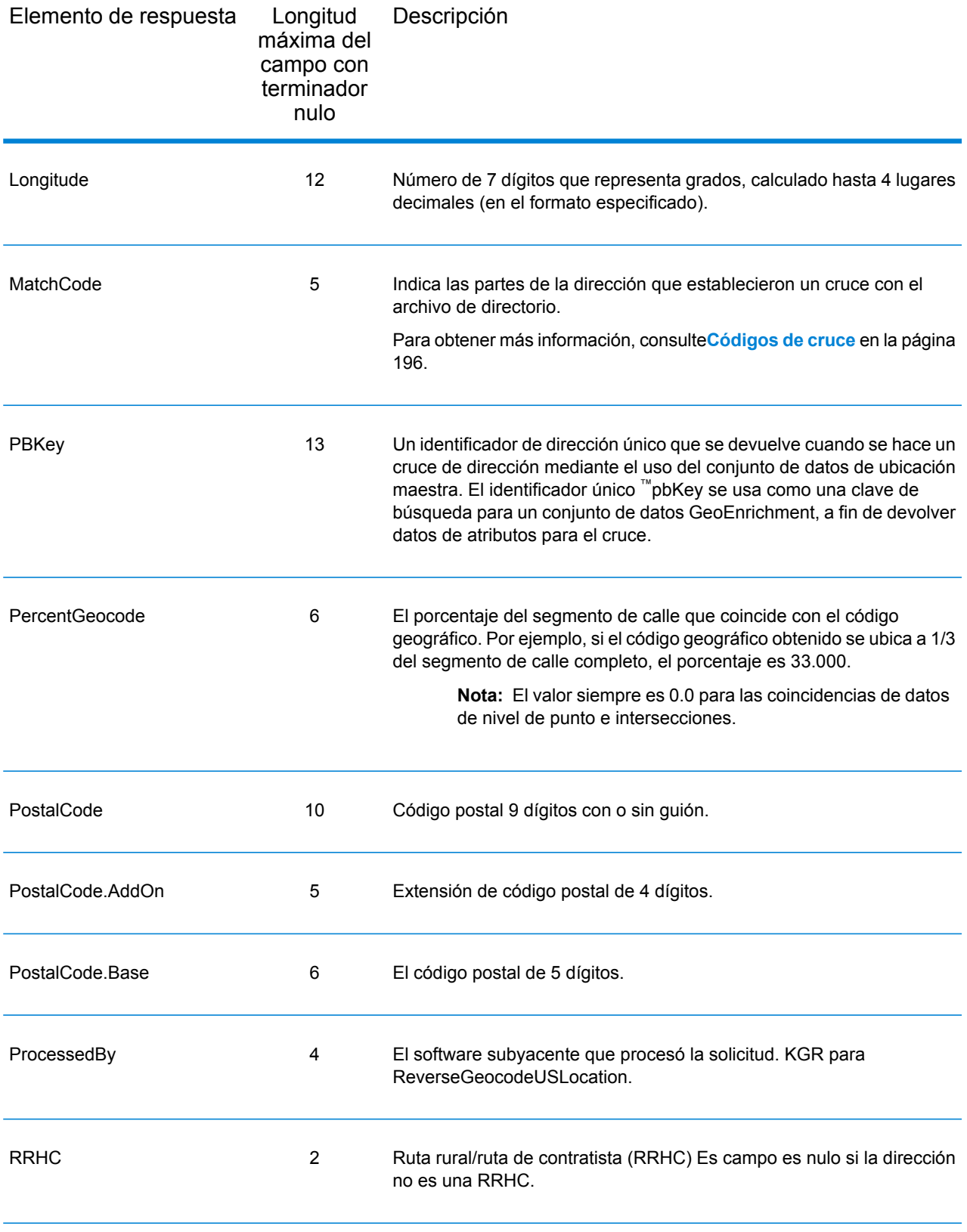
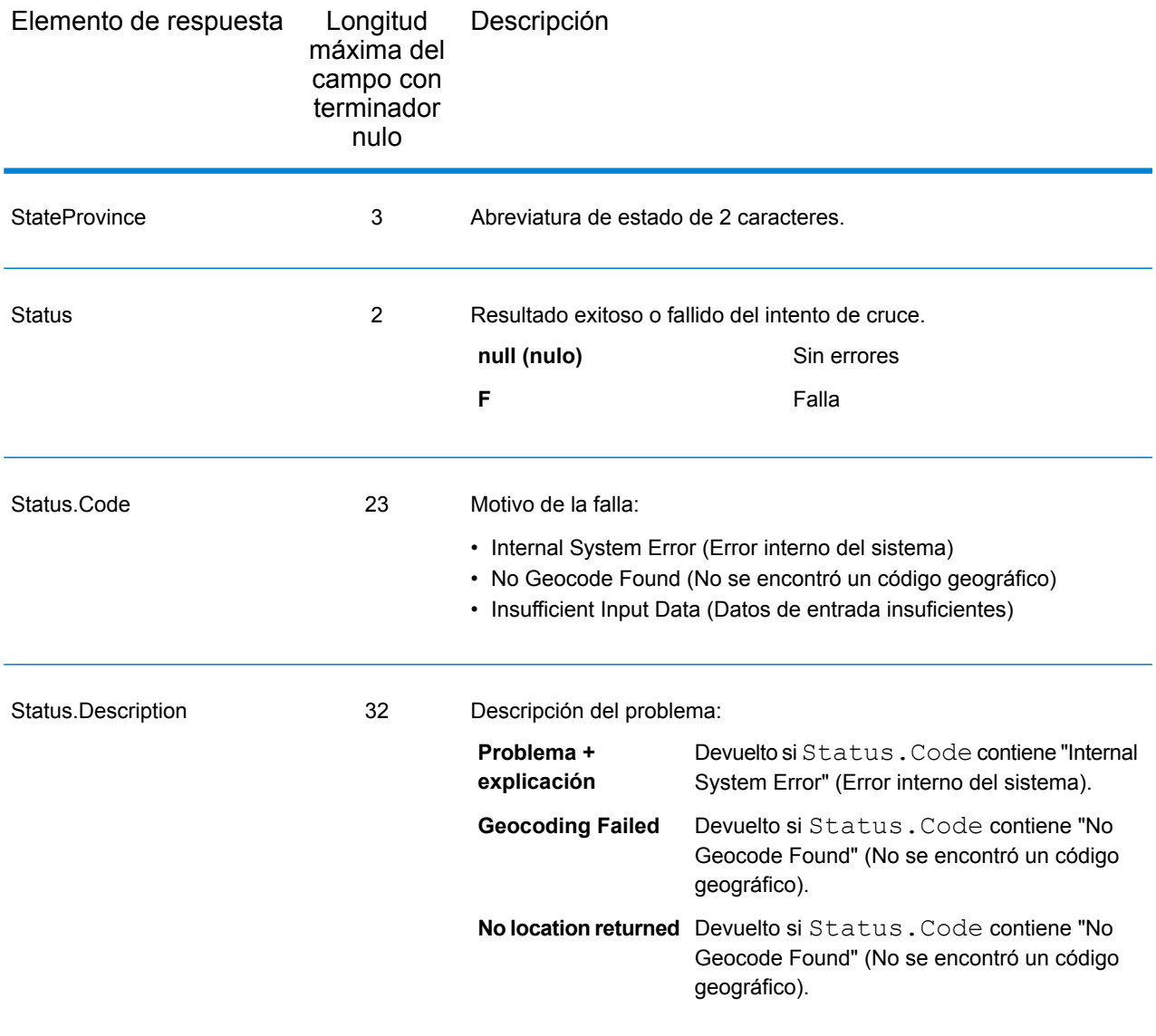

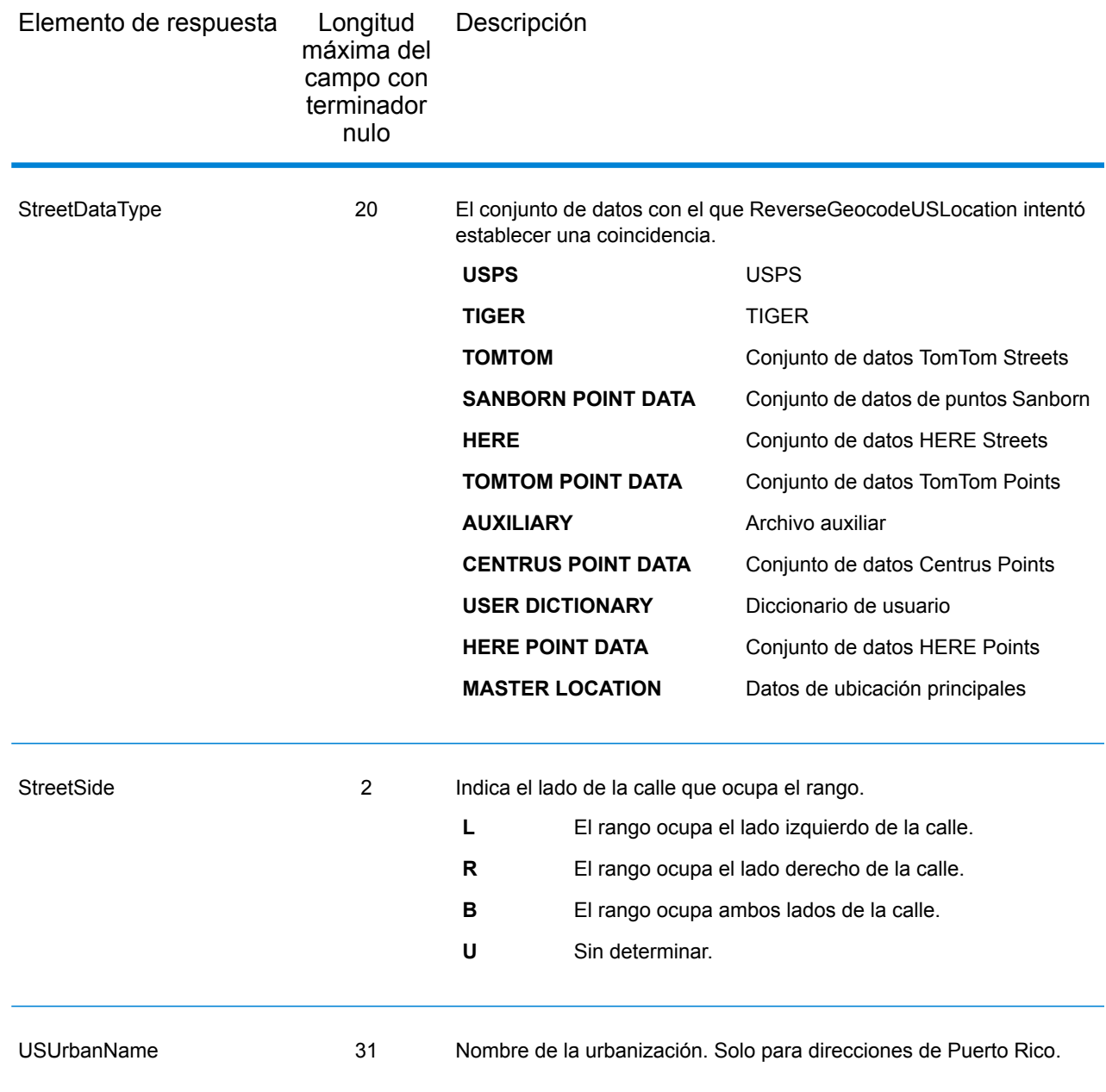

# Latitud/Longitud

Los campos de salida de latitud/longitud contienen las coordenadas geográficas de la ubicación. Para incluir los campos de salida de latitud/longitud en los datos de salida, defina OutputRecordType = L.

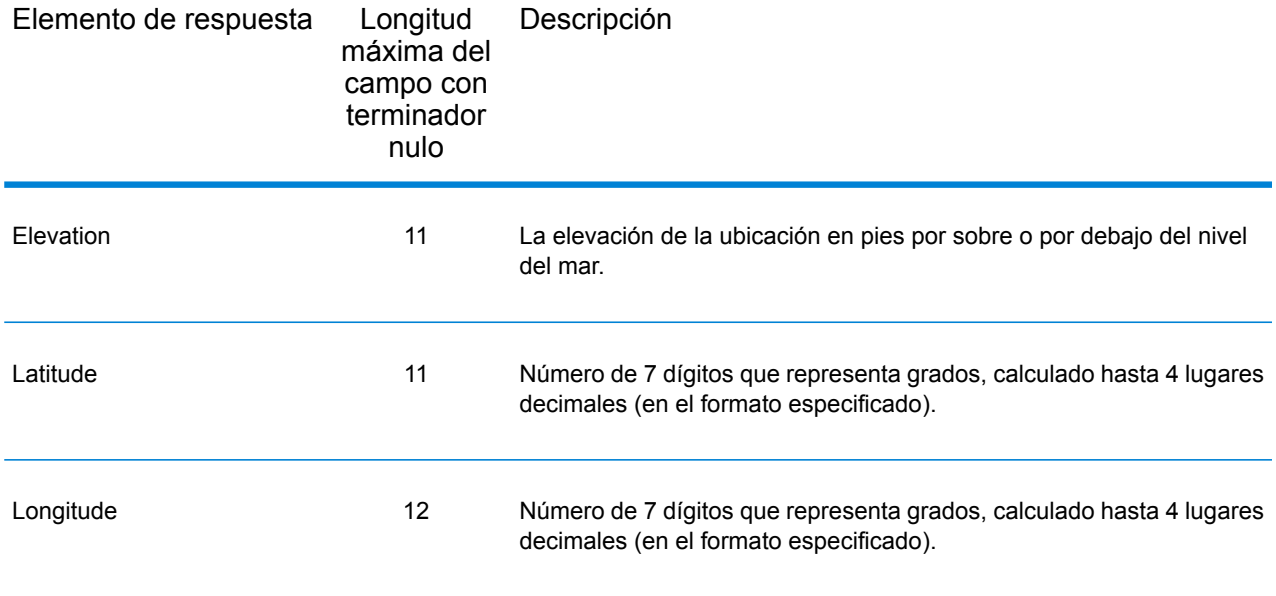

# Elementos analizados

El tipo de registro de salida de elementos analizados contiene información de dirección estándar como unidades individuales, como sufijos de calle (AVE) y elemento direccionales anteriores (N y SE). Para incluir elementos analizados en los datos de salida, defina OutputRecordType = E.

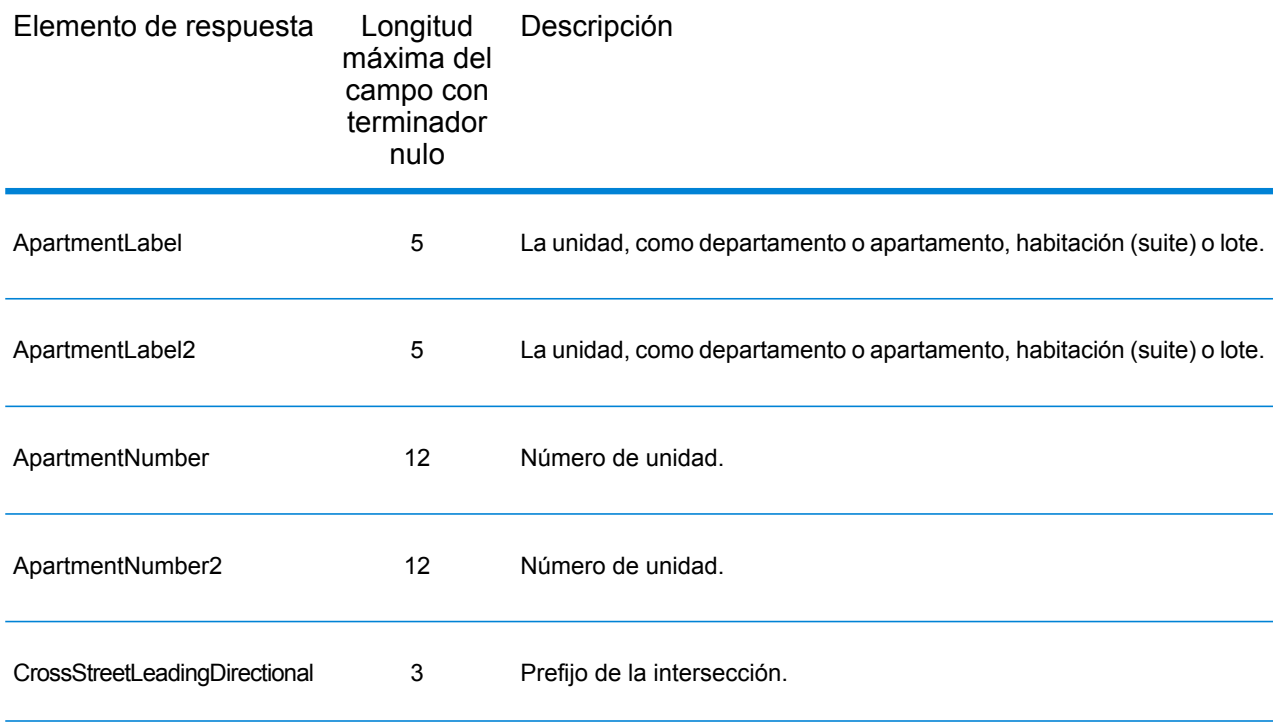

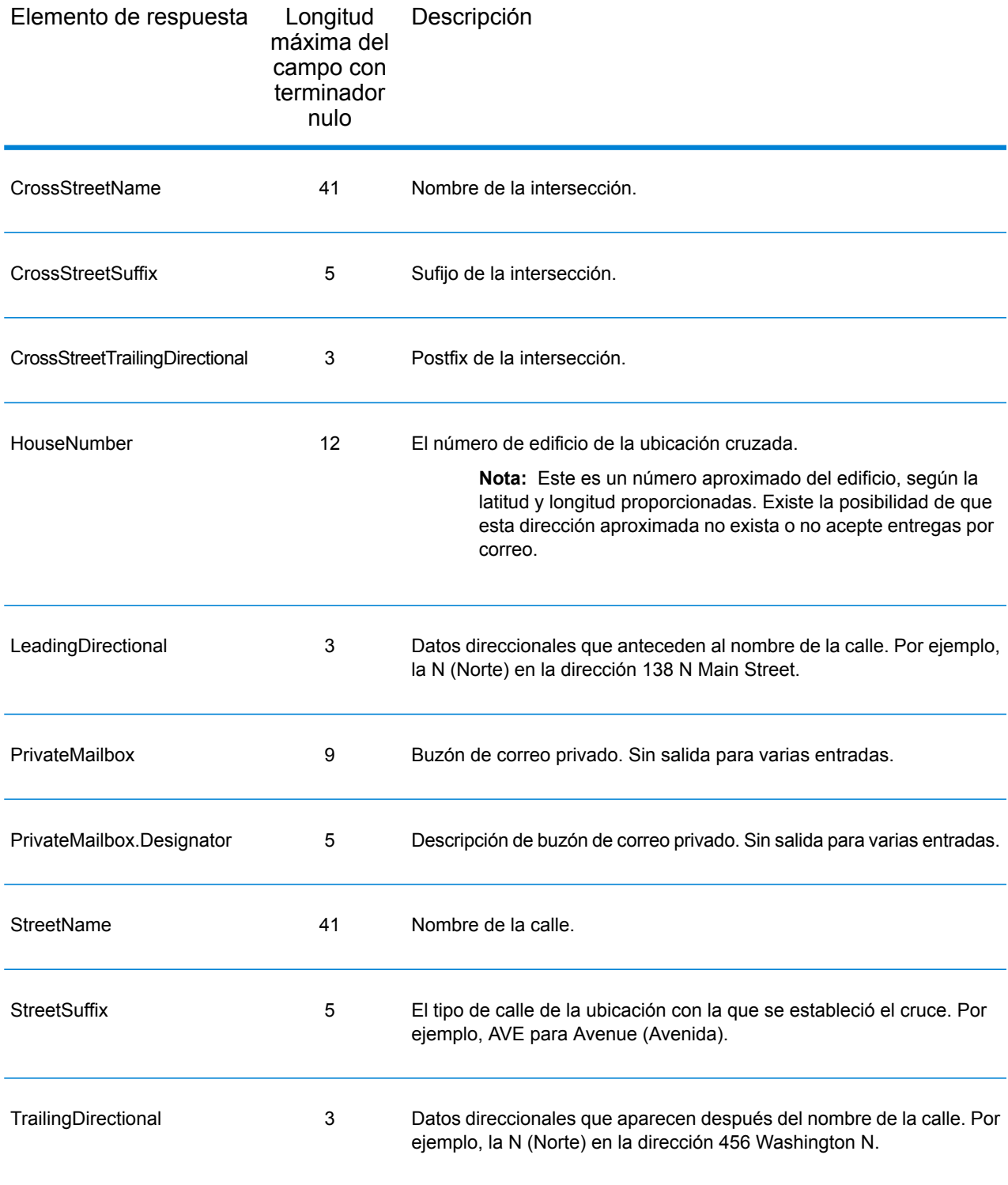

# Datos postales

Los campos de salida de datos postales contienen información postal detallada para la dirección, como por ejemplo el nombre de la ciudad de preferencia y la ruta del operador de EE.UU. Para incluir campos de información postal en los datos de salida, defina OutputRecordType = P.

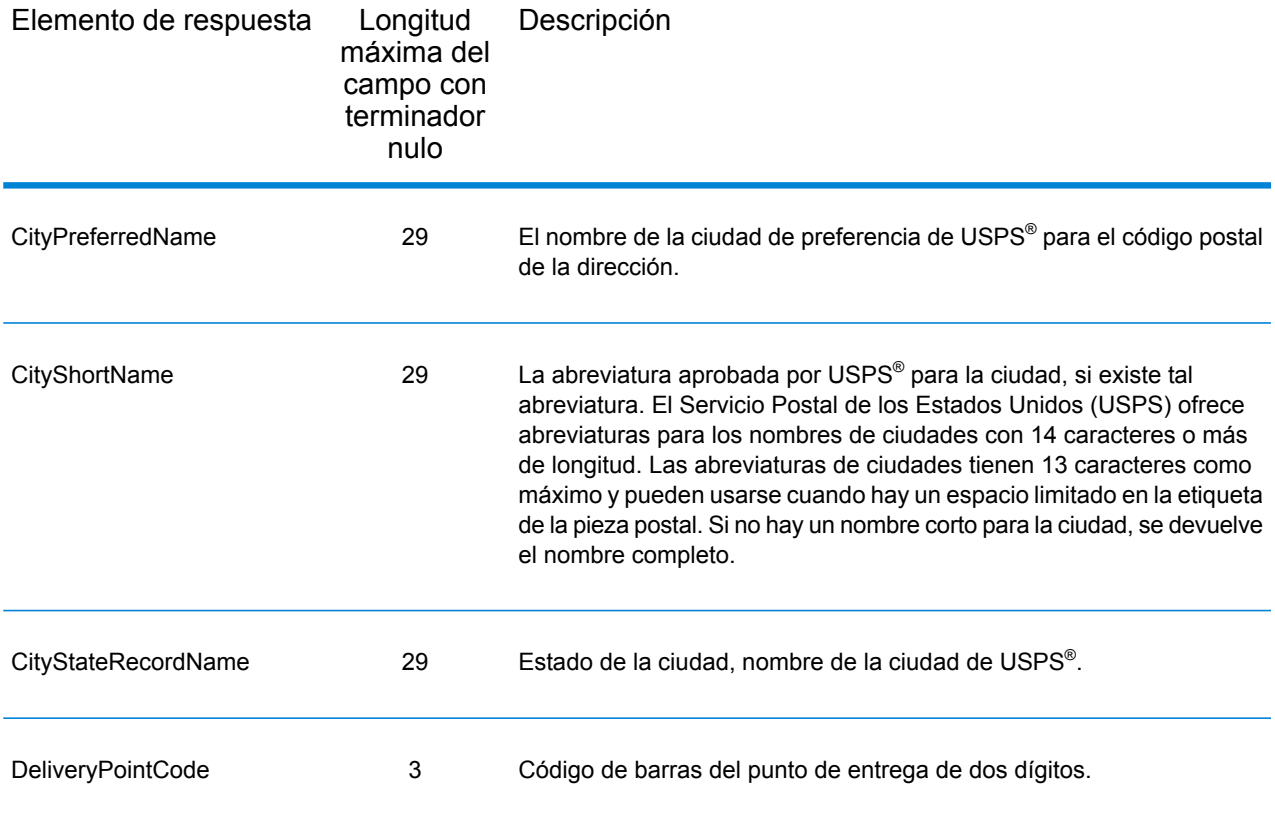

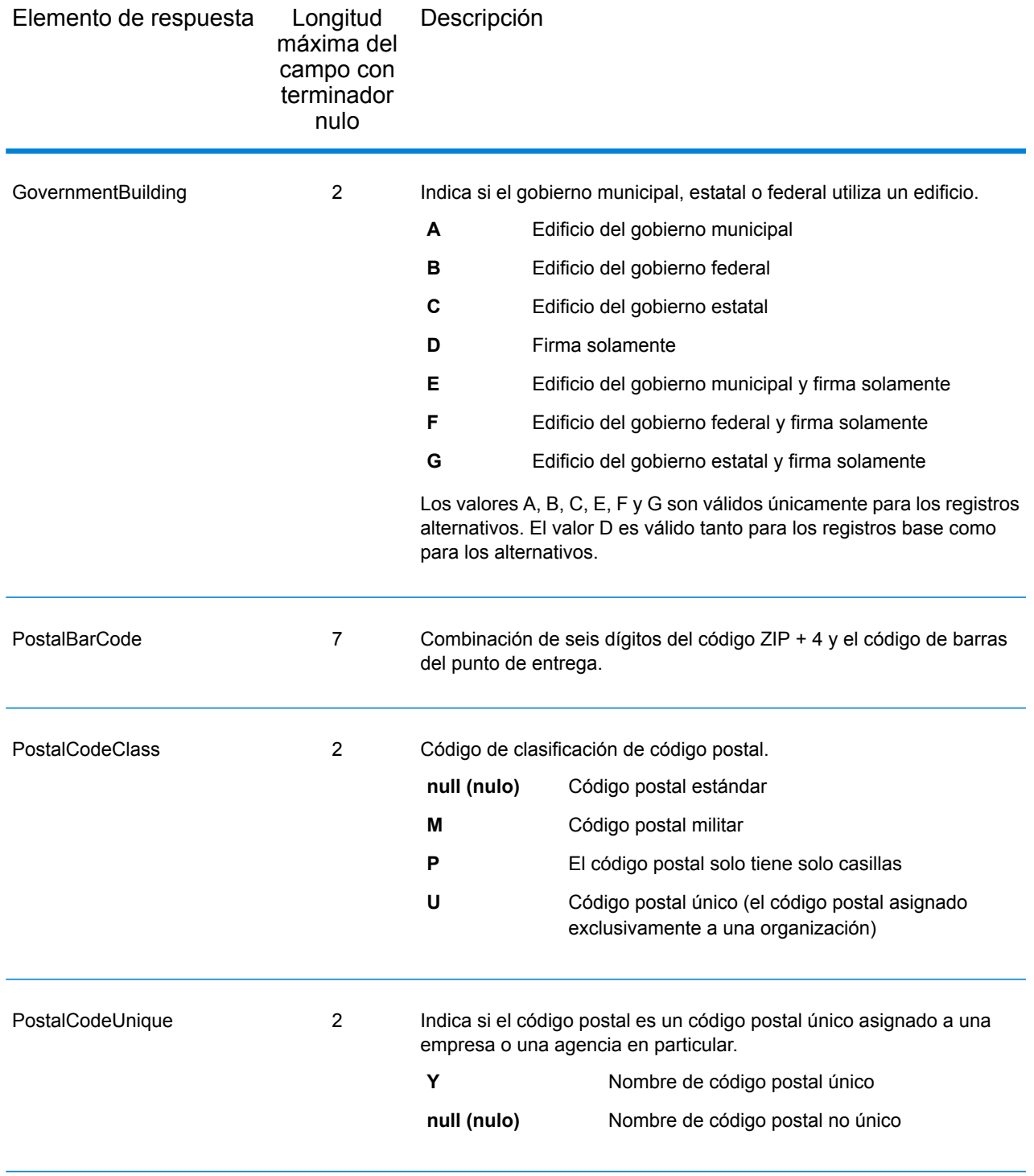

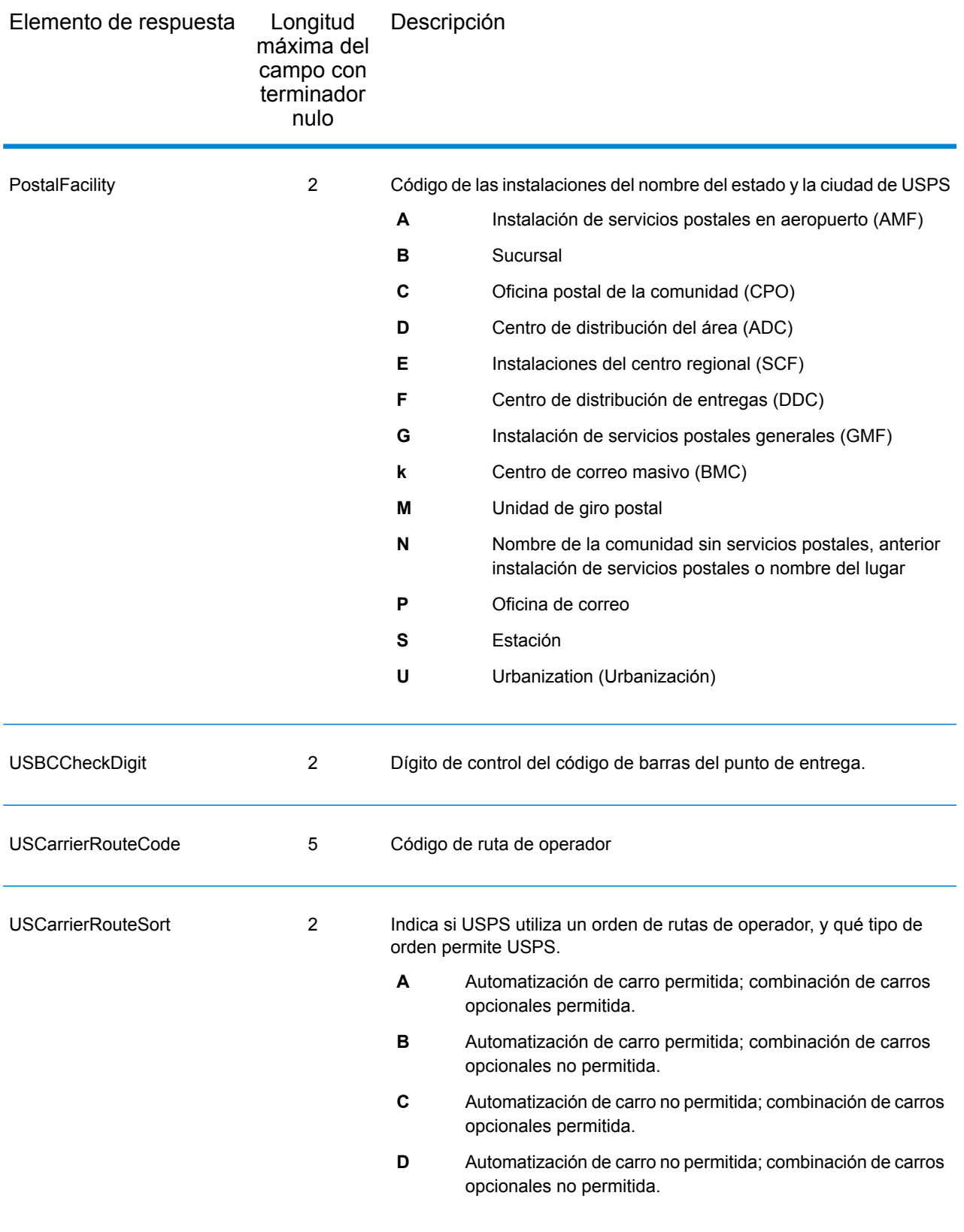

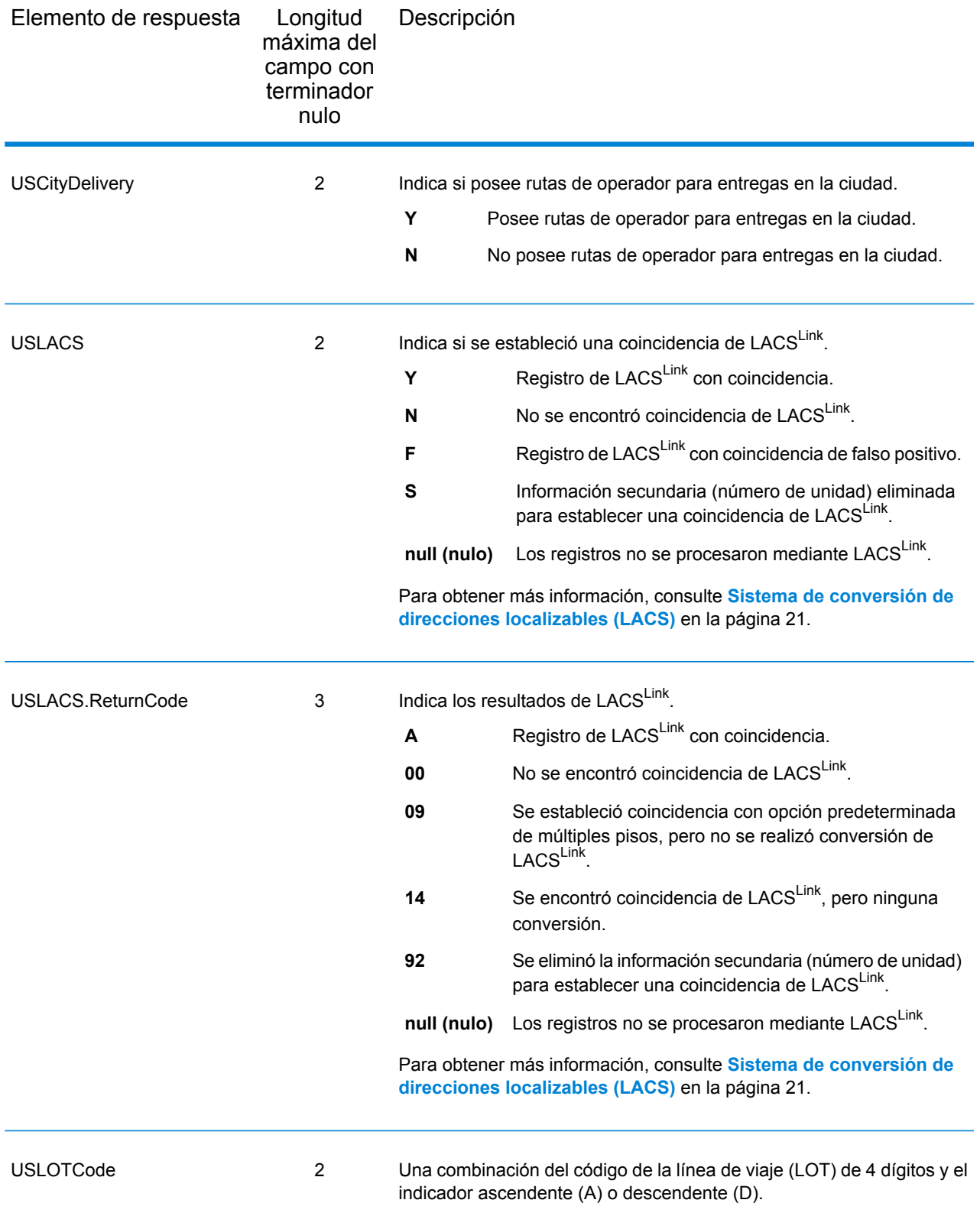

# **Calificadores**

El tipo de registro de salida de los calificadores contiene información de calificación acerca del cruce, como el código de ubicación y el código de cruce. Para incluir los campos de salida de latitud/longitud en los datos de salida, defina OutputRecordType = Q.

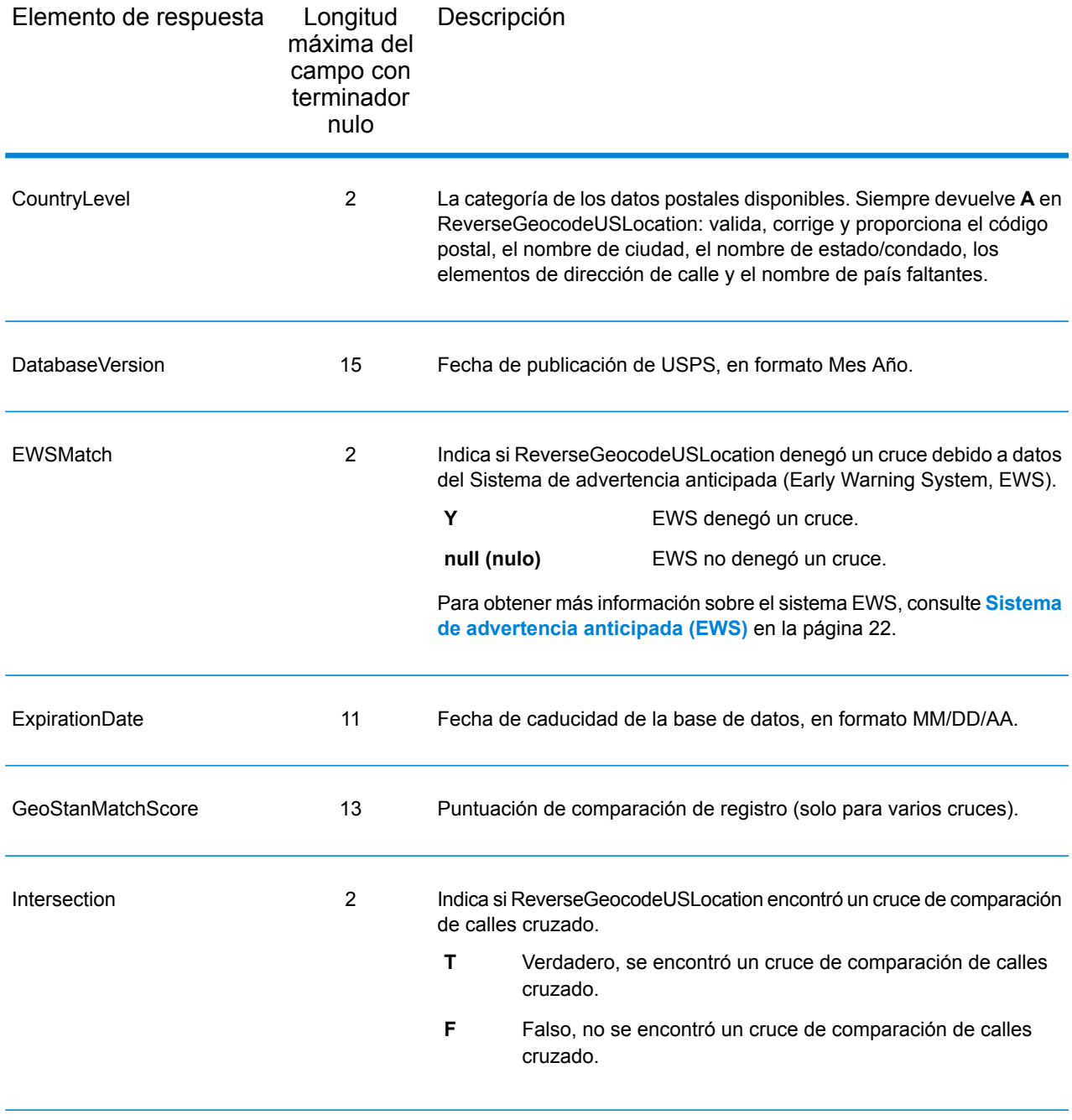

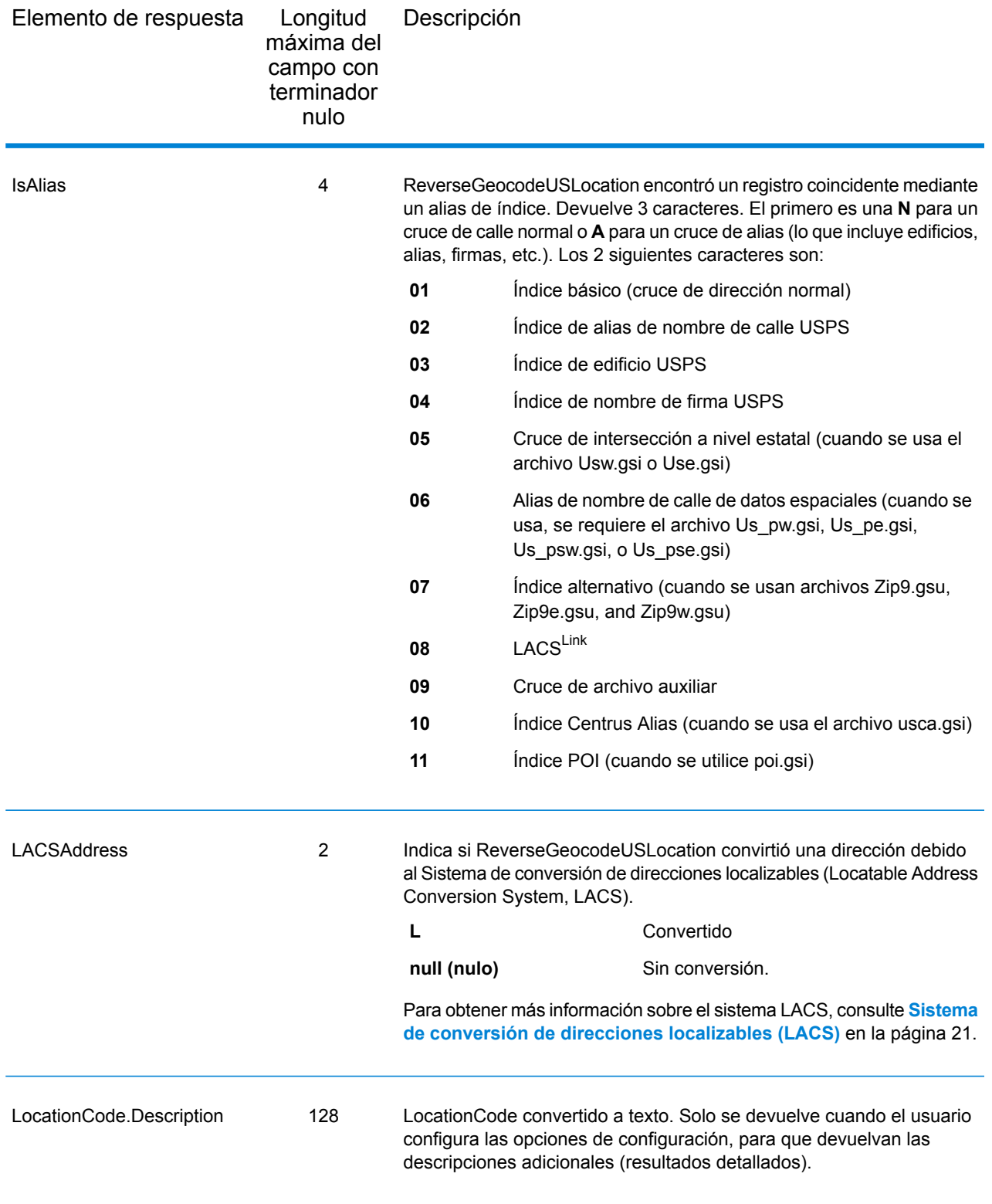

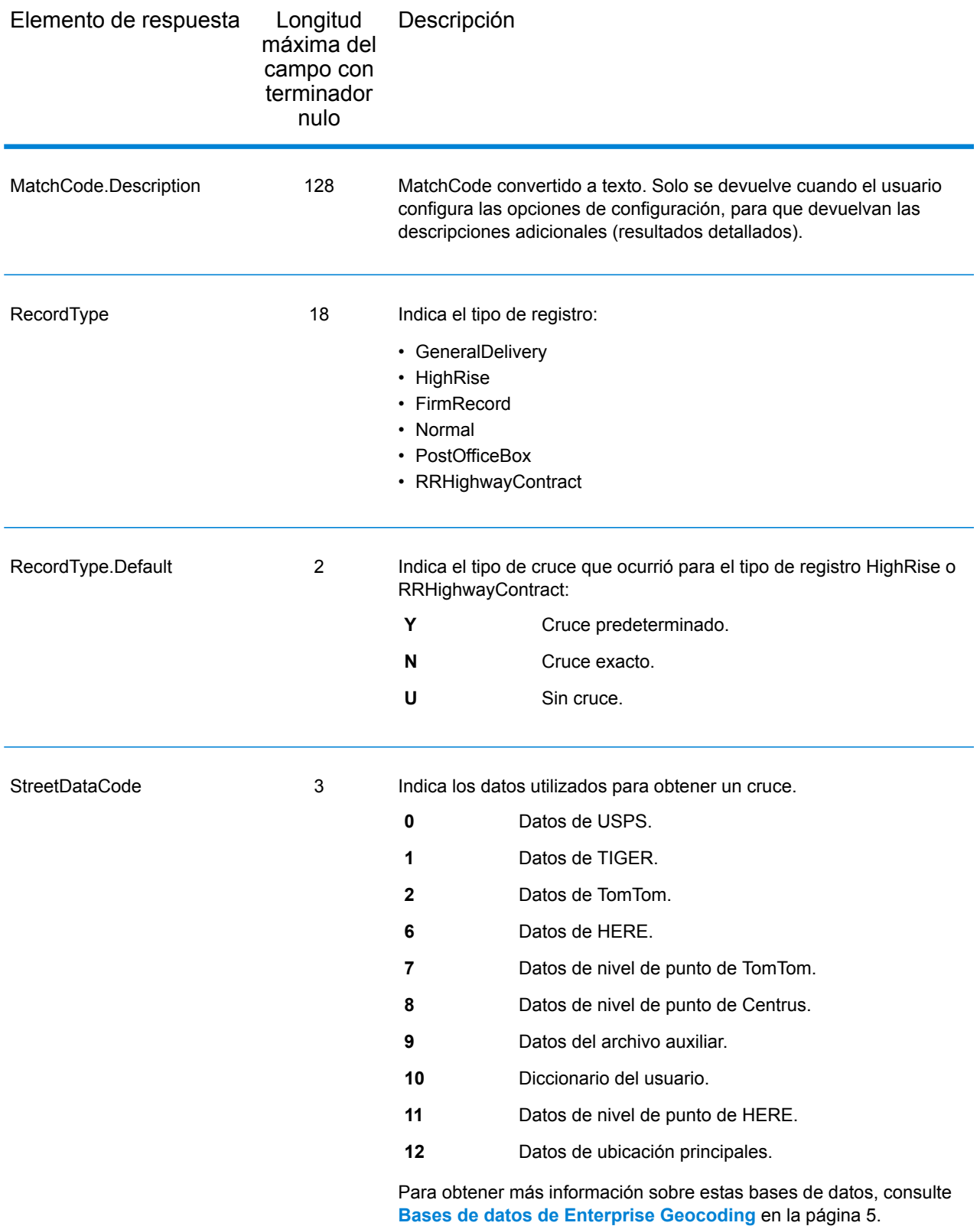

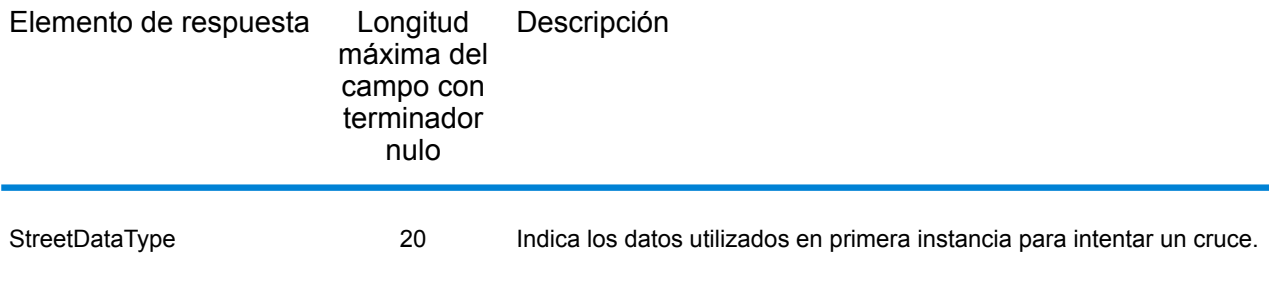

### Rango

El tipo de registro de datos de salida de rango contiene información sobre el rango de calle, como los números de unidad altos y bajos. Para incluir los campos de datos de rango en los datos de salida, defina OutputRecordType = R.

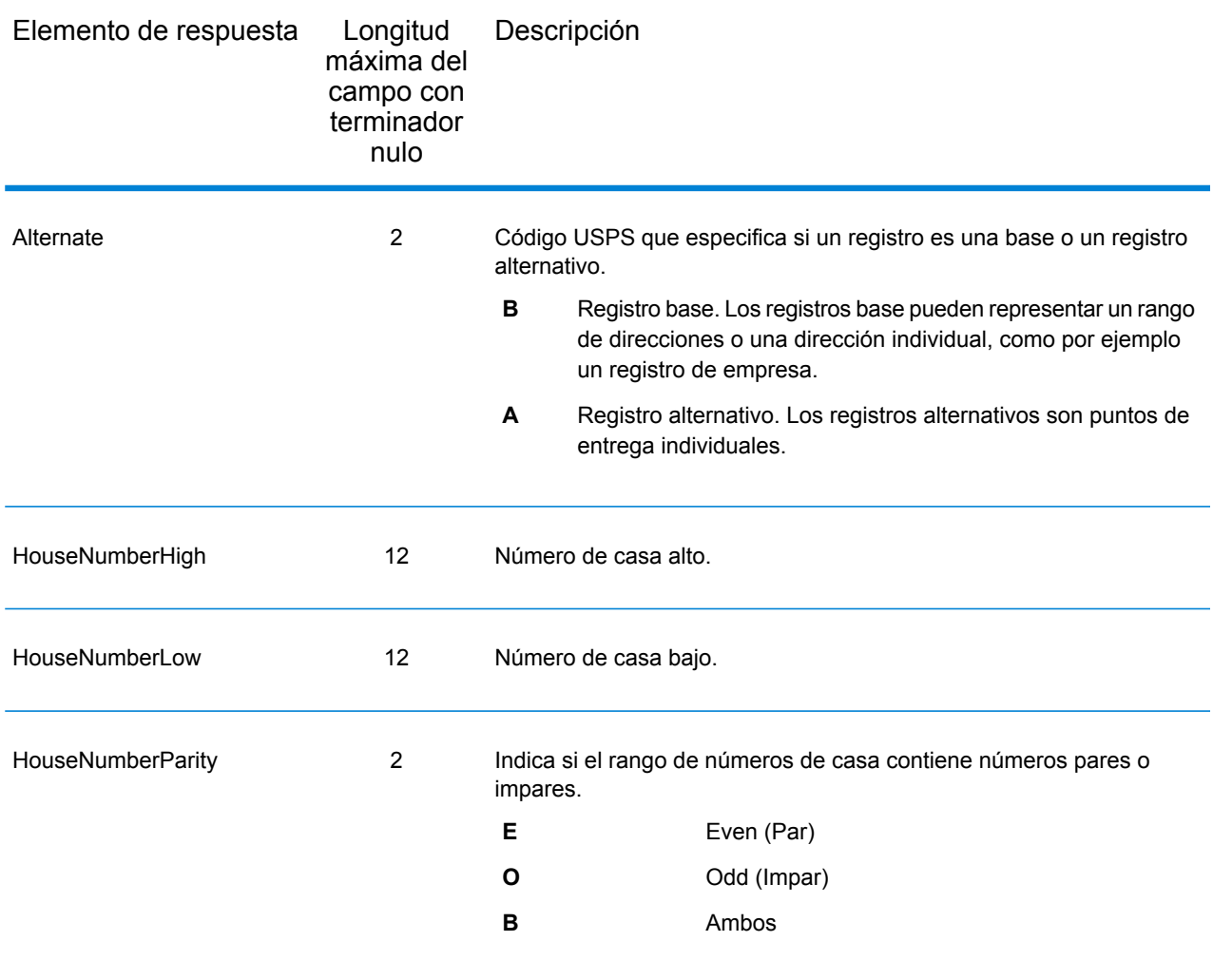

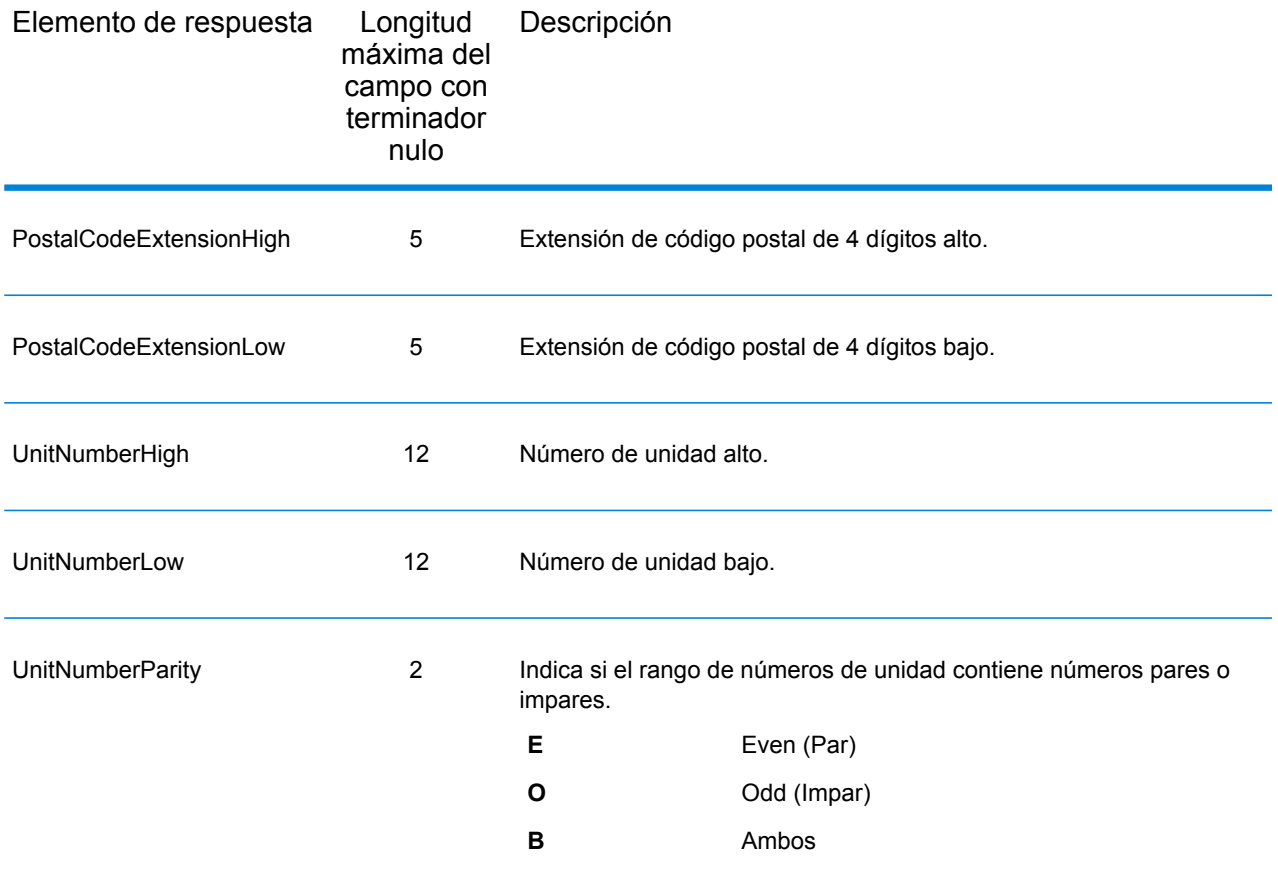

# **Segmento**

El tipo de registro de salida de segmento contiene información sobre el segmento de calle identificado por el proveedor de datos. Para incluir los campos de datos de segmento en los datos de salida, defina OutputRecordType = S.

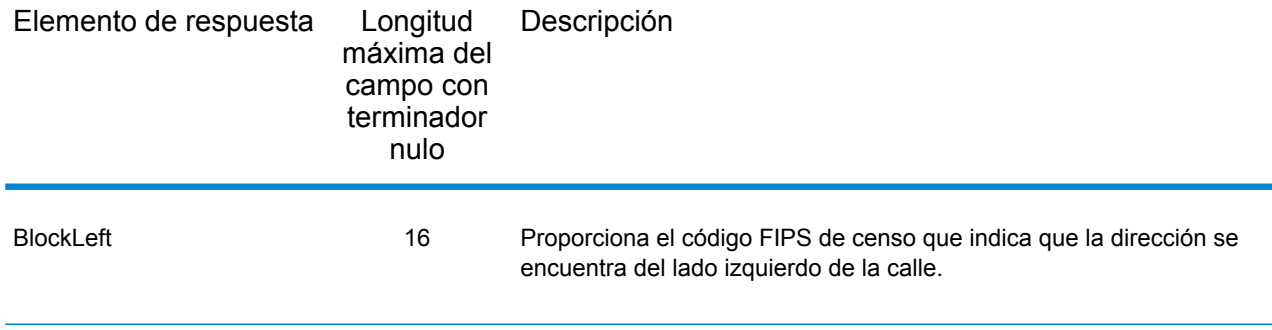

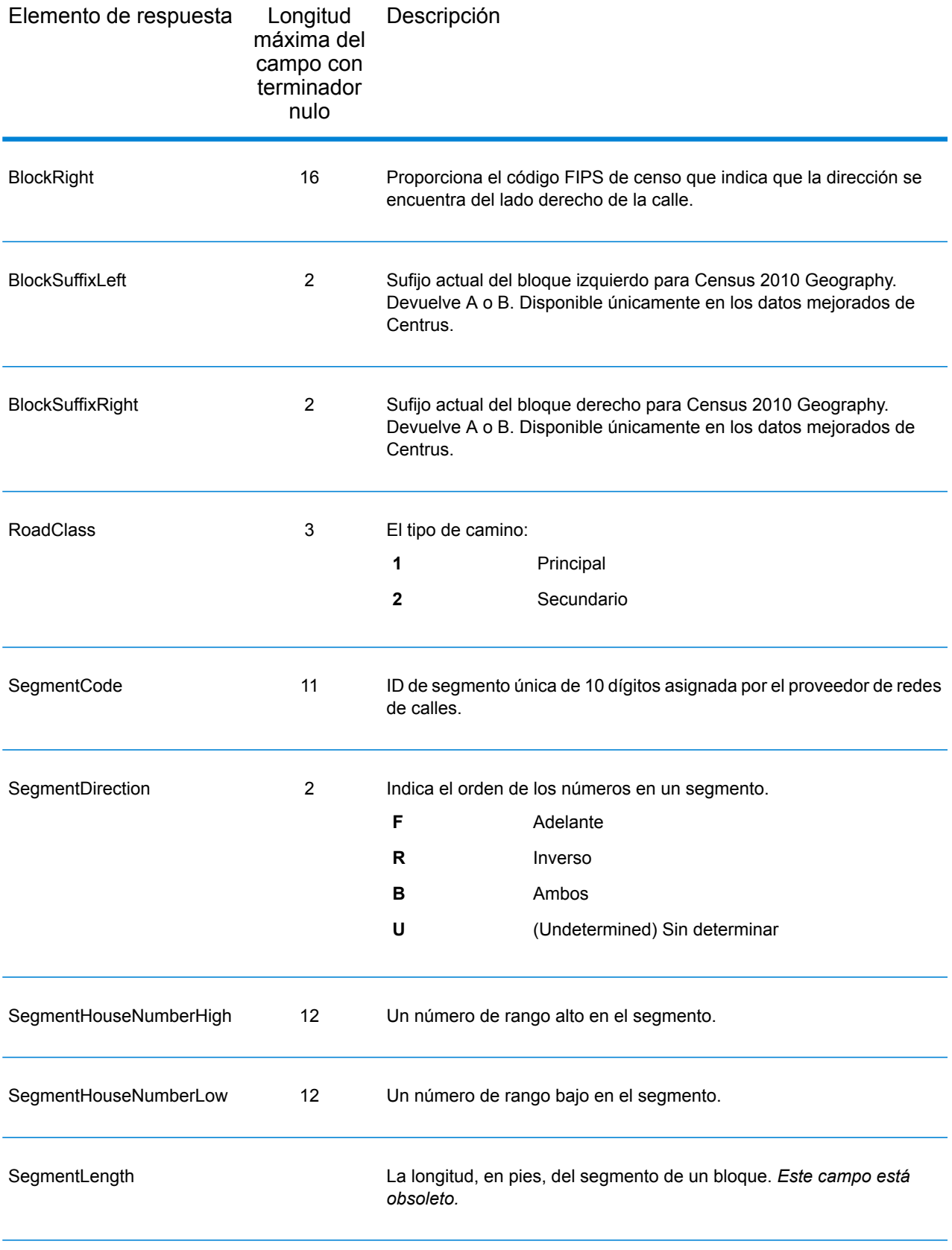

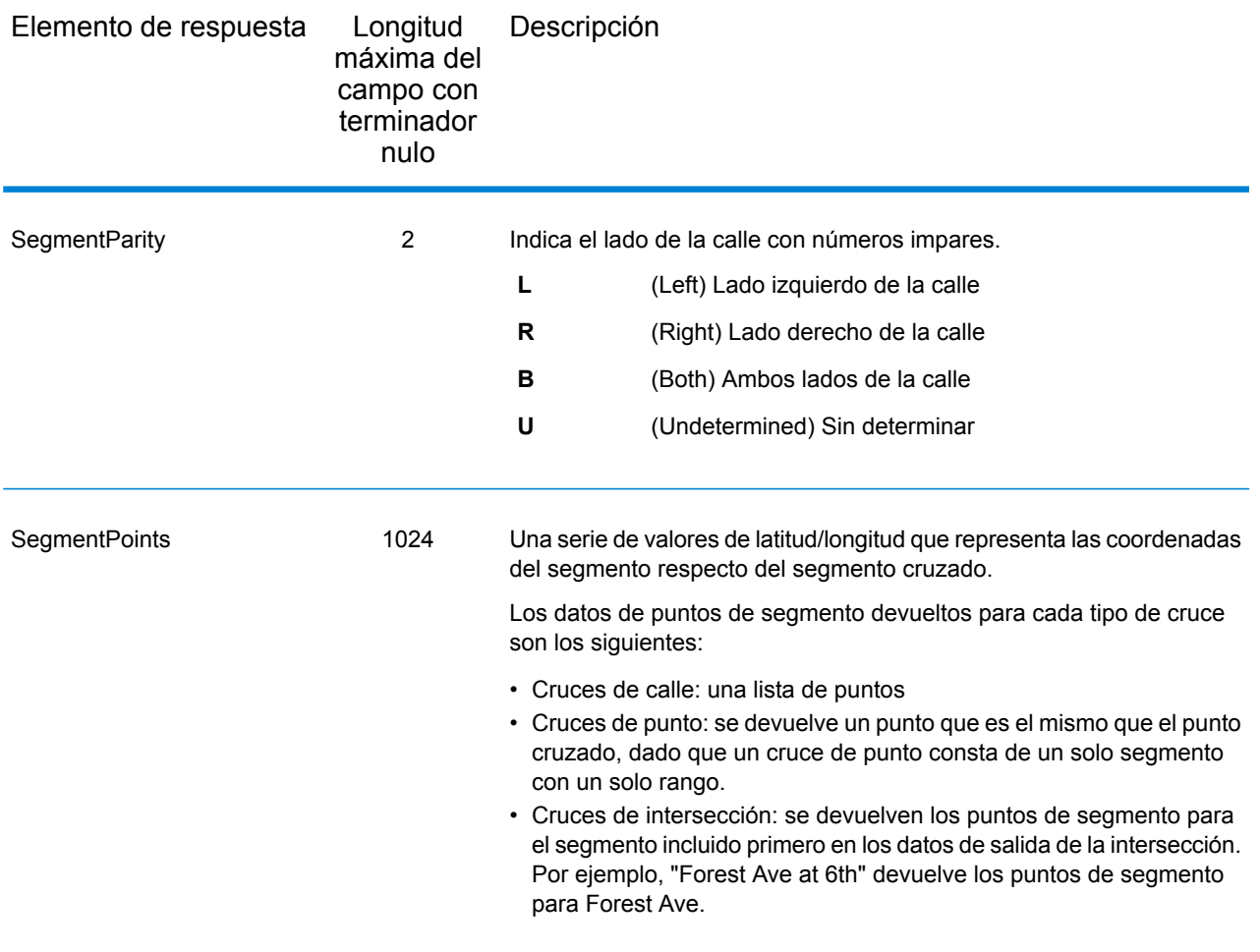

# 5 - ReversePBKeyLookup

ReversePBKeyLookup le permite buscar una dirección con el identificador único pbKey $^{\mathsf{TM}}$  como entrada y arroja todas las generaciones estándar que se proporcionan como parte de la comparación de dirección.

ReversePBKeyLookup forma parte del módulo Enterprise Geocoding. Para obtener más información sobre el módulo Enterprise Geocoding, consulte **Módulo Enterprise [Geocoding](#page-3-0)** en la página 4.

### In this section

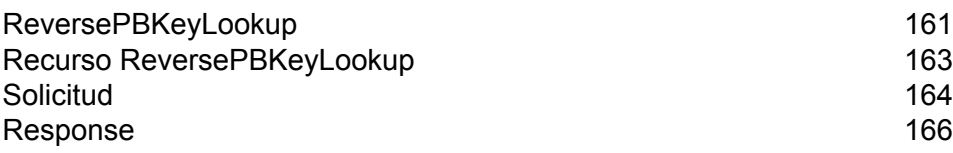

# <span id="page-160-0"></span>ReversePBKeyLookup

ReversePBKeyLookup le permite buscar una dirección con el identificador único pbKey<sup>TM</sup> como entrada y arroja todas las generaciones estándar que se proporcionan como parte de la comparación de dirección. Para obtener información acerca de los casos de uso para ReversePBKeyLookup, consulte **[Casos](#page-13-0) de uso** en la página 14.

#### *Licencia*

ReversePBKeyLookup requiere una licencia especial. Hay dos niveles de licencia para ReversePBKeyLookup:

- Estándar: esta licencia permite ejecutar ReversePBKeyLookup en todas las direcciones MLD estándar.
- Mejorada: esta licencia permite ejecutar ReversePBKeyLookup en una parte de las direcciones MLD que requieren una regalía adicional debido a limitaciones de orígenes de dirección.

#### *Requisitos*

ReversePBKeyLookup incluye estos requisitos:

- Ha ingresado la licencia, instalado y agregado el Conjuntos de datos de ubicación principal como recurso de base de datos (DVDMLD y DVDMLD2).
- Ha ingresado la licencia, instalado y agregado el conjunto de datos DVDMLDR como recurso de base de datos.
- Los conjuntos de datos MLD y DVDMLDR deben tener la misma fecha de actualización.

#### *Resultados de la búsqueda de ReversePBKeyLookup*

Cuando utiliza ReversePBKeyLookup, los resultados de la búsqueda pueden ser cero para muchas variaciones de dirección de punto MLD que coinciden con el PBKey de entrada. No se obtendrán cruces si no se encuentra el PBKey específico. Aunque muchos PBKeys se asignan a una dirección única a nivel de punto, algunos se asignan a variaciones múltiples de dirección de punto. La obtención de variaciones múltiples de dirección de punto de un PBKey puede ocurrir en dos circunstancias:

- 1. **Cruces de alias.** Algunas calles se conocen por su nombre común y por uno o muchos alias. En este caso, MLD puede contener todas las variaciones de los nombres de las calles. A continuación se muestra un ejemplo de un cruce de alias múltiples para un PBKey de entrada (P00008BCG8WM):
	- AP02. Normal match (non-alias). 1206 W 600 S, FOUNTAINTOWN, IN 46130-9409

**Nota:** En el caso de los resultados de cruce de alias a continuación, se representan las direcciones del alias; sin embargo, la dirección devuelta es la dirección de cruce

normal: 1206 W 600 S. El valor devuelto en el campo isAlias indicará un resultado de cruce de alias.

- AP02. Alias match. 1206 W 1200 N, FOUNTAINTOWN, IN 46130-9409
- AP02. Alias match. 1206 W COUNTY ROAD 1200 N, FOUNTAINTOWN, IN 46130-9409
- AP02. Alias match. 1206 W COUNTY ROAD 600 S, FOUNTAINTOWN, IN 46130-9409
- 2. **Edificios multiunidades con y sin unidades.** En algunos casos, hay direcciones multiunidades sin registros de dirección de unidad individual. En este caso, podría ver múltiples registros de dirección generados para el mismo PBKey de entrada, algunos sin designaciones de unidad y otros con designaciones de unidad con rango. En el caso de las direcciones multiunidades que tienen designaciones de dirección con número de unidad/suite individual, cada una tendrá su propio PBKey. El siguiente ejemplo muestra los resultados de dirección para un pbKey que se asigna a un edificio con y sin unidades y comparten la misma ubicación o PBKey (P00003PZZOIE):
	- AP02. Normal match (non-alias). 4750 WALNUT ST, BOULDER, CO 80301-2532
	- AP02. Normal match (non-alias). 4750 WALNUT ST STE 100-103, BOULDER, CO 80301-2532
	- AP02. Normal match (non-alias). 4750 WALNUT ST STE 205-205, BOULDER, CO 80301-2532
	- AP02. Normal match (non-alias). 4750 WALNUT ST, BOULDER, CO 80301-2538

#### *Códigos de retorno y códigos de cruce de ReversePBKeyLookup*

En la siguiente tabla se enumeran los códigos de retorno y los códigos de cruce obtenidos cuando se utiliza ReversePBKeyLookup.

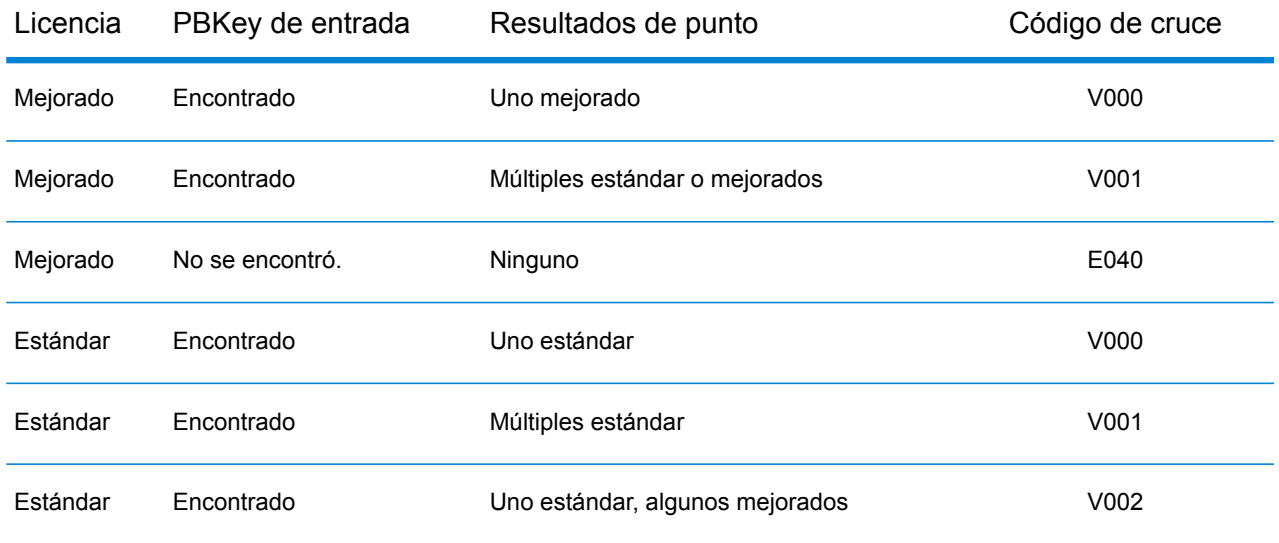

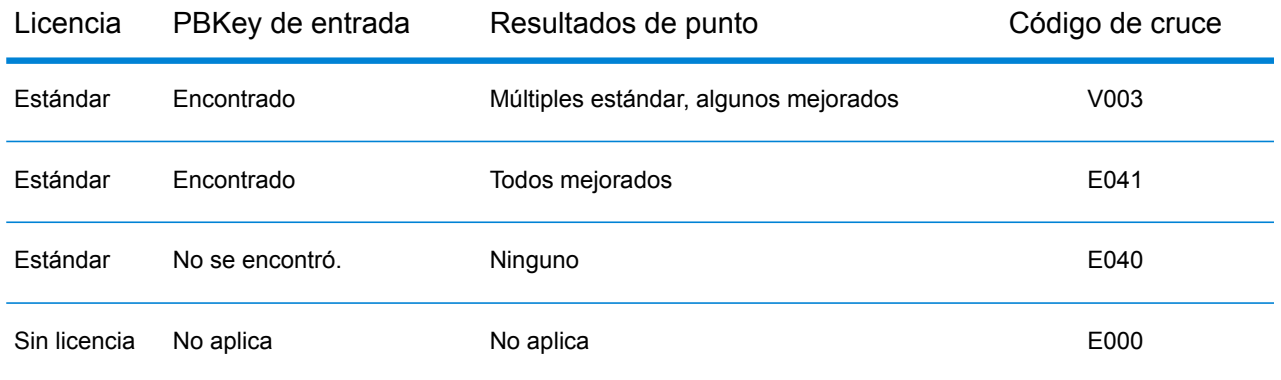

# <span id="page-162-0"></span>Recurso ReversePBKeyLookup

#### *URL del recurso*

http://*server*:*port*/soap/ReversePBKeyLookup

#### *Ejemplo*

A continuación se muestra una solicitud SOAP:

```
<soapenv:Envelope
xmlns:soapenv="http://schemas.xmlsoap.org/soap/envelope/"
xmlns:rev="http://www.pb.com/spectrum/services/ReversePBKeyLookup">
   <soapenv:Header/>
   <soapenv:Body>
      <rev:ReversePBKeyLookupRequest>
         <rev:input_port>
            <rev:Input>
               <rev:PBKey>P00003PZ8QKG</rev:PBKey>
            \langle/rev:Input>
         </rev:input_port>
      </rev:ReversePBKeyLookupRequest>
   </soapenv:Body>
</soapenv:Envelope>
```
#### Esta sería la respuesta:

```
<soap:Envelope xmlns:soap="http://schemas.xmlsoap.org/soap/envelope/">
   <soap:Body>
     <ns3:ReversePBKeyLookupResponse xmlns:ns2="http://spectrum.pb.com/"
xmlns:ns3="http://www.pb.com/spectrum/services/ReversePBKeyLookup">
         <ns3:output_port>
            <ns3:Address>
```

```
<ns3:Latitude>40.051418</ns3:Latitude>
               <ns3:Longitude>105.265424</ns3:Longitude>
               <ns3:StreetSide>L</ns3:StreetSide>
               <ns3:Distance/>
               <ns3:PercentGeocode/>
               <ns3:FirmName/>
               <ns3:AddressLine1>2440 Tamarack Ave;</ns3:AddressLine1>
               <ns3:AddressLine2/>
               <ns3:LastLine>Boulder, CO 80304-0987</ns3:LastLine>
               <ns3:AdditionalInputData/>
               <ns3:City>Boulder</ns3:City>
               <ns3:StateProvince>CO</ns3:StateProvince>
               <ns3:PostalCode.Base>80304</ns3:PostalCode.Base>
               <ns3:PostalCode.AddOn>0987</ns3:PostalCode.AddOn>
               <ns3:PostalCode>80304-0987</ns3:PostalCode>
               <ns3:USUrbanName/>
               <ns3:Country>United States of America</ns3:Country>
               <ns3:LocationCode>AP02</ns3:LocationCode>
               <ns3:MatchCode>V000</ns3:MatchCode>
              <ns3:StreetDataType>MASTER LOCATION</ns3:StreetDataType>
               <ns3:PBKey>P00003PZ8QKG</ns3:PBKey>
               <ns3:Confidence>96</ns3:Confidence>
               <ns3:ProcessedBy>KGL</ns3:ProcessedBy>
               <ns3:Status/>
               <ns3:Status.Code/>
               <ns3:Status.Description/>
               <ns3:user_fields/>
            </ns3:Address>
         </ns3:output_port>
      </ns3:ReversePBKeyLookupResponse>
  </soap:Body>
</soap:Envelope>
```
# <span id="page-163-0"></span>Solicitud

# Entrada

#### *Datos de entrada de Reverse PBKey Lookup*

Reverse PBKey Lookup toma un identificador único pbKey™ como entrada. En la siguiente tabla, se ofrece información sobre el formato y el diseño de los datos de entrada.

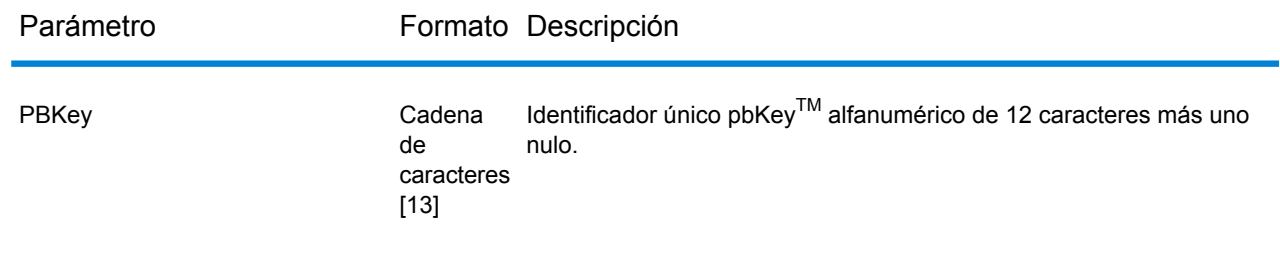

# Parámetros de entrada

En la siguiente tabla se detallan las opciones que controlan el procesamiento de ReversePBKeyLookup.

**Nota:** A medida que el módulo Enterprise Geocoding traspasa sus tareas administrativas a Management Console basada en la Web, es posible que en las etiquetas de las opciones se usen palabras diferentes a las que se pueden ver en Enterprise Designer. Pero no hay diferencias en el comportamiento.

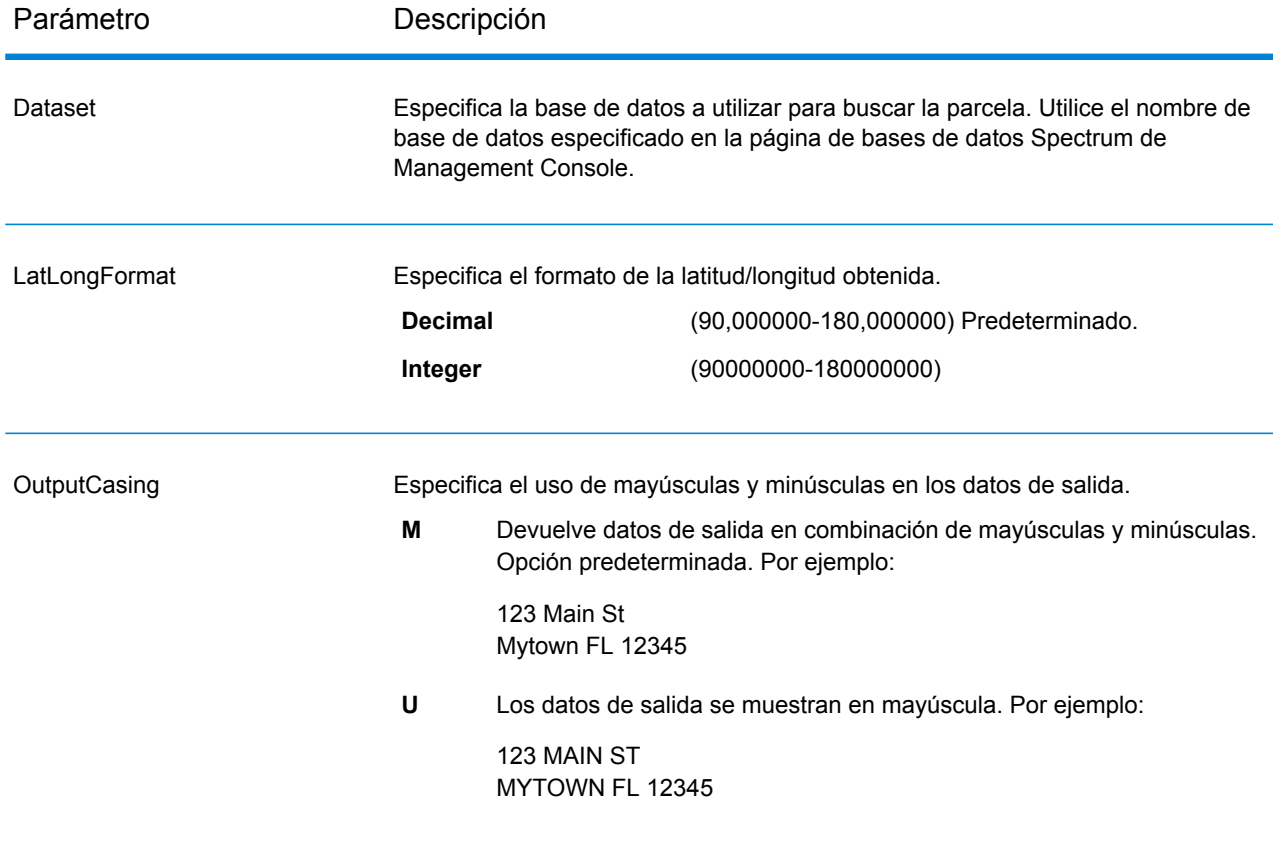

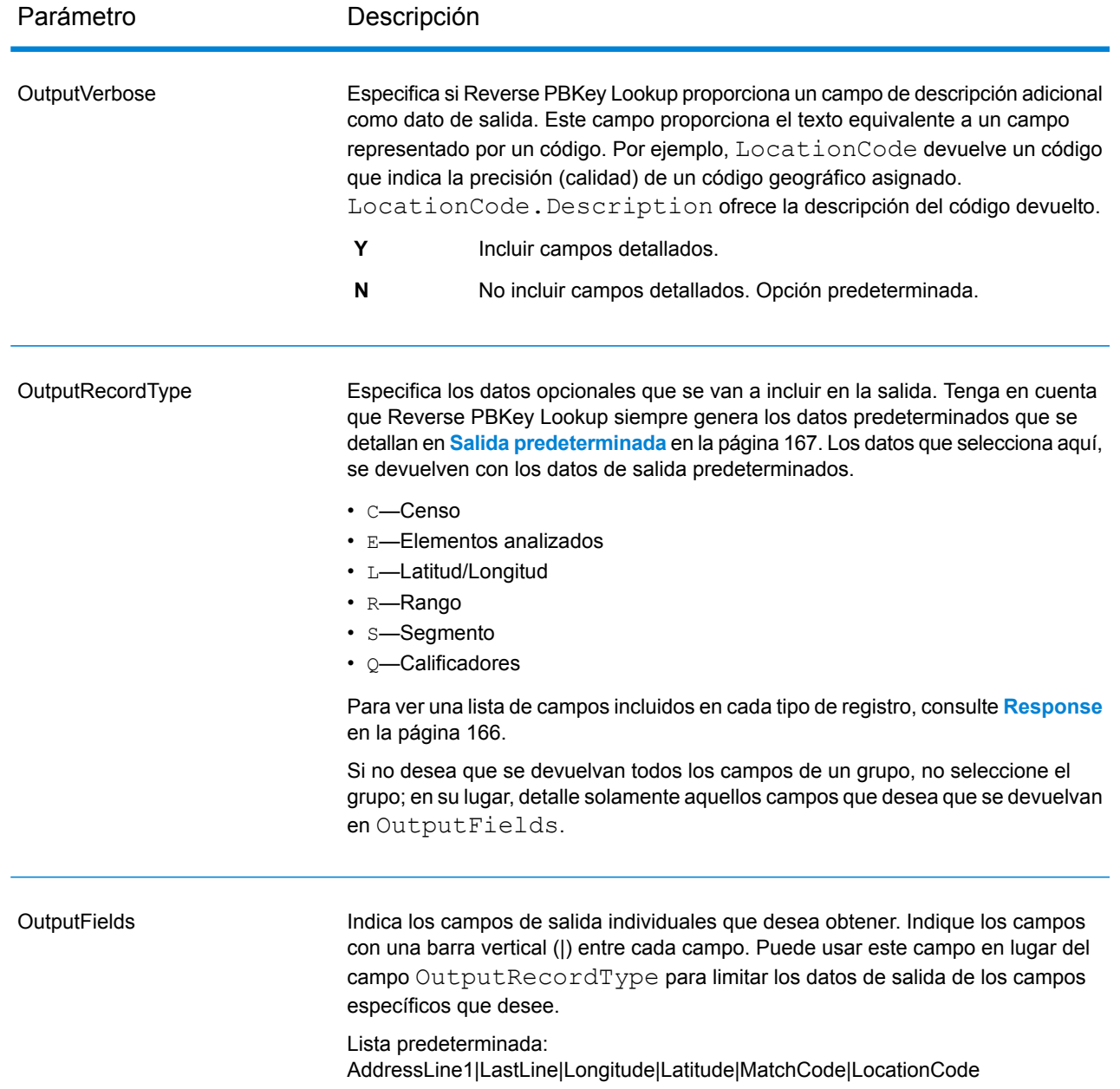

# <span id="page-165-0"></span>Response

Reverse PBKey Lookup siempre genera un conjunto predeterminado de campos de salida que contiene la dirección, el código geográfico y los indicadores de resultado. Para obtener información sobre estos campos, consulte **Salida [predeterminada](#page-166-0)** en la página 167. También puede elegir incluir categorías opcionales de datos de salida.

### <span id="page-166-0"></span>Salida predeterminada

#### *Campos de salida estándar*

Reverse PBKey Lookup siempre genera estos campos en la respuesta; sin embargo, es posible que los campos no siempre estén llenos.

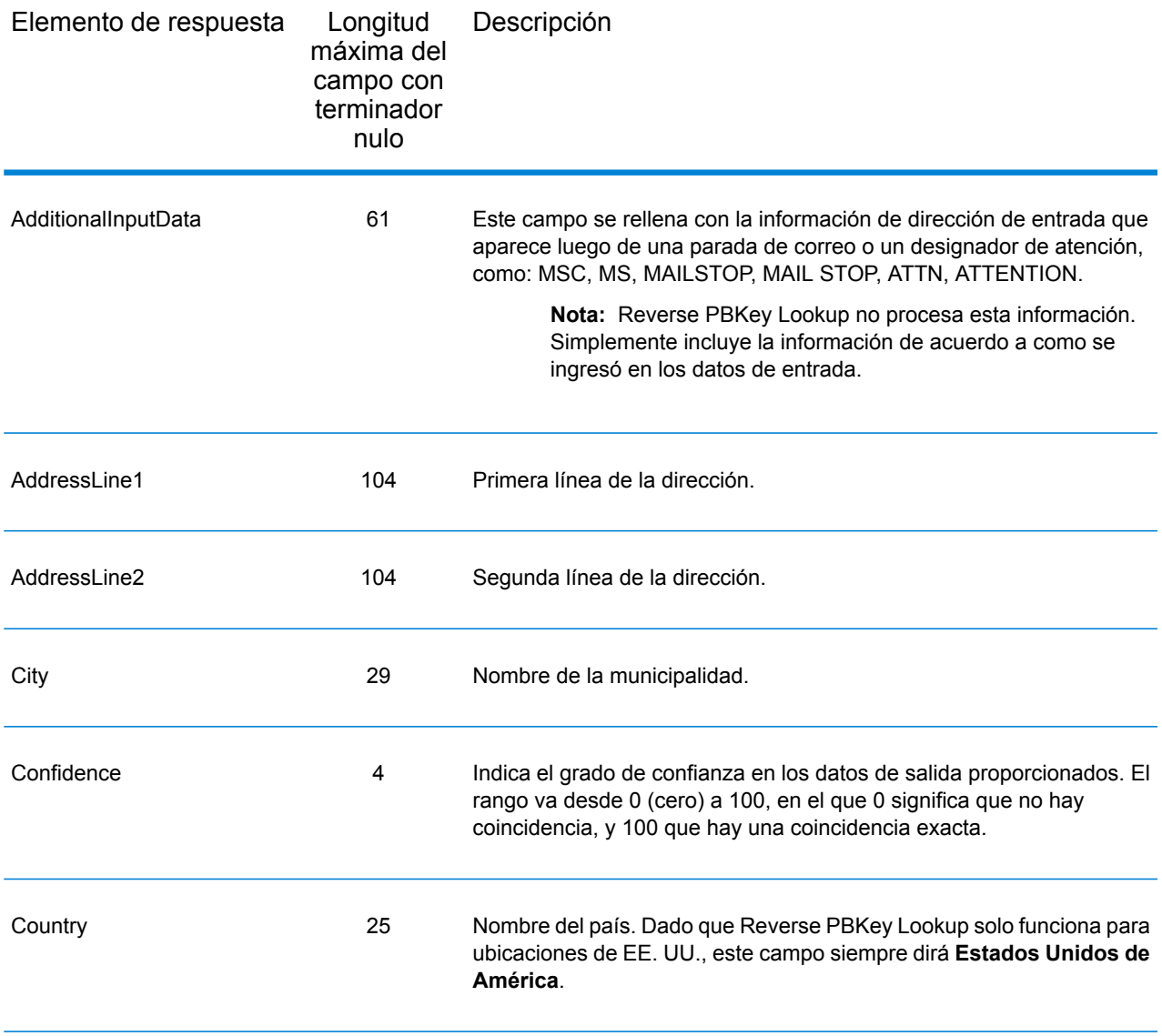

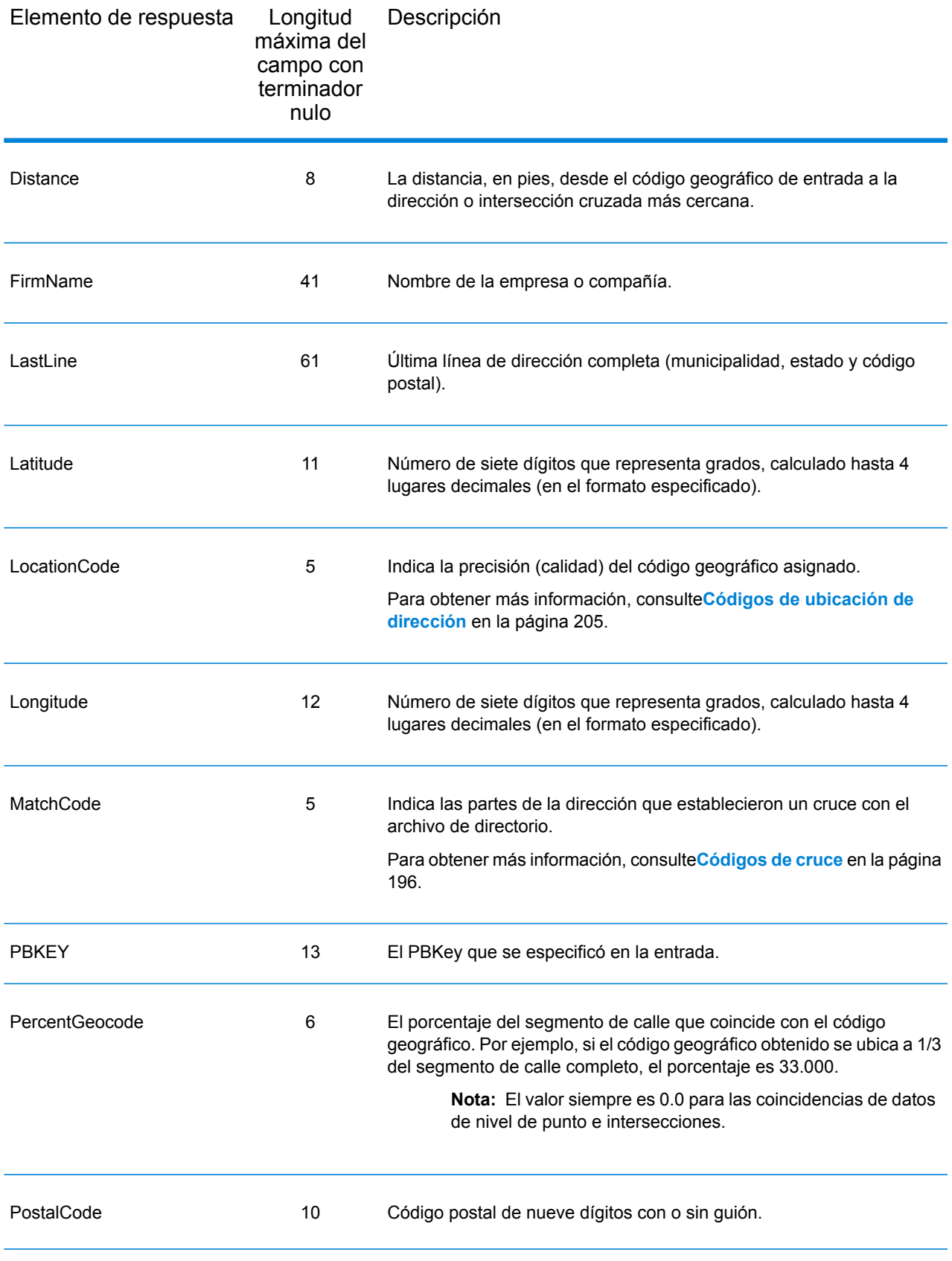

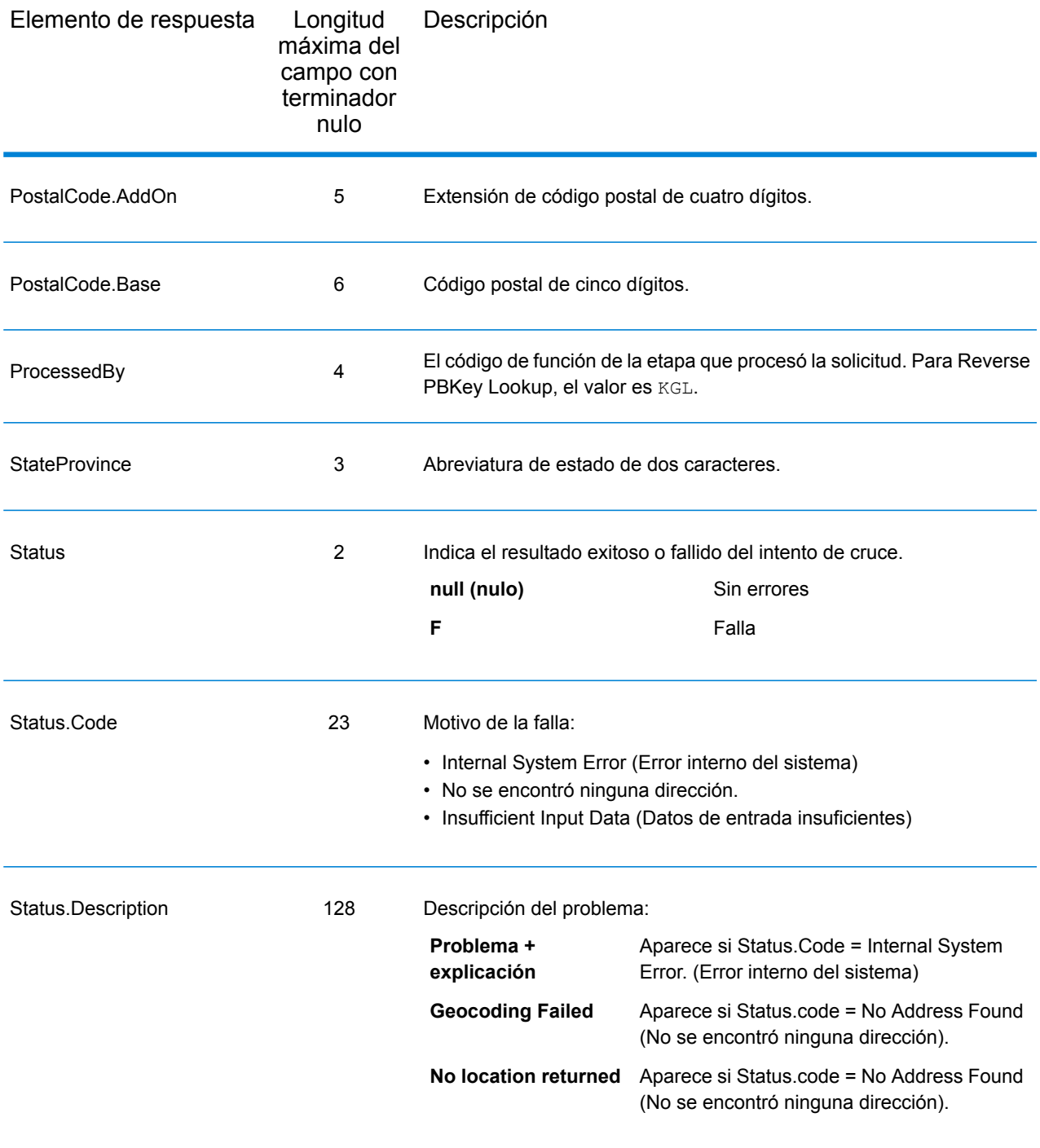

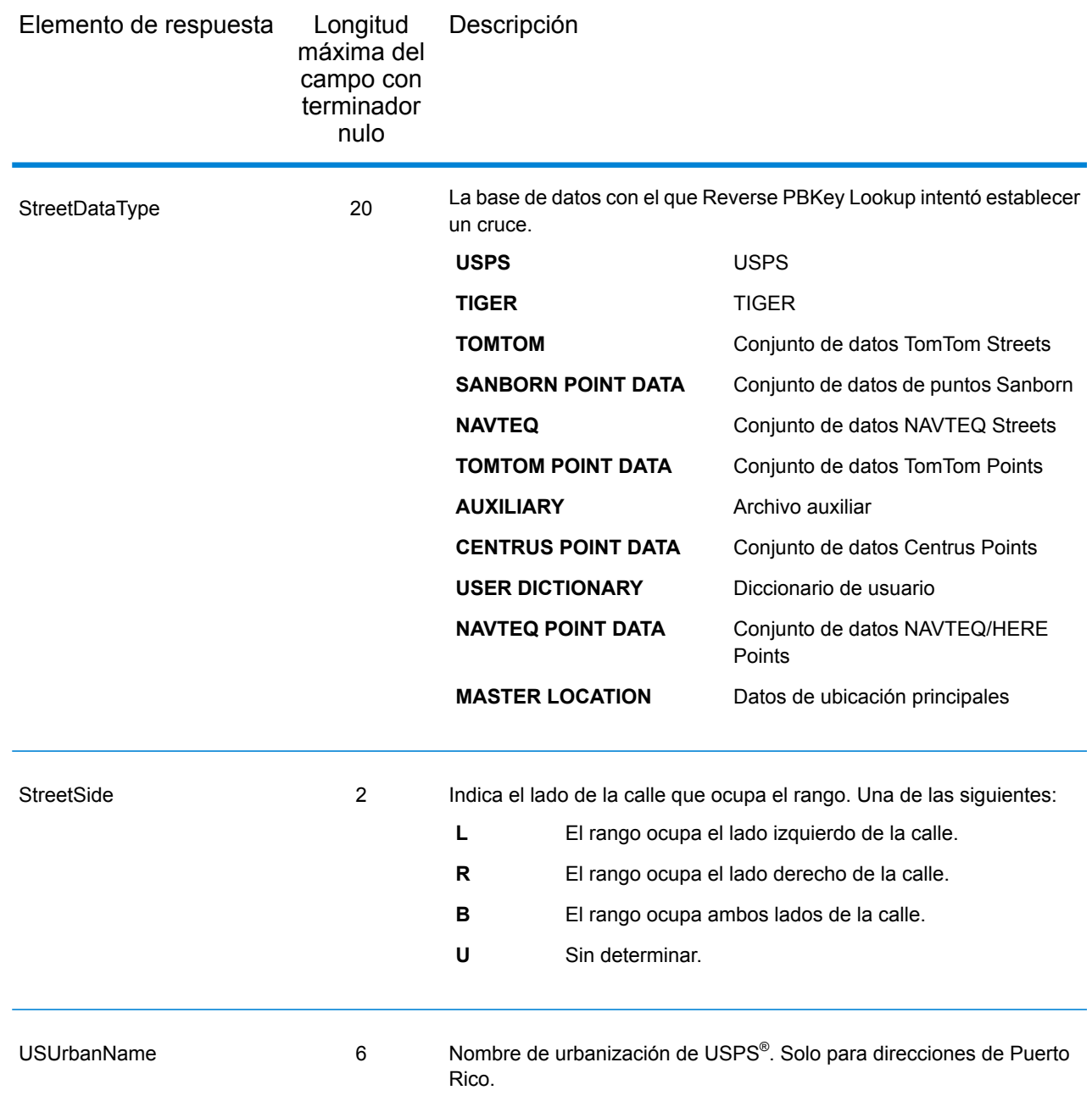

# **Censo**

Los campos de salida del censo contienen EE. UU. Información del censo sobre la dirección. Para incluir datos del censo en los datos de salida, establezca OutputRecordType = C.

Nota: Los campos de salida del censo CBSADivisionName, CBSAName, CSAName y USCountyName solo se generan cuando establece la opción OutputVerbose=Y.

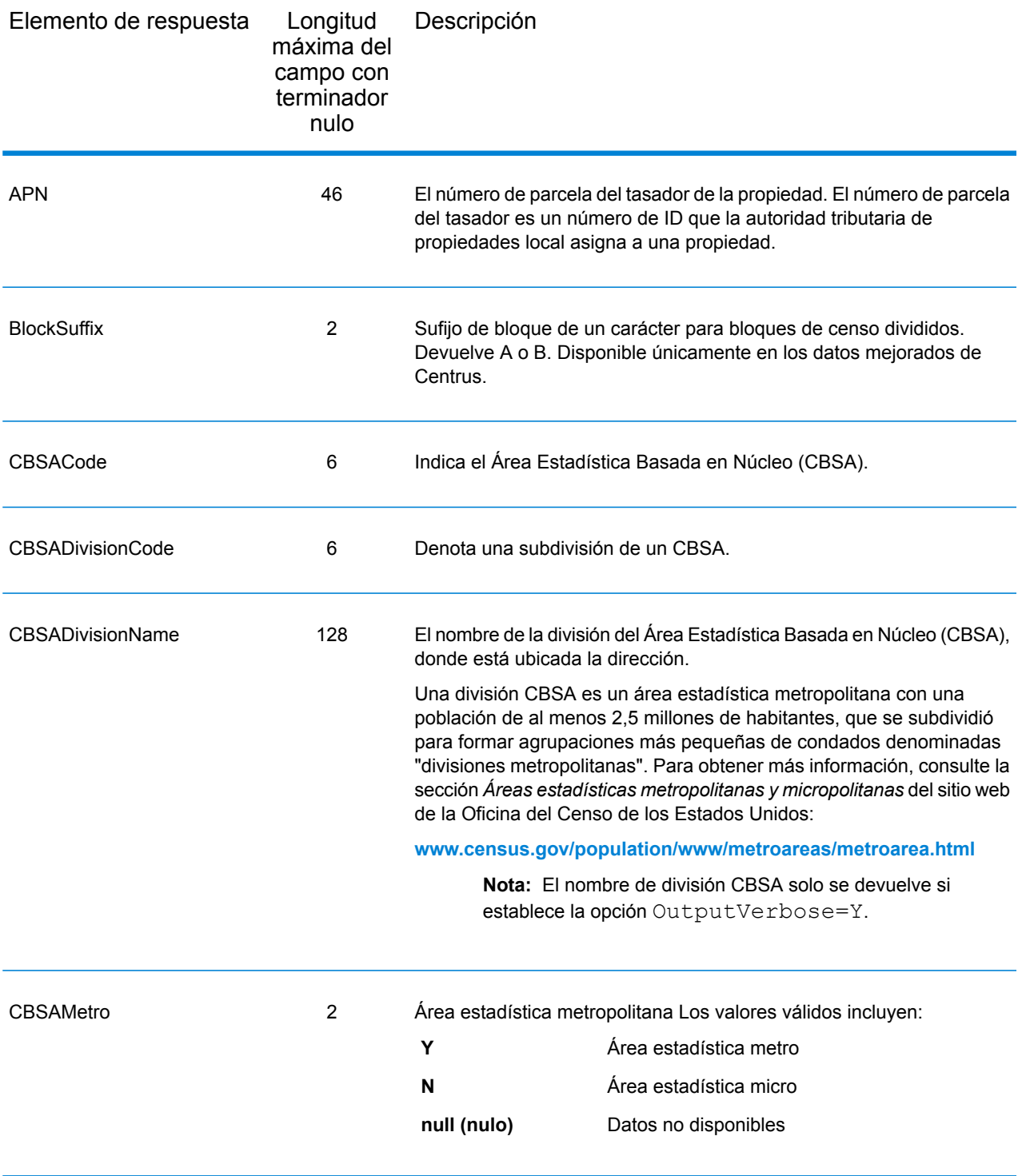

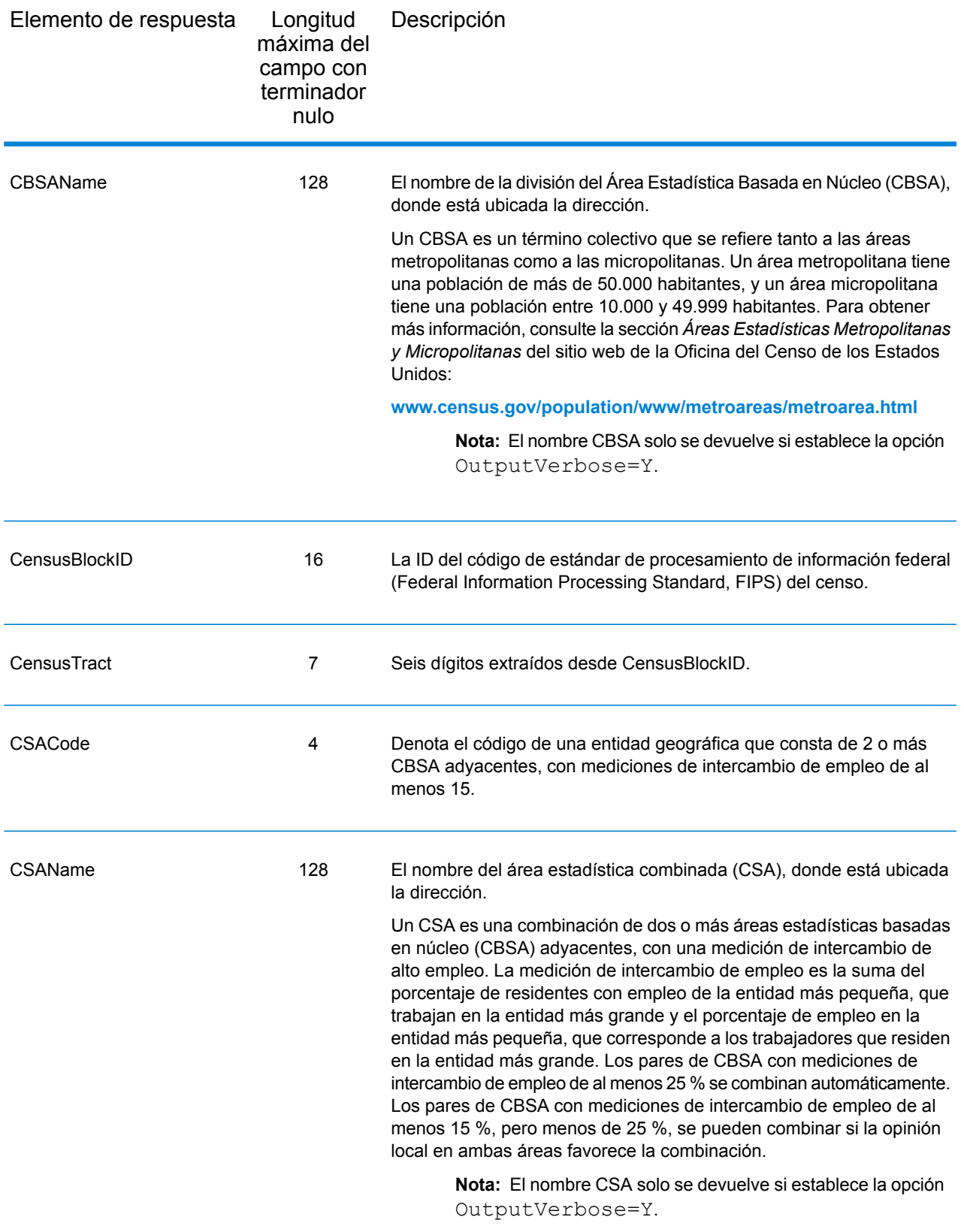

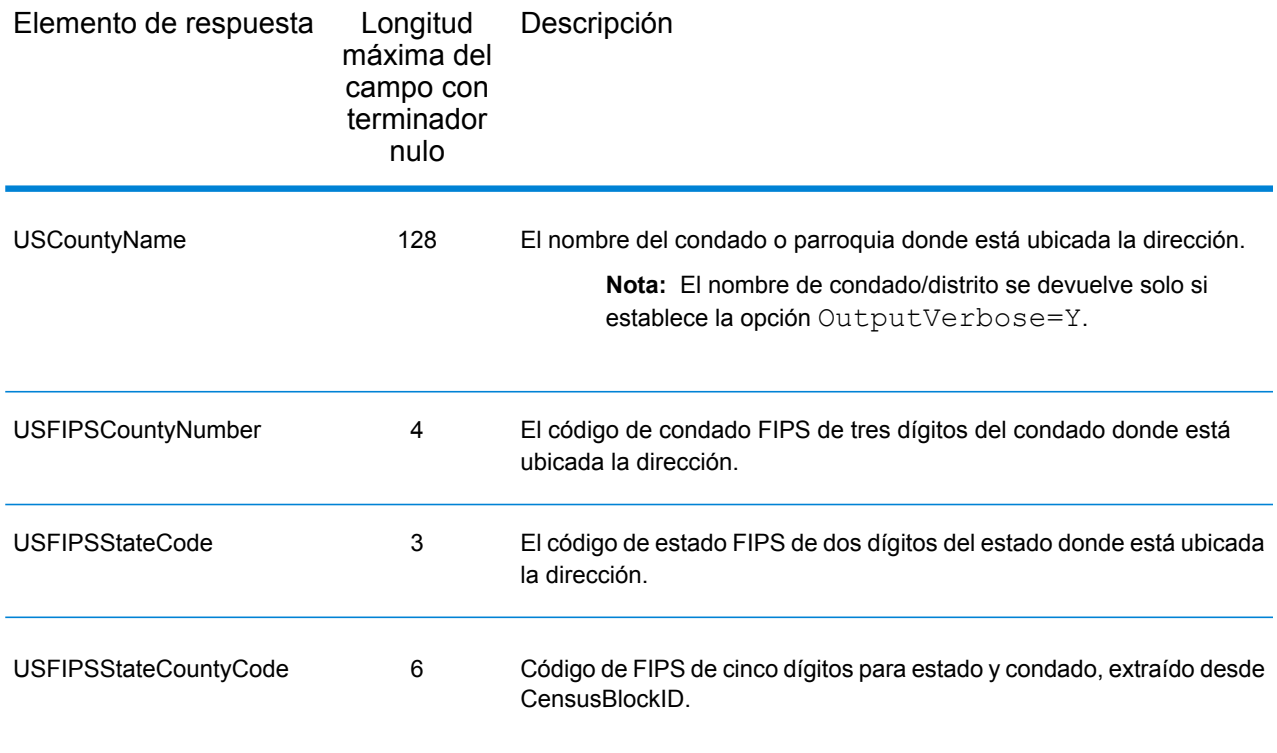

# Latitud/Longitud

Los campos de salida de latitud/longitud contienen las coordenadas geográficas de la ubicación. Para incluir los campos de salida de latitud/longitud en los datos de salida, establezca OutputRecordType = L.

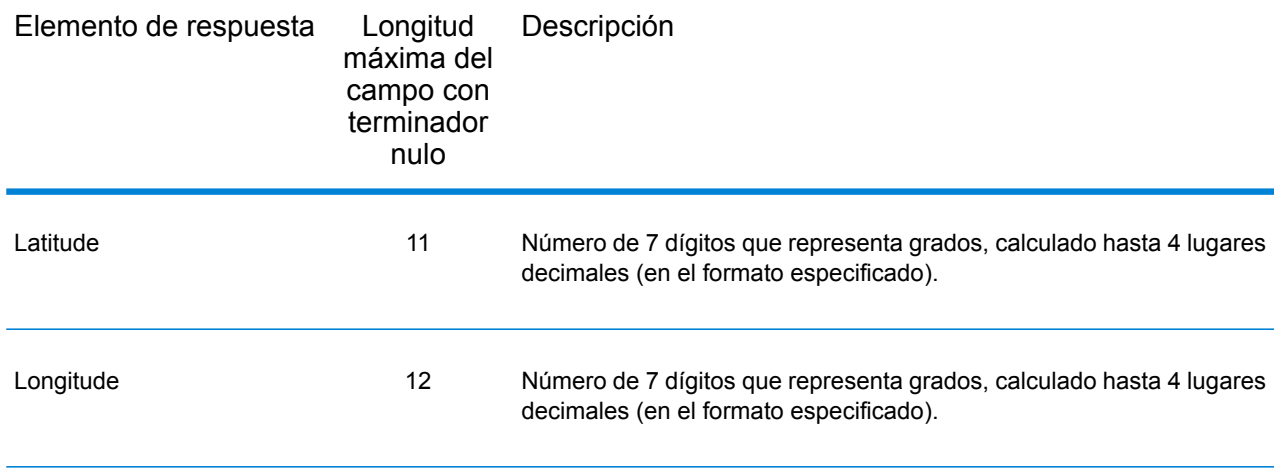

# Datos postales

Los campos de salida de datos postales contienen información postal detallada para la dirección, como por ejemplo el nombre de la ciudad de preferencia y la ruta del operador de EE.UU. Para incluir campos de información postal en los datos de salida, defina OutputRecordType = P.

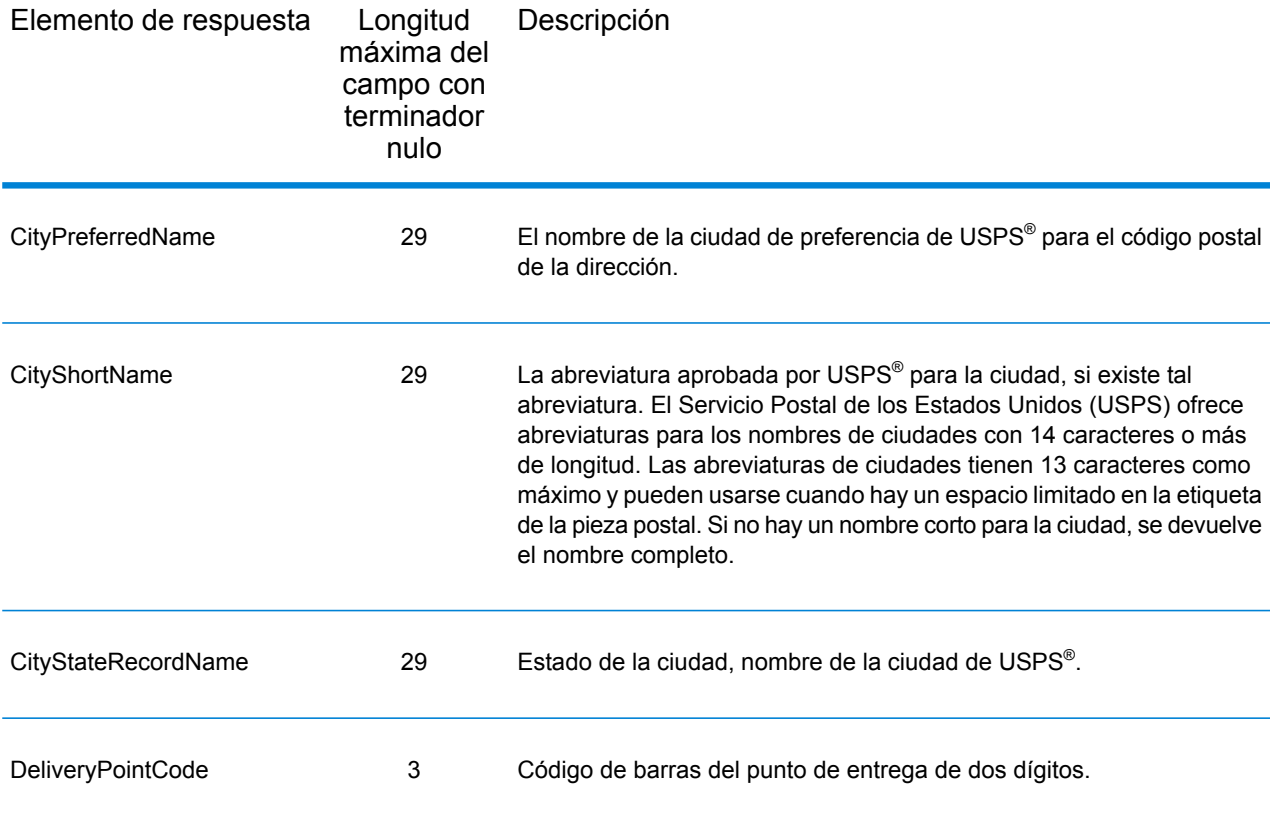

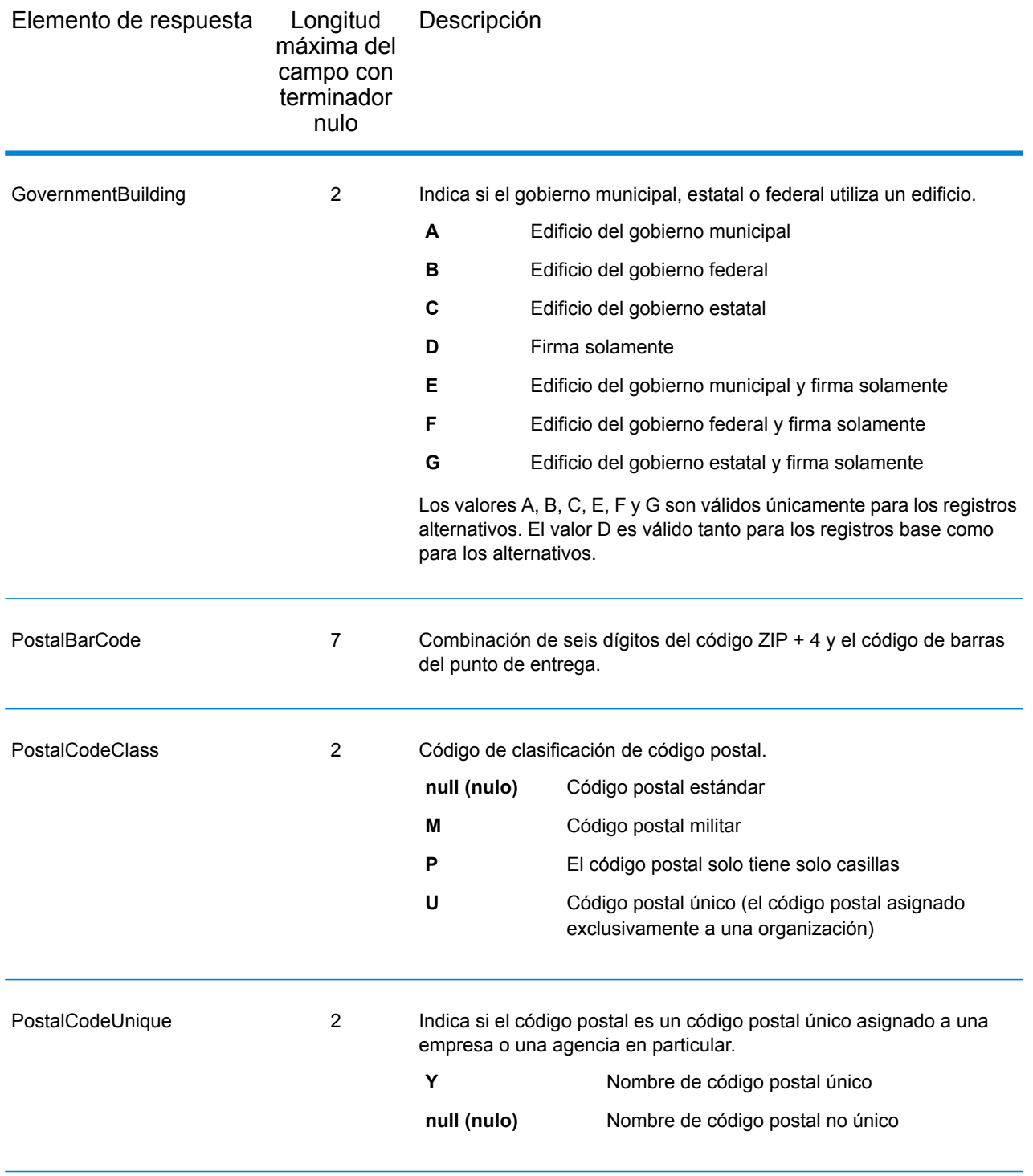

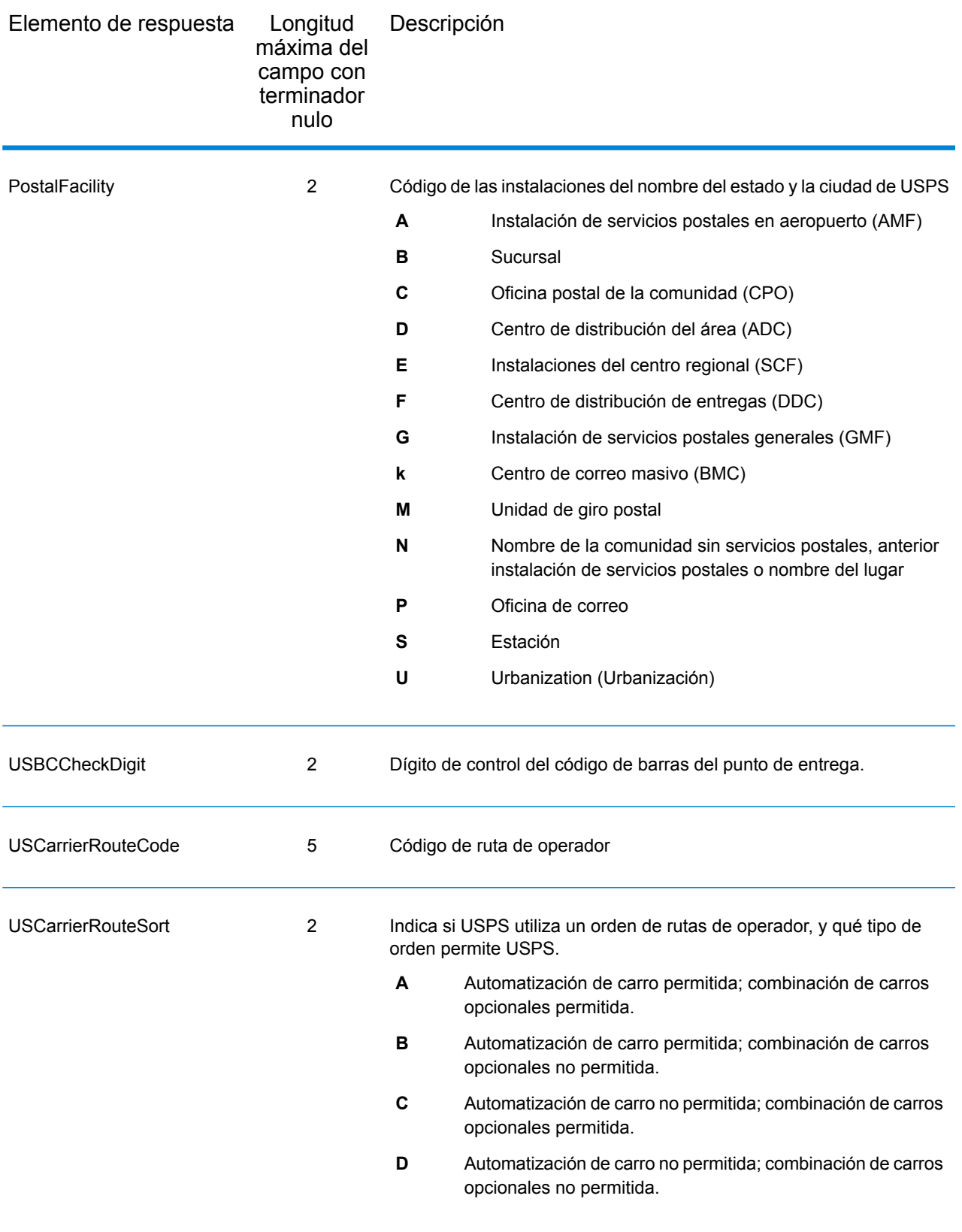

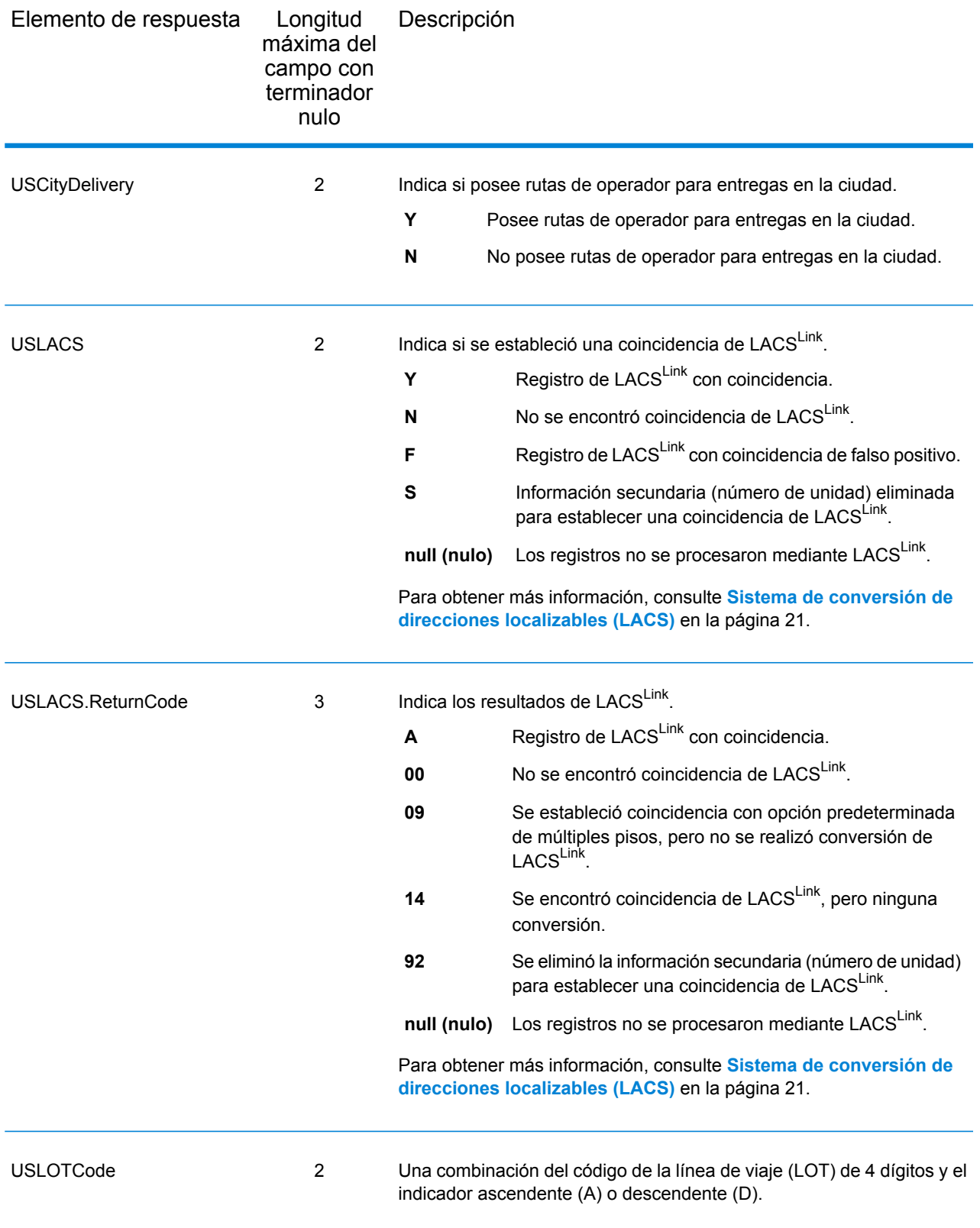

# **Calificadores**

Los campos de salida de los calificadores contienen información de calificación acerca del cruce, como el código de ubicación y de cruce. Para incluir los campos de salida de calificadores en los datos de salida, establezca OutputRecordType = Q.

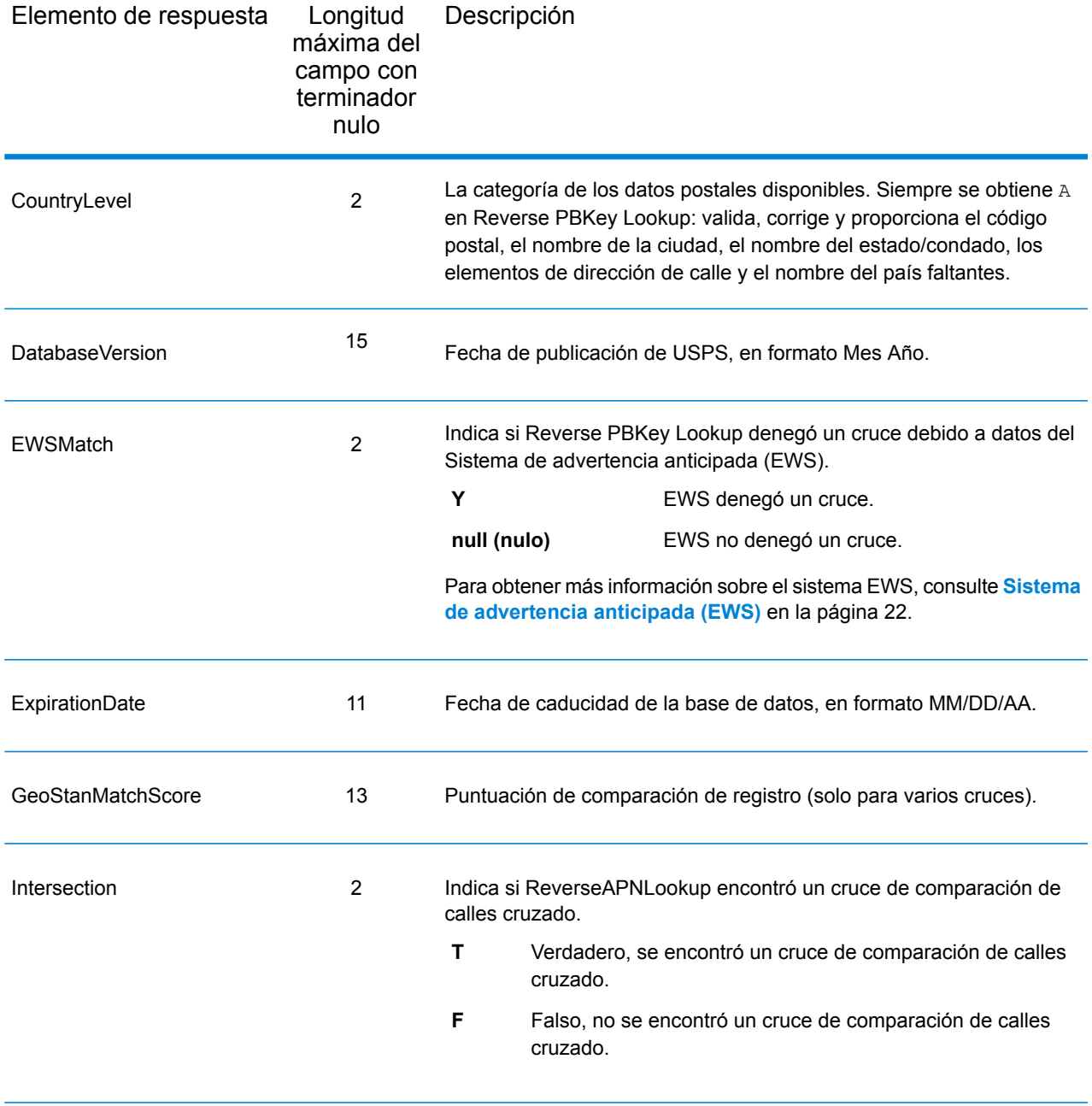

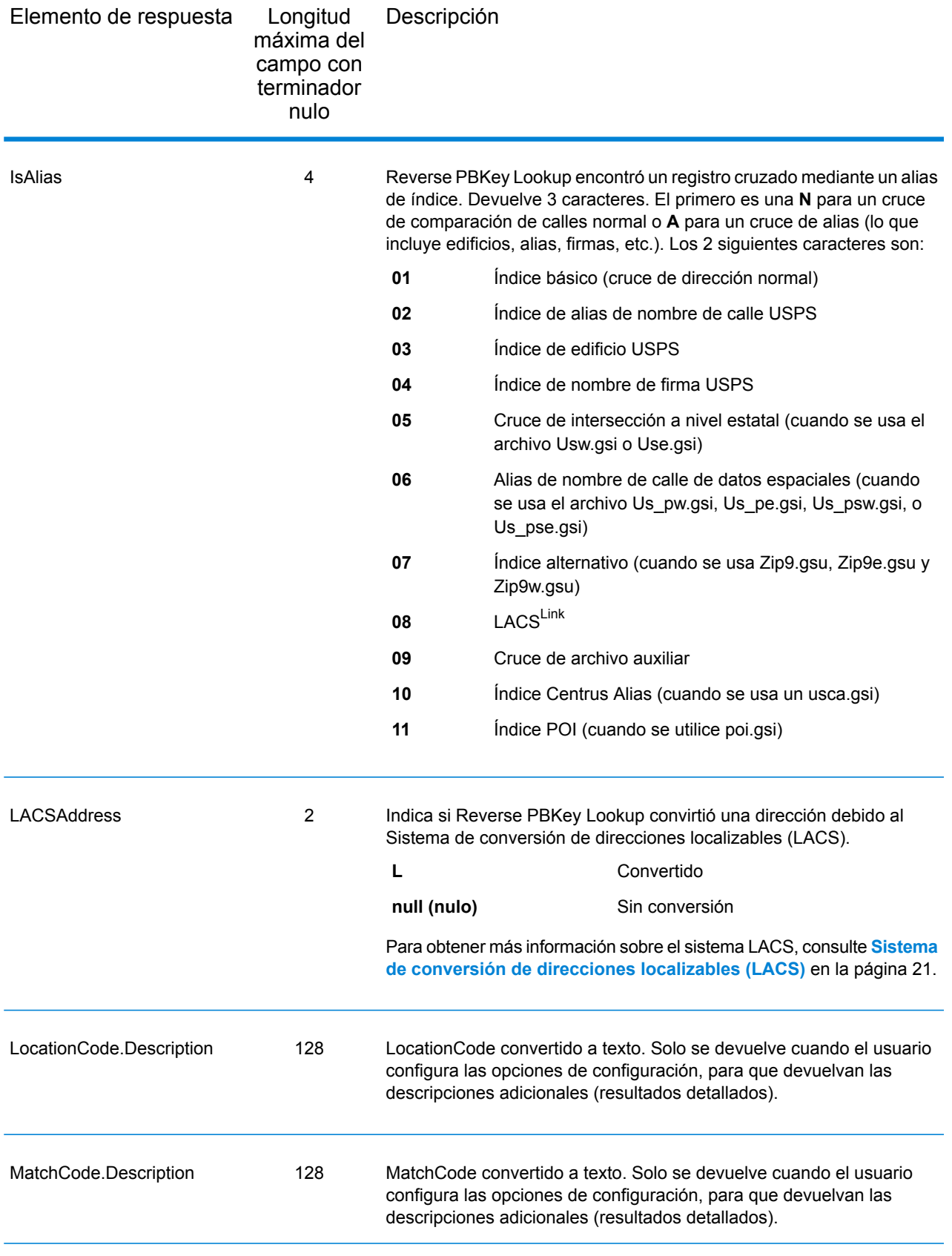

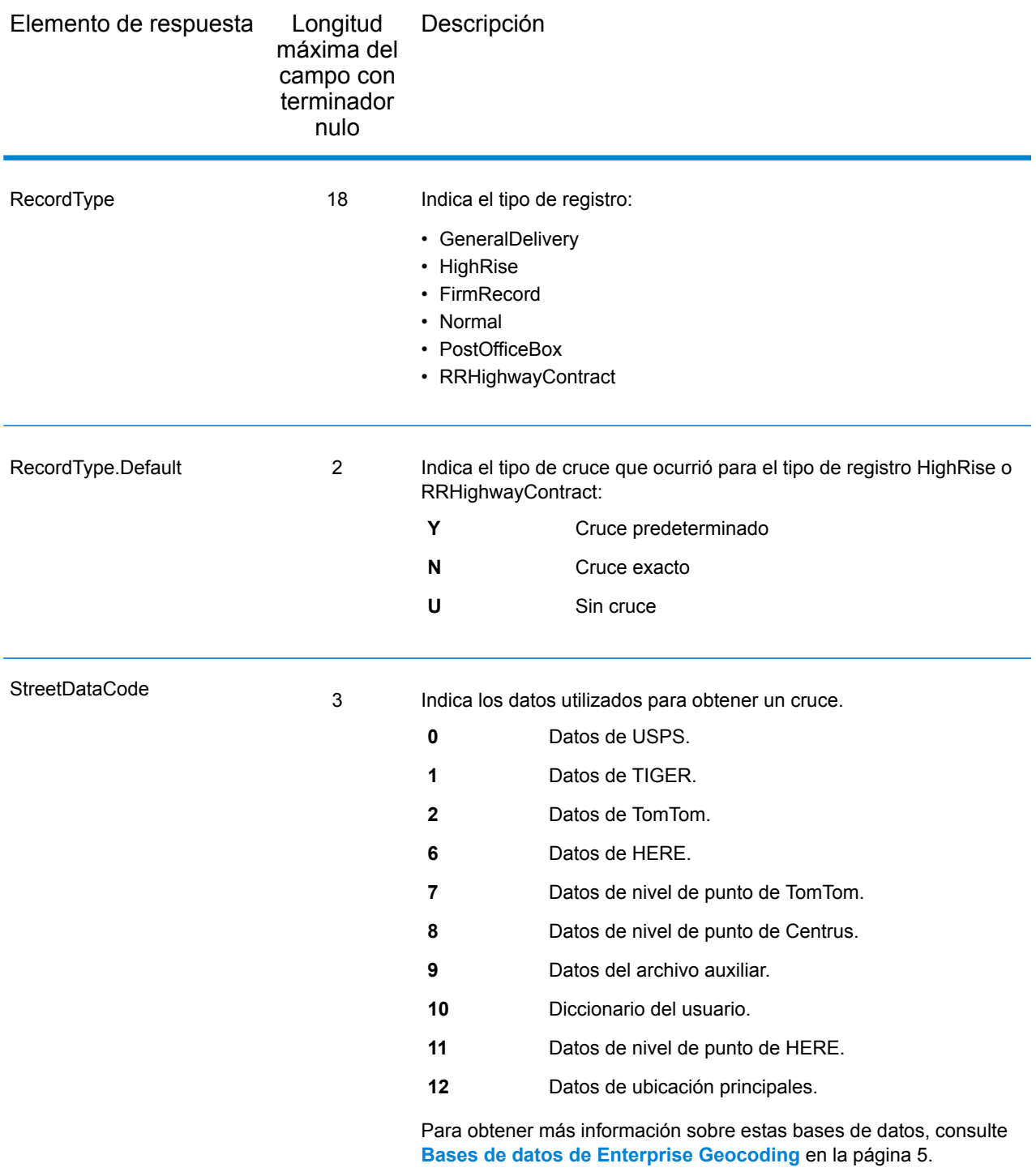
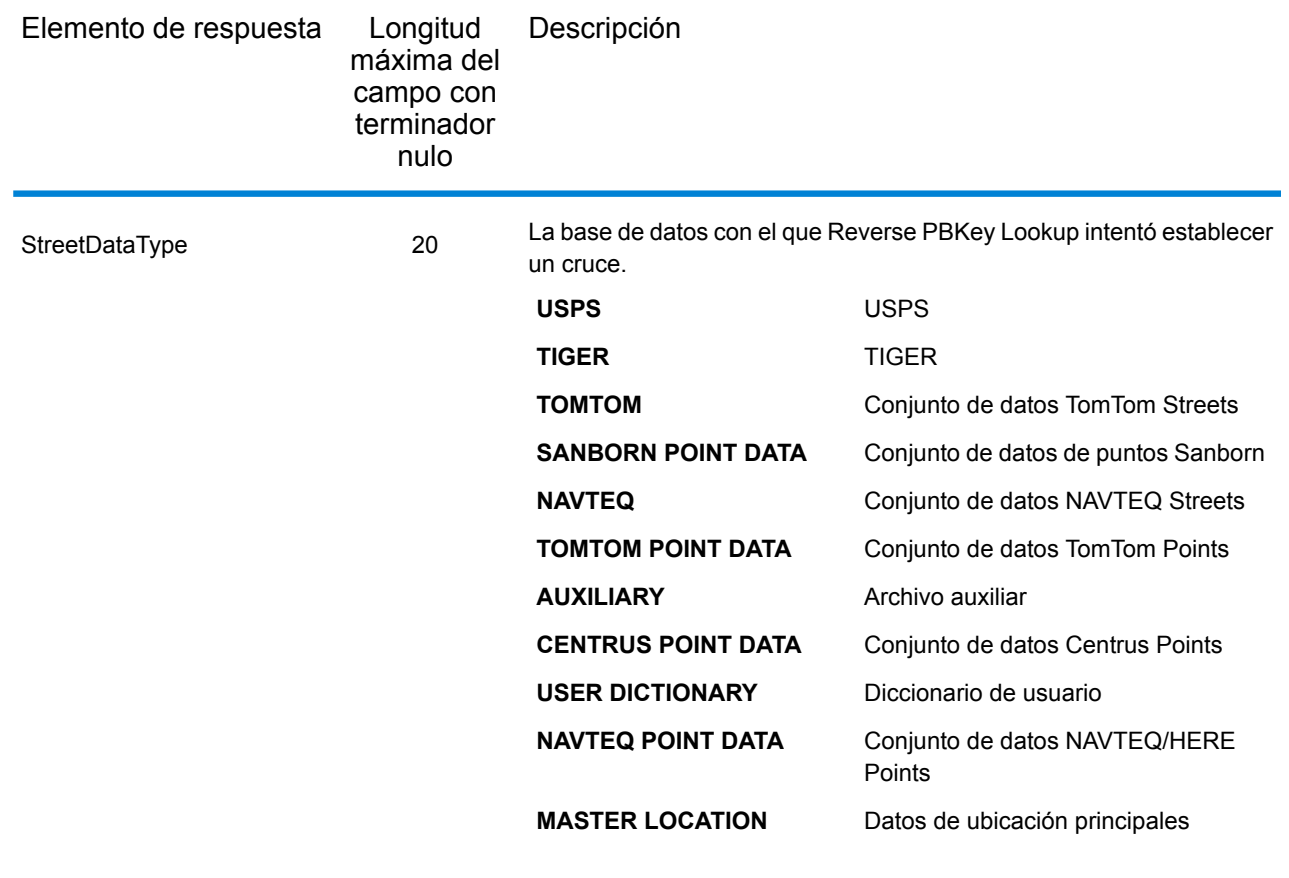

### Intervalo

Los campos de salida de rango contienen información sobre el rango de calle, como los números de unidad altos y bajos. Para incluir campos de datos de rango en los datos de salida, establezca OutputRecordType = R.

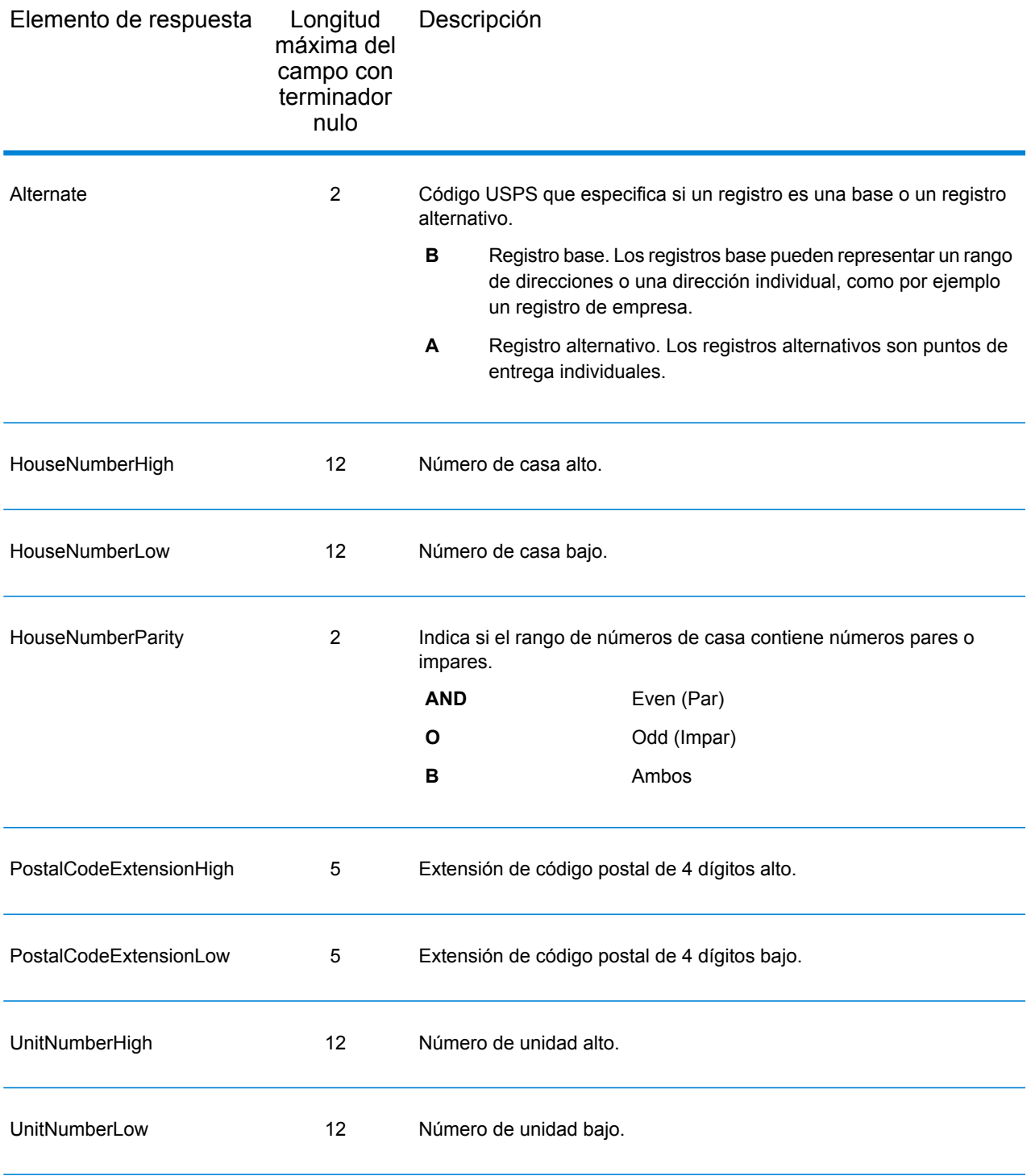

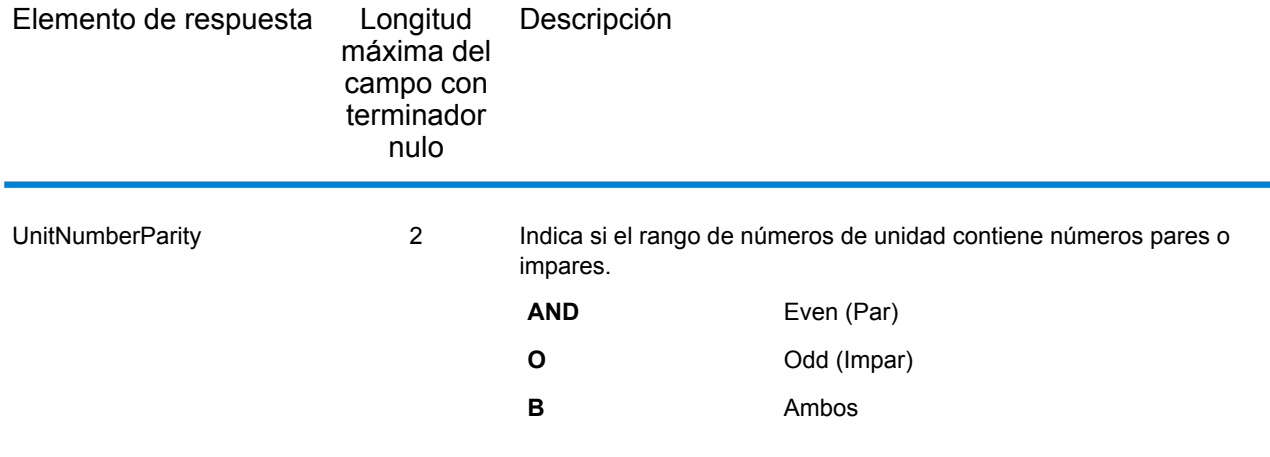

## **Segmento**

Los campos de salida de segmento contienen información sobre el segmento de calle identificado por el proveedor de datos. Para incluir campos de datos de segmento en los datos de salida, establezca OutputRecordType = S.

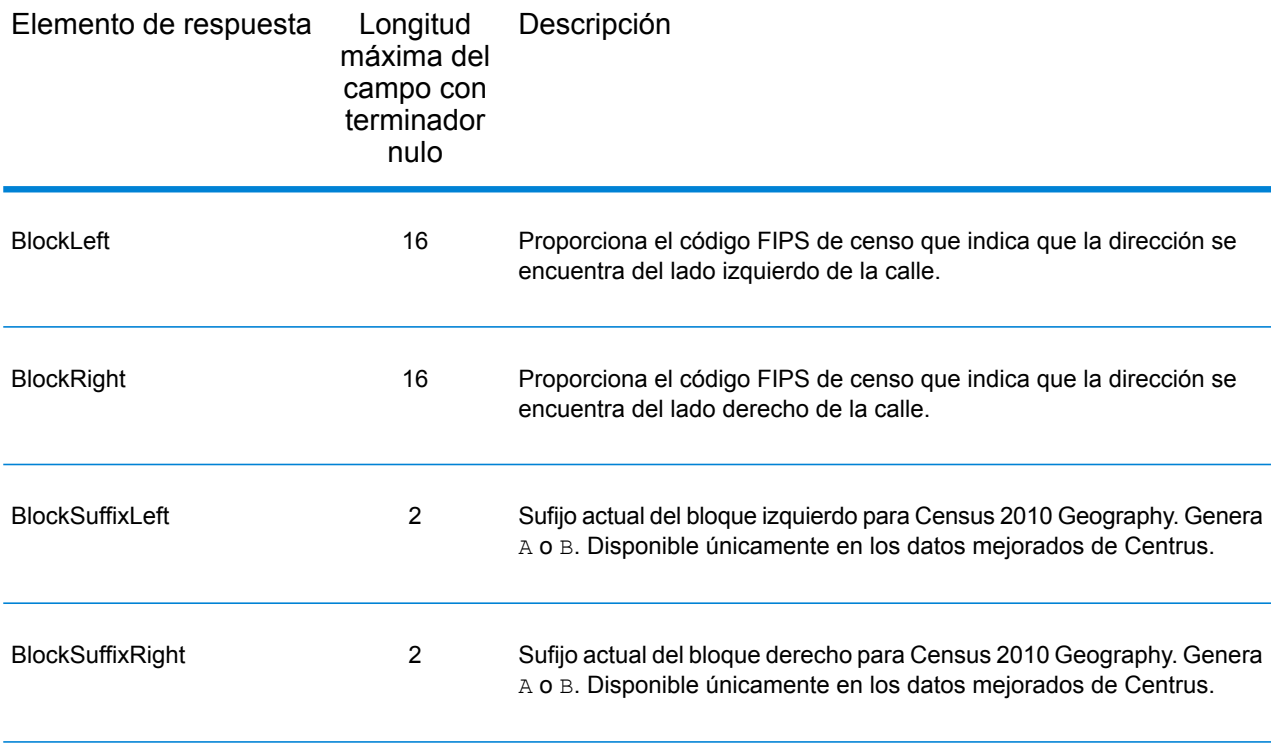

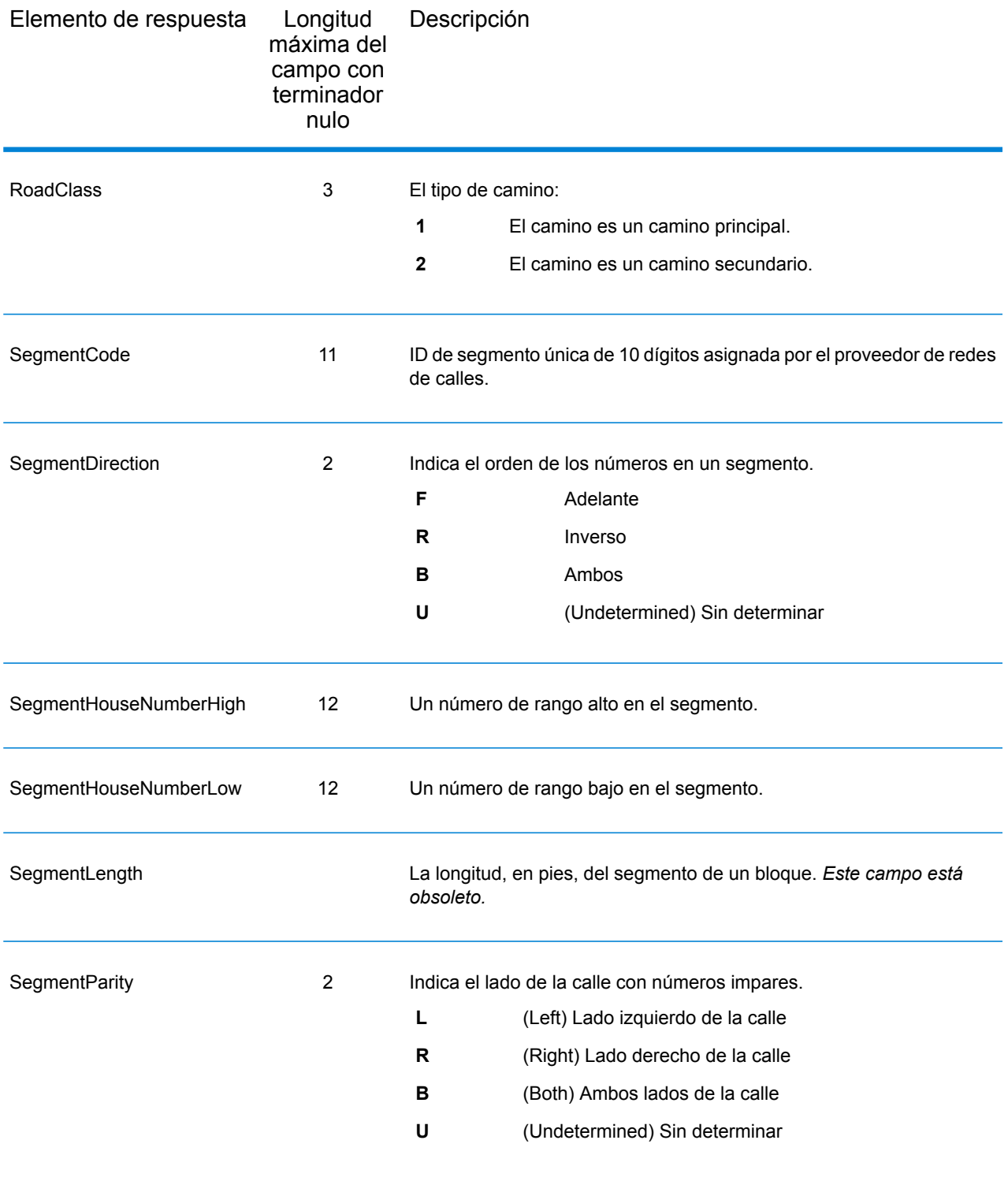

# 6 - Archivos auxiliares de Geocode US Address

## In this section

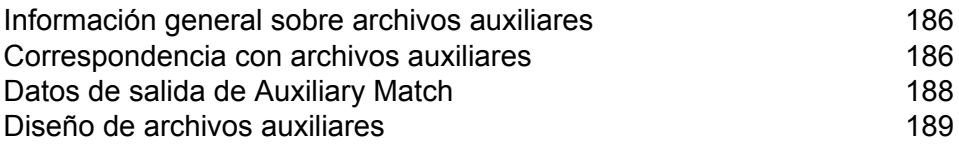

## <span id="page-185-0"></span>Información general sobre archivos auxiliares

Utilice los archivos auxiliares para hacer cruces con datos especiales que no están incluidos en la base de datos de GeocodeUSAddress.

La base de datos de GeocodeUSAddress se actualiza periódicamente para incorporar los cambios realizados por el Servicio Postal de los Estados Unidos (USPS) y proveedores de terceros. Es posible que usted cuente con información más reciente que aún no se haya incorporado. Los archivos auxiliares permiten procesar los registros de entrada en comparación con un archivo que incluya esos cambios.

**Nota:** ReverseGeocodeUSAddress no admite el uso de archivos auxiliares.

Existen dos tipos de registros de archivos auxiliares:

- **Registros de calles:** contienen un rango de una o más direcciones en una calle. Para conocer los campos obligatorios, consulte **Diseño de archivos [auxiliares](#page-188-0)** en la página 189. Un registro de calle no debe tener datos de códigos "mailstop", buzones particulares (PMB) ni casillas postales con información de direcciones secundarias.
- **Registros de hitos**: representan un solo sitio. Para conocer los campos obligatorios, consulte **Diseño de archivos [auxiliares](#page-188-0)** en la página 189. Un registro de hito no debe tener abreviaturas de tipo de calle, abreviaturas de prefijos o sufijos direccionales ni números de casas bajos y altos.

**Nota:** El archivo auxiliar no puede actualizarse mientras GeocodeUSAddress se está ejecutando. Si desea actualizar el archivo auxiliar, debe detener la ejecución de GeocodeUSAddress antes de intentar reemplazar o editar el archivo.

## <span id="page-185-1"></span>Correspondencia con archivos auxiliares

GeocodeUSAddress hace coincidir una dirección de entrada con un archivo auxiliar de la siguiente manera:

1. GeocodeUSAddress determina si hay un archivo auxiliar.

Si tiene un archivo auxiliar en el directorio de conjunto de datos, GeocodeUSAddress carga automáticamente el archivo auxiliar e intenta hacerlo coincidir. Puede comprobar si GeocodeUSAddress encontró el archivo auxiliar, viendo la página de información de versión de Management Console. Se muestra uno de los siguientes estados:

- Cargado: se cargó un archivo auxiliar
- Ninguno: no se encontró ni cargó ningún archivo auxiliar

• No válido: se encontró un archivo auxiliar, pero no se pudo cargar correctamente

GeocodeUSAddress solo acepta un archivo auxiliar. Si hay más de un archivo auxiliar, GeocodeUSAddress intenta hacer coincidir con el primer archivo. GeocodeUSAddress pasa por alto cualquier archivo auxiliar adicional, independientemente de si GeocodeUSAddress encontró o no un cruce con el primer archivo auxiliar.

Si un registro de los archivos auxiliares no es válido, GeocodeUSAddress arroja un mensaje de registro no válido. GeocodeUSAddress continúa intentando hacer coincidir las direcciones de entrada con el archivo auxiliar, pero no las hará coincidir con el registro de archivo auxiliar no válido.

2. Si hay un archivo auxiliar, GeocodeUSAddress intenta hacer coincidir con el archivo auxiliar.

GeocodeUSAddress da por hecho que el archivo auxiliar es el conjunto de datos más preciso, e intenta encontrar una coincidencia para la dirección de entrada en el archivo auxiliar. Si GeocodeUSAddress no puede encontrar una coincidencia en el archivo auxiliar, hace coincidir la dirección de entrada con otra bases de datos del módulo Enterprise Geocoding.

**Nota:** GeocodeUSAddress hace coincidir las listas de direcciones de entrada con los archivos auxiliares solo si hay una coincidencia exacta. La lista de direcciones de entrada no debe contener errores ortográficos ni direcciones incompletas.

3. Si GeocodeUSAddress encuentra una coincidencia exacta de registro con el archivo auxiliar, estandariza la coincidencia según las normas del USPS y arroja la salida de la coincidencia del archivo auxiliar.

GeocodeUSAddress utiliza los siguientes valores predeterminados, en caso de que no incluya los valores en el archivo auxiliar:

- Paridad de número de casa = B (pares e impares)
- Dirección de segmento = A (ascendente)
- Lado de la calle = U (desconocido)

#### Reglas de cruce del tipo de registro

Cuando se hace coincidir con un archivo auxiliar, GeocodeUSAddress utiliza las siguientes reglas:

Cruce de registro de calle

- El número de casa de entrada debe ser igual a los valores de número de casa mayores o menores del registro auxiliar o estar dentro de ese rango.
- El número de casa de entrada debe coincidir con la paridad del registro auxiliar.
- El código postal (Zip Code) de entrada debe coincidir exactamente con el código postal del registro auxiliar.

Cruce del registro de referencia

- Los datos de entrada deben contener un código postal y una línea de dirección. Los valores deben coincidir exactamente con los valores del registro auxiliar.
- La dirección de entrada no puede contener ningún otro tipo de datos, como número de casa, número de unidad o buzón correo privado (PMB).

**Nota:** GeocodeUSAddress solo hace coincidir el código postal con el archivo auxiliar. GeocodeUSAddress no verifica si el código postal del registro de la dirección de entrada es correcto para la ciudad y el estado. Valide esta información en sus listas de entrada antes de realizar el proceso con el archivo auxiliar.

### Características y funciones no disponibles

Las siguientes características y funciones no se pueden aplicar cuando GeocodeUSAddress realiza una coincidencia e archivo auxiliar.

- GeocodeUSAddress no coincide con
- direcciones de dos líneas
- direcciones de varias líneas
- direcciones en intersección
- direcciones dobles
- GeocodeUSAddress no realiza procesamiento EWS, ZIPMove, LACSLink o DPV en coincidencias auxiliares
- Solo se puede acceder al archivo auxiliar al realizar el procesamiento mediante la función de búsqueda. No se puede acceder al archivo auxiliar a través de las funciones encontrar primero/siguiente o MBR.
- <span id="page-187-0"></span>• Solo se puede acceder a la lógica del archivo auxiliar utilizando la opción de código de dirección de la función de búsqueda, no a través de la opción de geocodificación.

# Datos de salida de Auxiliary Match

GeocodeUSAddress proporciona tipos de datos especiales, códigos de cruce y valores de códigos de ubicación para cruces auxiliares. Cuando GeocodeUSAddress encuentra un cruce con un archivo auxiliar, los datos de salia predeterminados siguen estas convenciones:

- GeocodeUSAddress da formato al cruce de archivos auxiliares como una dirección con un formato de calle y número para salida. Esto excluye casillas postales, rutas rurales, entrega general, etc.
- GeocodeUSAddress sigue la configuración de mayúsculas y minúsculas que indica (el valor predeterminado son mayúsculas) mediante la función de mayúsculas y minúsculas. GeocodeUSAddress no mantiene las mayúsculas y minúsculas en el archivo auxiliar para valores

combinado de mayúsculas y minúsculas. Por ejemplo, GeocodeUSAddress arroja O'Donnell como ODONNELL u Odonnell dependiendo de la configuración de la función de mayúsculas y minúsculas.

**Nota:** GeocodeUSAddress no cambia las mayúsculas y minúsculas para el campo Datos de usuario.

• GeocodeUSAddress elimina los espacios al inicio y al final de los campos en el archivo auxiliar.

**Nota:** GeocodeUSAddress no elimina espacios para el campo Datos de usuario.

## <span id="page-188-0"></span>Diseño de archivos auxiliares

Al crear un archivo auxiliar, debe cumplir con las siguientes reglas de organización:

- Los archivos son archivos de texto de ancho fijo con la extensión .gax.
- Los archivos pueden contener hasta 500.000 registros.
- Utilice punto y coma en la primera columna para indicar que una fila corresponde a un comentario y no a un registro de datos; GeocodeUSAddress omite las filas que comienzan con punto y coma.
- Para lograr óptimo rendimiento, organice los registros incluidos en el archivo por el código postal (ZIP) en orden descendente y luego por el nombre de calle también en orden descendente.
- Los registros deben representar un solo lado de la calle. Para representar ambos lados de la calle, cree un registro para cada lado.
- Los registros deben representar segmentos que sean líneas rectas.
- Los números de casas deben seguir las reglas de USPS indicadas en el documento "Publication 28".
- Los campos numéricos, como los de códigos postales, solo deben contener números.
- Si el registro incluye números de casas, el rango de números de casas debe ser válido de conformidad con las reglas de USPS indicadas en "Publication 28, Appendix E".
- Los valores de latitud y longitud deben expresarse en millonésimas de grados decimales.
- Los registros no pueden incluir direcciones de casillas postales.

La siguiente tabla muestra el diseño de los archivos auxiliares.

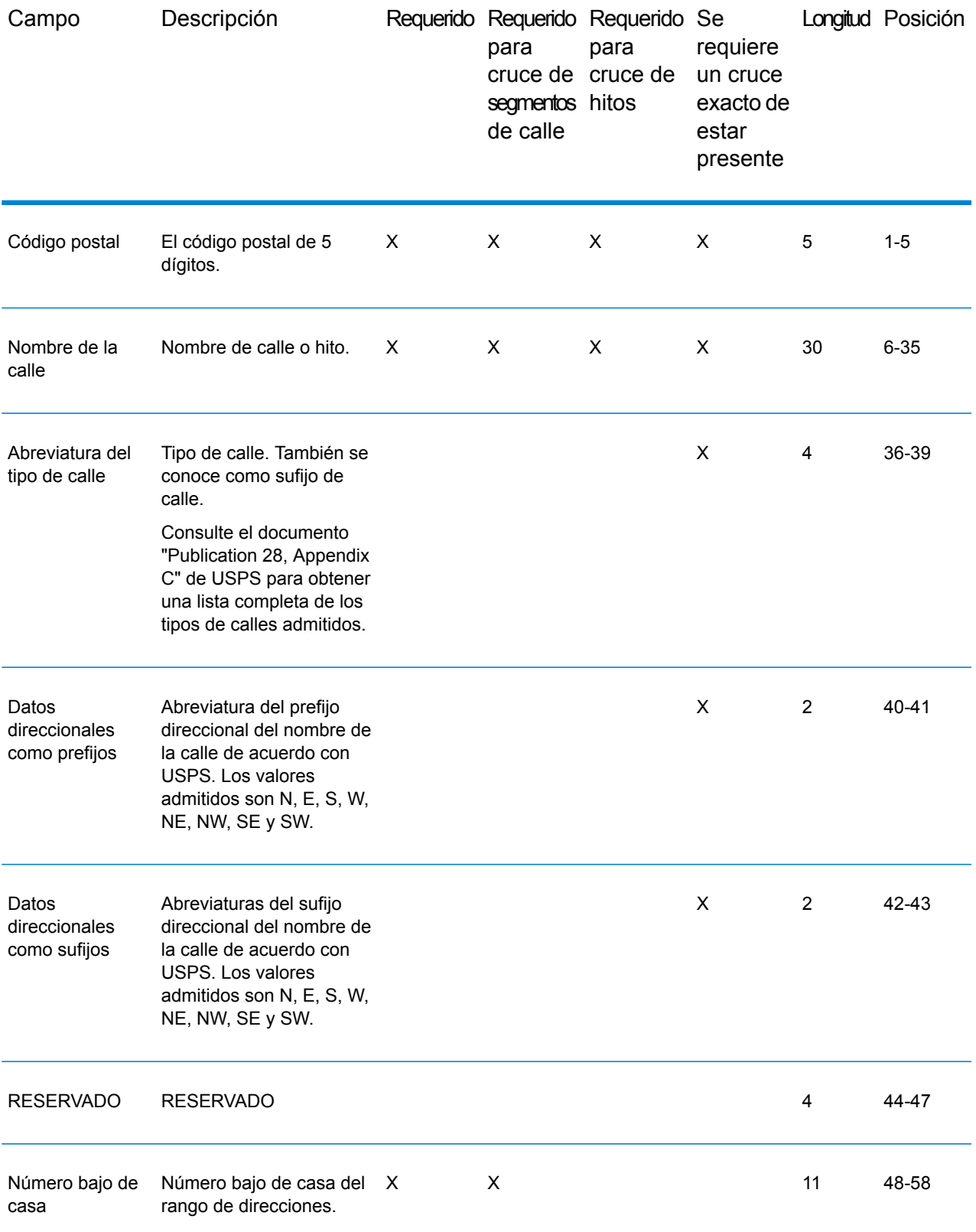

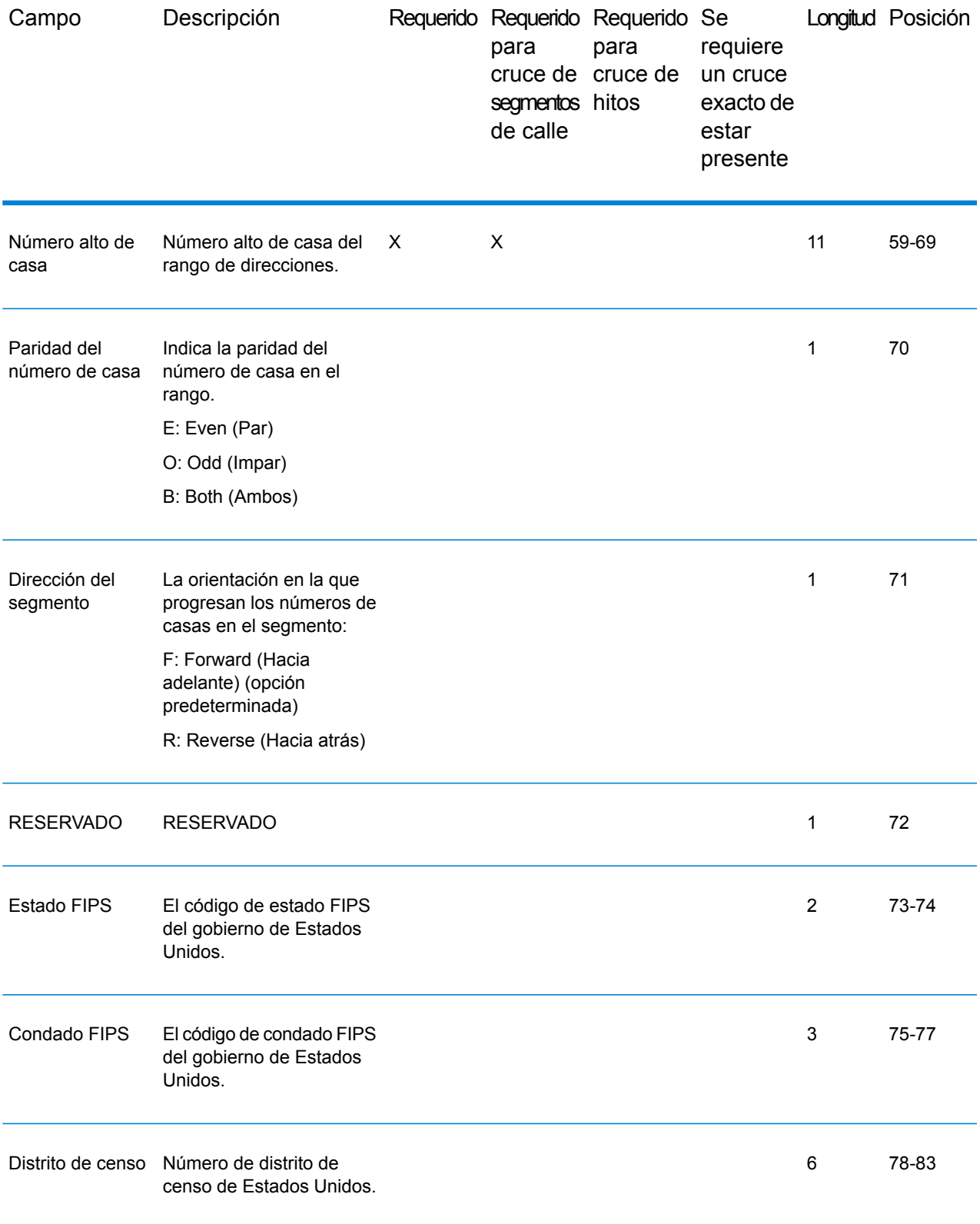

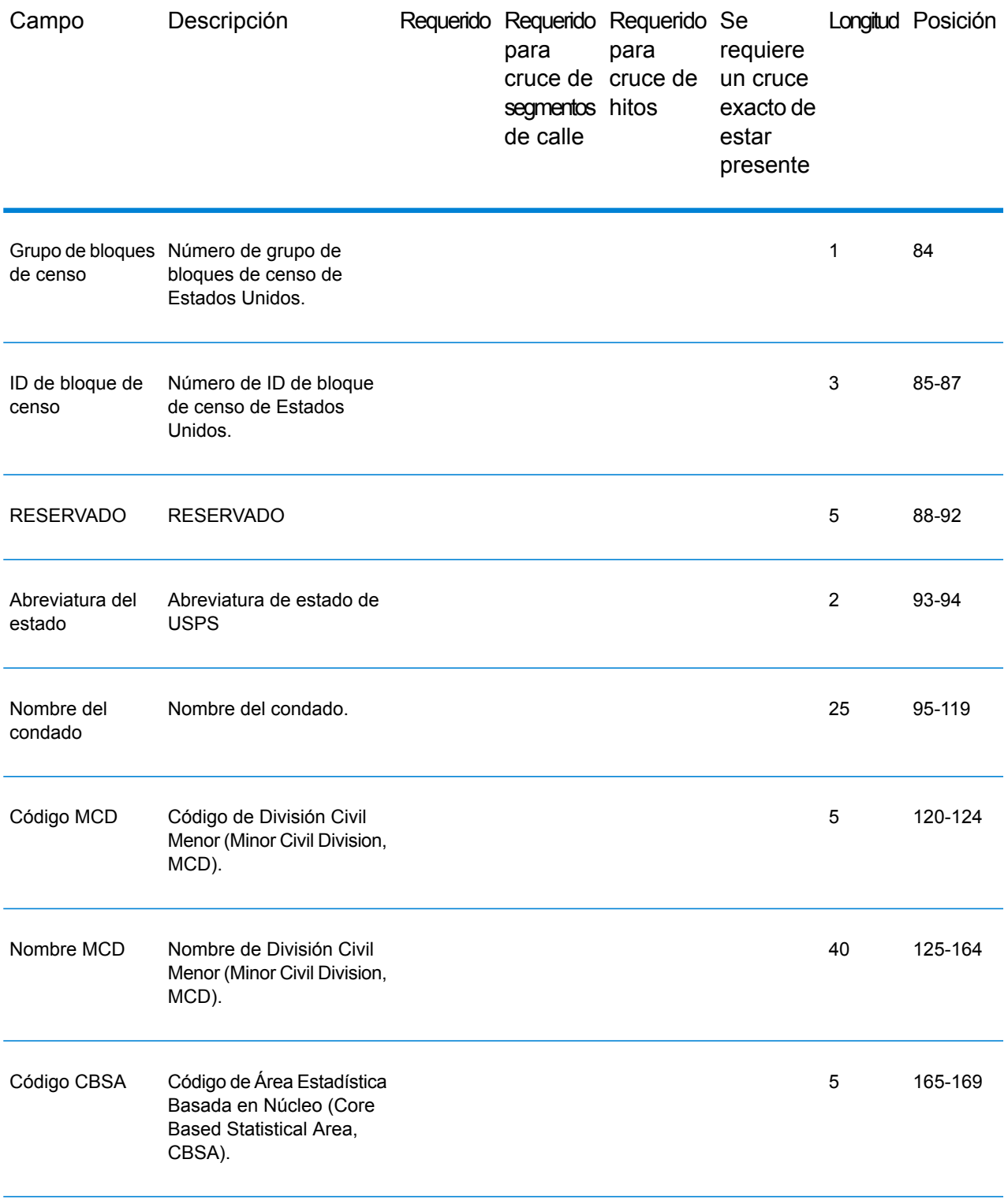

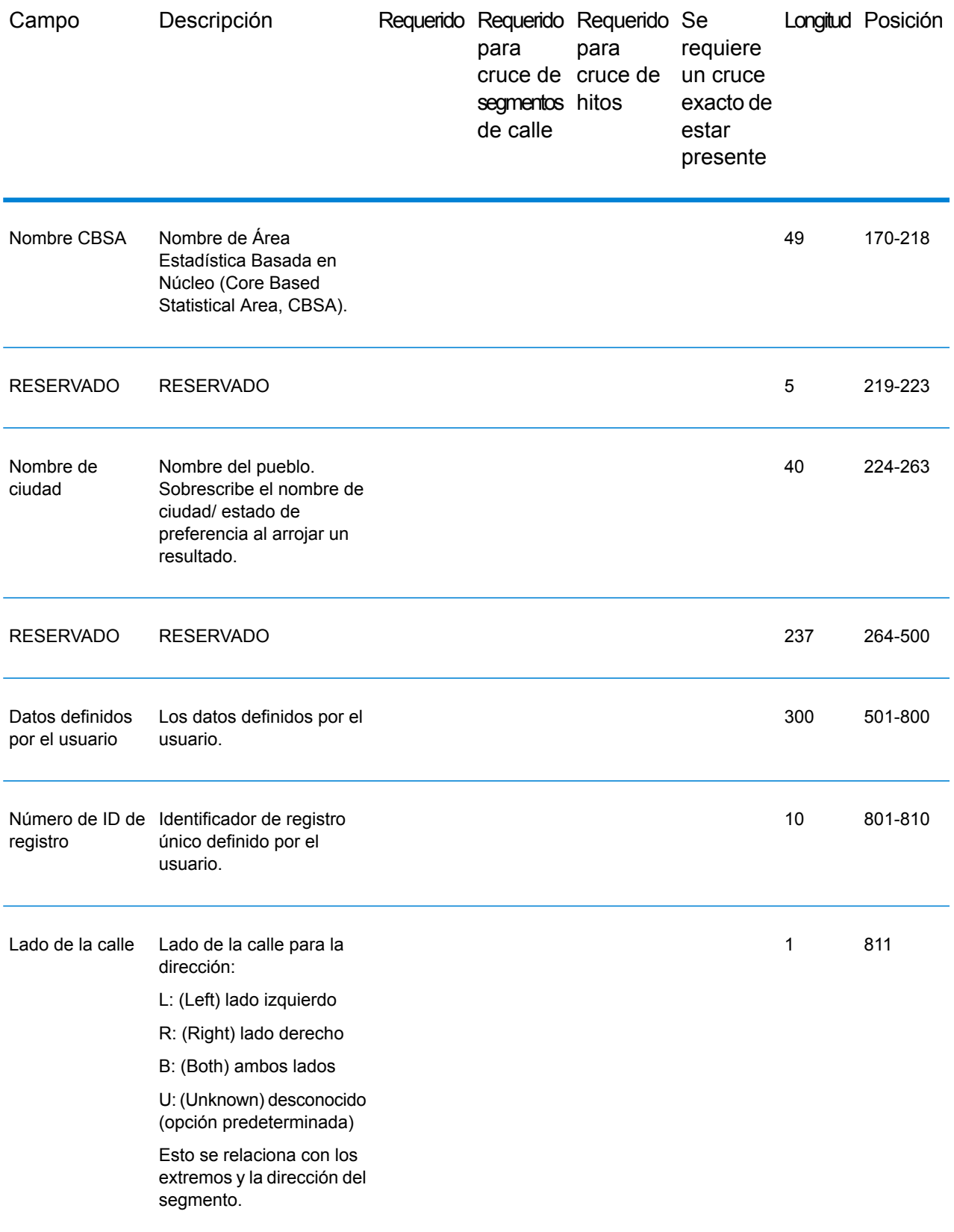

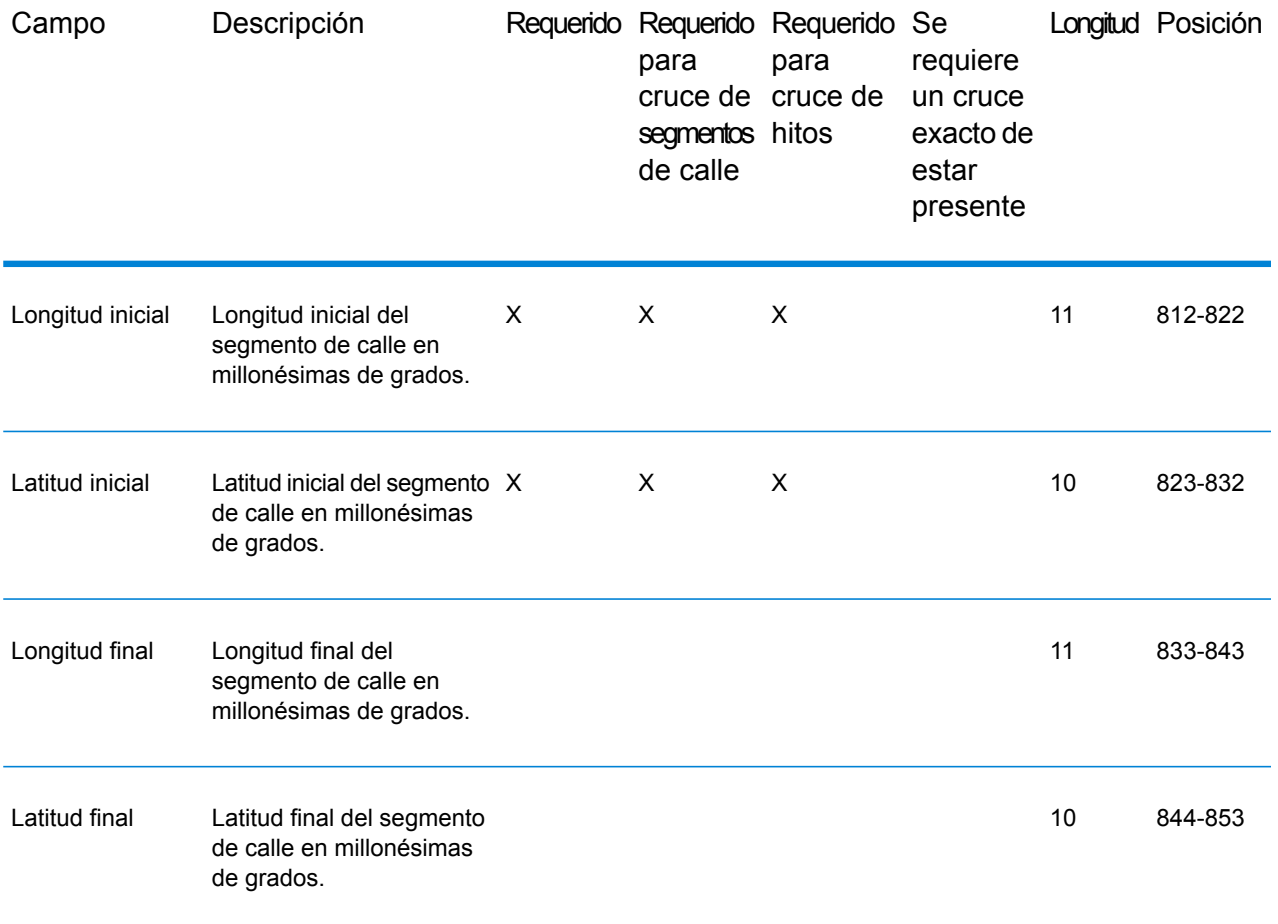

# 7 - Códigos de ubicación y cruce para Estados Unidos Geocodificación

In this section

[Códigos](#page-195-0) de cruce de 196 Códigos de [ubicación](#page-204-0) 205

# <span id="page-195-0"></span>Códigos de cruce

El geocodificador arroja códigos de cruce que indican las partes de la dirección coincidieron o no con la base de datos.

Si el geocodificador no puede hacer un cruce, el código de cruce comienza con "E" y los dígitos restantes indican por qué la dirección no coincidió. Para ver las descripciones de los códigos de cruce "E", consulte **Códigos de cruce para cuando no se encuentra un cruce: [definiciones](#page-201-0) para los [códigos](#page-201-0) de retorno "Ennn"** en la página 202. Los dígitos no se refieren específicamente a los elementos de la dirección que no coincidieron, sino más bien a por qué las direcciones no coincidieron.

#### Códigos de cruce

Esta sección abarca:

- **[Definiciones](#page-195-1) de los códigos de cruce** en la página 196
- **Definiciones para los valores de código de cruce de dígitos [hexadecimales](#page-197-0) primero y tercero** en la página 198
- **Definiciones para el código de cruce extendido (valores del tercer dígito [hexadecimal\)](#page-199-0)** en la página 200
- <span id="page-195-1"></span>• **[Definiciones](#page-201-1) para los códigos de retorno "Vhhh" de Reverse PBKey Lookup** en la página 202
- **Códigos de cruce para cuando no se encuentra un cruce: [definiciones](#page-201-0) para los códigos de [retorno](#page-201-0) "Ennn"** en la página 202

#### *Definiciones de los códigos de cruce*

En la siguiente tabla se incluyen los valores de los códigos de cruce.

Para obtener descripciones de los dígitos hexadecimales de los códigos de cruce, consulte **Definiciones para los valores de código de cruce de dígitos [hexadecimales](#page-197-0) primero y tercero** en la página 198.

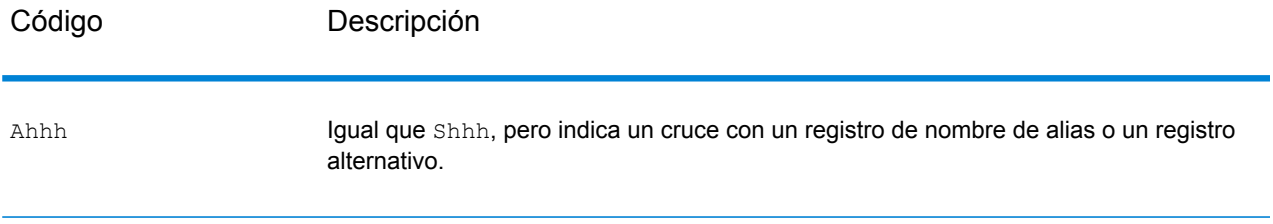

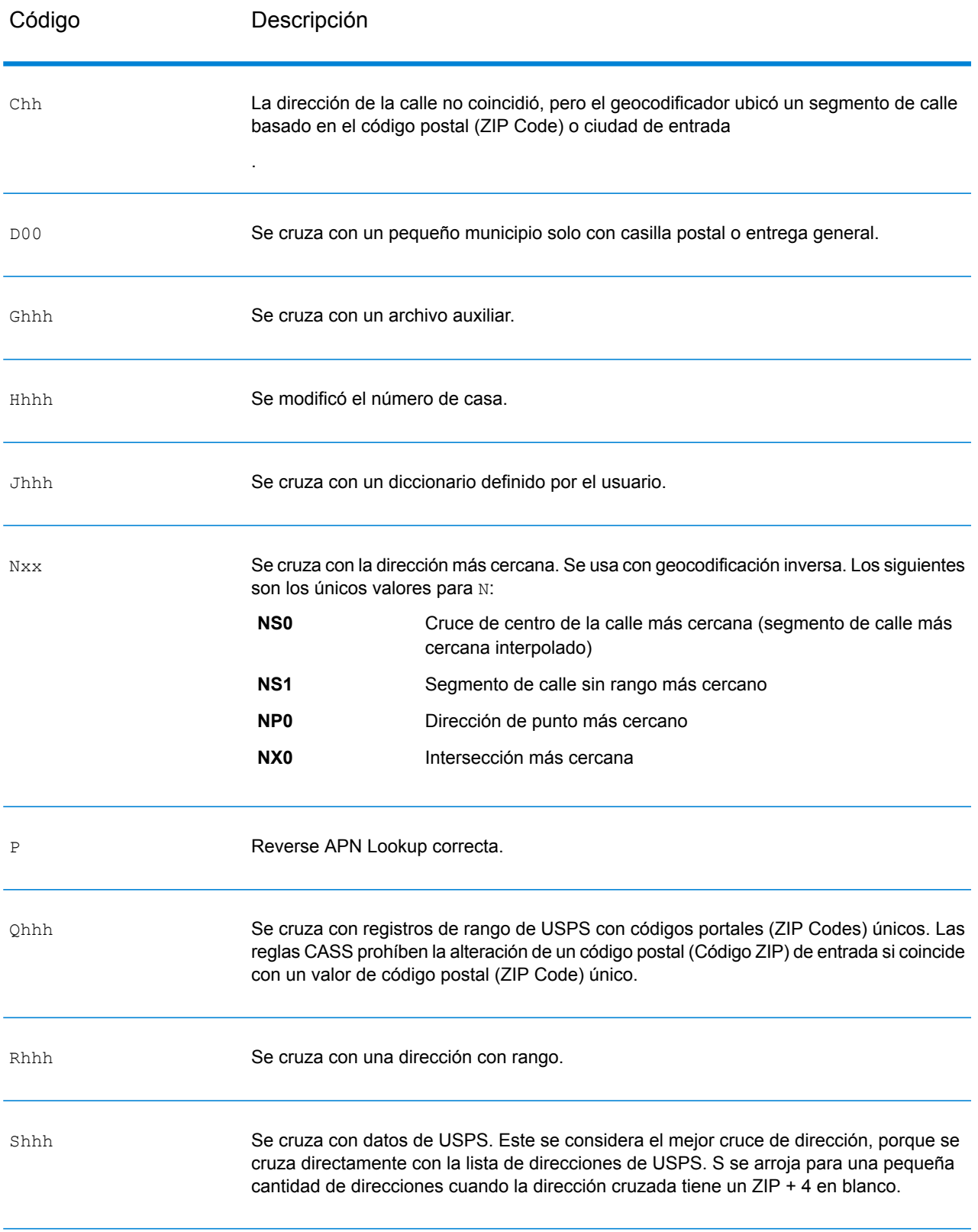

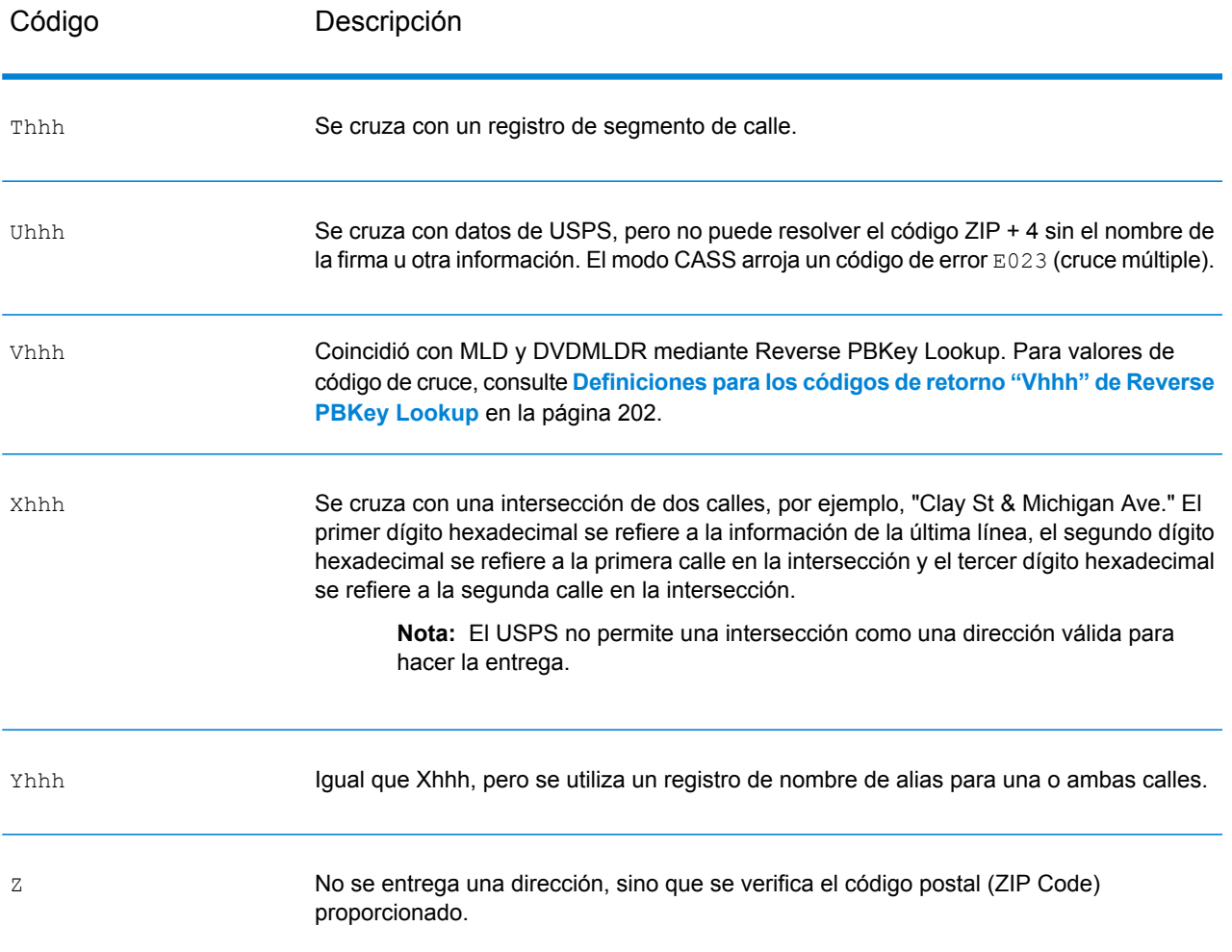

#### <span id="page-197-0"></span>*Definiciones para los valores de código de cruce de dígitos hexadecimales primero y tercero*

La siguiente tabla contiene la descripción de los dígitos hexadecimales para los valores de código de cruce.

**Nota:** Solo se completa el tercer dígito hexadecimal para los cruces de intersección o como parte del código de cruce extendido.

- Para los cruces de intersección, utilice la siguiente tabla para las definiciones del tercer dígito hexadecimal.
- Para obtener más información sobre el código de cruce extendido, consulte **[Definiciones](#page-199-0) para el código de cruce extendido (valores del tercer dígito [hexadecimal\)](#page-199-0)** en la página 200.

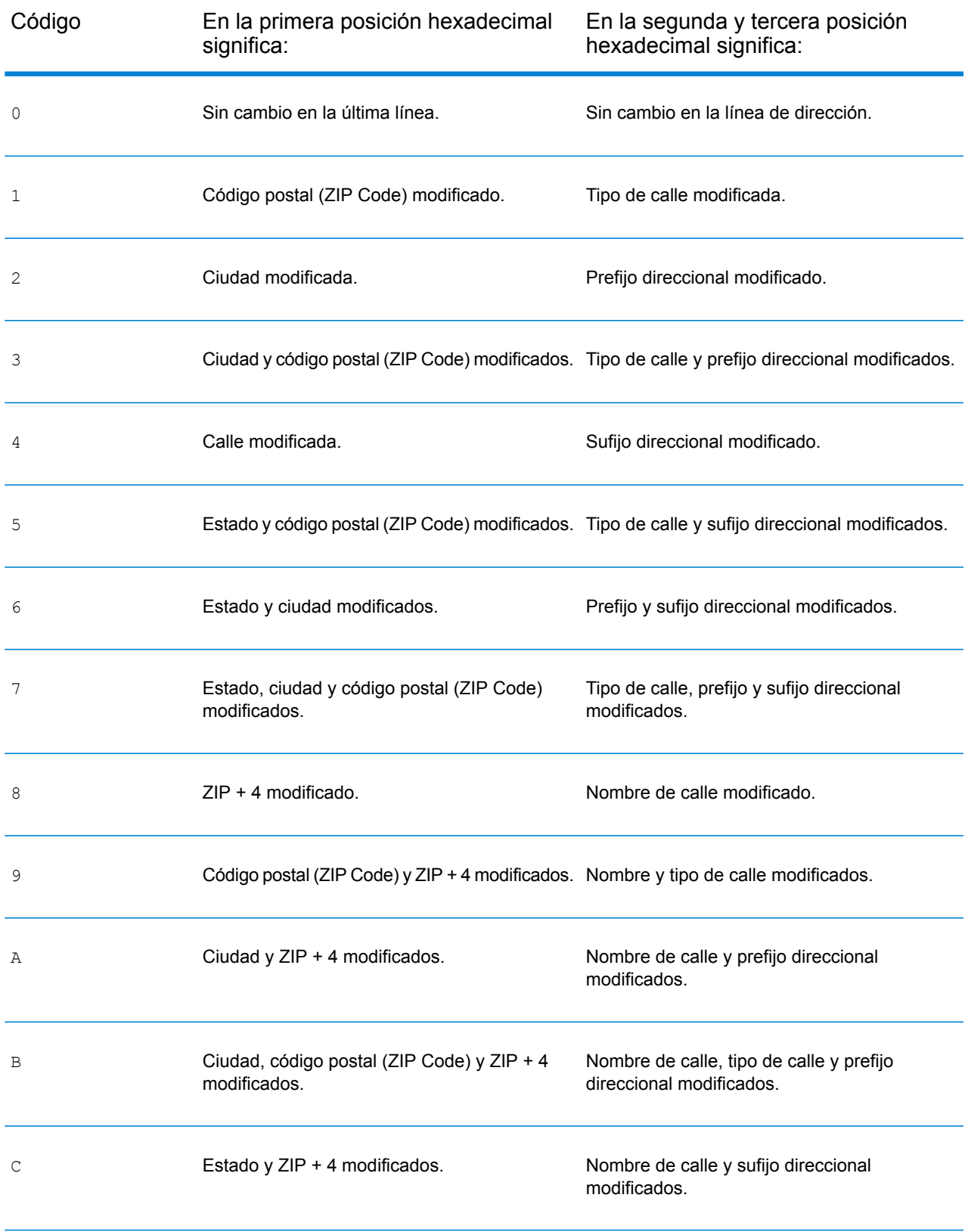

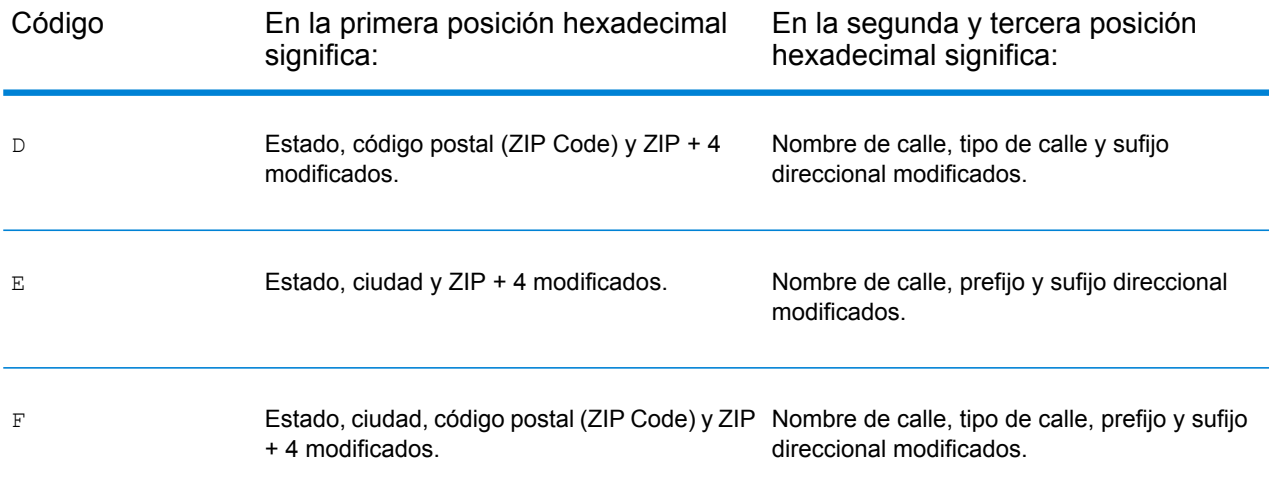

#### <span id="page-199-0"></span>*Definiciones para el código de cruce extendido (valores del tercer dígito hexadecimal)*

Como se mencionó en **[Código](#page-56-0) de cruce** en la página 57, cuando se activa ExtendedMatchCode se establece en "Y", se obtiene información adicional acerca de cualquier cambio en los campos del número de casa, número de unidad y tipo de unidad en la dirección cruzada y si se omitió alguna información de dirección. Esta información adicional se proporciona en un tercer dígito hexadecimal que se adjunta a los códigos de cruce solo para cruces a nivel de dirección: A, G, H, J, Q, R, S, T o U (consulte **[Definiciones](#page-195-1) de los códigos de cruce** en la página 196).

Se especifica "Información de dirección omitida" cuando se aplica alguna de estas condiciones:

- La dirección de salida tiene contenido en el campo AdditionalInputData.
- La dirección de salida tiene una segunda línea de dirección ( $AddressLine2$ ).
- La dirección de entrada es una dirección doble (dos direcciones completas en la dirección de entrada). Por ejemplo, "4750 Walnut St. P.O Box 50".
- La última línea de entrada tiene información adicional que no es una ciudad, un estado ni un código postal y se omite. Por ejemplo, "Boulder, CO 80301 USA", donde "USA" se omite cuando se realiza el cruce.

En la siguiente tabla se proporcionan las descripciones para los valores de obtención del tercer dígito hexadecimal del código de cruce extendido:

**Nota:** Para cruces de Archivo auxiliar, el tercer dígito hexadecimal siempre es "0".

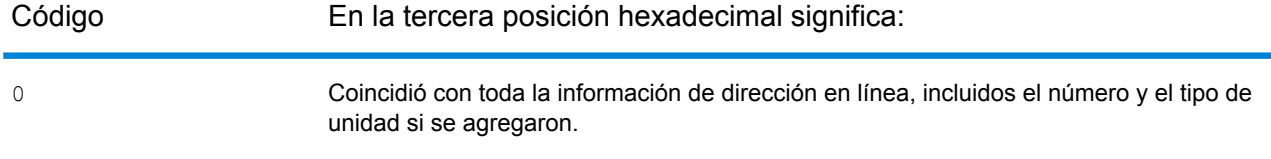

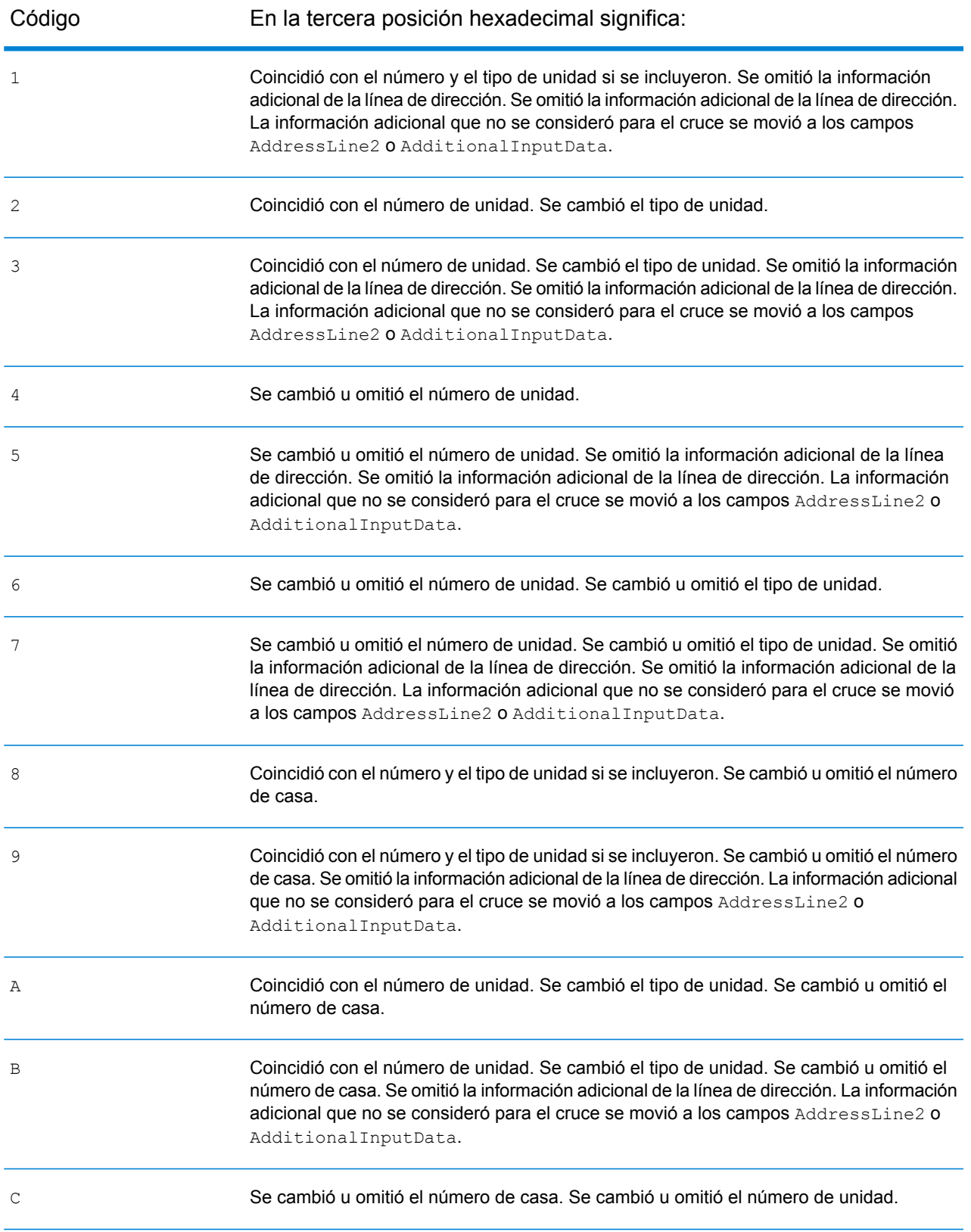

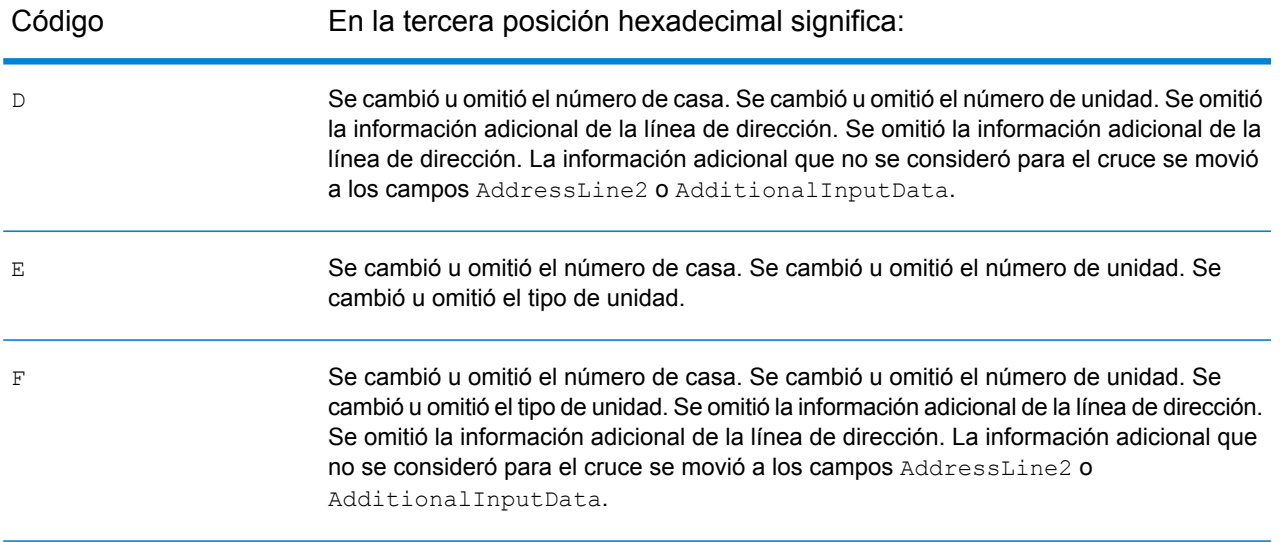

#### <span id="page-201-1"></span>*Definiciones para los códigos de retorno "Vhhh" de Reverse PBKey Lookup*

En la siguiente tabla se enumeran los valores del dígito hexadecimal "Vhhh" obtenidos con Reverse PBKey Lookup. Para obtener más información, consulte**[ReversePBKeyLookup](#page-159-0)** en la página 160.

**Nota:** Cuando hay una o más variaciones de dirección para un Reverse PBKey Lookup, el código de cruce obtenido siempre es "V000".

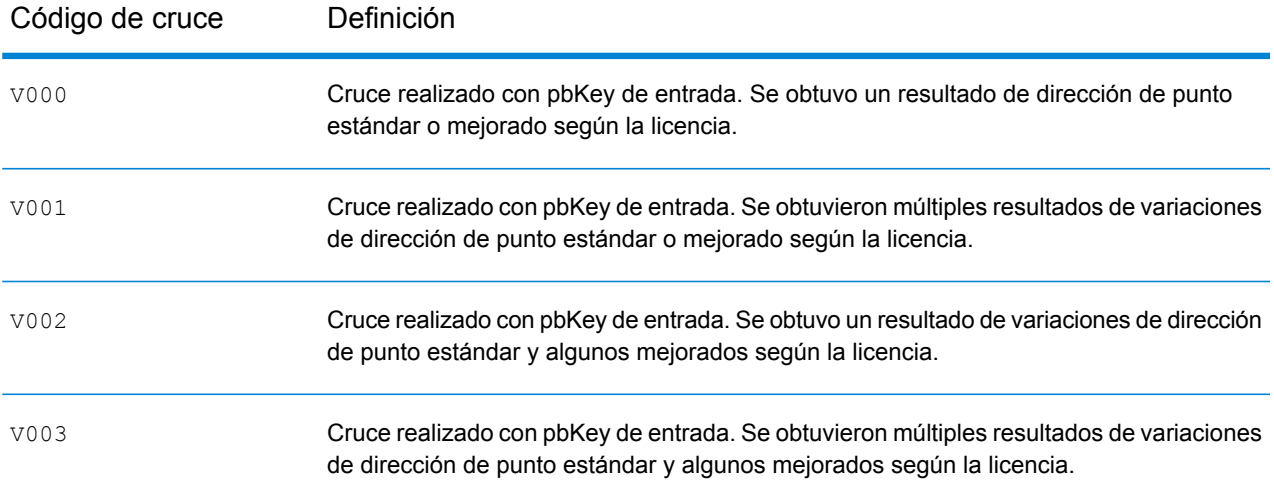

<span id="page-201-0"></span>*Códigos de cruce para cuando no se encuentra un cruce: definiciones para los códigos de retorno "Ennn"*

En la siguiente tabla se describen los valores arrojados cuando la aplicación no encuentra un cruce o se produce un error.

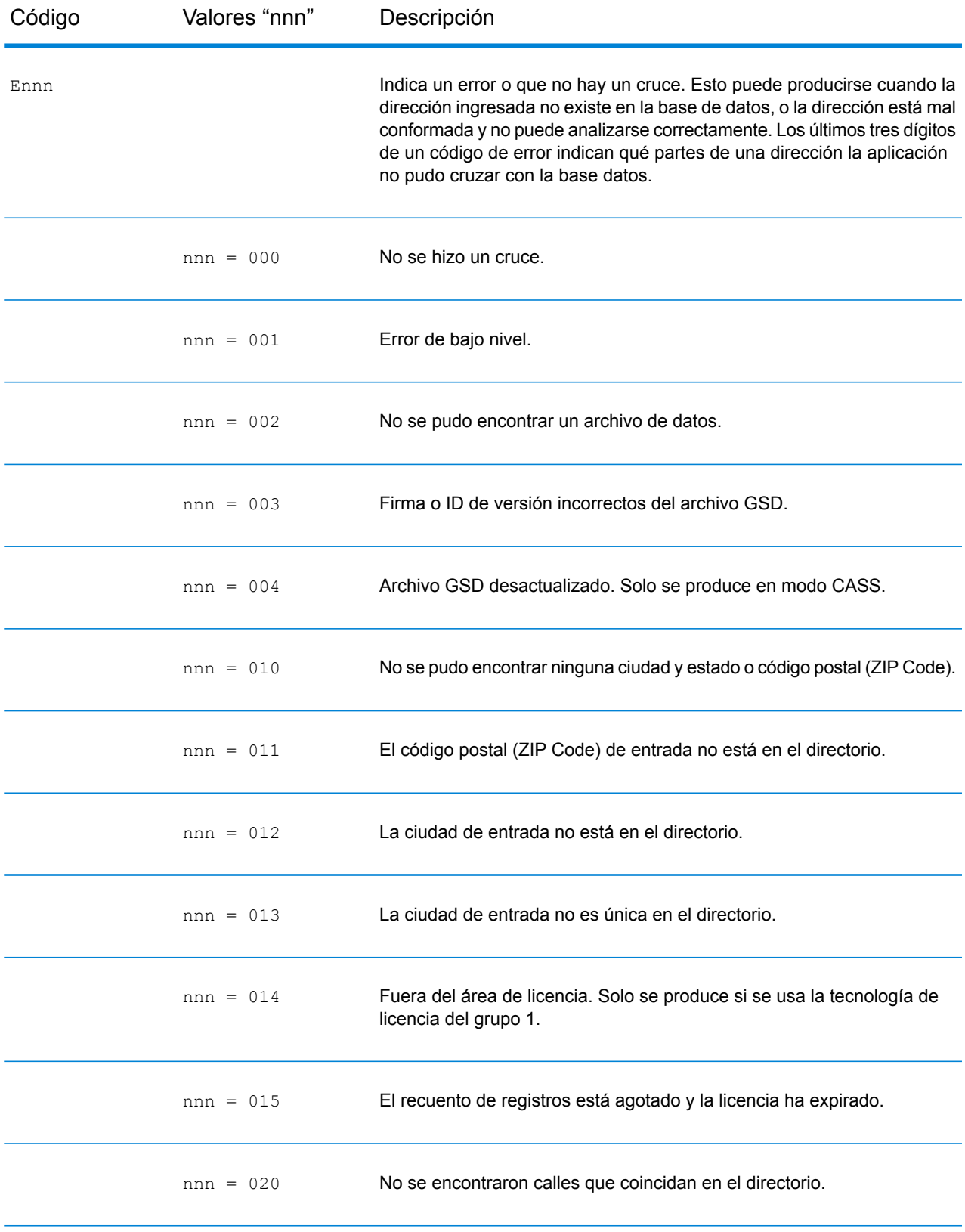

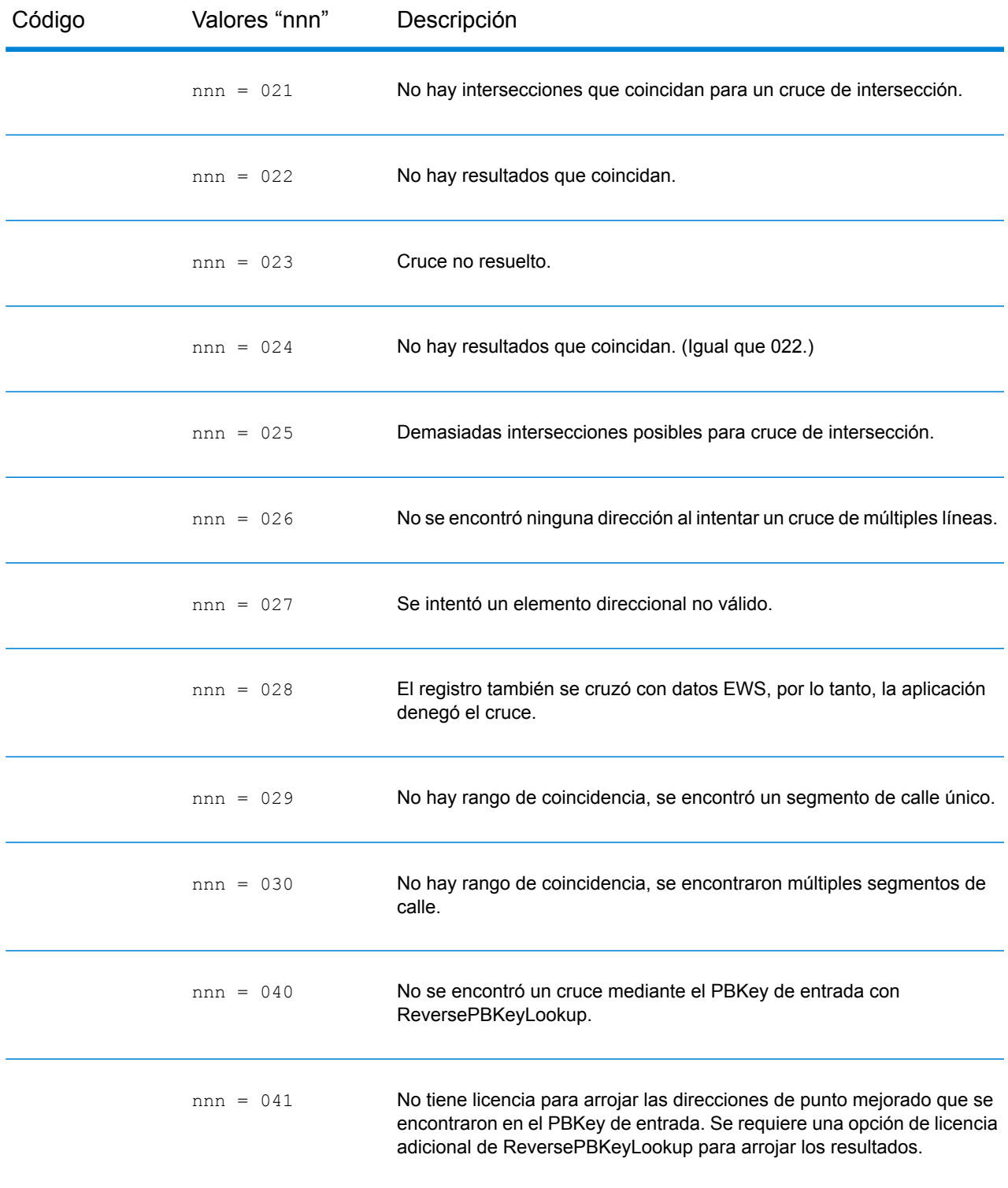

# <span id="page-204-0"></span>Códigos de ubicación

Los códigos de ubicación indican la precisión de ubicación del código de geográfico asignado. Tenga en cuenta que un candidato ubicado con precisión no es necesariamente un candidato ideal. Examine los códigos de cruce y los códigos de resultado, además de los códigos de ubicación, para evaluar de manera óptima la calidad general del candidato.

Un código de ubicación "E" indica que uno de estos códigos no está disponible. Por lo general, esto ocurre cuando se han solicitado centroides de códigos postales de alta calidad, y uno de ellos no está disponible para el cruce. Puede ocurrir con poca frecuencia cuando el módulo Enterprise Geocoding no tiene una ubicación centroide de cinco dígitos. El módulo Enterprise Geocoding también pueden arrojar un código de ubicación "E" cuando no puede estandarizar una dirección de entrada y no hay un código postal de entrada. En este caso, no suponga que el código postal arrojado con la dirección no estandarizada es el correcto, ya que el módulo Enterprise Geocoding no estandarizó la dirección, por lo tanto, este no arroja una geocodificación o una información de bloque de censo.

#### Códigos de ubicación de dirección

Los códigos de ubicación que comienzan con una "A" son de códigos de dirección. Los códigos de ubicación de dirección indican un geocódigo que se envió directamente a un segmento de red de calles (o dos segmentos, en el caso de una intersección).

Un código de ubicación de dirección tiene los siguientes caracteres.

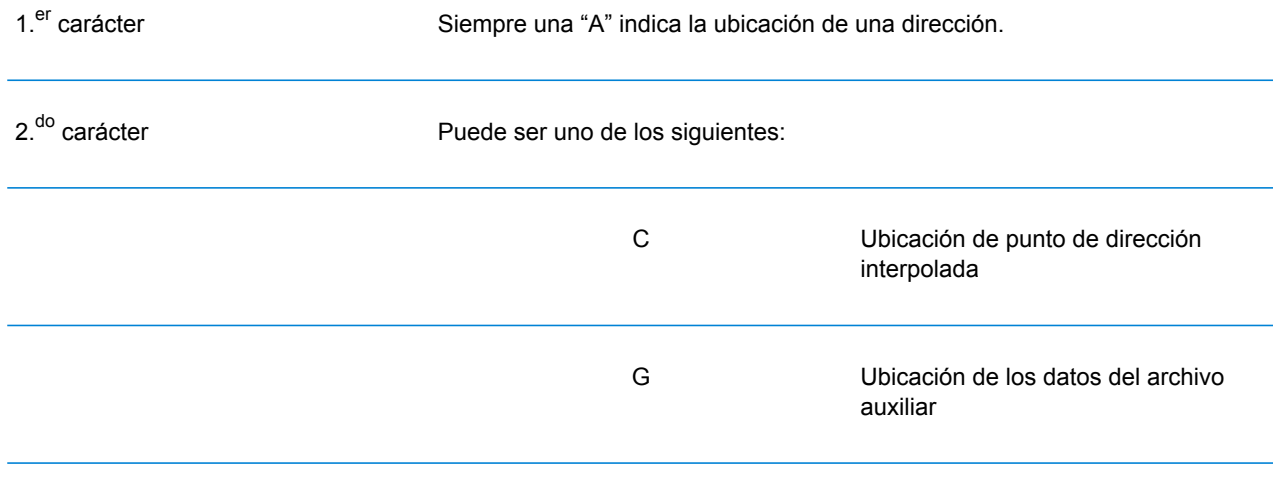

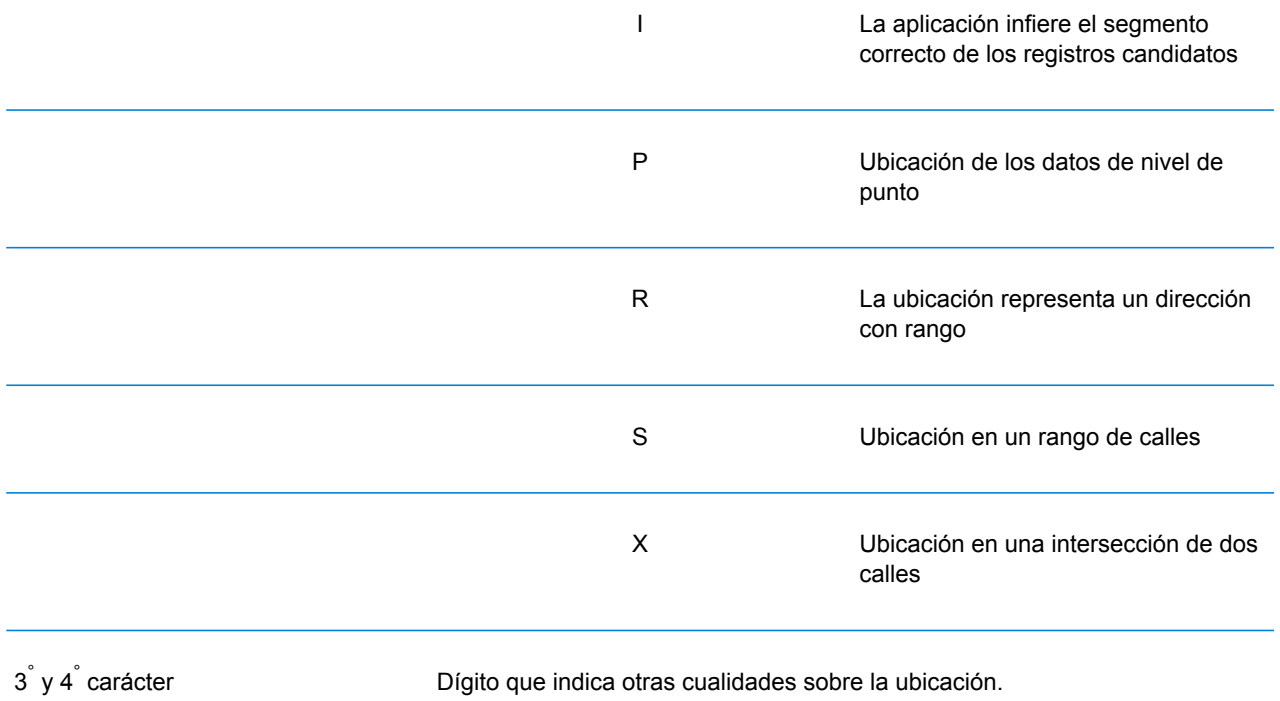

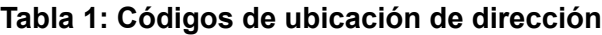

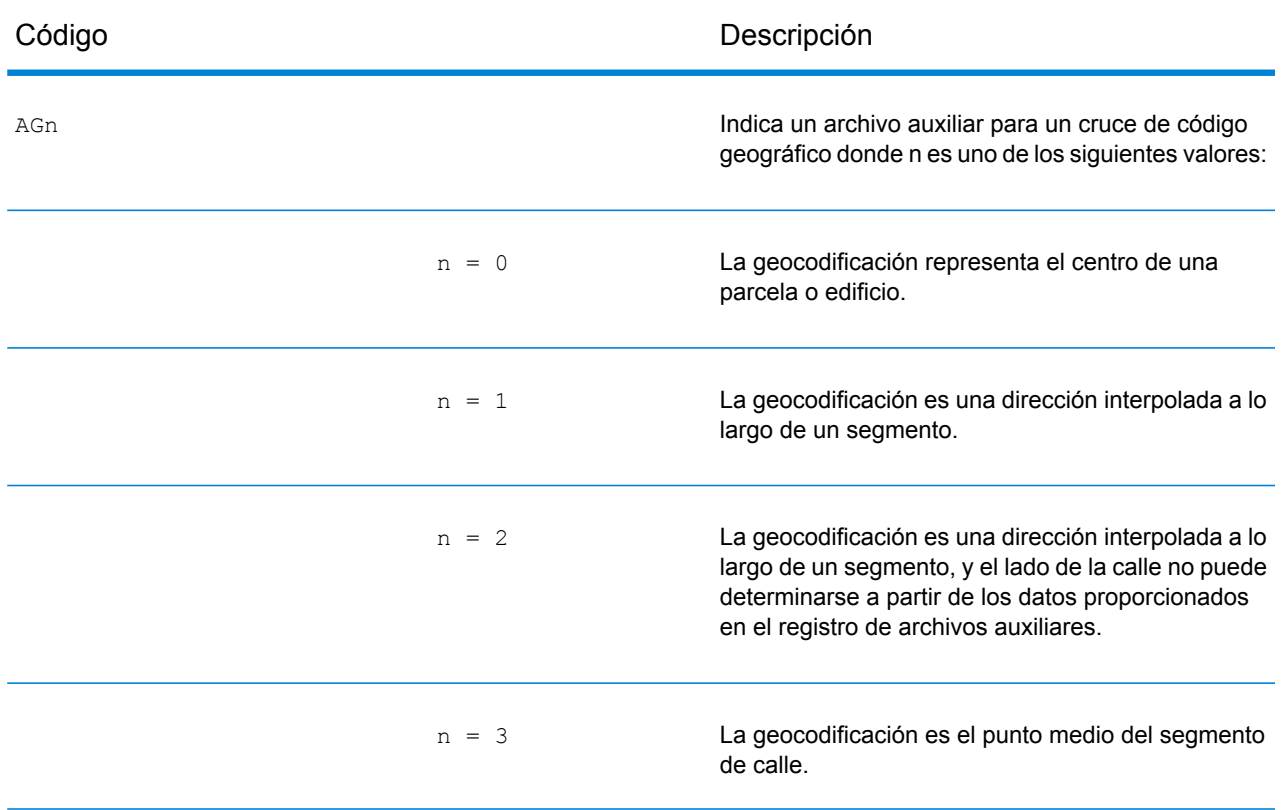

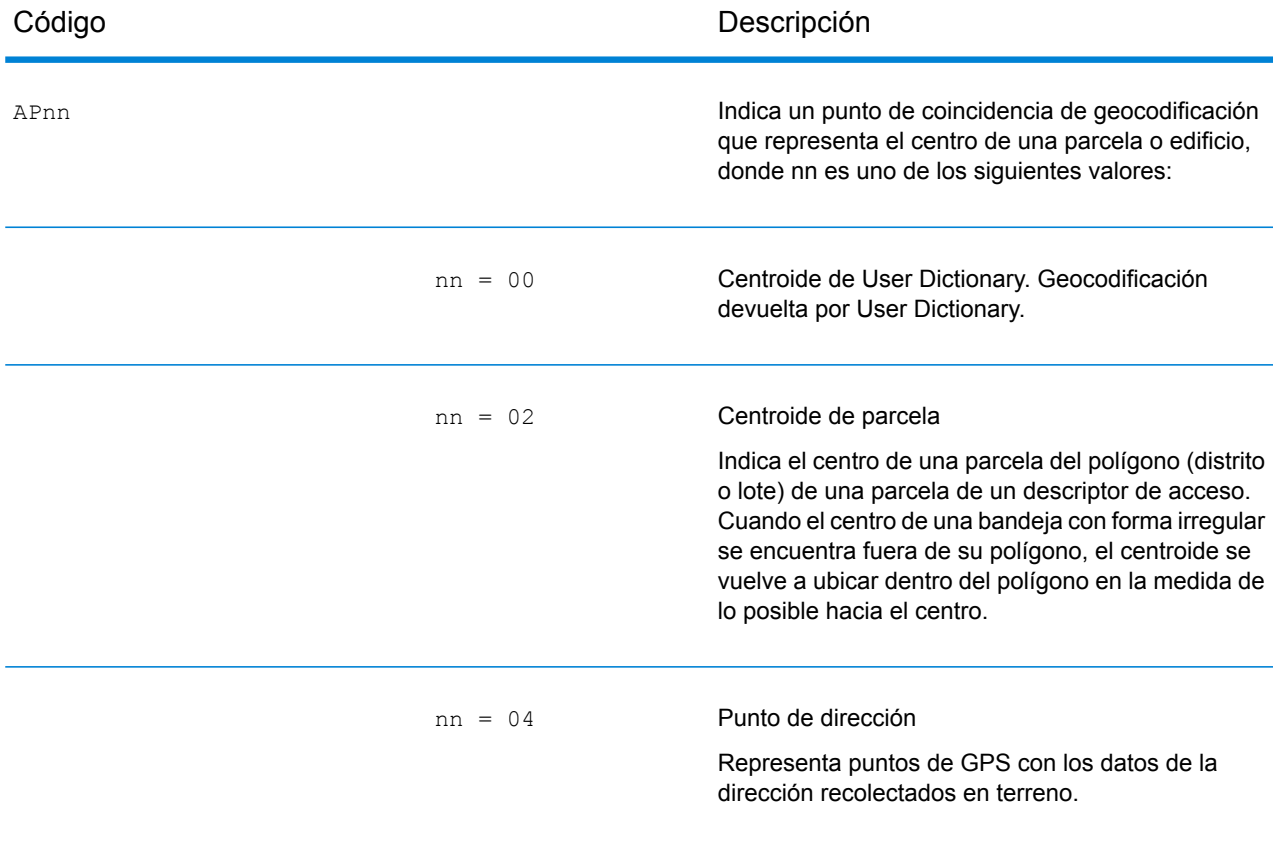

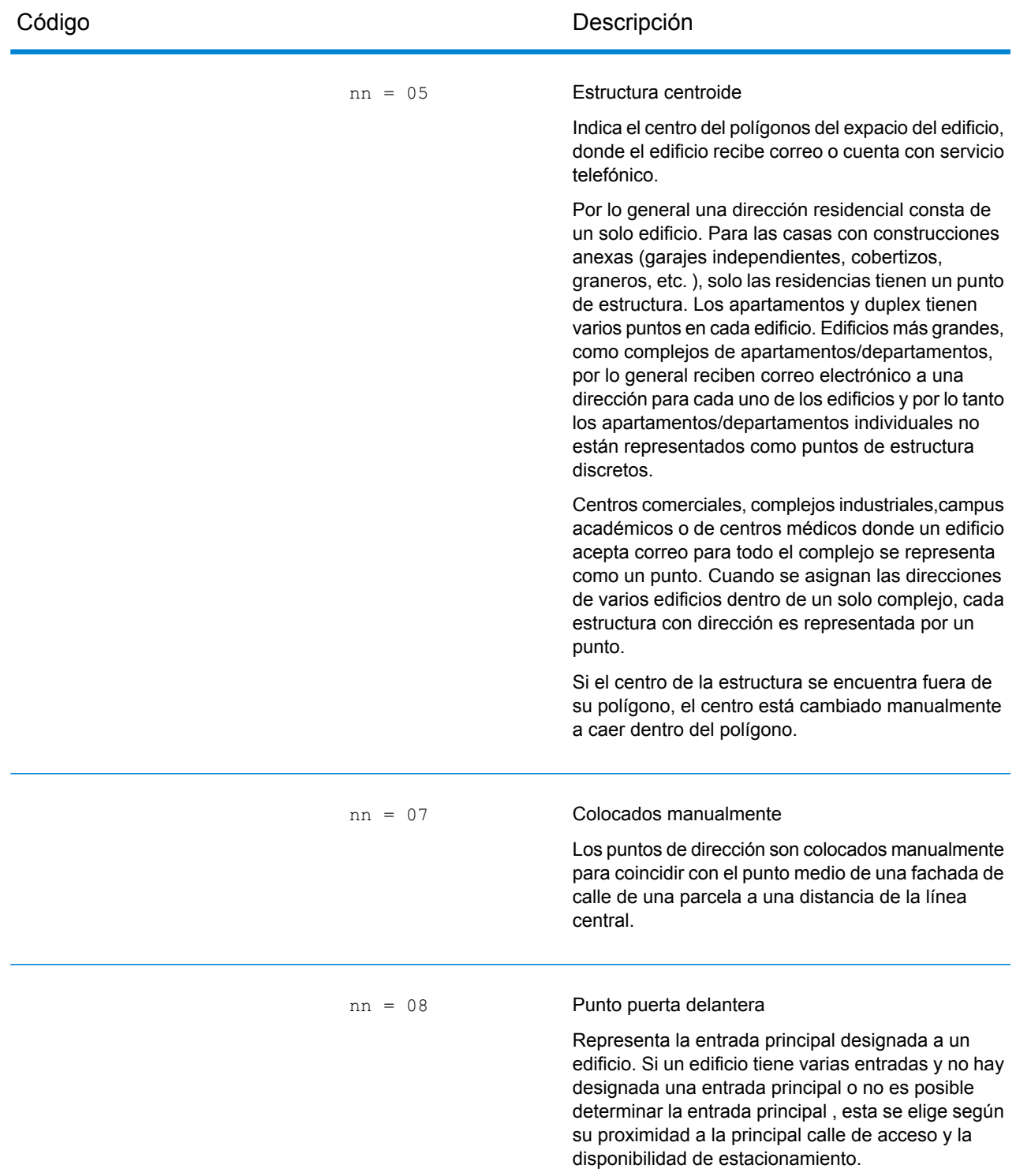

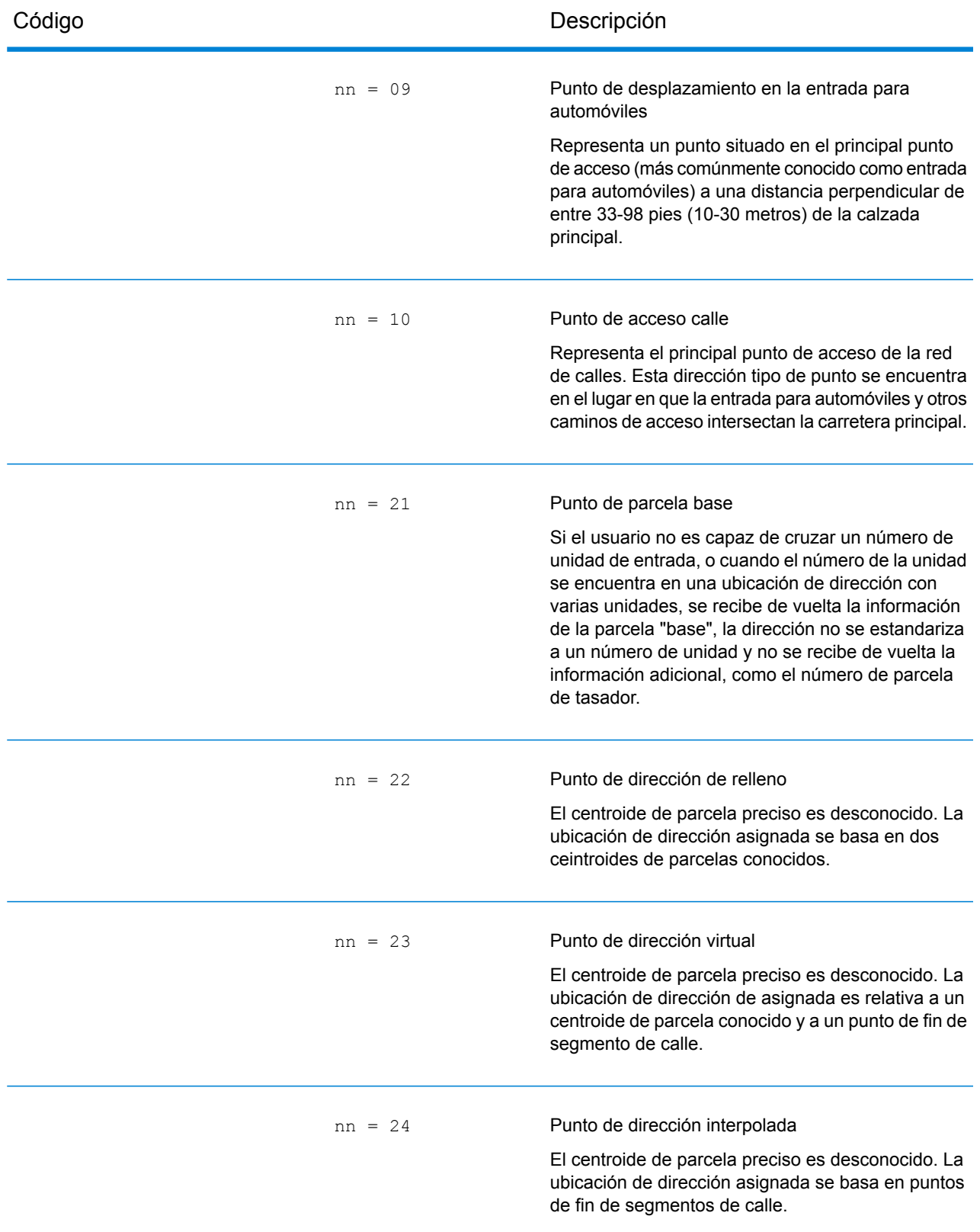

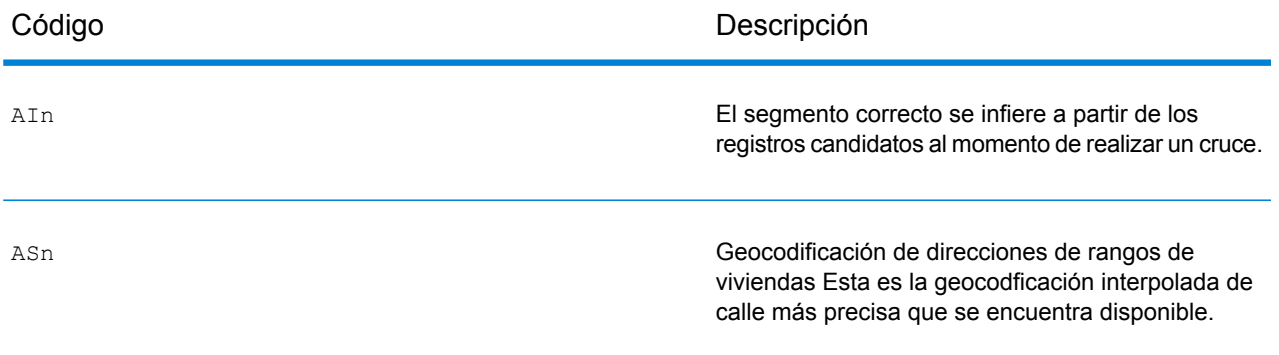

AIn, ASn y ACnh comparten los mismos valores para el tercer carácter "n", de la siguiente manera:

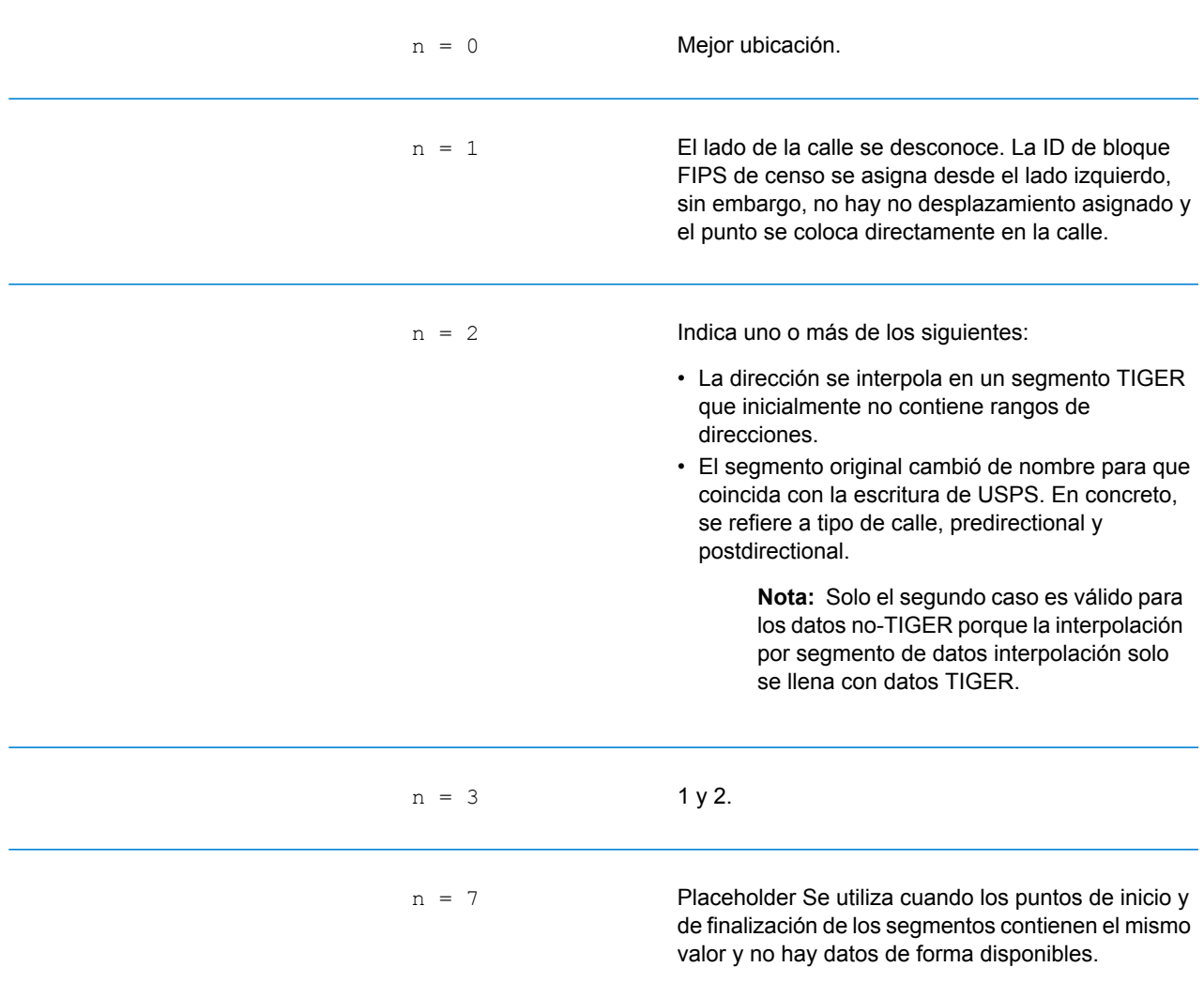

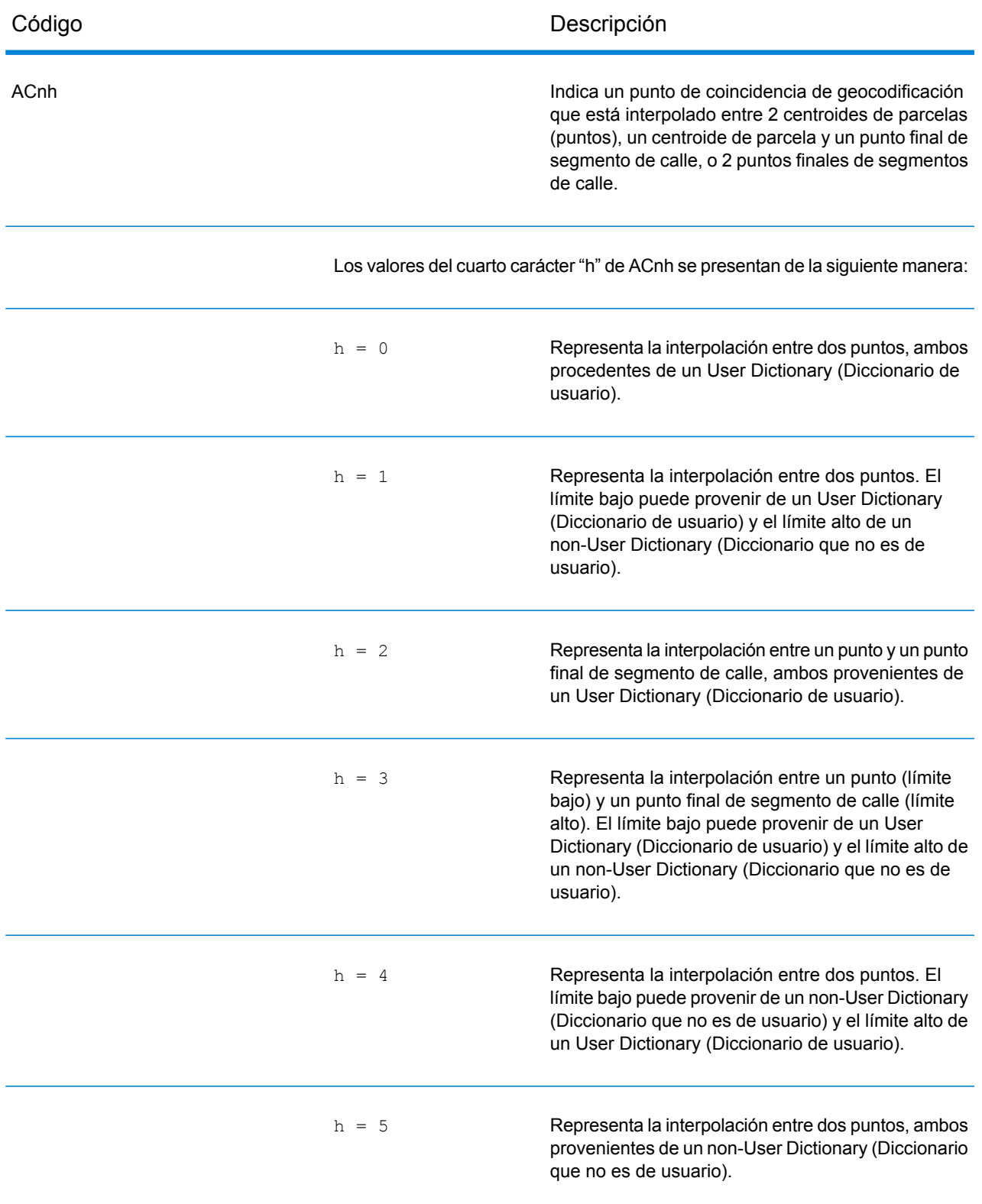

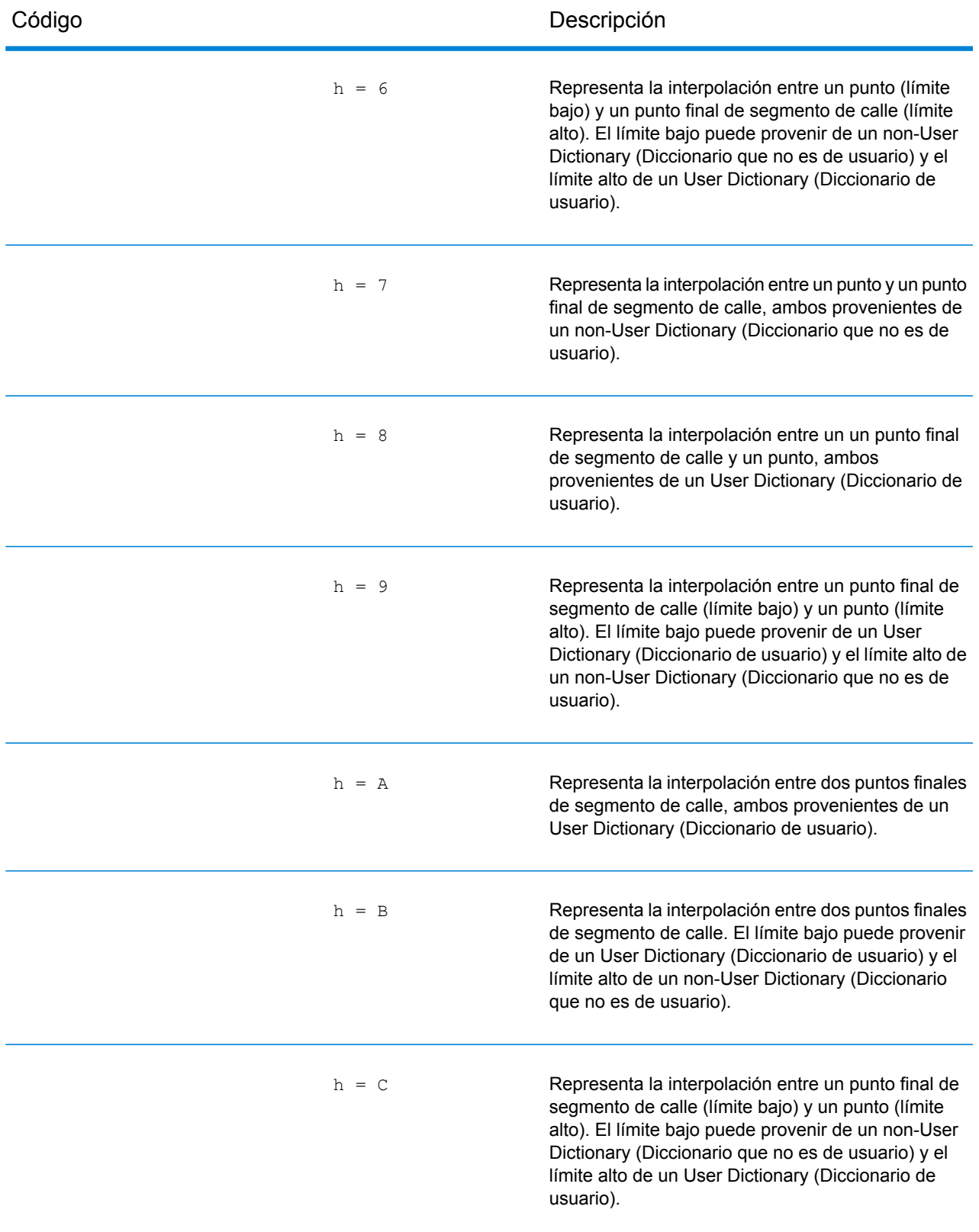

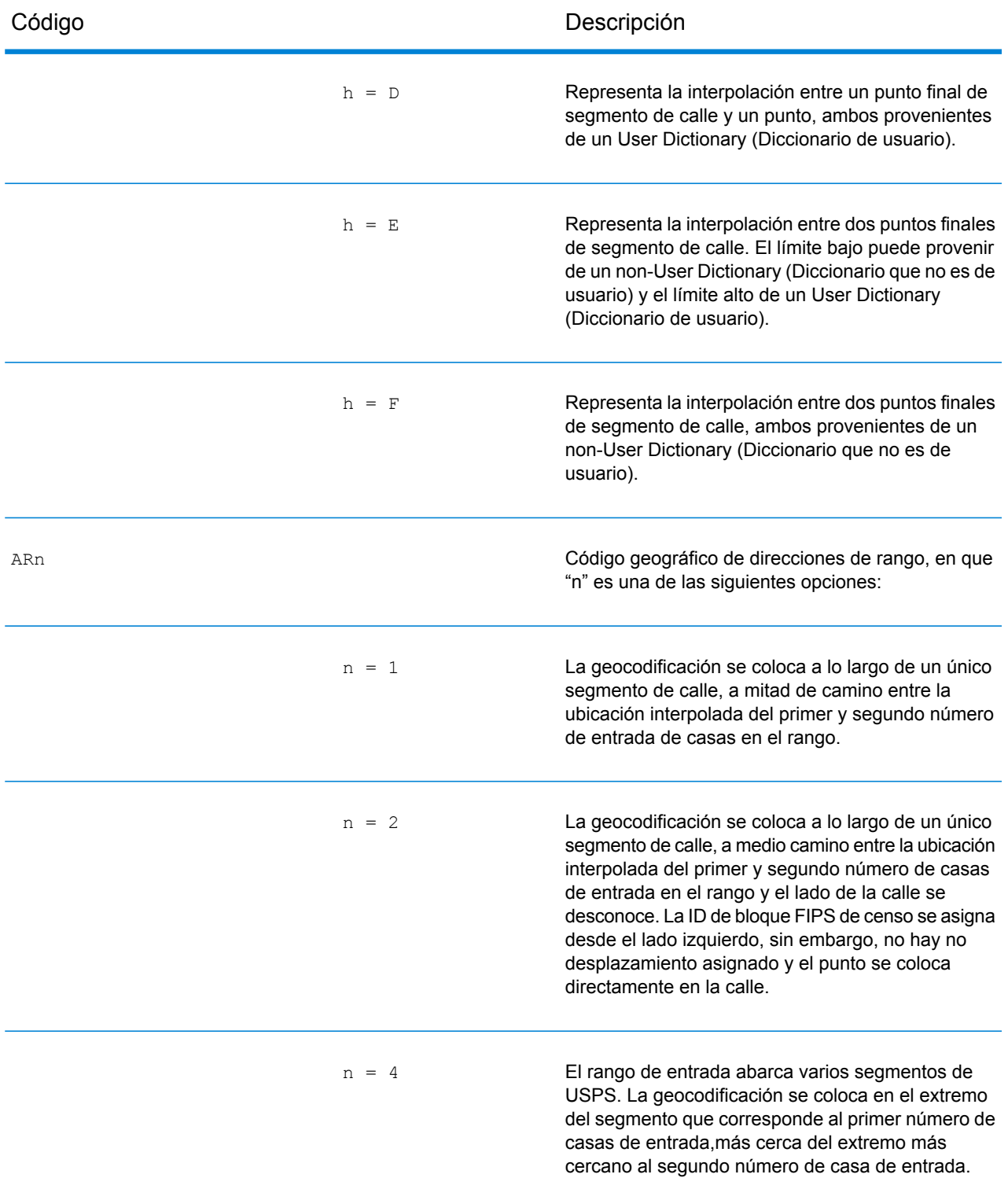

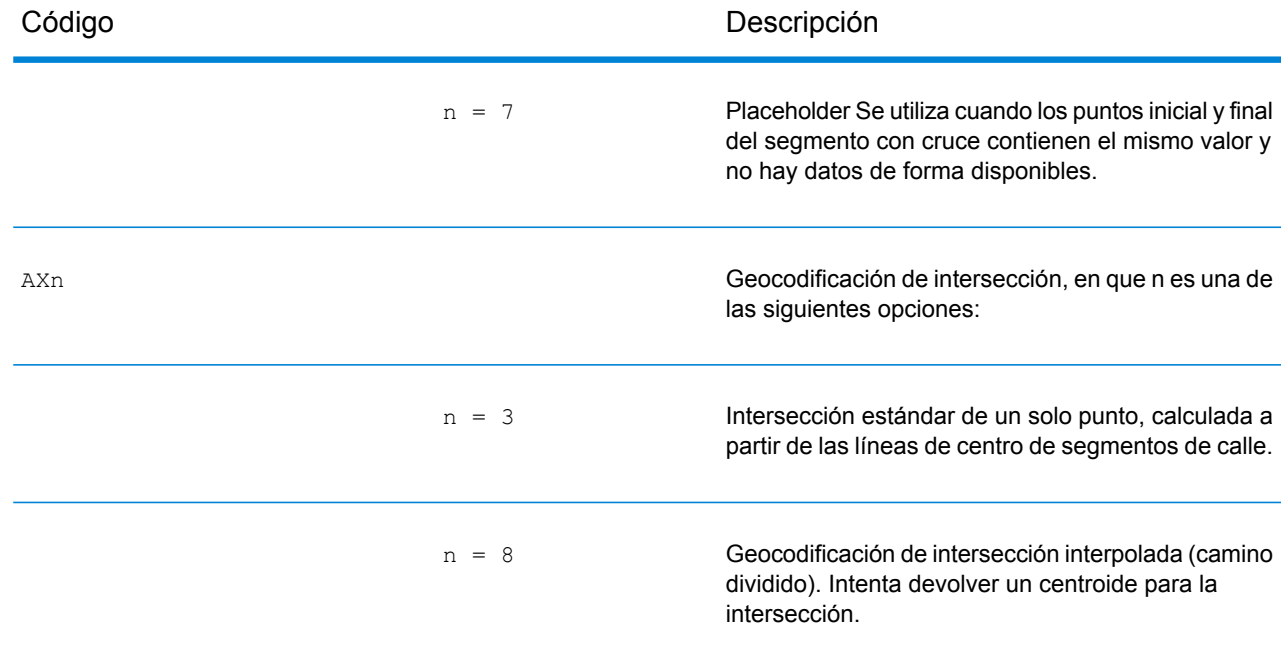

#### Códigos de ubicación de centroide de calle

Los códigos de ubicación que comienzan con "C" son códigos de ubicación de centroide de calle. Los códigos de ubicación de centroide de calle indican la precisión de la ID de censo y la posición del geocódigo del segmento de calle que se devuelve. Los centroides de calle se pueden devolver si la opción de retroceso del centroide de calle está activada y si no se pudo determinar un geocódigo a nivel de calle.

El código de ubicación de centroide de calle tiene los siguientes caracteres.

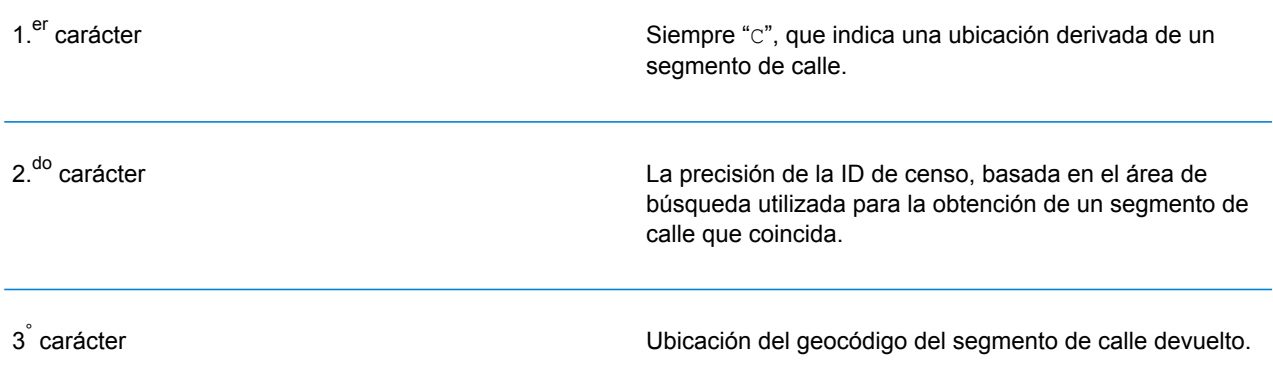

La siguiente tabla contiene los valores y las descripciones de los códigos de ubicación.

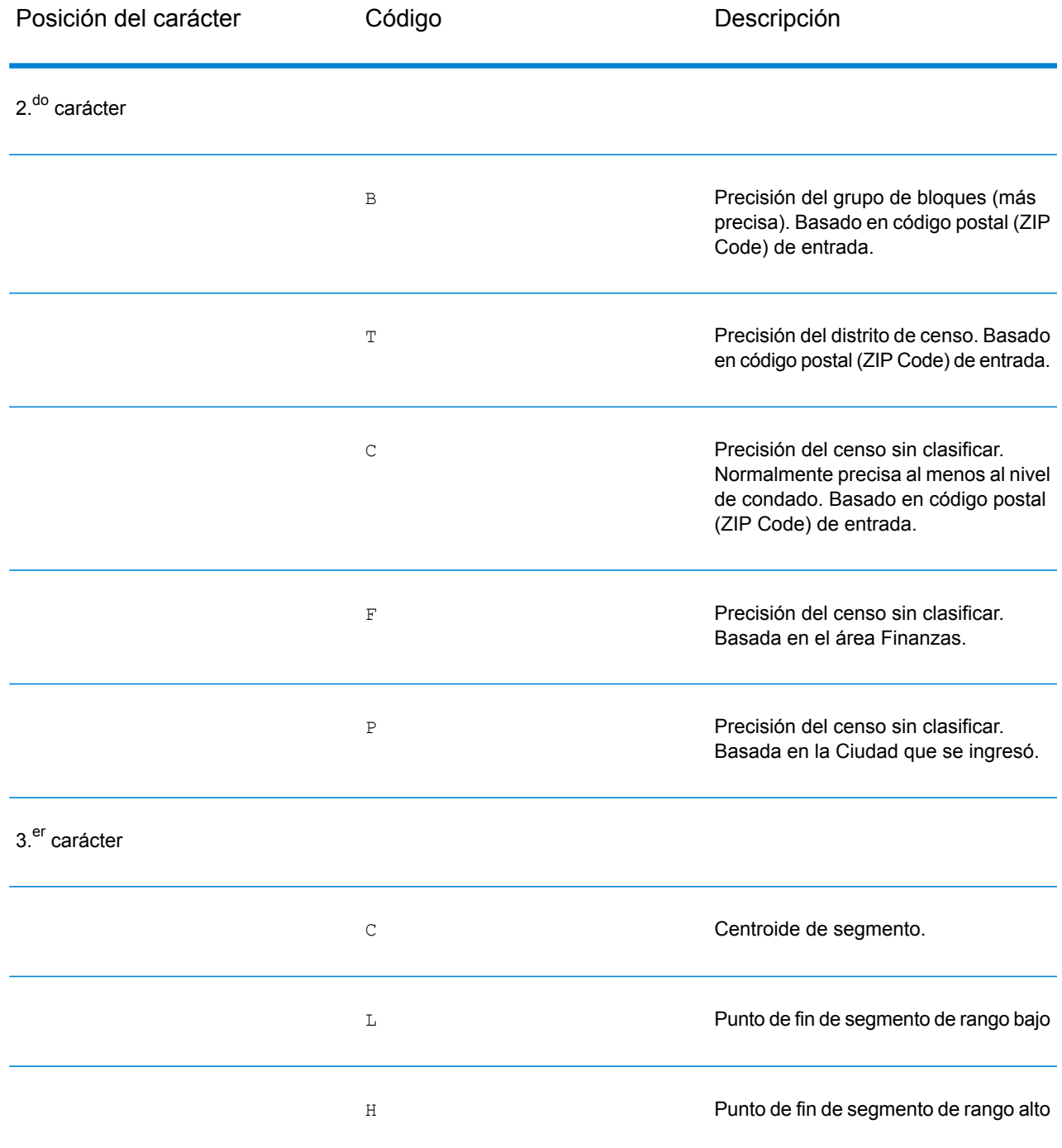

## Códigos de ubicación de centroide ZIP + 4

Los códigos de ubicación que comienzan con una "Z" son códigos de ubicación de centroide ZIP + 4. Los centroides ZIP + 4 indican que no se pudo determinar un geocódigo para la dirección, de manera que se muestra la ubicación del ZIP + del centro de la dirección. Los códigos de ubicación de centroide ZIP + 4 indican la calidad de dos atributos de ubicación: precisión de la ID de censo y precisión posicional.

El código de ubicación de centroide ZIP + 4 tiene los siguientes caracteres.

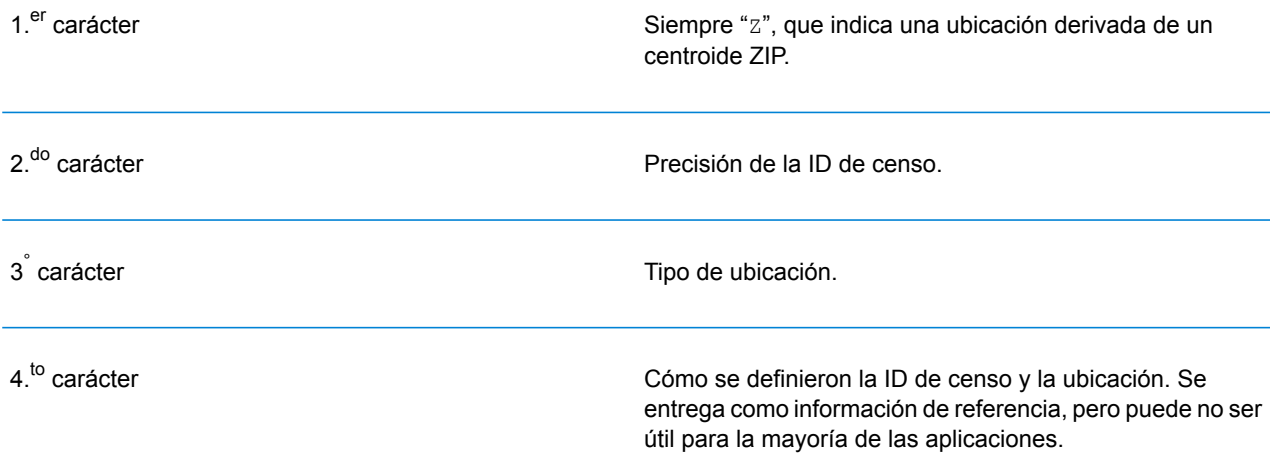

#### **Tabla 2: Códigos de ubicación de centroide ZIP + 4**

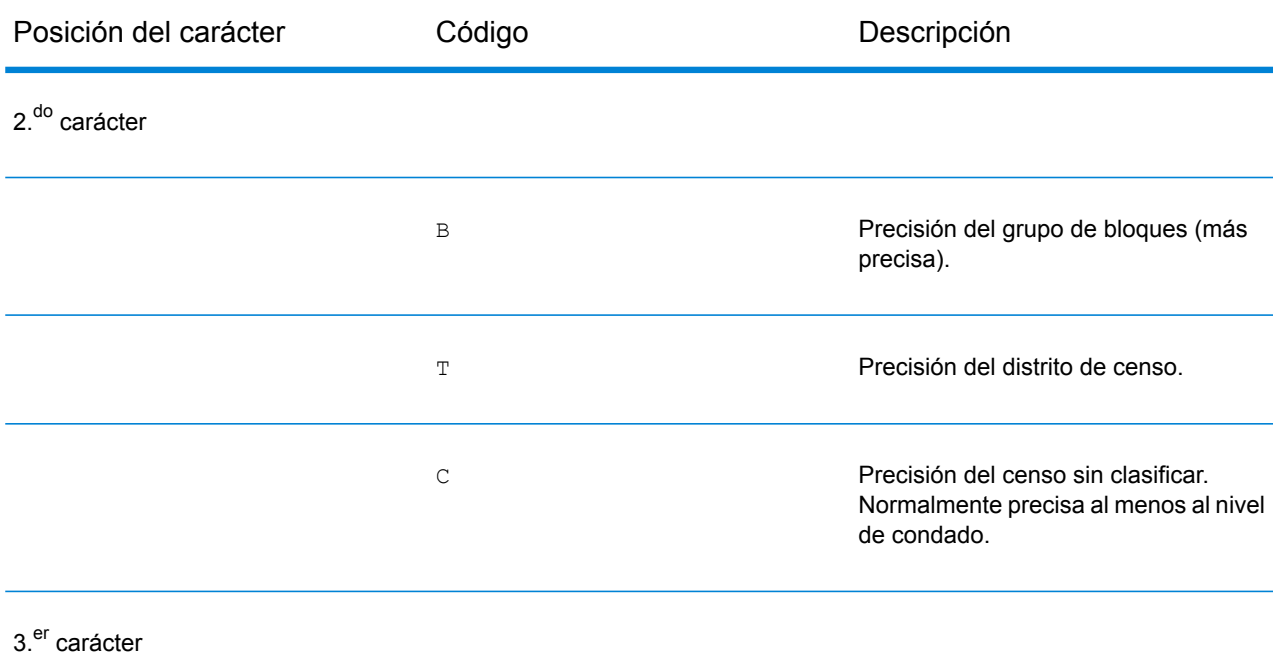
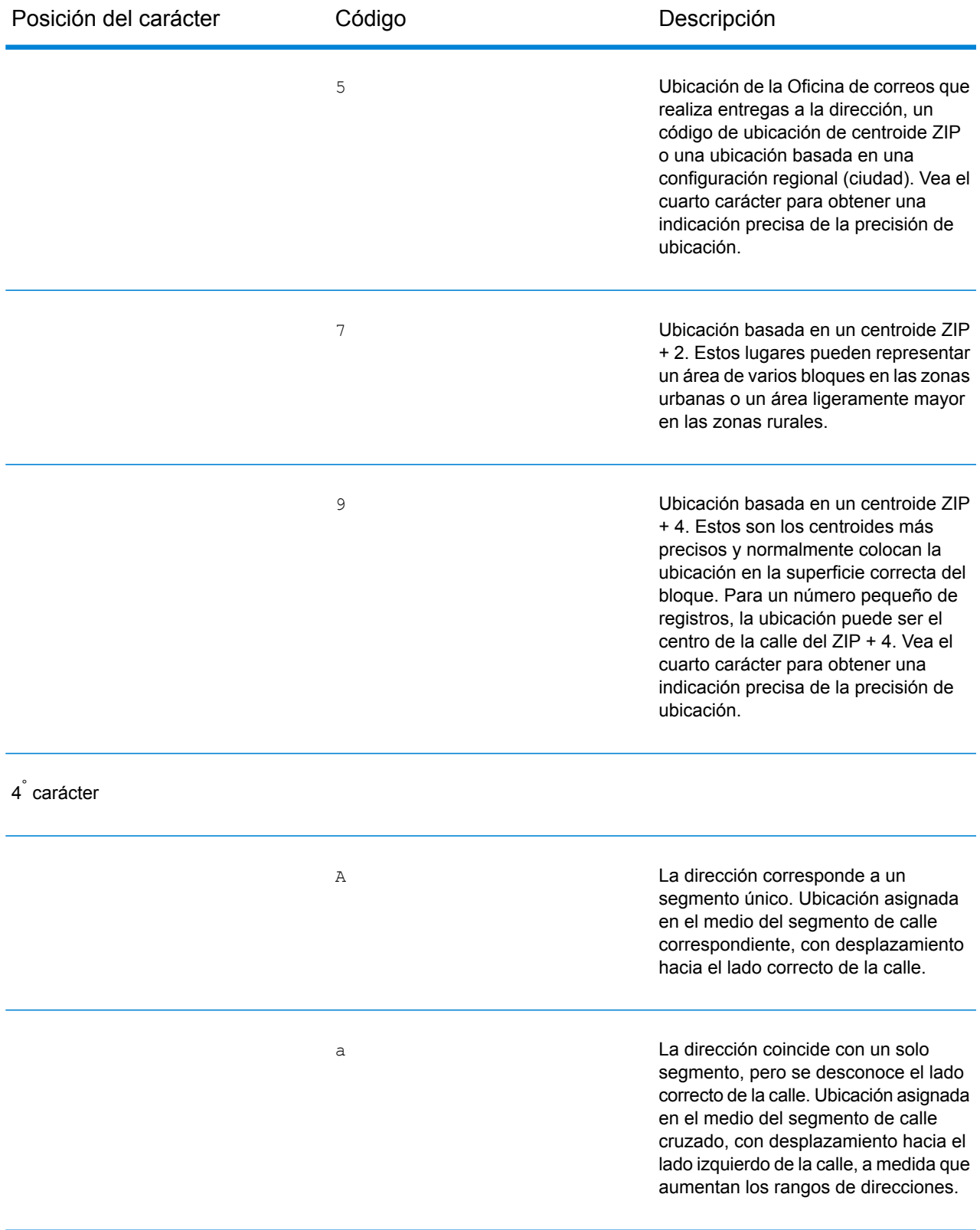

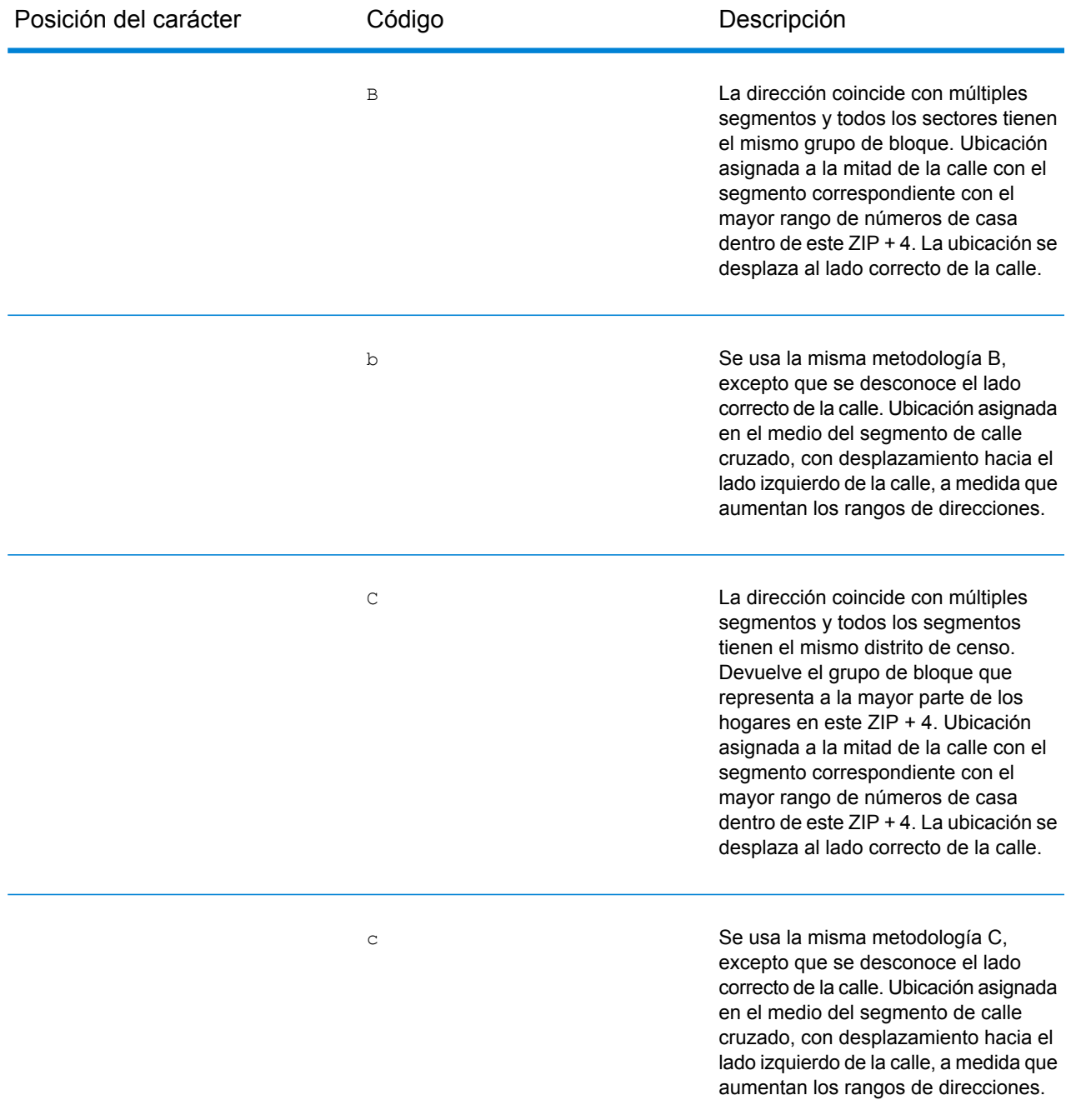

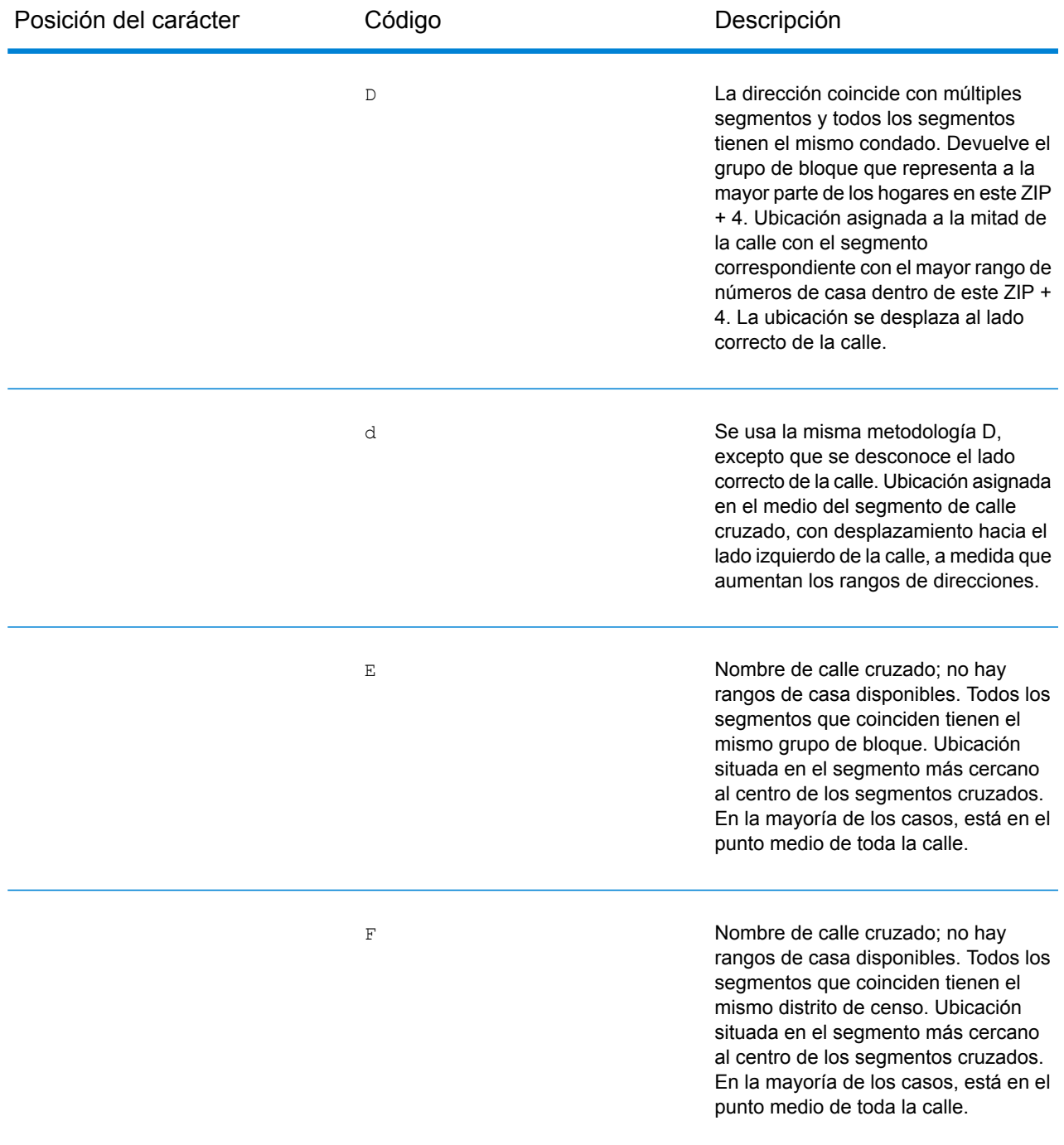

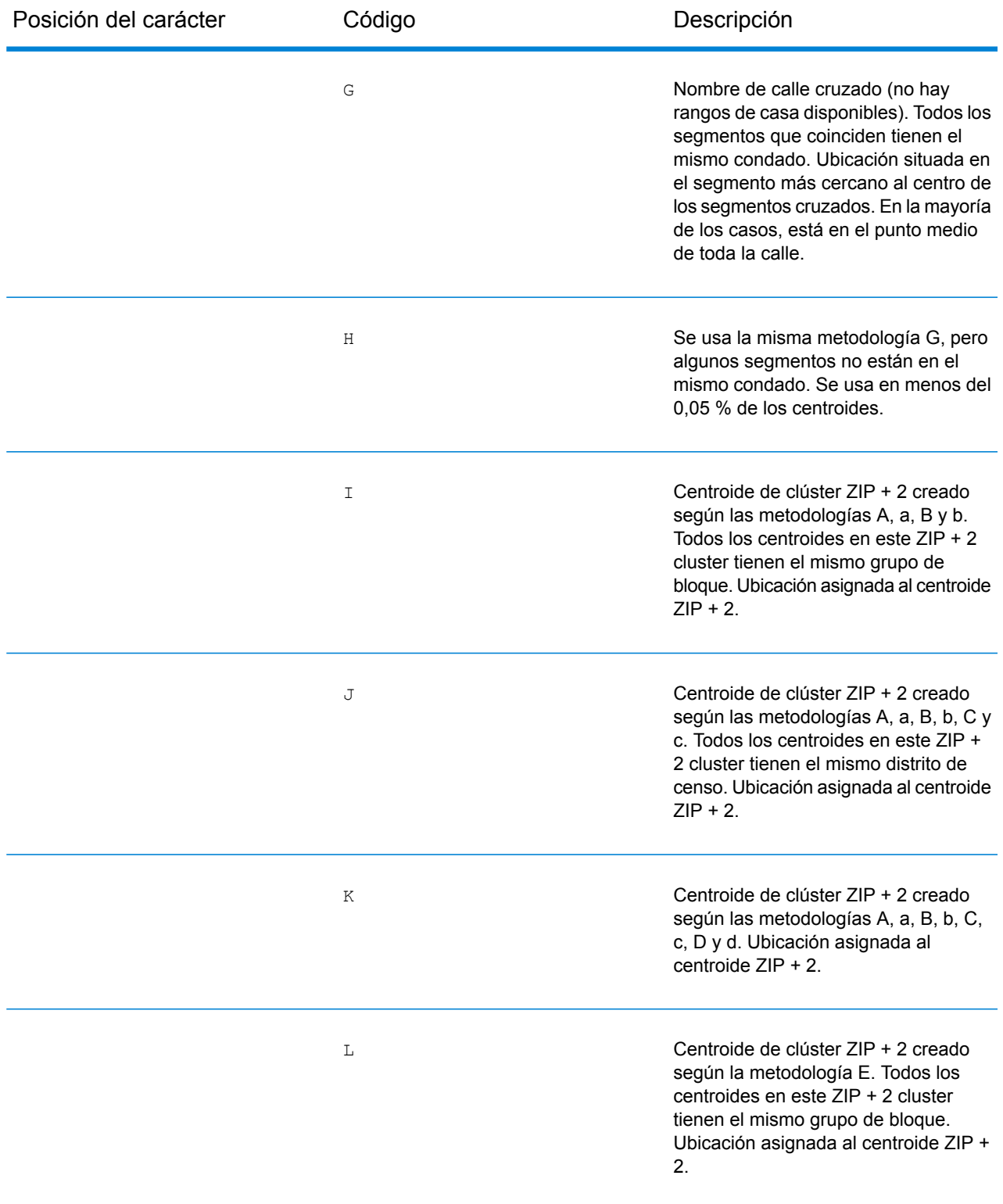

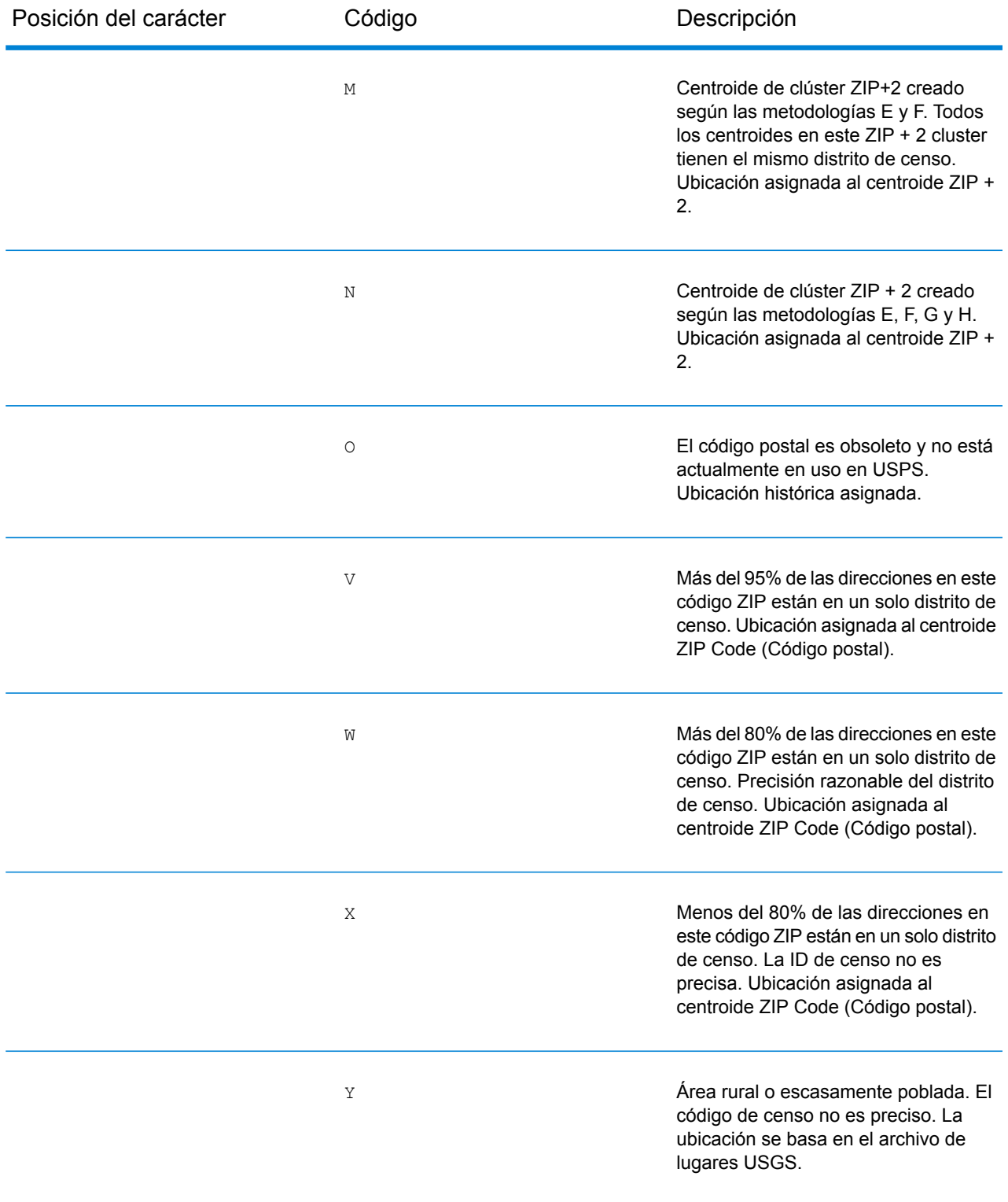

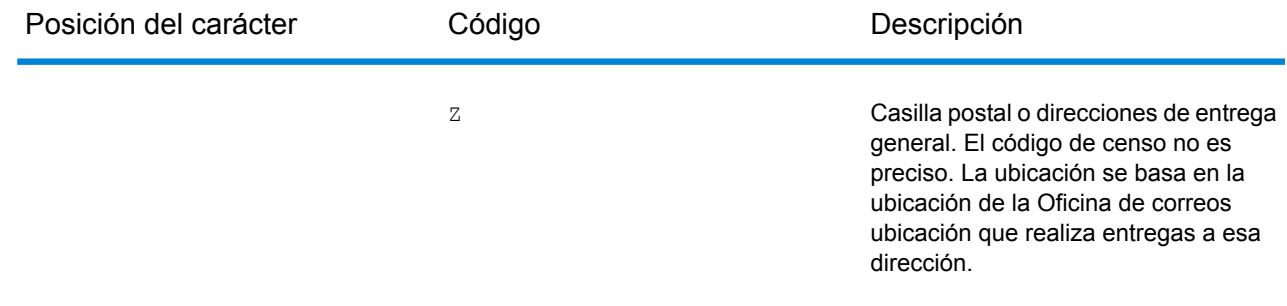

### Códigos de Ubicación centroide geográfico

Los códigos de ubicación que comienzan con "G" son códigos de ubicación de centroide geográfico. Pueden devolverse centroides geográficos si está activa la opción de retroceso de centroide de calle y no se pudo determinar el geocódigo de nivel de dirección. Los códigos de ubicación de centroide geográfico indican la calidad de un centroide de ciudad, condado o estado.

Un código de ubicación de centroide geográfico tiene los siguientes caracteres.

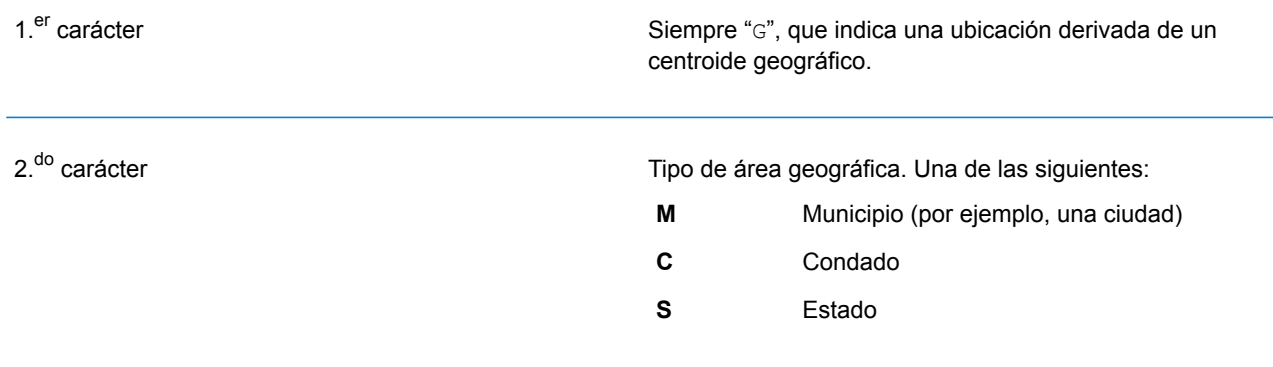

# 8 - Detección de falsos positivos

# In this section

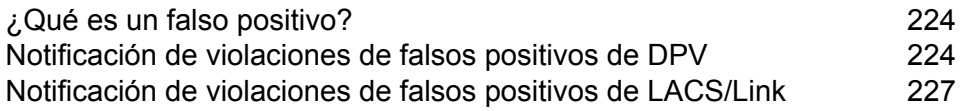

# <span id="page-223-0"></span>¿Qué es un falso positivo?

Para evitar la generación de listas de direcciones, las bases de datos DPV y LACS<sup>Link</sup> incluyen registros falsos positivos. Los registros falsos positivos son direcciones construidas artificialmente y ubicadas en una tabla de falsos positivos. Por cada respuesta negativa que se genera en una .<br>consulta de DPV o LACS<sup>Link</sup>, se realiza una consulta en la tabla de falsos positivos. Un cruce con esta tabla (lo que se denomina un cruce falso positivo) deshabilitará la clave de DPV o LACS<sup>Link</sup>. En el procesamiento por lotes, el trabajo que incluye la violación se completará correctamente pero no podrán ejecutarse los trabajos siguientes que utilicen DPV o LACS<sup>Link</sup> hasta que se notifique la violación y se obtenga una clave para volver a activar DPV o LACS<sup>Link</sup>.

**Nota:** Para hacer referencia a la detección de registros falsos positivos también se usa el término "violación de registro semilla". Los dos términos significan lo mismo.

# <span id="page-223-1"></span>Notificación de violaciones de falsos positivos de DPV

Spectrum™ Technology Platform indica la existencia de un cruce falso positivo por medio de mensajes que aparecen en el registro del servidor.

Puede notificar la violación y obtener una clave de reinicio si ejecuta los siguientes pasos.

- 1. En el navegador, acceda a http://<su servidor>:<puerto>/<código de producto>/dpv.jsp. Por ejemplo, deberá acceder a http://localhost:8080/unc/dpv.jsp para el módulo Universal Addressing y a http://localhost:8080/geostan/dpv.jsp para el módulo Enterprise Geocoding.
- 2. Ingrese la información de envío de correo en cada campo. El número que aparece entre paréntesis después del nombre de cada campo indica la longitud máxima del campo.
- 3. Haga clic en **Enviar** cuando haya finalizado. Se mostrará el cuadro de diálogo **Descargar archivo**.
- 4. Haga clic en **Guardar** para guardar el archivo en la computadora. Se mostrará el cuadro de diálogo **Guardar como**.
- 5. Especifique un nombre de archivo y una ubicación en el disco duro local (por ejemplo, c:\DPVSeedFile.txt) y haga clic en **Guardar**.
- 6. Ingrese a **[www.g1.com/support](http://www.g1.com/support)** e inicie sesión.
- 7. Haga clic en **Falso positivo** de DPV <sup>y</sup> LACS**Link**.
- 8. Siga las instrucciones en pantalla para adjuntar el archivo semilla y obtener una clave de reinicio.

## Diseño del archivo de encabezado de falsos positivos de DPV

El Servicio Postal de los Estados Unidos (USPS)<sup>®</sup> ha determinado el diseño requerido del archivo de encabezado de falsos positivos de DPV, que actualmente se define como un archivo de longitud fija que contiene dos o más registros de 180 bytes. El primer registro debe ser siempre el registro de cabecera, cuyo diseño se muestra a continuación.

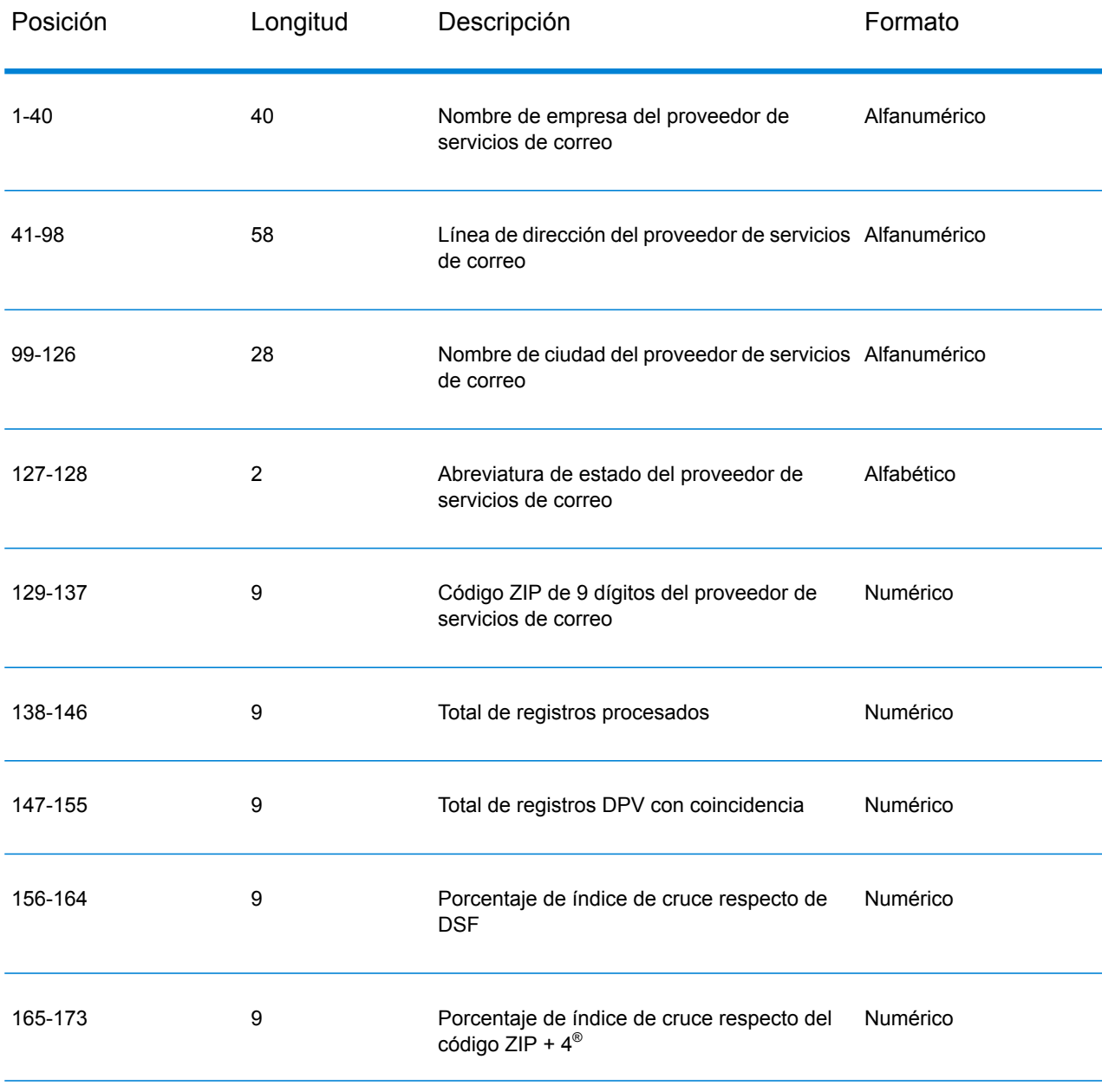

#### **Tabla 3: Diseño de registro de encabezado de falsos positivos de DPV**

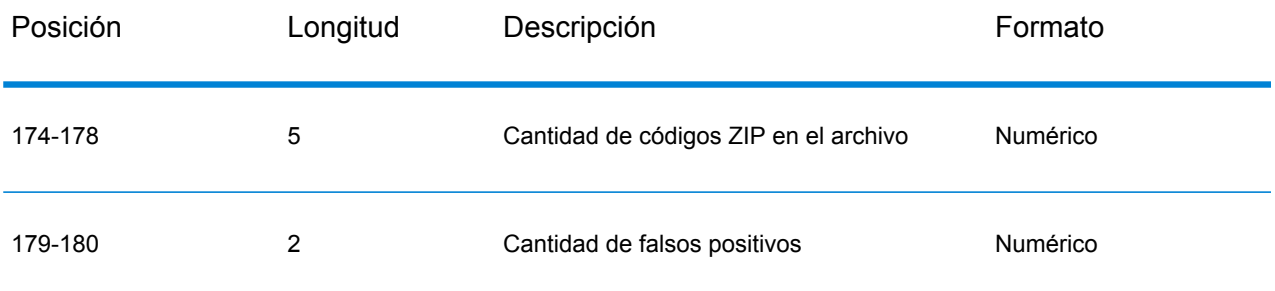

El registro de sección final contiene información acerca del cruce falso positivo de DPV. Debe haber un registro de sección final agregado al archivo de falsos positivos por cada cruce falso positivo de DPV. El diseño se muestra a continuación.

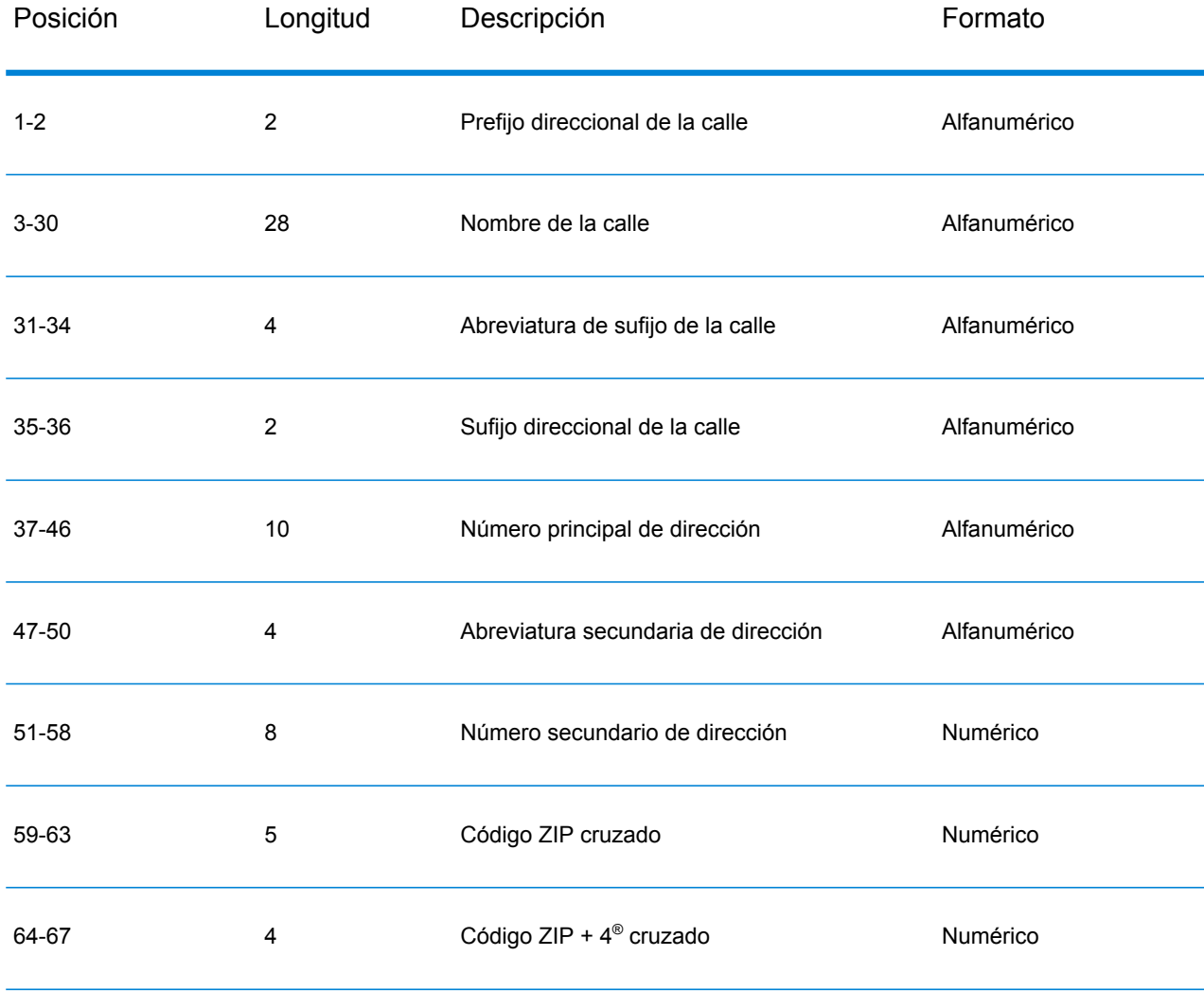

#### **Tabla 4: Diseño de registro de sección final de falsos positivos de DPV**

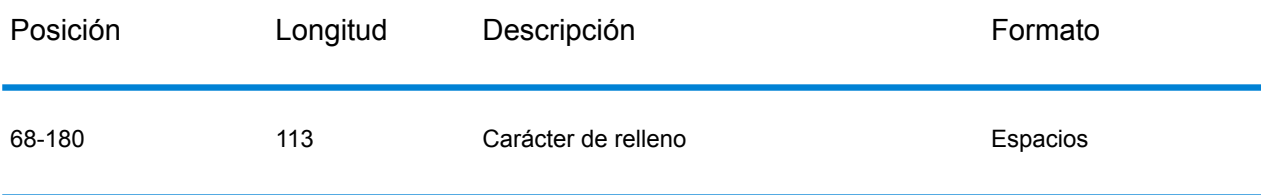

# <span id="page-226-0"></span>Notificación de violaciones de falsos positivos de LACS/Link

Spectrum™ Technology Platform indica la existencia de un cruce falso positivo por medio de mensajes que aparecen en el registro del servidor. Los trabajos por lote presentarán errores si se produce un cruce falso positivo y las llamadas cliente/ servidor arrojan una excepción.

**Nota:** Para hacer referencia a la detección de registros falsos positivos también se usa el término "violación de registro semilla". Los dos términos significan lo mismo.

- 1. En el navegador, acceda a http://<Nombre del servidor>:<puerto>/<código de producto>/lacslink.jsp. Por ejemplo, deberá acceder a http://localhost:8080/unc/lacslink.jsp para el módulo Universal Addressing y a http://localhost:8080/geostan/lacslink.jsp para el módulo Enterprise Geocoding.
- 2. Ingrese la información de envío de correo en cada campo. El número que aparece entre paréntesis después del nombre del campo indica la longitud máxima del campo. Haga clic en **Enviar** cuando haya finalizado. Se mostrará el cuadro de diálogo **Descargar archivo**.
- 3. Haga clic en **Guardar** para guardar el archivo en la computadora. Se mostrará el cuadro de diálogo **Guardar como**.
- 4. Especifique un nombre de archivo y una ubicación en el disco duro local (por ejemplo, c:\lacslink.txt) y haga clic en **Guardar**.
- 5. Ingrese a **[www.g1.com/support](http://www.g1.com/support)** e inicie sesión.
- 6. Haga clic en **Falso positivo** de DPV <sup>y</sup> LACS**Link**.
- 7. Siga las instrucciones en pantalla para adjuntar el archivo semilla y obtener una clave de reinicio.

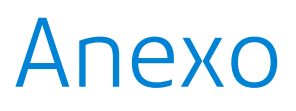

# In this section

Escritor del [diccionario](#page-228-0) de usuario 229

# <span id="page-228-0"></span>A - Escritor del diccionario de usuario

# In this section

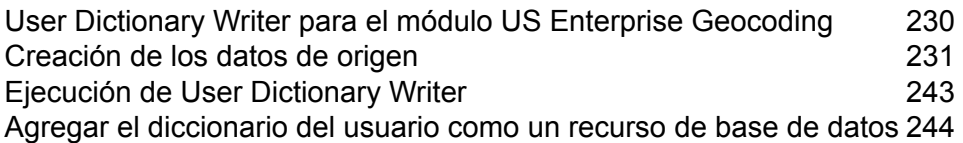

### <span id="page-229-0"></span>User Dictionary Writer para el módulo US Enterprise Geocoding

User Dictionary Writer es una herramienta para Windows y un script para Unix y Linux, y se ofrecen con la instalación del módulo US Enterprise Geocoding. Permite crear un diccionario del usuario para su uso como recurso de base de datos durante la comparación de direcciones.

#### **Directorio de instalación de User Dictionary Writer**

La ubicación de la carpeta de instalación de User Dictionary Writer es:

- En Windows:*SpectrumDirectory*\server\modules\geostan\bin\udwriter
- En Unix o Linux:*SpectrumDirectory*/server/modules/geostan/bin/udwriter

donde *SpectrumDirectory* se refiere al directorio en el que está instalado el servidor de Spectrum™ Technology Platform.

#### **Requisitos**

Antes de ejecutar el script de User Dictionary Writer para generar su diccionario del usuario, se deben seguir los siguientes pasos:

- Verificar si se cuenta con una máquina virtual JVM de 64 bits instalada.
- Establecer que la variable de entorno JAVA\_HOME apunte hacia el directorio de instalación del JDK.
- Crear un archivo .TAB de entrada que contenga sus datos de registro de dirección con MapInfo Pro.
- Solo para Unix y Linux: Editar el archivo udCreation.properties.
- Editar el archivo USA DataManagerSettings.properties.

En las siguientes secciones se abarcan estos pasos más detalladamente.

#### **Establecimiento de la variable de entorno JAVA\_HOME**

Antes de usar User Dictionary Writer, deberá definir la ruta hacia la variable de entorno JAVA HOME.

#### *En Windows*

- 1. Ubique el directorio de instalación de Java.
- 2. Vaya a **Inicio** > **Panel de control** > **Sistema** > **Configuración avanzada del sistema**
- 3. Seleccione la ficha **Opciones avanzadas**, luego haga clic en el botón **Variables de entorno**.
- 4. En **Variables del sistema**, haga clic en **Nueva**.
- 5. En la ventana **Nueva variable del sistema**, en **Nombre de variable**, ingrese *JAVA\_HOME*. En **Valor de la variable**, ingrese la ubicación de instalación de Java. Por ejemplo, C:\Program Files\Java\jdk1.7.0\_07
- 6. Haga clic en **Aceptar** en la ventana **Nueva variable del sistema** y en la ficha **Opciones avanzadas**.

#### *En Unix y Linux*

- 1. Ubique el archivo udbuild.sh en el directorio de instalación del diccionario del usuario.
- 2. Use un editor de texto para abrir el archivo udbuild.sh.
- 3. En el campo JAVA HOME, agregue la ruta de acceso al archivo que lleva a la carpeta JDK.
- <span id="page-230-0"></span>4. Guarde el archivo y cierre.

#### Creación de los datos de origen

En este capítulo se incluye información sobre cómo crear datos de origen, incluidos los campos obligatorios y archivos de entrada necesarios para crear un diccionario del usuario.

#### **Comprensión de las capacidades y los requisitos de los diccionarios del usuario**

**Nota:** Los diccionarios del usuario no están diseñados para ser empleados con geocodificación CASS.

Las capacidades de los diccionarios del usuario y los requisitos básicos para crearlos son las siguientes:

- En los diccionarios del usuario pueden incluirse todos los campos admitidos por las funciones habituales de geocodificación de calles.
- En los diccionarios del usuario se admiten puntos de referencia y nombres de lugares. En los diccionarios del usuario no se admite la geocodificación de centroide geográfico o postal.
- En los diccionarios del usuario se admite la exploración de direcciones con nombres de calles o puntos de referencia y nombres de lugares incompletos.

• Para crear diccionarios del usuario se debe contar con archivos GSD. Esto se debe a que los archivos GSD presentan cierta estructura interna que debe estar disponible al crear un diccionario del usuario.

Los resultados de un diccionario del usuario son similares a los de un archivo GSD. Para cruces de direcciones donde la primera letra del código de cruce es una "S", un cruce del diccionario del usuario tiene una letra "J". Por ejemplo: SE9 es un código de cruce de un cruce proveniente de un archivo GSD, mientras que JE9 es de un cruce proveniente de un diccionario del usuario. Para obtener más información, consulte las descripciones de códigos de cruce en **Códigos de cruce para Estados Unidos Geocodificación**.

El campo de salida, StreetDataType, devuelto en el grupo Salida predeterminada, indica si se empleó un diccionario del usuario para geocodificar la dirección mediante la devolución de  $\text{User}$ Dictionary.

#### **Requisitos de datos de origen**

Los datos de origen para los diccionarios del usuario incluyen datos de calles pero también pueden incluir nombres de lugares e intersecciones.

Para crear un diccionario del usuario, sus datos de origen deben cumplir con los siguientes requisitos:

- Los registros de origen deben incluir campos obligatorios, los que se asignan durante el proceso de creación del diccionario del usuario. Si un valor en un campo obligatorio está vacío para un registro en particular, ese registro no se importará al diccionario del usuario. La tabla MapInfo debe contener campos específicos. Estos campos de entrada se describen en **[Campos](#page-232-0) de entrada [requeridos](#page-232-0)** en la página 233.
- Los registros de origen deben estar en una tabla de MapInfo (archivo .TAB). Para obtener más información, consulte **[Archivos](#page-231-0) MapInfo Pro** en la página 232.
- Los segmentos deben tener dos o más puntos finales definidos para cargarlos en un diccionario del usuario. Los segmentos sin puntos finales se ignoran.
- <span id="page-231-0"></span>• Los segmentos que componen las intersecciones deben tener uno o más puntos finales en la intersección para que el geocodificador estadounidense los reconozca como una intersección. Los registros de origen pueden ser objetos o segmentos de puntos.
- Cada fila en la tabla equivale a un segmento de calle.

#### *Archivos MapInfo Pro*

MapInfo Pro le permite usar datos de registro de dirección creados en otros formatos de archivo y convierte esta información a un formato de archivo .TAB. Durante el proceso de conversión también se generan otros archivos que deben colocarse en el mismo directorio del archivo . TAB:

- *filename*.DAT : contiene los datos de atributo de cada registro.
- *filename*.MAP : contiene información de geometría.
- *filename*.ID : contiene el índice espacial.
- *filename*.IND : este archivo se crea cuando se crea un índice a partir de uno de los campos de atributo.

Para obtener más información sobre MapInfo Pro, consulte la *Guía del usuario de MapInfo Pro* en **<http://www.pbinsight.com/support/product-documentation/details/mapinfo-pro>**.

#### <span id="page-232-0"></span>**Campos de entrada requeridos**

Debe especificar los nombres de campo en la tabla de MapInfo (archivo TAB) para que la tabla se transforme en un diccionario del usuario. Ciertos campos son obligatorios y deben estar presentes en la tabla de MapInfo. Otros campos son opcionales, pero altamente recomendables debido a que si se omiten se podrían obtener resultados negativos. Esto se describe en **[Campos](#page-232-1) de entrada opcionales [\(recomendado\)](#page-232-1)** en la página 233. Si se omite alguno de los campos obligatorios, se producirá un código de error de campo faltante.

En la siguiente tabla se describen los campos de entrada obligatorios.

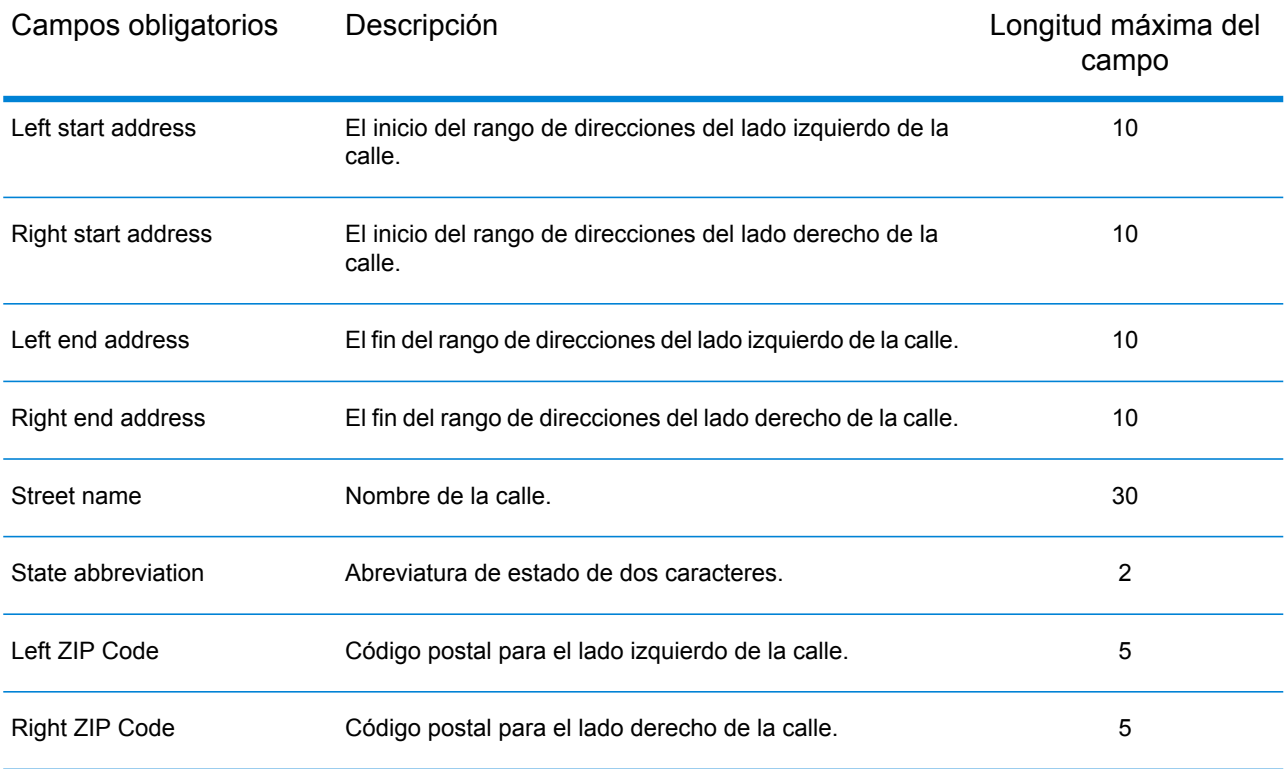

#### <span id="page-232-1"></span>**Campos de entrada opcionales (recomendado)**

Los campos Left and Right Odd/Even Indicator (Indicador impar/par izquierdo y derecho) se usan para especificar si los lados del segmento de calle contienen rangos de direcciones impares o pares. Aunque estos indicadores no se requieren para crear un diccionario del usuario, es importante usar los Odd/Even Indicators (Indicadores impar/par) cuando los datos contienen números de dirección impares o pares.

Cuando el Odd/Even Indicator (Indicador impar/par) se especifica pero no concuerda con los números de dirección, el indicador se define con el valor Both (Ambos).

Cuando el Odd/Even Indicator (Indicador impar/par) no se especifica y tanto Start Address (Dirección de inicio) como End Address (Dirección de término) tienen valores, el indicador se ajusta en Both (Ambos), a menos que los números de las direcciones de inicio y término sean iguales. En ese caso, el indicador se define con el valor Odd (Impar) si los números de dirección son impares, y con el valor Even (Par) si los números de dirección son pares.

Cuando no está especificado el Odd/Even Indicator (Indicador impar/par) y tanto Start Address (Dirección de inicio) como End Address (Dirección de término) tienen valores, el indicador se ajusta en Both (Ambos) (impar y par).

**Nota:** Si su tabla contiene información de indicadores impar/par, le recomendamos encarecidamente que use los campos Odd/Even Indicator (Indicador impar/par. Estos campos permiten asegurarse de que las direcciones geocodificadas se encuentran en el lado correcto de la calle. Ignorar los campos cuando los datos tienen información impar o par podría producir resultados incorrectos.

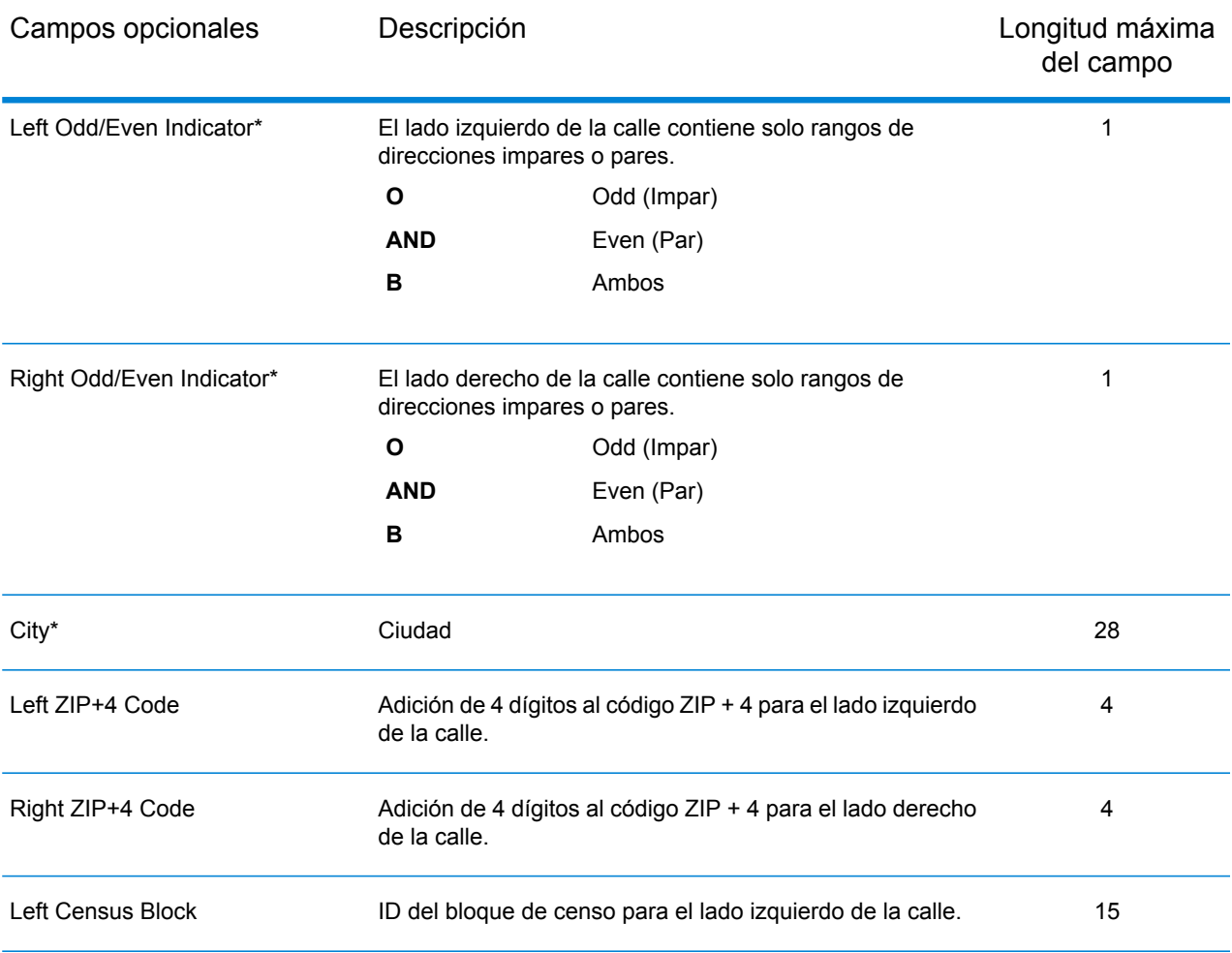

En la siguiente tabla se describen los campos de entrada opcionales.

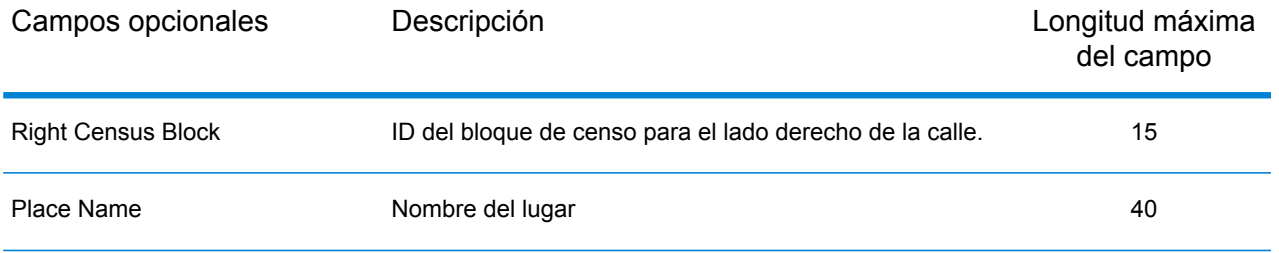

\* Estos campos son altamente recomendados.

#### **Nombres y formatos de los diccionarios del usuario**

En la siguiente lista se especifican los requisitos de nombre y formato de archivo:

- Cada diccionario del usuario tiene un nombre base de ocho caracteres o menos.
- Cada diccionario del usuario reside en su propio directorio.
- La longitud máxima de una ruta a un diccionario del usuario es de 1024 caracteres.
- El rango de código postal en una tabla MapInfo para un diccionario del usuario es ilimitado.

Como cada diccionario del usuario reside en su propio directorio, los diccionarios del usuario pueden compartir el mismo nombre. No obstante, por lo general es recomendable utilizar un nombre exclusivo para cada diccionario del usuario.

Algunos archivos de salida están vinculados al mismo nombre base. Los demás archivos de salida tienen nombres constantes. Por ejemplo, los archivos de salida de un diccionario llamado ud1 son los siguientes:

```
postinfo.jdr
postinfo.jdx
lastline.jdr
post2sac.mmj
geo2sac.mmj
sac2fn_ud.mmj
ud1.jdr
ud1.jdx
ud1.bdx
```
Si los datos incluyen nombres de lugares, el diccionario incluirá los siguientes archivos:

ud1.pdx ud1.pbx

El diccionario también incluirá los siguientes archivos de registro:

ud1.log ud1.err

#### **Consideraciones adicionales sobre diccionarios del usuario**

Consulte los siguientes temas para obtener más información sobre cuándo trabajar con diccionarios del usuario.

#### *Licencia de acceso de datos*

Igualmente debe tener una licencia de acceso válida para acceder a los datos contenidos en un archivo GSD cuando se establecen códigos geográficos contra un diccionario del usuario. Por ejemplo, si crea un diccionario de las calles y direcciones de Nueva York, debe comprar el archivo GSD de Nueva York o de todo Estados Unidos.

#### *Uso sin archivos de datos GSD*

Para utilizar un diccionario del usuario sin usar archivos GSD, se requieren los archivos indicados a continuación:

- ctyst.dir: tabla Estado/Ciudad de USPS
- parse.dir: diccionario de elementos y abreviaturas de dirección
- finmbr.dat: archivo de consultas espacial

Para realizar una geocodificación del centroide postal, además de un archivo GSD o un diccionario del usuario y los archivos indicados anteriormente, se requieren los siguientes archivos:

- us.z9: información del centroide postal
- cbsac.dir: requerido solo si son necesarios los nombres de condado o datos CBSA/CSA

#### *Estándares CASS*

No es posible establecer un código geográfico según estándares CASS con un diccionario del usuario. Esto también significa que no es posible usar el diccionario ParcelPrecision durante una geocodificación CASS.

#### *Orden de rango de direcciones*

El geocodificador estadounidense determina el orden del rango de direcciones según una comparación de las direcciones de inicio y fin. La comparación produce los siguientes resultados:

- Si el fin es superior al inicio, el rango tiene un orden ascendente.
- Si el inicio es superior al fin, el rango tiene un orden descendente.
- Si el inicio es igual al fin, el rango tiene un orden ascendente.

#### *Intersecciones de calles y diccionarios del usuario*

Al geocodificar intersecciones de calles con un diccionario del usuario, el geocodificador estadounidense no puede reconocer las intersecciones si uno o más de los segmentos que componen la intersección no tienen un punto final en la intersección. Esto puede ocurrir si se crea un diccionario del usuario a partir de una tabla de calles personalizada en la cual algunos segmentos que finalizan en las intersecciones no tienen puntos finales.

En la figura se aprecia una intersección en un diccionario del usuario que no tiene puntos finales para todos los segmentos; el geocodificador estadounidense reconocerá esto como una intersección.

En la siguiente figura se aprecia una intersección en un archivo GSD basado en TIGER en el cual se incluyen puntos finales para todos los segmentos. El geocodificador estadounidense geocodifica según esta intersección.

#### **Uso de diccionarios del usuario con interpolación de punto de dirección**

Una parte importante del proceso de creación de un diccionario del usuario es especificar una creación de mapas de campos a partir de los datos de origen. Existen dos categorías principales de campos de datos: los obligatorios y los opcionales.

De los campos opcionales, hay dos que tienen un impacto sobre la característica de interpolación de punto de dirección. Estos son los campos Left Odd/Even Indicator (Indicador impar/par izquierdo) y Right Odd/Even Indicator (Indicador impar/par derecho). Si estos no se completan, los resultados de la interpolación de punto de dirección son menos precisos.

Tenga en cuenta que los campos mencionados anteriormente no se completan con datos de origen obtenidos a través de MapInfo Pro. Debe modificar el archivo TAB de origen agregando los campos Left Odd/Even Indicator (Indicador impar/par izquierdo) y Right Odd/Even Indicator (Indicador impar/par derecho), y crear consultas para completarlos. Los datos de origen obtenidos de otros productos, o sus propios datos, podrían presentar los mismos inconvenientes.

Para agregar los campos Left Odd/Even Indicator (Indicador impar/par izquierdo) y Right Odd/Even Indicator (Indicador impar/par derecho) a un archivo TAB de origen, debe agregarlos y luego ejecutar una serie de consultas de actualización SQL para completarlos. Debe completar los campos con  $\circ$  (impar),  $E$  (par) o  $B$  (ambos). A continuación se presentan los pasos que se deben seguir para agregar estos campos:

- 1. Agregue dos columnas de 1 carácter al archivo TAB. Nombre cada columna, por ejemplo, Ind Right e Ind Left.
- 2. Lleve a cabo las siguientes actualizaciones para completar estos campos:
	- Actualice <tablename>. Defina Ind Left="E", Ind Right="O". Donde From Left mod  $2=0$  Y To Left mod  $2=0$
	- Actualice <tablename>. Defina Ind Left="O", Ind Right="E". Donde From Left mod  $2=1$  Y To Left mod  $2=1$
	- Actualice <tablename>. Defina Ind Left="B", Ind Right="B". Donde From Left="" Y To Left=""

**Nota:** Las consultas de ejemplo se simplificaron para fines ilustrativos. Las consultas reales podrían ser más complejas.

#### **Edición del archivo udCreation.properties (solo en sistemas Unix y Linux)**

El archivo udCreation.properties contiene la ruta de acceso al archivo y las variables de dirección que se deben actualizar antes de ejecutar el script de User Dictionary Writer en los sistemas Unix y Linux.

- 1. Ubique el archivo udCreation.properties en la carpeta /udwriter/config.
- 2. Abra el archivo en un editor de texto.
- 3. Modifique los siguientes campos según sea necesario:

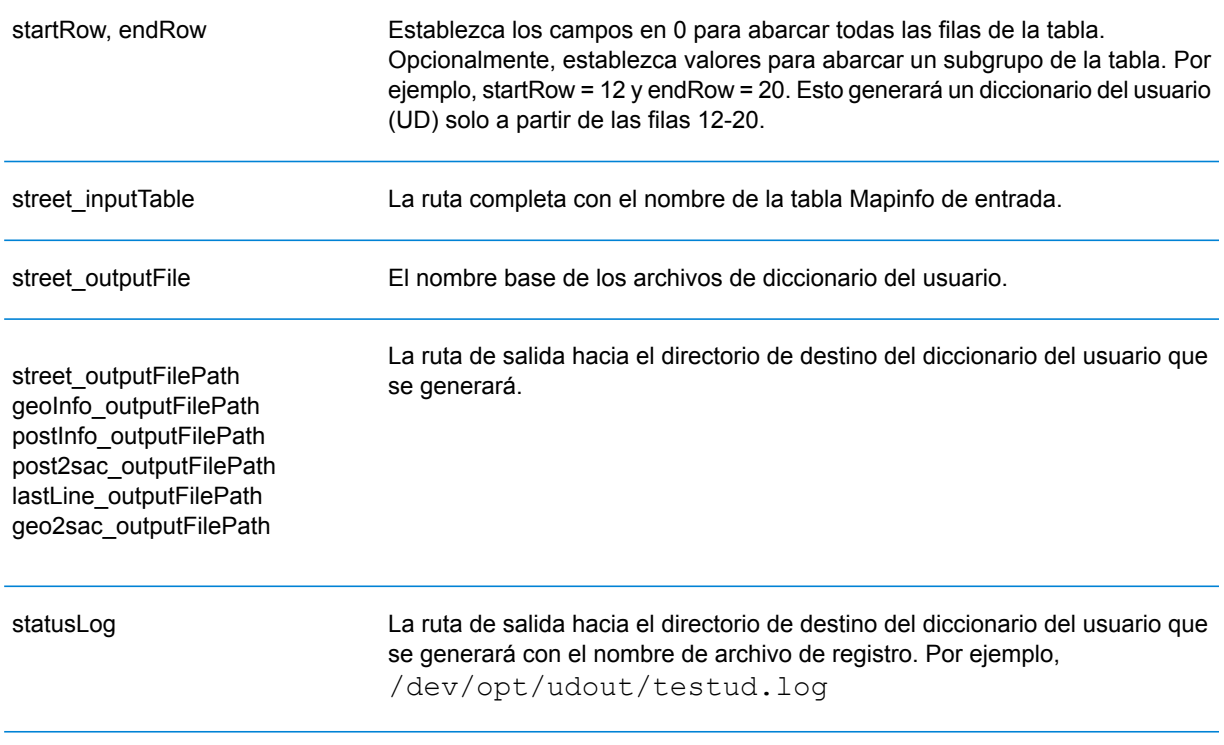

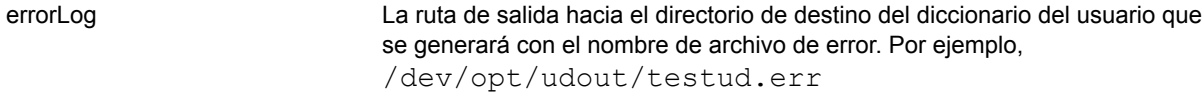

Los siguientes campos son obligatorios para un diccionario del usuario con direcciones de punto:

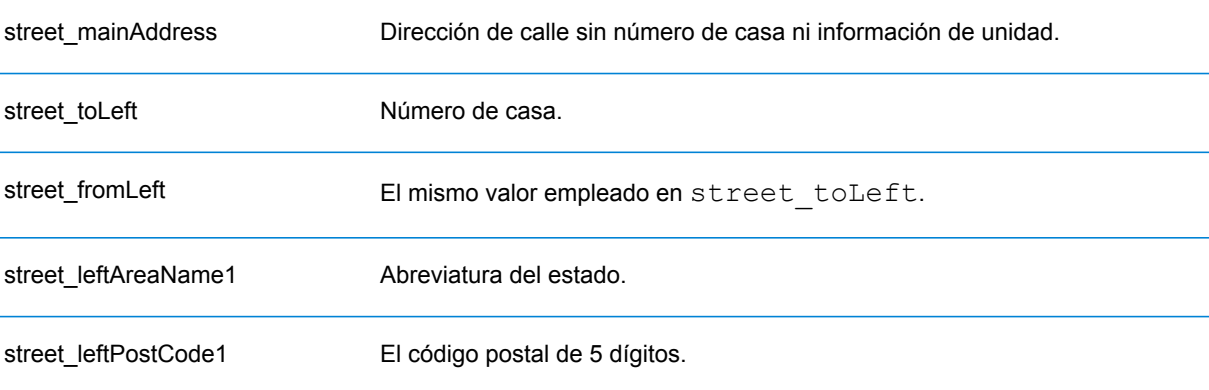

Los siguientes campos son opcionales para un diccionario del usuario con direcciones de punto:

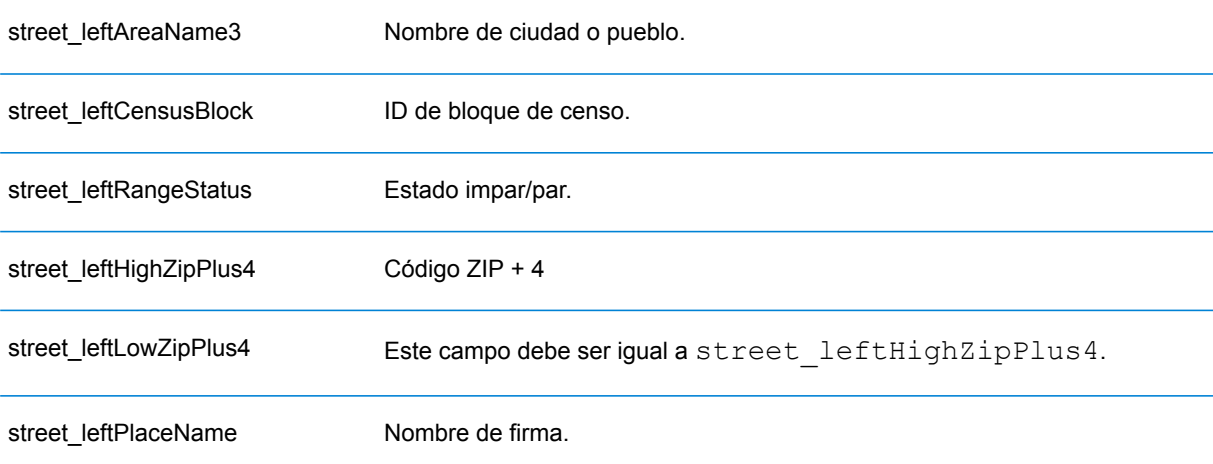

Los siguientes campos son pares de clave-valor constantes:

pointAddressRanges=TRUE street\_leftHighZipPlus4=NONE geoInfo\_outputFile=geoinfo postInfo\_outputFile=postinfo post2sac\_create=NO postInfo\_create=NO logFiles=NO COUNTRY=USA street\_create=YES geo2sac\_create=NO geoInfo\_create=NO useConsole=NO

Los siguientes campos son obligatorios para un diccionario del usuario con rangos de direcciones:

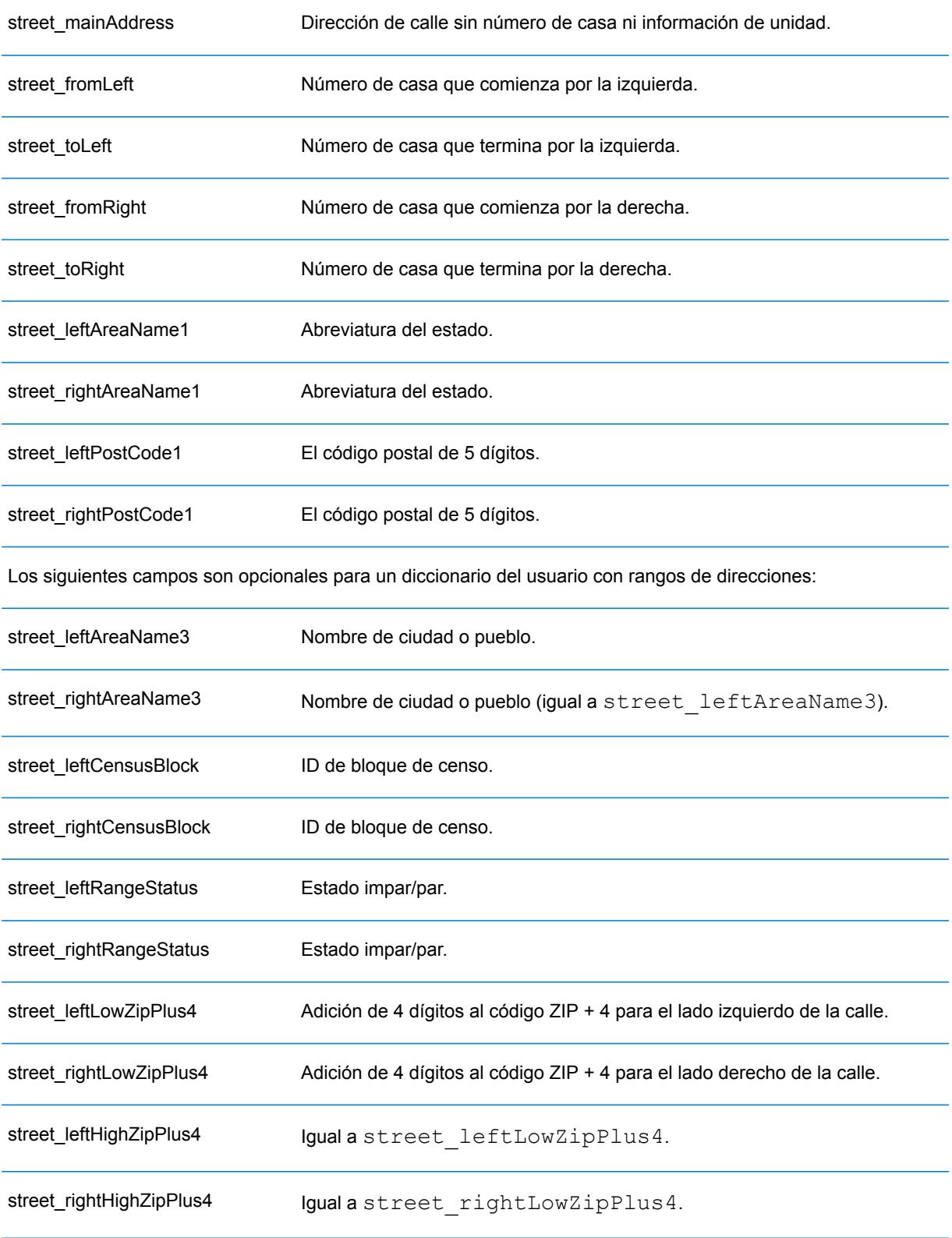

street\_leftPlaceName Nombre de firma

street\_rightPlaceName Nombre de firma (igual a street leftPlaceName)

Los siguientes campos son pares de clave-valor constantes para calles:

geoInfo\_outputFile=geoinfo postInfo\_outputFile=postinfo post2sac\_create=NO postInfo\_create=NO logFiles=NO COUNTRY=USA street\_create=YES geo2sac\_create=NO geoInfo\_create=NO useConsole=NO

4. Guarde el archivo.

#### **Edición del archivo USA\_DataManagerSettings.properties**

El archivo USA DataManagerSettings.properties contiene la ruta de acceso al archivo y las variables del diccionario del usuario que se deben actualizar antes de usar la herramienta de creación de diccionarios del usuario.

- 1. Ubique el archivo USA DataManagerSettings.properties en la carpeta /udwriter/config.
- 2. Abra el archivo en un editor de texto.

De manera predeterminada, el archivo USA DataManagerSettings.properties aparece de la siguiente manera:

```
# Properties used by MapMarker UDCreator GUI
#
# Optional - The number of dictionaries to be loaded. DEFAULT=1
DICTIONARY_COUNT=1
# Required - The path to the highest ranking dictionary (GeoStan data
files)
# Note that DICTIONARY_PATH is required from 1 to DICTIONARY_COUNT.
# This information must be updated for your installation. It specifies
the location of the GeoStan data (using forward slashes).
DICTIONARY_PATH1=/home/g1ntest/udwriter/DVDGDT
# If us.z9 file is in a different folder than DICTIONARY PATH1 then
uncomment the following line and update to its path (using forward
slashes).
# In addition, change DICTIONARY_COUNT above to 2.
#DICTIONARY_PATH2=C:/Program Files (x86)/Centrus/z9data
# Enter license file path (using forward slashes) and password
LICENSE_FILE=/home/g1ntest/udwriter/all_12345678_eap.lic
PASSWORD=12345678
########################################
#
# These items should be left unchanged
#
LIB_PATH=dlls
#
# Option to return all GeoStan data elements in
USA_UserCandidateAddress class
RETURN_EXTENDED_DATA=yes
#
# This optional property controls the number of GeoStan instances
# used to process requests in a multi-threaded environment.
#
```
GEOSTAN\_INSTANCE\_COUNT=1

- 3. En el campo DICTIONARY PATH1, añada la ruta de la ubicación de los archivos de datos del geocodificador estadounidense.
- 4. En los campos LICENSE FILE y PASSWORD, añada las rutas de la ubicación de su archivo de licencia y contraseña.
- 5. Revise los campos opcionales y modifíquelos según sea necesario.
- 6. Guarde el archivo.

### <span id="page-242-0"></span>Ejecución de User Dictionary Writer

Después de editar el archivo USA DataManagerSettings.properties y de preparar los datos de origen según los requisitos de un diccionario del usuario, puede usar la herramienta de creación de diccionarios del usuario para automatizar el proceso de creación de diccionarios.

#### **En Windows**

- 1. Abra una ventana de línea de comandos.
- 2. Cambie el directorio por la carpeta de instalación de la herramienta de creación de diccionarios del usuario.*SpectrumDirectory*\server\modules\geostan\bin\udwriter donde *SpectrumDirectory* se refiere al directorio en el que instaló el servidor Spectrum™"> Technology Platform.
- 3. En el símbolo de la línea de comandos, escriba: run.bat Se inicia el asistente de instalación de la herramienta de creación de diccionarios del usuario y lo guía a través del proceso de instalación.
- 4. Al finalizar, se abrirá la ventana **Creación del diccionario del usuario finalizada**, en la que aparecerá un archivo de registro donde se resume el proceso y se indican los archivos creados. En caso de producirse errores, estos se indicarán en la zona Error File del cuadro de diálogo. Confirme la ejecución satisfactoria del asistente y luego haga clic en **Salir**.

Luego de crear correctamente el diccionario del usuario, el directorio especificado contendrá los archivos que conforman dicho diccionario (con extensiones de archivo .mmj, .jdr, .jdx, .sdx y .bdx). El archivo de registro y el archivo de errores también se almacenan en el mismo directorio.

#### **En Unix y Linux**

1. Ubique el script del shell udbuild. sh en la carpeta de instalación de la herramienta de creación de diccionarios del

usuario:*SpectrumDirectory*/server/modules/geostan/bin/udwriter

Donde *SpectrumDirectory* se refiere al directorio en el que se instaló el servidor Spectrum™"> Technology Platform.

- 2. Ejecute el script del shell: sh udbuild.sh ./config/udCreation.Properties El script se ejecutará durante algunos minutos. Al finalizar, aparecerá el símbolo de la línea de comandos.
- 3. Revise el error y los archivos de registro en la biblioteca del diccionario del usuario para comprobar que los archivos del diccionario se crearon correctamente.

La biblioteca del diccionario del usuario contiene los archivos que conforman dicho diccionario (con extensiones de archivo .mmj, .jdr, .jdx, .sdx y .bdx). El archivo de registro y el archivo de errores también se almacenan en el mismo directorio.

## <span id="page-243-0"></span>Agregar el diccionario del usuario como un recurso de base de datos

El diccionario del usuario se puede agregar como un recurso de base de datos a través del mismo procedimiento empleado con otros archivos de referencia para el módulo US Enterprise Geocoding. Para obtener más información, consulte**Cómo agregar un recurso de base de datos de [Estados](#page-8-0) Unidos [Recurso](#page-8-0) de base de datos** en la página 9.

# **Notices**

© 2018 Pitney Bowes Software Inc. Todos los derechos reservados. MapInfo y Group 1 Software son marcas comerciales de Pitney Bowes Software Inc. El resto de marcas comerciales son propiedad de sus respectivos propietarios.

#### *Avisos de USPS®*

Pitney Bowes Inc. posee una licencia no exclusiva para publicar y vender bases de datos ZIP +  $4^\circ$ en medios magnéticos y ópticos. Las siguientes marcas comerciales son propiedad del Servicio Postal de los Estados Unidos: CASS, CASS Certified, DPV, eLOT, FASTforward, First-Class Mail, Intelligent Mail, LACS<sup>Link</sup>, NCOA<sup>Link</sup>, PAVE, PLANET Code, Postal Service, POSTNET, Post Office, RDI, Suite<sup>Link</sup>, United States Postal Service, Standard Mail, United States Post Office, USPS, ZIP Code, y ZIP + 4. Esta lista no es exhaustiva de todas las marcas comerciales que pertenecen al servicio postal.

Pitney Bowes Inc. es titular de una licencia no exclusiva de USPS® para el procesamiento NCOA $^\mathsf{Link}$ ®.

Los precios de los productos, las opciones y los servicios del software de Pitney Bowes no los establece, controla ni aprueba USPS® o el gobierno de Estados Unidos. Al utilizar los datos RDI<sup>™</sup> para determinar los costos del envío de paquetes, la decisión comercial sobre qué empresa de entrega de paquetes se va a usar, no la toma USPS® ni el gobierno de Estados Unidos.

#### *Proveedor de datos y avisos relacionados*

Los productos de datos que se incluyen en este medio y que se usan en las aplicaciones del software de Pitney Bowes Software, están protegidas mediante distintas marcas comerciales, además de un o más de los siguientes derechos de autor:

© Derechos de autor, Servicio Postal de los Estados Unidos. Todos los derechos reservados.

© 2014 TomTom. Todos los derechos reservados. TomTom y el logotipo de TomTom son marcas comerciales registradas de TomTom N.V.

 $@$  2016 HFRF

Fuente: INEGI (Instituto Nacional de Estadística y Geografía)

Basado en los datos electrónicos de © National Land Survey Sweden.

© Derechos de autor Oficina del Censo de los Estados Unidos

© Derechos de autor Nova Marketing Group, Inc.

Algunas partes de este programa tienen © Derechos de autor 1993-2007 de Nova Marketing Group Inc. Todos los derechos reservados

© Copyright Second Decimal, LLC

© Derechos de autor Servicio de correo de Canadá

Este CD-ROM contiene datos de una compilación cuyos derechos de autor son propiedad del servicio de correo de Canadá.

© 2007 Claritas, Inc.

El conjunto de datos Geocode Address World contiene datos con licencia de GeoNames Project (**[www.geonames.org](http://www.geonames.org)**) suministrados en virtud de la licencia de atribución de Creative Commons (la "Licencia de atribución") que se encuentra en

**<http://creativecommons.org/licenses/by/3.0/legalcode>**. El uso de los datos de GeoNames (según se describe en el manual de usuario de Spectrum™ Technology Platform) se rige por los términos de la Licencia de atribución. Todo conflicto entre el acuerdo establecido con Pitney Bowes Software, Inc. y la Licencia de atribución se resolverá a favor de la Licencia de atribución exclusivamente en cuanto a lo relacionado con el uso de los datos de GeoNames.

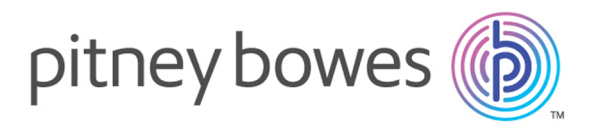

3001 Summer Street Stamford CT 06926-0700 USA

www.pitneybowes.com

© 2018 Pitney Bowes Software Inc. All rights reserved